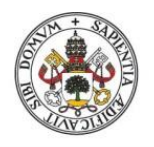

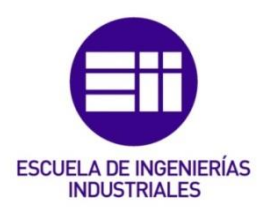

## UNIVERSIDAD DE VALLADOLID

## ESCUELA DE INGENIERIAS INDUSTRIALES

GRADO EN INGENIERÍA EN ORGANIZACIÓN INDUSTRIAL

# Análisis exploratorio de redes sociales con el software Pajek aplicado al estudio del programa SICUE de las universidades españolas

Autor: González Lázaro, Carlos

Tutor:

Pascual Ruano, José Antonio Departamento de Organización de Empresas y CIM

Valladolid, septiembre, 2020

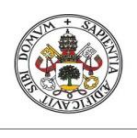

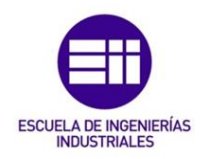

## <span id="page-2-0"></span>Agradecimientos

A mi familia, a mis amigos y a mi tutor. Esto no ha hecho más que empezar.

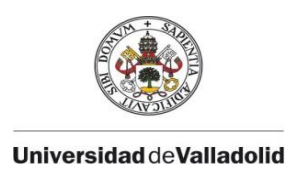

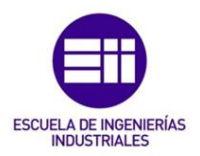

## <span id="page-4-0"></span>Resumen

El estudio de las redes sociales surgió en el tramo final del siglo XX, debido al auge de las redes que se ha prorrogado hasta la actualidad. Del análisis de las redes sociales se puede recopilar gran cantidad de información y de conclusiones que se pueden aplicar en variedad de ramas.

Existe un abanico muy grande de programas capaces de realizar el estudio de redes, pero en este trabajo se va a utilizar el software gratuito Pajek, con una gran capacidad de análisis y de visualización de las redes. Se explica las interfaces del programa, sus principales características y posteriormente se realiza un estudio relacionado con el programa de movilidad SICUE, Sistema de Intercambio entre Centros Universitarios de España.

SICUE es un programa de movilidad estudiantil universitario dentro del territorio nacional donde los alumnos pueden realizar durante un periodo de tiempo un traslado a otra ciudad diferente. En el estudio se analizan las diferentes universidades que participan en este programa de movilidad y también se analiza las relaciones de las universidades que ofertan la carrera de ingeniería en organización industrial.

Palabras clave: Redes sociales, Análisis de redes sociales, Pajek, SICUE.

## <span id="page-4-1"></span>Abstract

The study of social networks emerged in the late 20th century, due to the rise of networks that has been extended to the present. From the analysis of social networks, a great amount of information and conclusions can be applied in a variety of branches.

There is a large range of software capable of performing the study of networks, but in this project the free software Pajek is used. The program interfaces, its main features are explained and then a study related to the SICUE mobility program is being carried out.

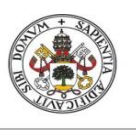

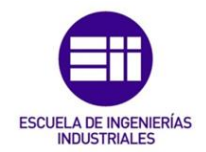

SICUE is a university student mobility program within the national territory where students can make a transfer to another city for a period of time. The study analyzes the different universities that participate in this mobility program, his relationships, and also analyzes the relationships of the universities that offer the career of industrial engineering.

Keywords: Social networks, Social network analysis, Pajek, SICUE.

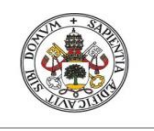

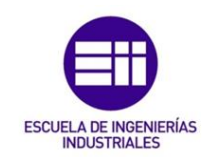

## Índice

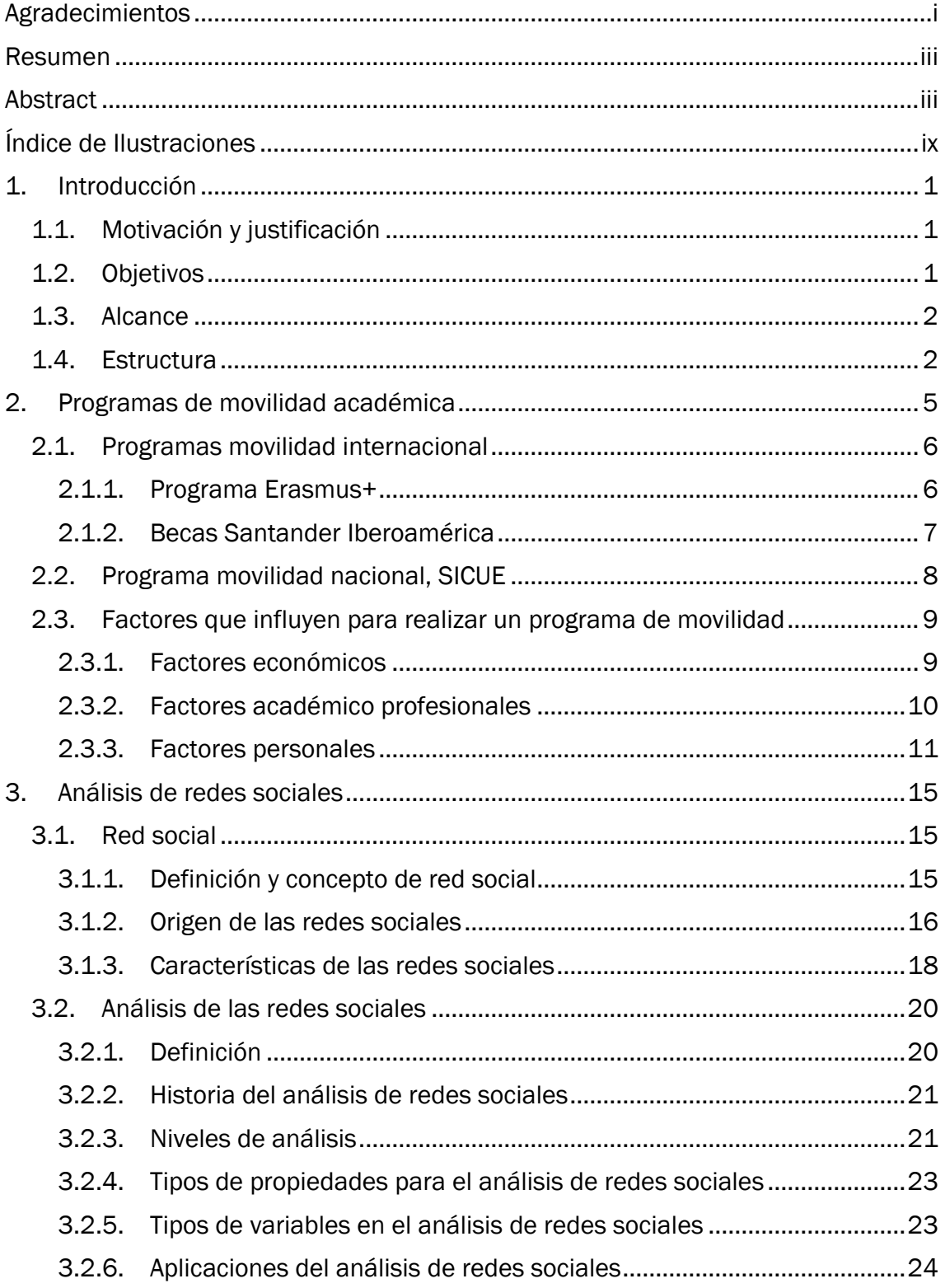

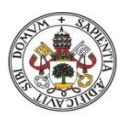

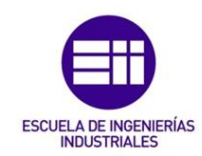

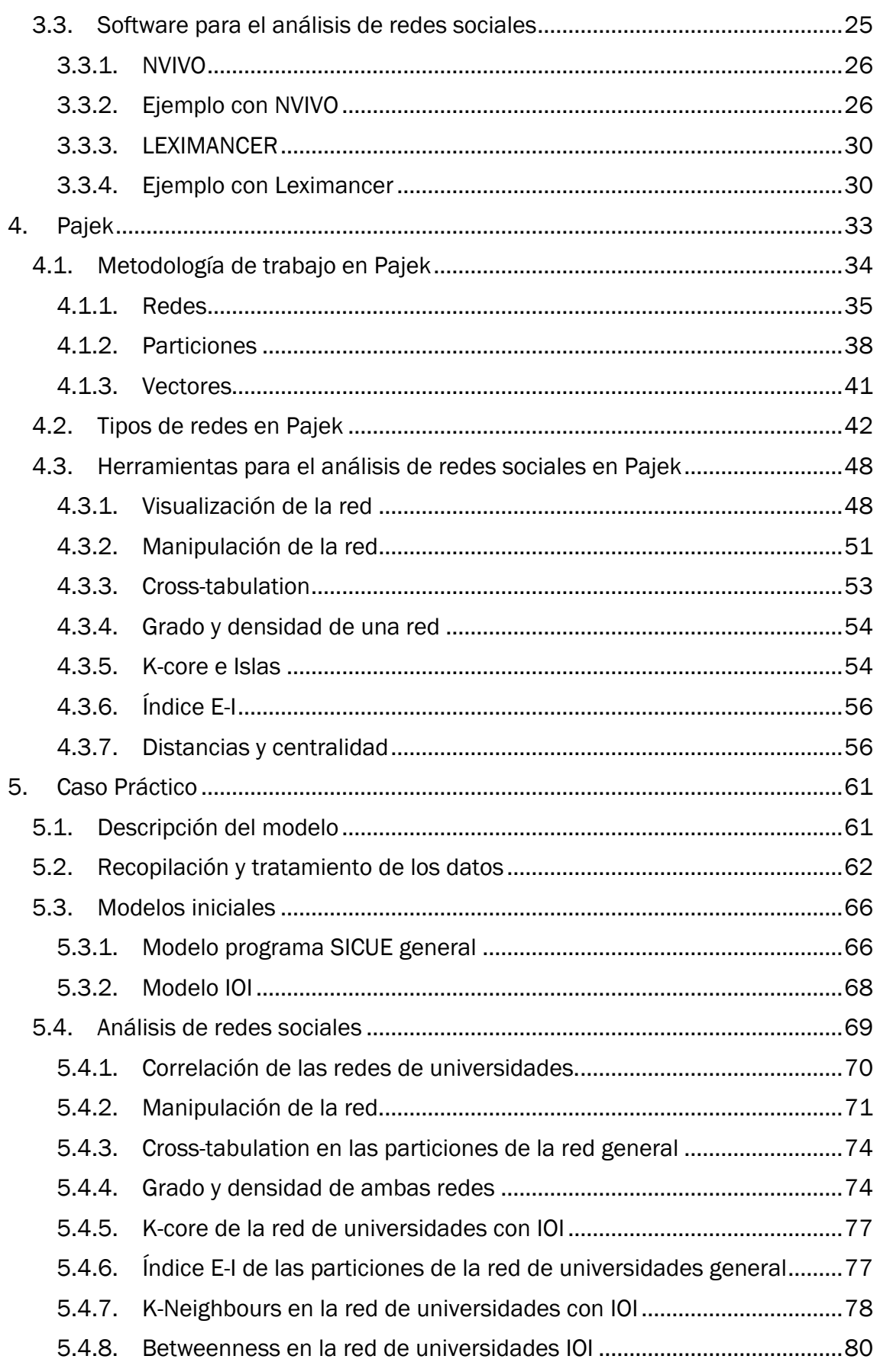

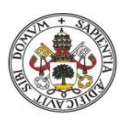

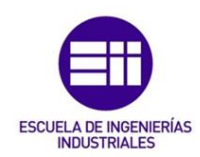

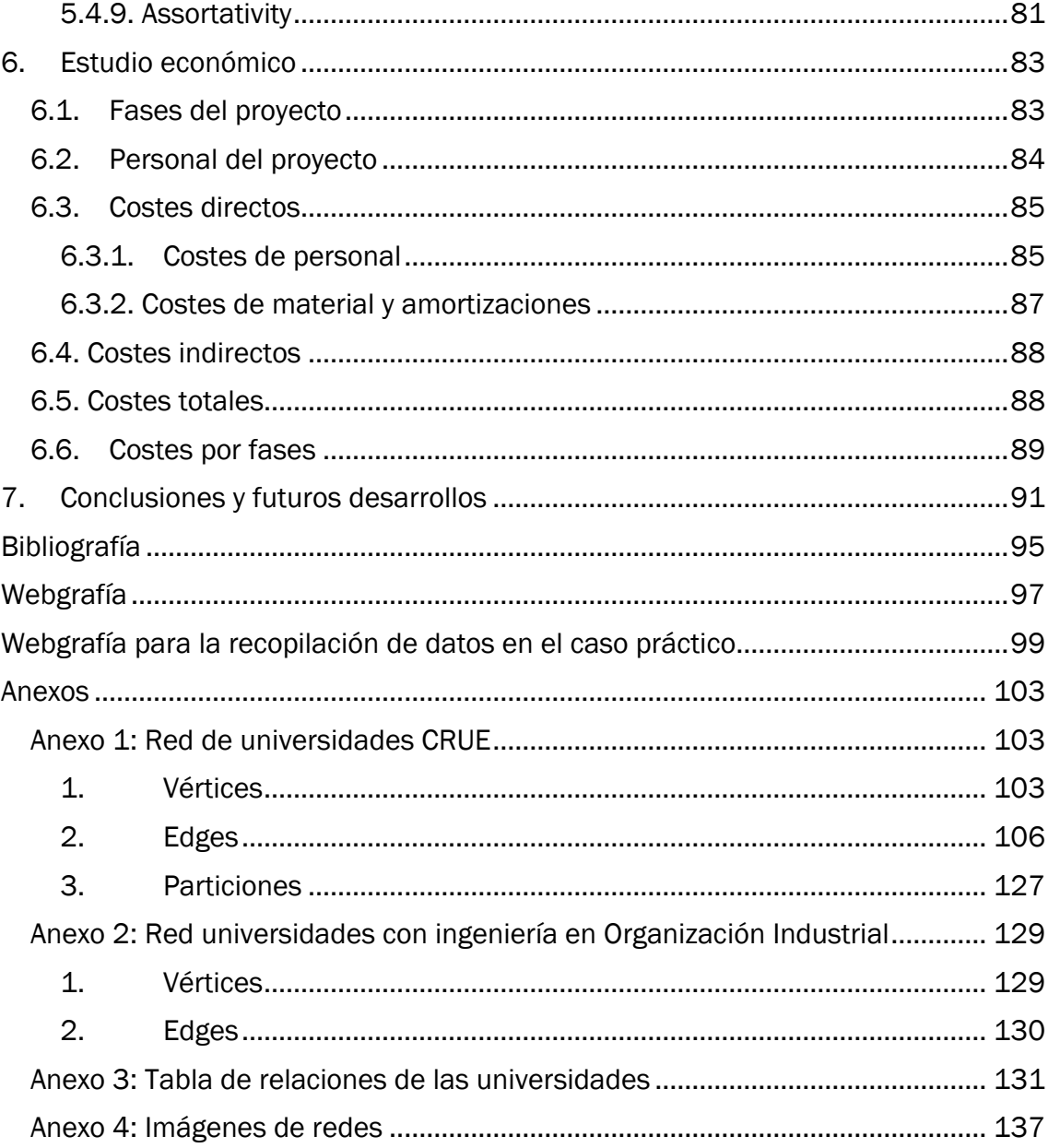

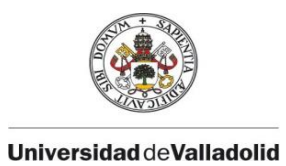

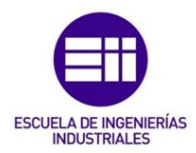

## <span id="page-10-0"></span>Índice de Ilustraciones

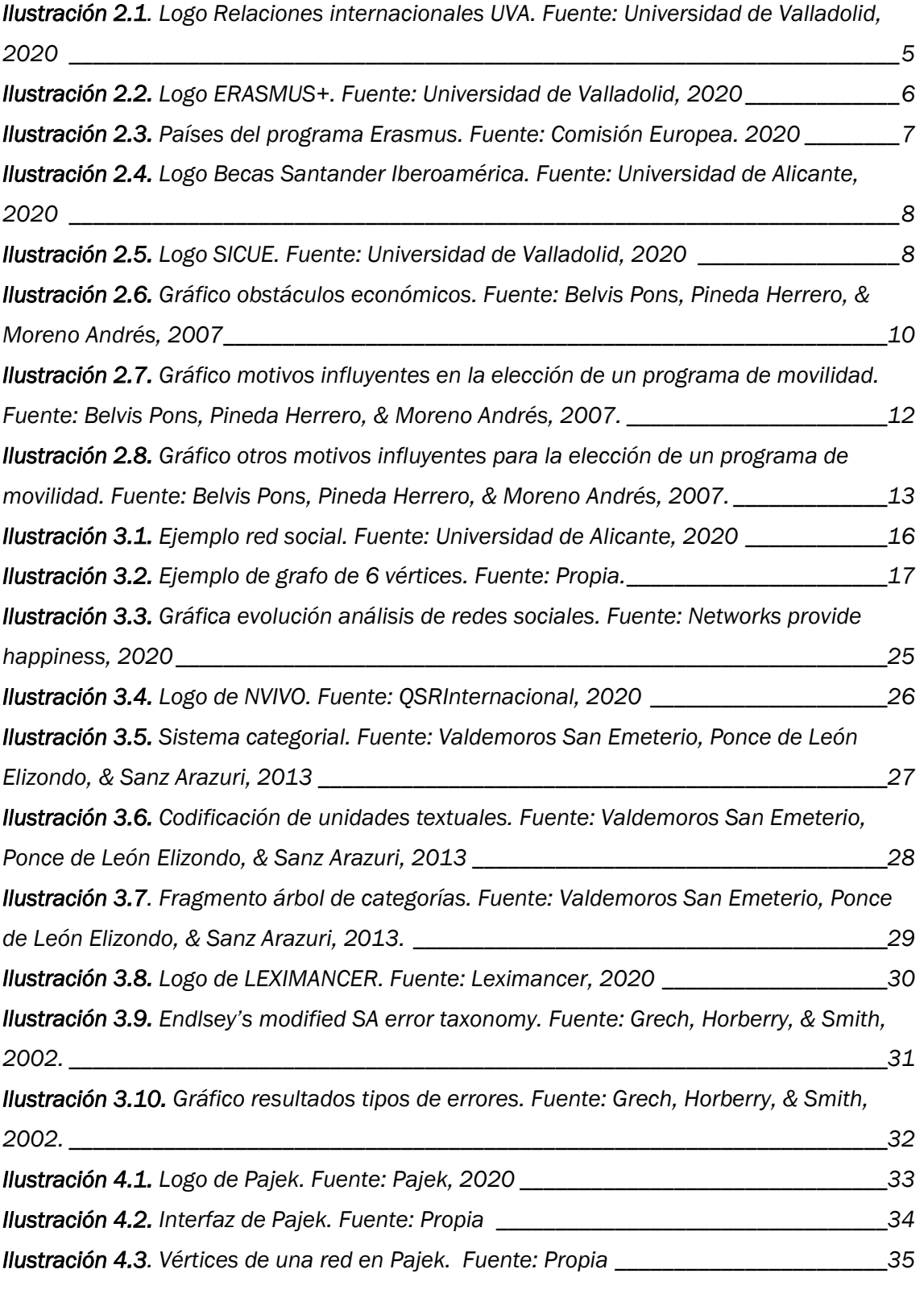

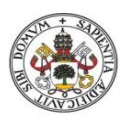

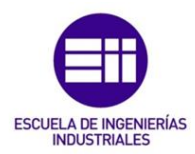

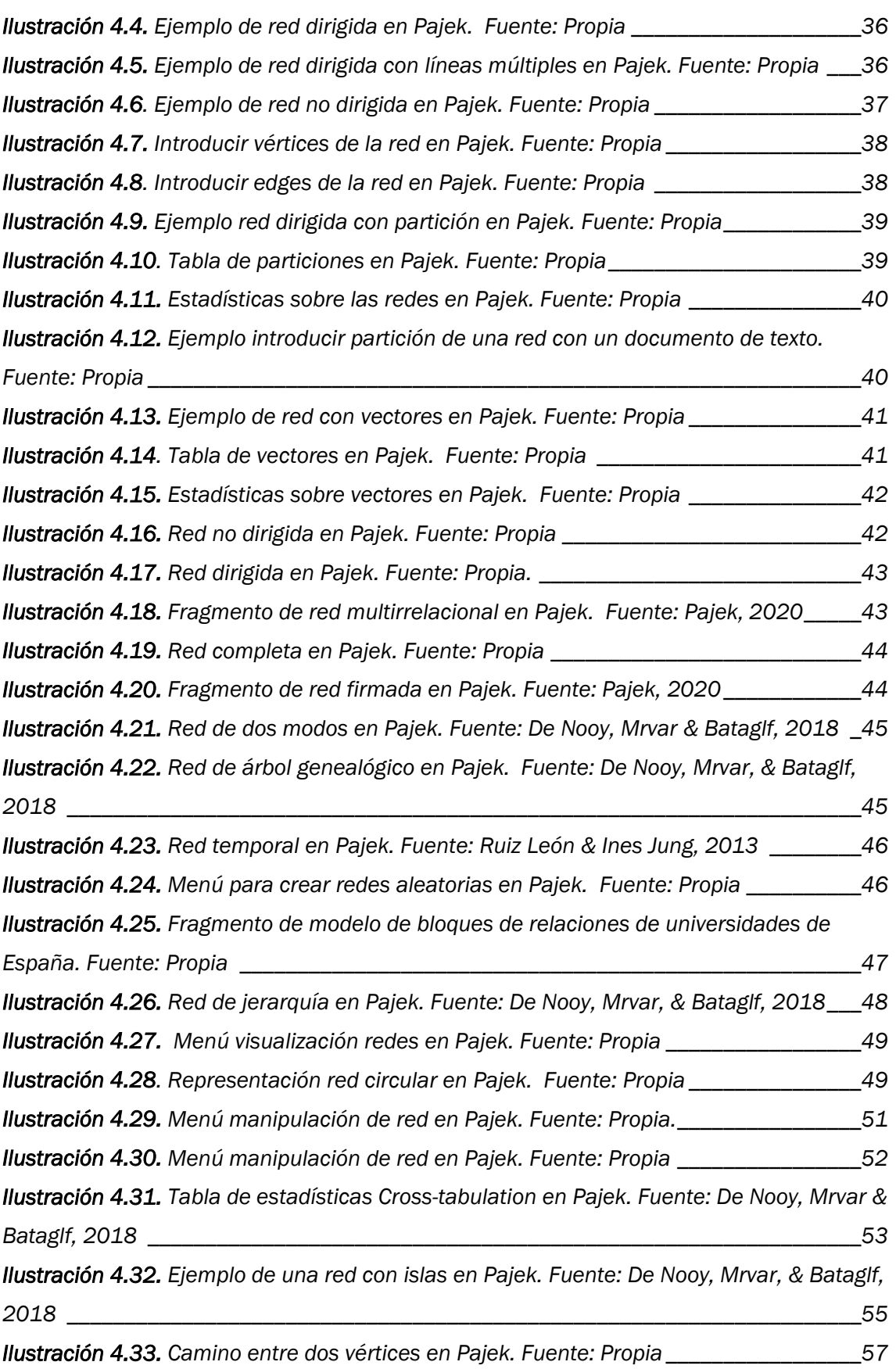

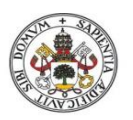

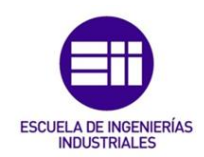

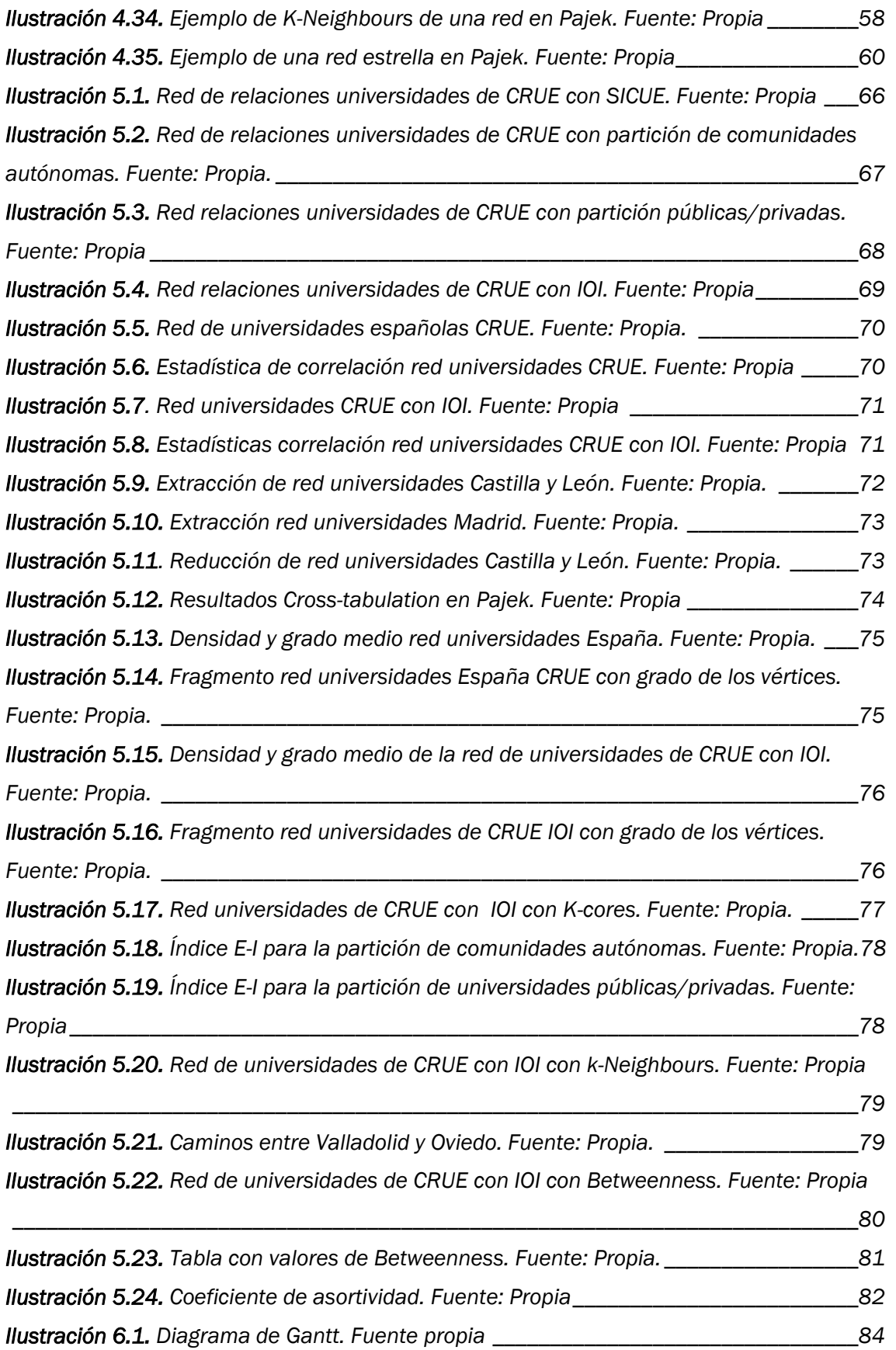

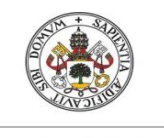

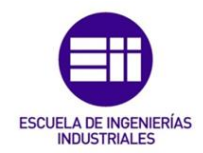

## Índice de tablas

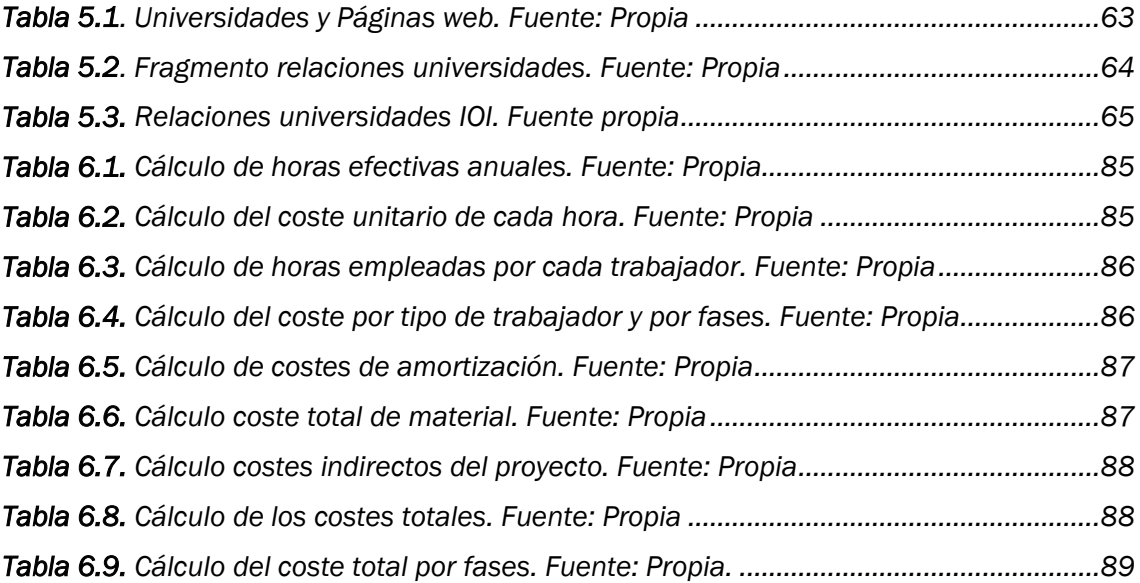

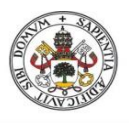

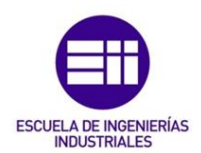

## 1. Introducción

## <span id="page-16-1"></span><span id="page-16-0"></span>1.1. Motivación y justificación

Este trabajo se centra en el análisis de las redes sociales, una herramienta muy importante de la que se puede obtener gran cantidad de información y de conclusiones, que pueden ser usadas a la hora de tomar decisiones. En la actualidad las redes sociales se encuentran en auge y es interesante poder ver el potencial de su análisis. Para ello se profundiza en el análisis de redes sociales, sus características y los programas que se usan para el estudio de redes.

En este proyecto se utiliza para realizar el estudio de las redes el software Pajek, con variadas técnicas y herramientas que permiten analizar las redes con varias posibilidades.

Para poder aplicar las técnicas del análisis de redes de forma práctica, se han diseñado dos redes relacionadas con el programa de movilidad universitario nacional SICUE, debido a la sencillez a la hora de obtener los datos.

## <span id="page-16-2"></span>1.2. Objetivos

El objetivo de este trabajo es ver el potencial del estudio de las redes sociales, sus principales características, su capacidad de análisis y la obtención de los resultados y conclusiones.

Además del objetivo principal existen otros objetivos a nivel particular como pueden ser conocer y estudiar los diferentes programas de movilidad, adquirir conocimientos acerca de las redes sociales y su análisis, aprender a utilizar y manejar el software Pajek para el estudio de las redes y realizar un estudio económico aplicado al proyecto realizado.

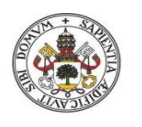

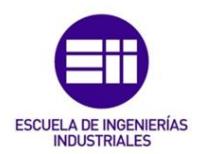

## <span id="page-17-0"></span>1.3. Alcance

El alcance de este proyecto es el estudio de las redes diseñadas, la red de relaciones de universidades de España adscritas a CRUE, Conferencia de Rectores de las Universidades Españolas, que participan en el programa de movilidad SICUE y la red de relaciones de universidades españolas que participan en el programa SICUE y ofertan la carrera de ingeniería en organización industrial, aplicando las herramientas para el análisis explicadas en el capítulo 3.

## <span id="page-17-1"></span>1.4. Estructura

Este trabajo fin de grado está compuesto por 7 capítulos, con un apartado de referencias bibliográficas y otro de anexos a mayores.

En el primer capítulo se realiza una introducción sobre el trabajo, donde se describen brevemente los principales aspectos del proyecto y las justificaciones para su desarrollo, además de la definición de los objetivos que se quieren conseguir.

El segundo capítulo explica los programas de movilidad, que son, los diferentes programas que existen para los estudiantes españoles y sus características, centrándose en el programa de movilidad nacional SICUE. Se incluyen aparte las posibles causas que pueden llevar a los estudiantes a participar en un programa de movilidad.

El tercer capítulo habla del análisis de redes sociales, comenzando por definir que es una red social, su origen y sus principales características. Posteriormente se explica que es el análisis de redes sociales, su historia y diferentes características acerca del estudio de las redes. Además se enumeran varios programas para realizar el análisis de redes, como son el NVIVO y el Leximancer, incluyendo un pequeño ejemplo para ver cómo funciona cada software.

El cuarto capítulo está dedicado al software utilizado para realizar el análisis en este trabajo, el software gratuito Pajek. Se explica brevemente su interfaz y metodología para el análisis de redes, y sus principales herramientas para el estudio de las redes.

En el quinto capítulo se describe el caso práctico diseñado. Primeramente se muestran las redes diseñadas con la recopilación de los datos, una red más grande donde se aprecian todas las relaciones de las universidades españolas que participan en el programa de movilidad SICUE, y otra red más pequeña formada por las relaciones de las universidades que ofertan ingeniería en organización industrial, y seguidamente se procede a realizar un análisis respecto a las redes creadas usando las herramientas explicadas previamente.

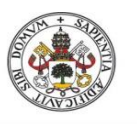

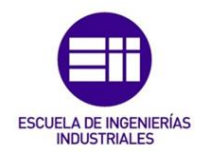

El sexto capítulo está dedicado al estudio económico del proyecto, donde se calculan los diferentes costes indirectos directos e indirectos, para poder obtener posteriormente los costes totales y los costes por fase del proyecto.

En el séptimo capítulo se relatan las conclusiones, tanto las generales del trabajo como las particulares obtenidas del estudio de las redes, y los futuros desarrollos, tanto a largo plazo como a corto plazo.

Para finalizar, se incluyen los apartados referidos a la bibliografía y a los anexos, donde se agrupan los datos necesarios para crear ambas redes, y una ampliación de las imágenes de las redes para su mejor visualización.

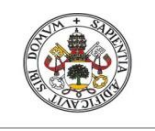

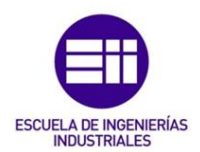

## <span id="page-20-0"></span>2. Programas de movilidad académica

Se entiende por movilidad académica o estudiantil a la posibilidad de cursar un periodo académico, ya sea semestral o anual, en otro centro de estudios diferente al propio. El estudiante en la nueva institución de destino, cuenta con los derechos y obligaciones de cualquier otro estudiante que pertenece a esa institución, pero sin dejar de formar parte de su centro de estudios de origen.

En la actualidad, existen diferentes programas de movilidad académica, tanto a nivel internacional como nacional, de los que se hablará más adelante.

Los programas de movilidad ofrecen a los estudiantes la posibilidad de vivir nuevas experiencias, cambiar los hábitos y forma de vida que tenían, adquirir nuevos conocimientos y aprender o mejorar otro idioma en el caso de la movilidad internacional, haciendo hincapié siempre en el punto de vista educativo como principal objetivo de la movilidad.

El estudiante puede consultar a través de sus centros de estudios o instituciones, las diferentes ofertas y convocatorias que se publican normalmente en el apartado de movilidad o relaciones internacionales, como por ejemplo "UVA Relint", ilustración 2.1, que se puede ver en su web (Universidad de Valladolid, 2020), para encontrar información allí sobre los diferentes programas de movilidad a los que puede participar, además de encontrar toda la información acerca de los plazos, ayudas económicas, últimas noticias y posibles destinos.

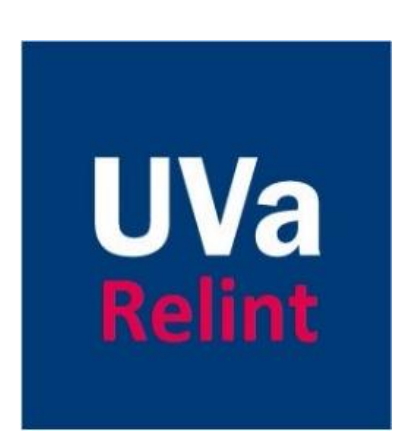

*Ilustración 2.1. Logo Relaciones internacionales UVA. Fuente: Universidad de Valladolid, 2020*

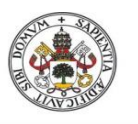

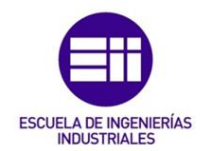

A la hora de analizar las diferentes conexiones entre las universidades, hay que tener en cuenta una serie de factores que pueden incitar a los estudiantes a realizar los diferentes programas de movilidad o que pueden influir en la toma de decisiones. Por ello se va a estudiar los diferentes motivos que pueden llevar a elegir esta opción en su vida académica.

## <span id="page-21-0"></span>2.1. Programas movilidad internacional

Un programa de movilidad es internacional cuando el estudiante cambia de país para continuar con sus estudios académicos correspondientes.

Existen diversos programas de movilidad internacional, entre los más conocidos el programa ERASMUS+ en el ámbito europeo, o las Becas Santander Iberoamérica. Además de estas dos, que pueden ser las más famosas por su volumen de acuerdos entre universidades, existen también otros programas de movilidad internacional a nivel más particular en los que participan un número inferior de centro de estudios, como por ejemplo las Becas AVENIR con acuerdos entre Francia y España (DIALOGO, 2020).

### <span id="page-21-1"></span>2.1.1. Programa Erasmus+

Desde 1987, el programa ERASMUS, ilustración 2.2, surgió al principio para fomentar la movilidad de los estudiantes y profesores dentro de los países de la Unión Europea, ha sido el líder en la movilidad internacional europea durante los últimos 33 años.

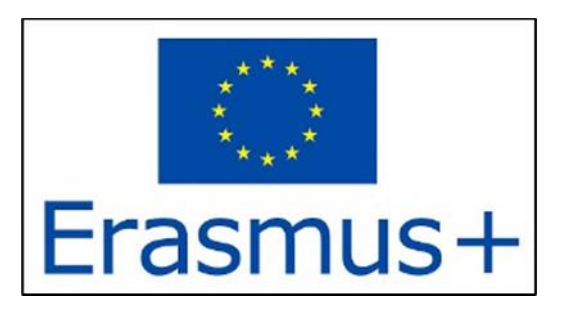

*Ilustración 2.2. Logo ERASMUS+. Fuente: Universidad de Valladolid, 2020*

<span id="page-21-2"></span>Es sin duda el programa de movilidad más conocido y más utilizado en Europa, con la participación de algo más de 5 millones de estudiantes. En el año 2014 cambio su nombre a ERAMUS+, definiéndose como el programa de la Unión Europea para fomentar la educación, juventud, formación y deporte en el continente europeo, (Comisión Europea, 2020). En total participan los 27 países de la Unión Europea en

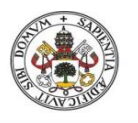

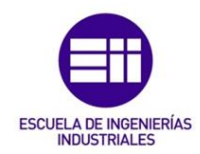

el programa, además de 7 países del continente pero que no pertenecen a la UE y otros países asociados por su cercanía, como se muestra en la ilustración 2.3 en color todos los países que participan en el programa Erasmus.

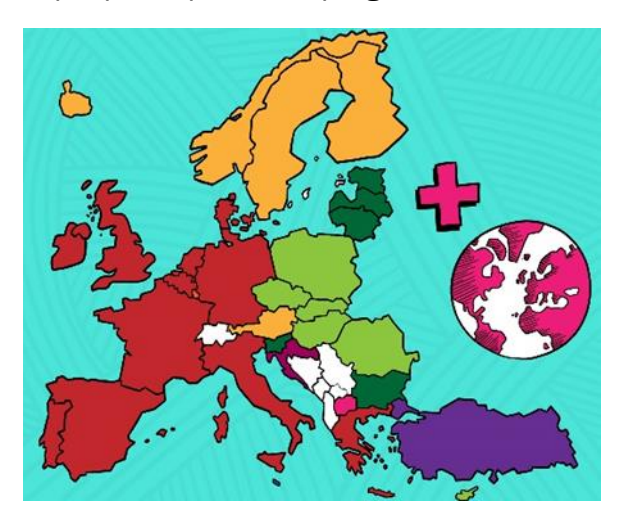

*Ilustración 2.3. Países del programa Erasmus. Fuente: Comisión Europea. 2020*

<span id="page-22-1"></span>España actualmente es el país del programa ERASMUS+ que más estudiantes recibe (incoming), con alrededor de 51000 personas al año, y uno de los que más envía el extranjero, con cerca de 40000 personas (outgoing). Los tres países que más estudiantes y profesores aportan a España son Italia, Reino Unido y Alemania.

Entre los principales objetivos del programa ERASMUS+ como dice la Comisión Europea es el aumento de la tasa de empleo, principalmente entre los jóvenes, fomentar la cooperación y la innovación, y promover la movilidad con los países socios de la UE, así como promover la equidad y la inclusión social.

El programa ERASMUS+ tiene unas ayudas económicas que van en función del nivel de vida del país de destino, además de otras ayudas que ofrecen distintas instituciones, como pueden ser la becas por excelencia académica.

### <span id="page-22-0"></span>2.1.2. Becas Santander Iberoamérica

El programa de movilidad académico Becas Santander Iberoamérica enfocado a estudiantes de grado tiene como objetivo reforzar e impulsar la movilidad e intercambio entre diversas universidades iberoamericanas (Santander Becas, 2020), en concreto un total de 413 universidades de diferentes países de Centroamérica, Sudamérica, Portugal y España.

En este programa de movilidad se ofrecen en total 933 becas, con una duración de 6 meses y una ayuda económica para cubrir los gastos de 3000 € por estudiante.

En España hay un total de 64 universidades que participan en este programa de movilidad de becas Santander, ilustración 2.4.

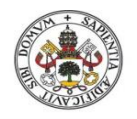

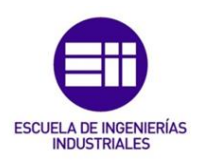

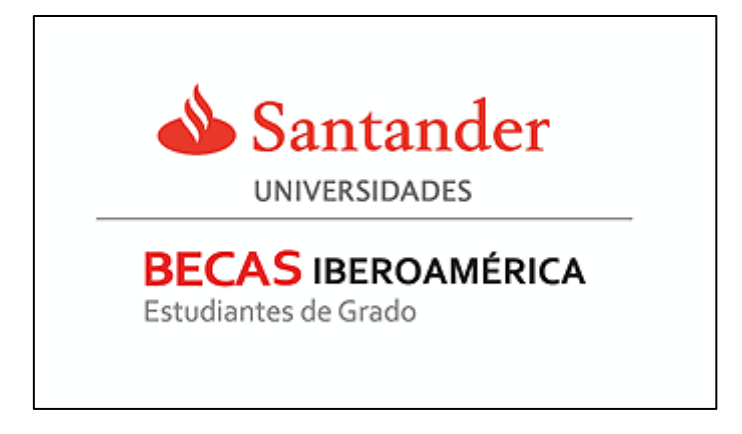

*Ilustración 2.4. Logo Becas Santander Iberoamérica. Fuente: Universidad de Alicante, 2020*

## <span id="page-23-1"></span><span id="page-23-0"></span>2.2. Programa movilidad nacional, SICUE

En España, el programa de movilidad que existe es el llamado programa SICUE, cuyo significado como se puede ver en la ilustración 2.5, es el Sistema de Intercambio entre Centros Universitarios Españoles.

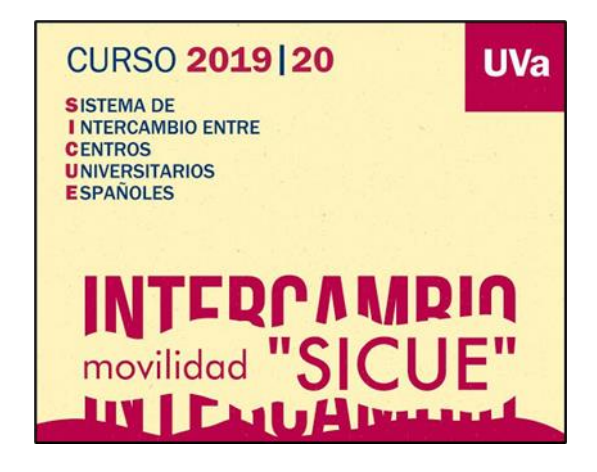

*Ilustración 2.5. Logo SICUE. Fuente: Universidad de Valladolid, 2020*

Se define como un programa de movilidad a nivel nacional de estudiantes universitarios, cuya fecha de comienzo fue el año 2000, (CRUE Universidades Españolas, 2020), los estudiantes que participan en el programa de movilidad pueden continuar con sus estudios en otra universidad española con la que existe un acuerdo. En total hay 76 universidades que pertenecen a la Conferencia de Rectores de las Universidades Españolas, CRUE, que es la asociación que promueve este programa de movilidad, aunque no todas las universidades que pertenecen a esta asociación ofrecen el programa de movilidad a sus estudiantes, hay en concreto 61 universidades españolas que ofertan plazas de movilidad SICUE.

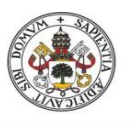

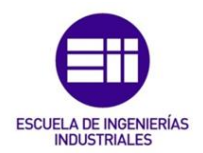

Con este programa de movilidad se busca que el estudiante conozca sistemas de enseñanza distintos, diferentes aspectos culturales y sociales de otras zonas del territorio nacional.

Para conseguir todo esto, el programa SICUE tiene entre sus pilares la confianza entre las diferentes instituciones, la transparencia, la flexibilidad y la reciprocidad.

La duración de este programa de movilidad puede variar entre medio curso y un curso completo. El estudiante puede solicitar la movilidad una vez que haya superado en su universidad de origen un total de 45 créditos ECTS.

En la actualidad no existe ningún tipo de ayuda económica a nivel estatal que sufrague los gastos de la movilidad del estudiante y su manutención, pero si existen a nivel particular de universidades y de Comunidades Autónomas becas o concesiones que conceden a los estudiantes para los gastos de desplazamiento o de matrícula.

## <span id="page-24-0"></span>2.3. Factores que influyen para realizar un programa de movilidad

Existen diferentes factores o motivos que pueden llevar al estudiante a elegir, o no, participar en alguno de los programas de movilidad, como pueden ser factores económicos, personales o académicos entre otros, incluyendo además algunas posibles barreras que pueden echar para atrás al estudiante como puede ser los idiomas en los programas de movilidad internacional. A continuación se exponen diversos factores a tener en cuenta.

### <span id="page-24-1"></span>2.3.1. Factores económicos

Uno de los factores más influyentes en los estudiantes para elegir participar en un programa de movilidad tanto internacional como nacional, son los económicos, dado que en ambos programas de movilidad, las becas ofrecidas no llegan a cubrir los gastos totales, por lo que el estudiante necesita de recursos económicos propios para llevar a cabo la movilidad. Como se dice tras un estudio realizado a los estudiantes de movilidad (Ariño, Soler, & Llopis, 2014), las becas y ayudas cubren alrededor del 60 % de los gastos en la movilidad internacional, por lo que alrededor del 33% afirma que las ayudas económicas han influido a la hora de elegir destino.

En el programa de movilidad nacional SICUE este factor se agrava debido a que las ayudas económicas son prácticamente nulas, pero el aspecto positivo es que la vida en España comparada con diversos países europeos como Francia o Reino Unido es más asequible.

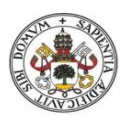

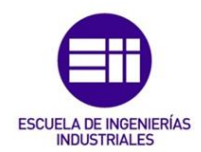

Como se dice en (Belvis Pons, Pineda Herrero, & Moreno Andrés, 2007) los estudiantes que provienen de un núcleo familiar con un nivel económico medio-alto son más propensos a elegir un programa de movilidad internacional, mientras que los estudiantes cuyas familias tienen un nivel económico medio-bajo eligen antes el programa de movilidad nacional SICUE.

Cuando un estudiante decide participar en un programa de movilidad, no es económicamente independiente, por lo que a la hora de hacer frente a los gastos la mayoría son dependientes de sus progenitores, que como se puede ver en la ilustración 2.6, el nivel de estudios de los padres y como consecuencia su nivel económico, es muy influyente a la hora de elegir un programa de movilidad.

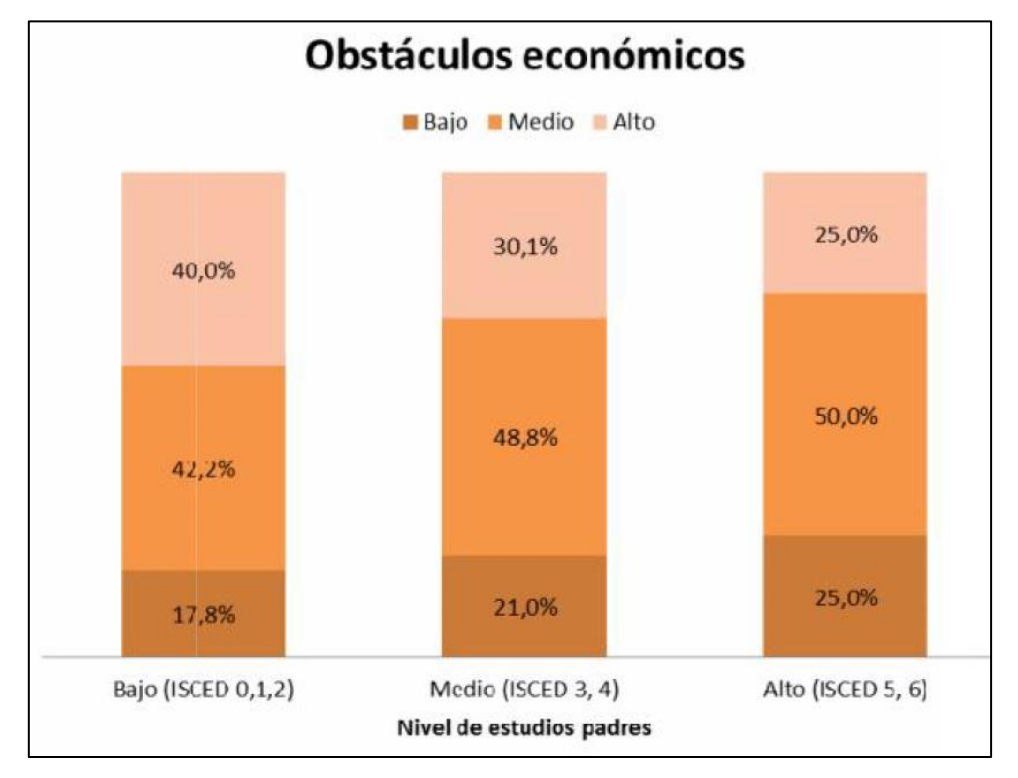

<span id="page-25-1"></span>*Ilustración 2.6. Gráfico obstáculos económicos. Fuente: Belvis Pons, Pineda Herrero, & Moreno Andrés, 2007*

## <span id="page-25-0"></span>2.3.2. Factores académico profesionales

Existen diversos factores académicos profesionales a la hora de elegir decantarse por un programa de movilidad tanto internacional como nacional.

Por el lado de la movilidad internacional, como se dice en (Belvis Pons, Pineda Herrero, & Moreno Andrés, 2007), el principal motivo de los estudiantes que eligen la opción ERASMUS es la de aprender o perfeccionar un idioma, lo que conlleva además un mayor valor a la hora de encontrar empleo posteriormente, dado que el idioma en la actualidad es un factor diferencial, mejorando así el currículo. Como se muestra en (Alcón, 2011), en España solo un 17% de los habitantes son capaces

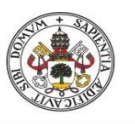

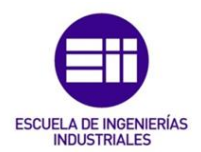

de hablar dos idiomas con suficiente fluidez, y un 56% de los españoles no son capaces de tener una conversación en otro idioma, algo bastante preocupante, por lo que las universidades están fomentando la internacionalización de los estudiantes, además de que en nuestros días existe una mayor conciencia social sobre los idiomas que antes no había.

Sin embargo, los factores académicos que pueden llevar a los estudiantes a elegir son otros diferentes. El motivo principal es acceder a formar parte de una universidad de más prestigio que la propia, para que sea un factor diferencial también a la hora de buscar empleo. Otro motivo más concreto sería el de cursar asignaturas o especialidades que no se encuentran en la universidad de origen.

Ya sea movilidad nacional o internacional, los estudiantes coinciden en que realizar una movilidad favorece el perfil profesional, puesto que les muestra como personas más autónomas, con un cierto grado de independencia y con una predisposición a viajar y trasladarse, lo que hace sin duda que sean más valorados en el mercado laboral.

### <span id="page-26-0"></span>2.3.3. Factores personales

Existen una serie de factores personales que influyen en las tomas de decisiones de los estudiantes para elegir un programa de movilidad, como se comenta en (Belvis Pons, Pineda Herrero, & Moreno Andrés, 2007), el nivel académico y laboral de los padres influye en los estudiantes, dado que a mayor nivel socioeconómico y cultural, mayor porcentaje de estudiantes se decanta por participar en un programa de movilidad, principalmente en los internacionales, puesto que aparte del colchón económico necesario, los padres con un nivel de estudios altos aconsejan a sus hijos participar en dichos programas, dado que tiene una repercusión positiva en la vida profesional y académica.

Además, los estudiantes que llevan conviviendo con sus progenitores buscan vivir una experiencia con total autonomía y separarse de su vida cotidiana durante un periodo de tiempo, logrando una mayor independencia en su vida personal.

Otro factor influyente es realizar un programa de movilidad con algún amigo, aunque es menos recomendable debido a que uno de los objetivos que se persigue es lograr relacionarse con otras culturas y ambientes sociales, y practicar otro idioma durante la estancia.

Según varias encuestas realizadas a los alumnos que han participado en los programas de movilidad propuestos, se pudieron sacar una serie conclusiones sobre los factores personales y como afectan en la toma de decisiones, como por ejemplo en (Belvis Pons, Pineda Herrero, & Moreno Andrés, 2007).

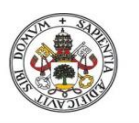

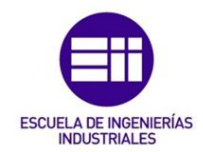

En las encuestas se valoran diferentes aspectos, en los que se piden a los estudiantes que puntúen de 1 a 5 según hayan influido en ello a la hora de elegir un programa de movilidad.

Como se puede ver en la ¡Error! No se encuentra el origen de la referencia. 2.7, los motivos más influyentes son vivir nuevas experiencias, el atractivo lúdico-cultural del destino o la búsqueda de autonomía.

Tiene sentido que se tengan estos resultados debido a lo explicado en los párrafos anteriores.

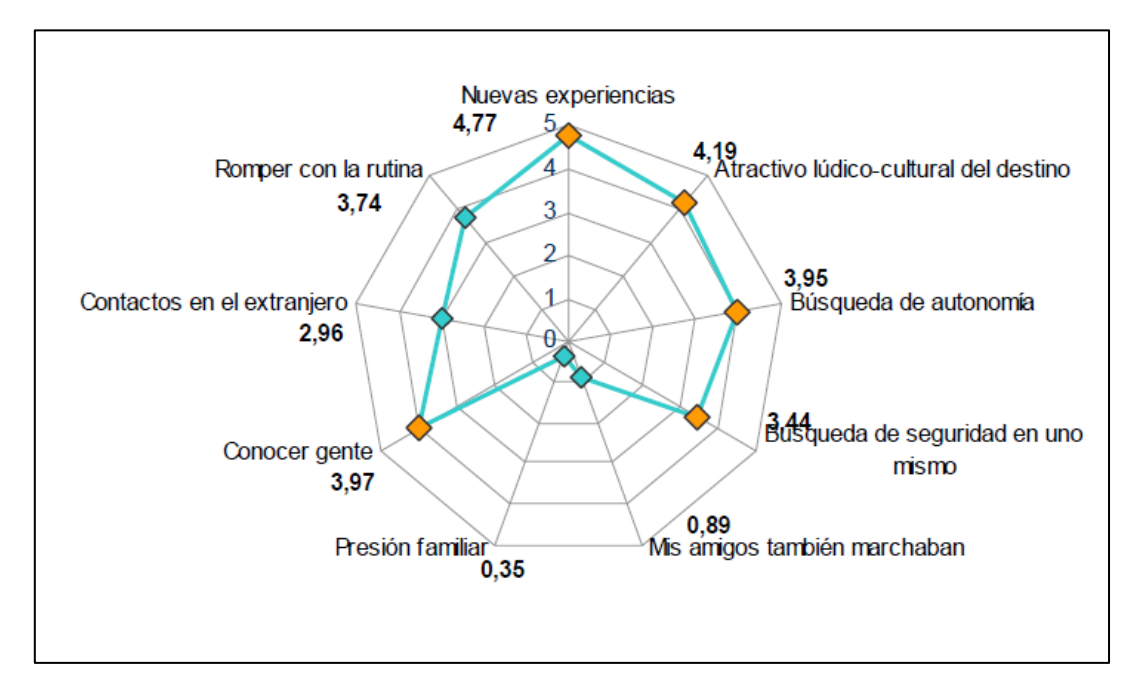

<span id="page-27-0"></span>*Ilustración 2.7. Gráfico motivos influyentes en la elección de un programa de movilidad. Fuente: Belvis Pons, Pineda Herrero, & Moreno Andrés, 2007.*

Aparte de los motivos anteriores, también se valoraron otra serie de motivos como se pueden observar en la ilustración 2.8, en los que destacan el deseo de viajar de los estudiantes y las referencias positivas que tienen, tanto del país de destino como su atractivo socio-cultural.

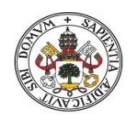

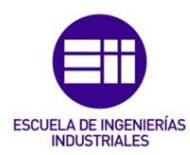

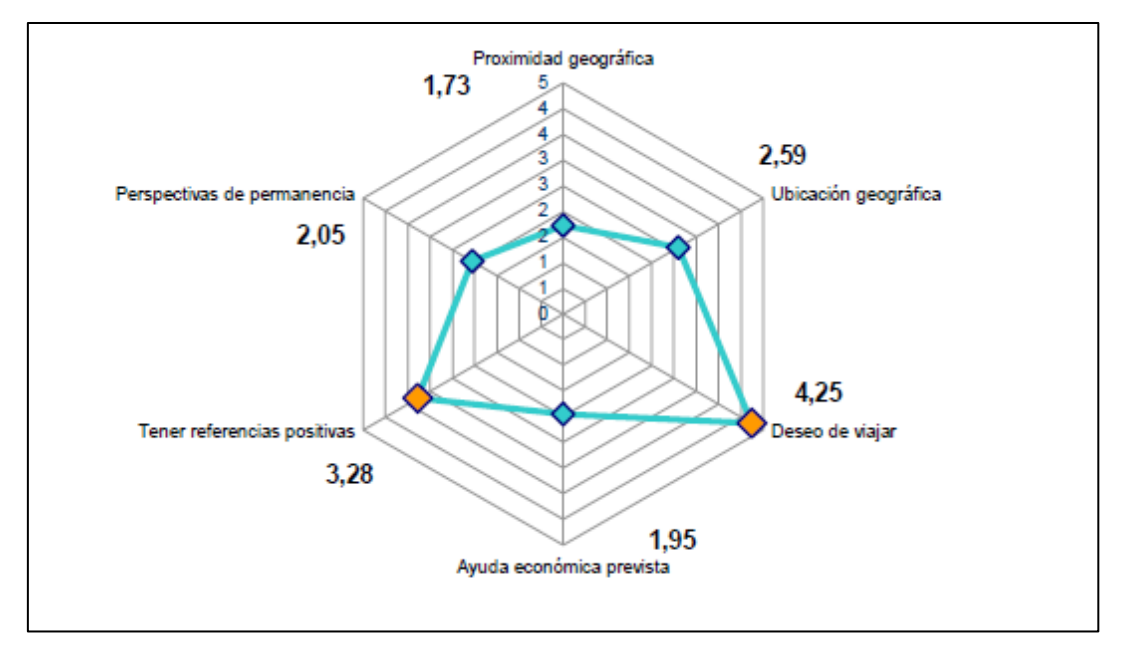

<span id="page-28-0"></span>*Ilustración 2.8. Gráfico otros motivos influyentes para la elección de un programa de movilidad. Fuente: Belvis Pons, Pineda Herrero, & Moreno Andrés, 2007.*

Cabe destacar además la predisposición de los estudiantes a viajar a cualquier destino, de hecho la distancia geográfica no es un factor importante, por lo que da a entender que se busca el deseo de romper con la monotonía y los hábitos de vida cotidianos, la búsqueda de autonomía e independencia sin importar la cercanía al núcleo familiar o de amistad, la distancias en este caso no es un motivo que lleve a echarse para atrás a los estudiantes cuando eligen un programa de movilidad.

Aparentemente a la vista de los resultados, parece que los motivos principales de los estudiantes para elegir participar en un programa de movilidad son aspectos más lúdicos que académicos, pero en realidad lo que se busca con los programas de movilidad es una mejora en general del estudiante, logrando en él una madurez personal, un crecimiento profesional que le haga mejorar a nivel académico y adquirir unas competencias para destacar sobre los demás en el ámbito laboral en un futuro próximo. Todo esto sin dejar de lado la vida socio-cultural del lugar de destino.

En conjunto, se busca el desarrollo de la persona en estos programas de movilidad.

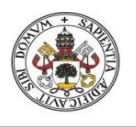

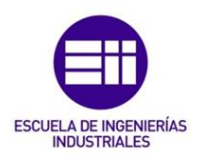

## 3. Análisis de redes sociales

<span id="page-30-0"></span>En el presente capítulo, se van a tratar los temas relacionados con el análisis de redes sociales. Se empezará hablando acerca de las redes sociales, su definición, concepto, origen y características, seguido por el tema del análisis de redes sociales, cuándo comenzó a ser usado, su metodología, y por último se expondrán diferentes softwares para el análisis de redes sociales con algún ejemplo.

## <span id="page-30-1"></span>3.1. Red social

### <span id="page-30-2"></span>3.1.1. Definición y concepto de red social

Una red social se puede definir de manera sencilla como una red representada por puntos que están unidos por líneas, como describió el antropólogo John Barnes, (Barnes, 1954), padre de las redes sociales.

Una definición más amplia sería un conjunto de actores que se encuentran vinculados unos con otros a través de una serie de interacciones entre ellos llamadas relaciones sociales, como se define en (Lozares, 1996). Los actores pueden ser desde personas hasta empresas, organizaciones, sociedades, países… y las interacciones entre los actores son interpretados para ver el comportamiento de los actores entre sí, ya sean interacciones en función de la afinidad, interacciones numéricas o relacionales.

Existen diversos métodos para representar una red social, como son matrices, grafos o representaciones jerárquicas entre otras. En la ilustración 3.1 se muestra un ejemplo de una representación de una red social básica.

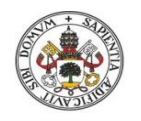

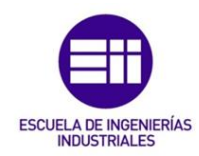

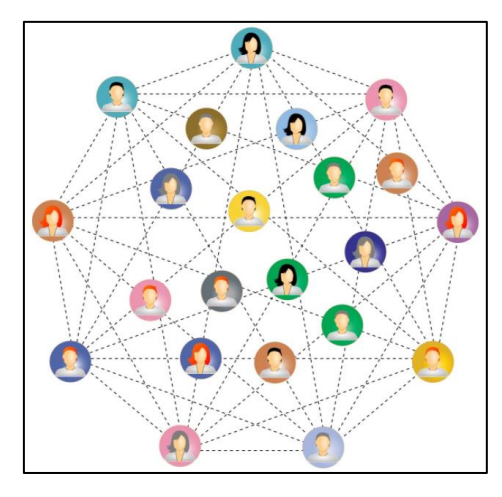

*Ilustración 3.1. Ejemplo red social. Fuente: Universidad de Alicante, 2020*

<span id="page-31-1"></span>El concepto que se quiere dar de una red social es aquel en el que una red puede ser estudiada de forma analítica para poder ver su estructura y sus cualidades, para poder cuantificar sus relaciones y el tratamiento matemático de los datos obtenidos como se explica en (Requena Santos, 1989).

En la actualidad, el concepto que se tiene viene dado de relacionar las redes sociales con los sitios y aplicaciones de internet que te permiten tener un perfil y poder agregar otras personas y ver sus publicaciones. Esto surgió a finales del siglo pasado y su concepto el mismo solo que algo disfrazado, dado que las redes sociales al fin y al cabo relacionan actores (personas) y se pueden analizar sus relaciones. Las redes sociales abarcan mucho más que las simples aplicaciones como pueden ser LinkedIn, Facebook o Twitter, una red social puede representar cualquier ámbito que quiera ser estudiado, no solo limitado a las personas, y su origen es unas décadas anterior al desarrollo de estas aplicaciones.

### <span id="page-31-0"></span>3.1.2. Origen de las redes sociales

A la hora de identificar el origen de las redes sociales hay que tener en cuenta que las redes sociales son el resultado de diferentes teorías previas.

A principios del siglo XX aparece en Alemania la llamada teoría de Gestalt, (Latner, 1994), también llamada psicología de Gestalt, que en aquella época quería romper con la psicología más conductista de Pavlov. Esta teoría se centraba en los efectos o influencias que las relaciones familiares, sociales y culturales tienen sobre las personas.

En los años 20 surge la teoría de campo de Kurt Lewin. Como explicaba Lewin, la conducta de las personas es el resultado de la interacción entre los individuos y su entorno (Lewin, 1973). En esta teoría se defiende que existen una serie de factores

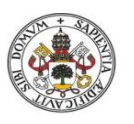

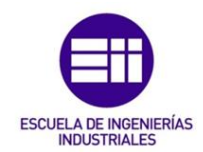

que influyen en el individuo a la hora de tomar decisiones, los factores motivadores que ayudan a conseguir un objetivo y factores inhibidores que dificultan la consecución de dicho objetivo. Aplicado a una organización o grupo de personas, explica que para lograr el éxito es necesario que todo el grupo entienda que el destino depende de cómo sean capaces de trabajar en armonía. Cada persona es responsable de una acción y para lograr el bien común es necesario que cada individuo sea capaz de realizar su trabajo correctamente.

Otra teoría que tuvo gran influencia fue la teoría de los grafos, principalmente porque era necesaria una forma de representar y modelar las redes sociales.

La teoría de grafos se encarga del estudio de los grafos. Los grafos son una estructura no lineal de datos, que están formados por un conjunto de nodos o vértices y las líneas o arcos que unen estos nodos, (Caicedo Barrero, Wagner de García, & Méndez Parra, 2010).

Los grafos pueden ser dirigidos, si los arcos que unen los vértices tienen dirección, normalmente representados con una flecha, o no dirigidos, si los vértices están unidos por una línea. Las líneas que unen los vértices pueden tener un valor numérico, llamado peso.

La representación gráfica de un grafo es la que se muestra en la ilustración 3.2, en este caso compuesto por 6 vértices y 7 líneas.

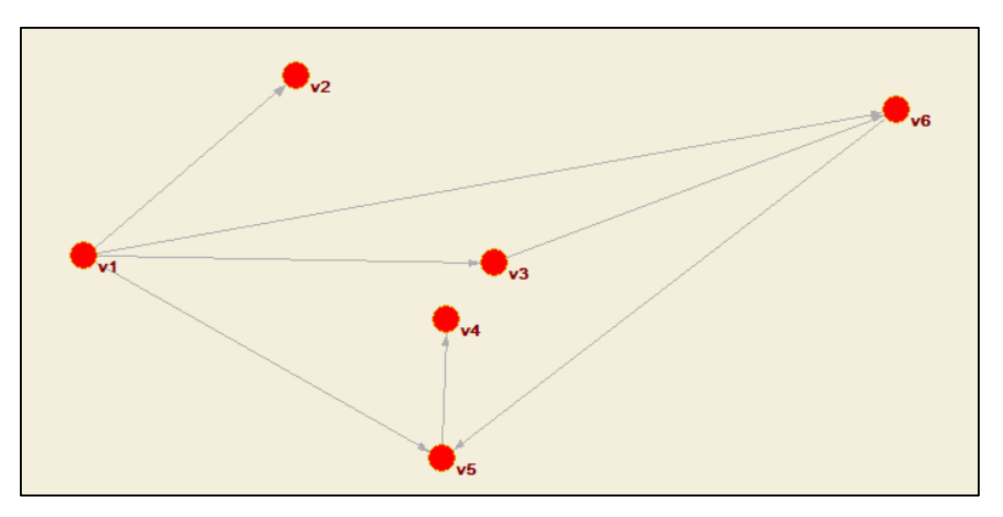

*Ilustración 3.2. Ejemplo de grafo de 6 vértices. Fuente: Propia.*

<span id="page-32-0"></span>Históricamente, la teoría de grafos es recogida por primera vez en el año 1736 por el matemático Euler. Se usó como aplicación para el problema llamado los puentes de königsber, en el que se buscaba una secuencia para cruzar los 7 puentes de la ciudad sin repetir ninguno.

Posteriormente esta teoría se aplicó a otras áreas como las conocidas leyes de Kirchhoff en 1847 o en la química para representar compuestos, pero no fue hasta mediados del siglo XX cuando los matemáticos Appel y Haken definieron los

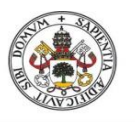

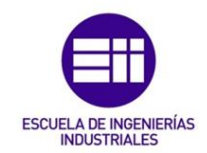

conceptos teóricos y los términos básicos de los grafos al resolver el problema planteado en 1852 que consistía en poder pintar cada país del mundo con cuatro colores de forma que ningún país vecino compartiera el mismo color.

Con la base de estas teorías, posteriormente se crearía la teoría de las redes sociales en los años 30 y 40.

### <span id="page-33-0"></span>3.1.3. Características de las redes sociales

Según (Sluzki, 1996), las redes sociales se pueden agrupar en función de tres características fundamentales: Las características estructurales de la red, las funciones de los vínculos y los atributos de los vínculos.

### 1- Características estructurales:

- Tamaño: Esta característica se refiere al número de actores que forman la red social. Cada red tiene un tamaño óptimo en función del tema que se quiera tratar, no tiene que ser ni muy sencilla ni muy numerosa.
- Densidad: La densidad mide el número de relaciones de los vértices de la red, cuanto más densa sea la red más vínculos hay entre los integrantes por lo que el tránsito de información se ve favorecido, mientras que una baja densidad significa que los actores de la red no están muy relacionados, hay pocos enlaces en la red por lo que la conectividad es mala y el tránsito de información lento.
- Distribución: La posición de los vértices es importante dentro de la red. Las posiciones centrales de los vértices en la red indican que los vértices situados en el centro están mejor y más conectados al resto, tienen una cierta autonomía dentro de la red y un mayor acceso a los recursos del resto, mientras que una posición en la periferia indica una dependencia hacia los vértices centrales, con una peor conexión que los centrales y mayores limitaciones a la hora de las relaciones.
- Dispersión o accesibilidad: Se define como la distancia entre los actores de la red. Mide el número de relaciones que hay que seguir para conectar dos vértices. Esta característica es importante cuando se quiere comunicar información a otros vértices de la red, representa el acceso y la sensibilidad para contactar con otros actores.
- Homogeneidad o heterogeneidad de la red. Es el grado de semejanzas o diferencias en función de una serie de variables que comparten los vértices de la red. Si es una red de personas pueden ser variables como edad, sexo o estudios. Si es una red de empresas esas variables pueden ser nacionalidad, volumen de facturación o número de trabajadores.
- Rango: Es la cantidad de actores que tienen contacto con un vértice en concreto, cuantas más relaciones tenga el vértice mayor capacidad de comunicación tiene, por lo que su rango será mayor.

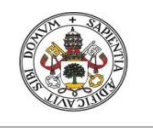

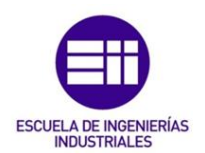

- 2- Funciones de la red: Esta característica se refiere al tipo de intercambio interpersonal entre los actores de la red, a los que pertenecen unas series de aspectos:
	- Compañía social: Realización de actividades conjuntas entre los actores de la red, o simplemente la proximidad y cercanía entre los vértices.
	- Apoyo emocional: Intercambios entre los actores que favorecen los lazos entre ellos.
	- Guía cognitiva y consejos: Interacciones que unen los vértices a través de compartir información de ámbito personal o social entre ellos.
	- Regulación social: Función que controla las responsabilidades y roles de los actores de la red, evitando las desviaciones o malos comportamientos que puedan surgir en las relaciones entre los vértices.
	- Acceso a nuevos contactos: Las relaciones entre los actores ofrece la posibilidad de conseguir nuevas conexiones que antes no eran accesibles.

### 3- Atributos de cada vínculo entre los vértices de la red:

- Las funciones prevalentes: Son aquellas funciones, anteriormente explicadas, predominan en el vínculo entre los actores de la red, cuál es el interés que hace que dos vértices tengan un vínculo dentro de la red.
- Versatilidad: Si un enlace cumple una o varias funciones.
- Reciprocidad. Significa si un vértice cumple con otro en las mismas funciones. A veces, cuando dos vértices tienen un vínculo o relación, no tiene que ser igual lo que ofreces a los que recibes, los intereses pueden ser diferentes y no tienen obligatoriamente que ser recíprocos.
- Compromiso de la relación.
- Frecuencia. En una relación es necesario que existe contacto entre ambas partes, por ello en una red es importante que haya relación entre los vértices para que el vínculo no se pierda, como se explica en (Requena Santos, 1989).
- Intensidad. Es la cantidad de implicación que tienen los actores relacionados unos con otros en la red. La intensidad de una relación depende del grado de incidencia que tiene un vértice sobre el otro.
- Duración: Los enlaces entre los actores se ven influenciados por la duración en el tiempo. A veces las relaciones tienen fecha de caducidad como puede ser un contrato con duración definida, por ejemplo, y otras veces la duración es capaz de influir en una relación debido a su gran prolongación en el tiempo, como por ejemplo dos empresas que su relación es muy antigua consideran que es una característica a la hora de mantener la relación debido a que la relación ha sido provechosa en el tiempo y mantienen cierta fidelidad entre ellas.

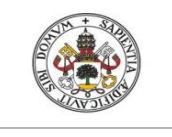

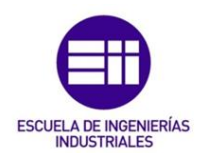

## <span id="page-35-0"></span>3.2. Análisis de las redes sociales

### <span id="page-35-1"></span>3.2.1. Definición

El análisis de las redes sociales es una herramienta usada para la medición de las estructuras sociales y su análisis, que surgen de las relaciones entre los distintos individuos que componen la red, (Sanz Menéndez, 2003). El análisis de redes sociales se compone de una serie de técnicas para estudiar formalmente a los actores que forman parte de la estructura de red, poniendo énfasis en los vínculos entre ellos y la ocurrencia de eventos concretos.

La estructura social es una red de lazos sociales, ya pueden ser estructuras de conjuntos de personas, empresas, mercados o sociedades. Los lazos son estudiados porque transmiten comportamientos, información, posiciones o actitudes.

Según (Moreno, 1963), la sociedad no solamente es un grupo de personas y sus atributos, sino una estructura de lazos interpersonales, en la que las unidades son las personas y sus lazos sociales, culturales o económicos, en la que esas unidades forman conjuntos que es al final la propia sociedad.

El objetivo principal del análisis de las redes sociales es poder localizar y entender los diferentes patrones que aparecen en las relaciones entre los actores de la red, (De Nooy, Mrvar, & Bataglf, 2018).

Una vez analizada la red, se pueden obtener las conclusiones sobre las relaciones de los actores o incluso poder formular hipótesis sobre la red y sus relaciones si se tiene la suficiente información y datos estadísticos que sean capaces de respaldar las hipótesis.

El análisis de las redes sociales emplea técnicas para estudiar la red desde el punto de vista macroscópico, como puede ser la estructura global de la red, a nivel microscópico, centrándose en las conductas de los actores a nivel individual, o aplicándose técnicas que relacionen ambos niveles.

En al análisis de redes sociales es difícil realizar estimaciones o predicciones, debido a que la estructura de una red social entera no se ve representada por una muestra o fragmento de la red. En un fragmento de una red se pueden obtener unas conclusiones y resultados que no tienen que ver con las conclusiones obtenidas para la red completa, por eso hay que tener especial cuidado a la hora de hacer estimaciones a partir de fragmentos o porciones de red. De igual forma cada red social tiene unas características concretas y difícilmente se pueden obtener predicciones de otras redes similares.
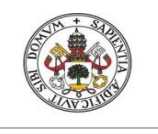

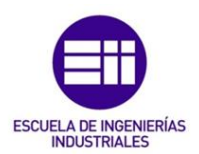

### 3.2.2. Historia del análisis de redes sociales

El análisis de las redes sociales no tiene un punto de partida claramente definido, sino que tiene su origen en diferentes contribuciones realizadas por varias ciencias en el siglo XX, como son la psicología, con Moreno y sus estudios sobre la sociometría y gráficos de redes, la antropología, en la que destaca Barnes con estudios sobre las influencias de las relaciones sociales, la sociología, donde White se centró en las redes de conexiones que existían en la sociedad y los mercados, o las matemáticas, con la teoría de grafos.

Pero al igual que las redes sociales fueron aumentando su popularidad con el paso de los años, los análisis de redes sociales también crecieron y evolucionaron sus técnicas de estudio, logrando un gran auge en las décadas de los 70 y 80, (Lozares, 1996).

En estos años surgieron una serie de innovaciones acerca de cómo plantear el estudio de las redes sociales en diferentes ámbitos como fueron el campo metodológico y conceptual, en el que se pasó de un análisis más estadístico y atributivo a un estudio más relacional, creándose nuevas estrategias para el análisis macro social, micro social y macro-micro, y cómo los actores son capaces de influir en otros para conseguir sus propios logros e intereses; en el campo de los métodos y técnicas, en esta época se desarrollaron técnicas y algoritmos para el análisis estadístico de las conexiones y sus datos, y principalmente se crearon los primeros programas de ordenador para el estudio de las redes; y en el ámbito de la obtención de los datos, se adaptó la recogida de datos a las nuevas necesidades y a poder realizar una estructura social adecuada para su posterior estudio.

En los años posteriores y hasta la actualidad, se han seguido implementando las técnicas de análisis, sobre todo con el crecimiento de las aplicaciones de las redes sociales y el manejo de internet, lo que ha supuesto que debido al gran desarrollo tecnológico se hayan producido grandes avances en el estudio y en la creación de diferentes softwares para el análisis de las redes sociales.

### 3.2.3. Niveles de análisis

Dentro del análisis de redes sociales existen diferentes niveles en función de aquello que se quiera estudiar de la red, por ello existen tres niveles de análisis, (Aguirre, 2011), el primero estudia las redes egocéntricas, el segundo se centra en los subgrupos de actores y el tercero en la estructura de la red.

### 1- Análisis de redes egocéntricas

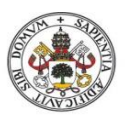

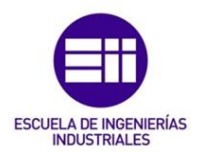

El análisis de redes egocéntricas se caracteriza por centrar su estudio en los actores de la red y sus relaciones. Tiene como principal objetivo analizar los comportamientos, preferencias, actitudes y opciones de los actores en función de sus relaciones y de cómo van evolucionando con el paso del tiempo.

Para ello se localiza en la estructura de la red un actor en concreto y ver cómo va construyendo sus relaciones con el resto de integrantes de la red, cómo modifica esas relaciones, si se desarrollan estrategias para adaptarse a los cambios, cuáles son sus preferencias.

También se tienen en cuenta las consecuencias de las decisiones tomadas por el actor, si con el paso de tiempo ha aumentado su poder o sus éxitos o por el contrario ha fracasado con sus decisiones.

### 2- Análisis de subgrupos de actores

Este nivel se centra en estudiar las relaciones entre un número determinado de actores, por ello se pueden distinguir tres grupos en función de la cantidad de actores que se quieren analizar.

Si el estudio se centra en dos actores solamente, analizando la intensidad, duración o importancia de su relación, se denomina red diádica, dyadic network. Si el grupo que se quiere estudiar está formado por tres actores, se llama red tríadica, triadic network.

El tercer grupo es aquel formado por varios actores que tienen alguna característica en común, conociendo esta agrupación como clúster, en el que al ser un fragmento de red más numeroso se pueden estudiar cómo funciona un clúster desde dentro, sus acuerdos de cooperación, posibles patrones, y también se pueden comparar diferentes clústeres entre sí dentro de la misma red, para observar como compiten los grupos entre sí, cuál es el que tiene más existo, más poder, cómo se adaptan a los cambios, evolucionan y cambian.

### 3- Análisis de la estructural global de la red

Este nivel tiene como objetivo el estudio de la red de forma global, a nivel macro, obteniendo un análisis general de la red teniendo en cuenta todos los integrantes que forman parte de la estructura.

Para ello se aplican diferentes técnicas como son la distribución de los vínculos entre los actores de la red, la densidad o centralidad de la red, o ver cómo interactúan las diferentes agrupaciones, clústeres dentro de la red.

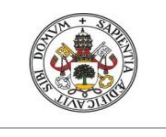

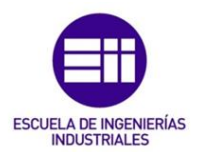

### 3.2.4. Tipos de propiedades para el análisis de redes sociales

Como se puede ver en (Aguirre, 2011), existen varias propiedades que permiten clasificar el análisis de redes sociales, en función de los objetivos, cuestiones e hipótesis que se quieran abordar.

Estas propiedades se dividen en componenciales, relacionales y estructurales.

### 1- Propiedades componenciales

Las propiedades componenciales son aquellas relacionadas con el estudio de las características particulares de los diferentes integrantes de la red y ver si existen regularidades, teniendo como objetivo identificar las propiedades de los actores. Se centra en relacionar dichos actores con su posición dentro de la estructura de la red.

### 2- Propiedades relacionales

Las propiedades relacionales se centran en el estudio de las relaciones que existen dentro de la estructura de la red. Se pueden dividir en dos grupos, las transacciones, que agrupan todo lo que se intercambia en las relaciones y su direccionalidad, información, recursos, favores…, y la naturaleza de las relaciones, que estudian las características inherentes de las relaciones, como son las normas, poderes, acuerdos y valores de las conexiones entre los actores de la red.

### 3- Propiedades estructurales

Las propiedades estructurales, (Streeter & Gillespie, 1992), muestran la forma en la que los integrantes de la red se relacionan para formar la estructura. Estas propiedades se tienen en cuenta cuando se realiza el estudio completo de la red, a nivel global.

Estudiar las propiedades fundamentales requiere observar la morfología de la red. Para ello se intenta responder una serie de preguntas como por ejemplo si hay patrones dentro de la red, la forma en que se distribuyen las relaciones entre los vértices, si se puede dividir la red en clústeres,

### 3.2.5. Tipos de variables en el análisis de redes sociales

Existen dos tipos de variables en el análisis de redes sociales, las variables estructurales y las variables componenciales, (Aguirre, 2011), Las variables sirven para recopilar la información necesaria para el estudio de las redes sociales.

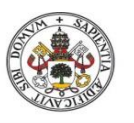

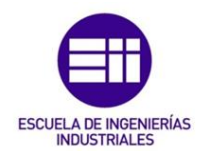

Las variables estructurales son usadas para ver las propiedades relacionales y estructurales de la red. Miden los tipos de relaciones entre los integrantes de la red. Los datos recogidos para las relaciones son aquellos que expresan lazos, contactos, comunicaciones de unos con otros… El objetivo principal de estas variables es recopilar datos para el diseño de la red, para que posteriormente sea analizada desde el punto de vista global.

Las variables componenciales se relacionan con las propiedades componenciales, dado que se centran en los actores de la red. Su objetivo es obtener o generar datos para hacer un estudio estadístico de los actores de la red y poder identificar patrones, tendencias.

Es interesante usar conjuntamente ambas variables, puesto que cruzando los datos obtenidos permite contrastar ideas como ver la posición de los actores dentro de la estructura de la red. Usando ambas variables se consigue una perspectiva más completa de la red social y se pueden conseguir unas conclusiones e hipótesis más respaldadas.

### 3.2.6. Aplicaciones del análisis de redes sociales

En sus inicios en el siglo pasado, el análisis de redes sociales fue usado para estudiar casos a una sencilla escala relacionados con grupos de personas de pequeño tamaño, como pueden ser los integrantes de un colegio o los departamentos de una empresa, debido a que no había una gran capacidad computacional.

Con el paso de los años y los avances tecnológicos, los estudios de redes fueron aumentando en número y en capacidad de análisis, centrándose en ámbitos como redes de economía a nivel nacional e internacional, política y relaciones internacionales, estudios de redes relacionadas con el poder y autoridad en grandes organizaciones, (Lozares, 1996).

Desde la aparición de las redes sociales de internet, el uso de estas aplicaciones se ha disparado en nuestra sociedad, y como consecuencia su análisis también. En la actualidad el análisis de redes permiten estudiar los diferentes grupos de población, obtener sus gustos, sus hábitos, sus ideologías… y tras el análisis se pueden sacar una serie de conclusiones que permiten influir en la sociedad en la toma de algunas decisiones, aunque los usos del análisis de redes sociales puede servir para cualquier campo de aplicación en estos días.

En la ilustración 3.3, se muestra una gráfica donde se puede ver la evolución del análisis de redes en función del número de artículos científicos en los que aparece el término a lo largo del siglo XXI. Con el paso de los años, se aprecia cómo ha ido subiendo el número de veces que se usa análisis de redes y análisis de redes

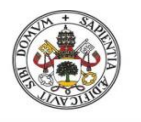

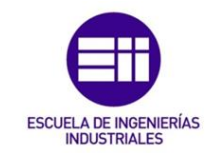

sociales, partiendo a principio de siglo de una cantidad mínima a llegar sumando los dos a más de 45000 artículos en 2012.

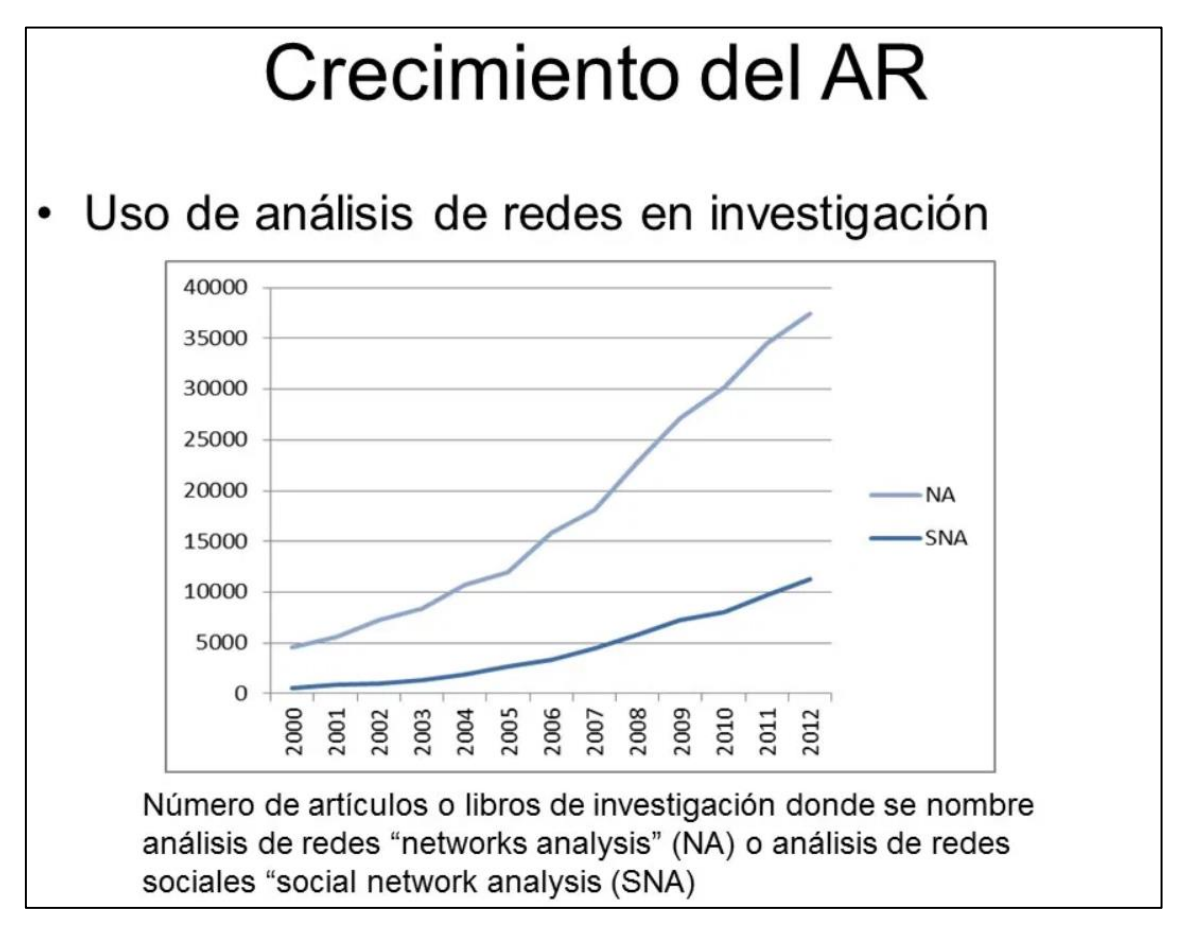

*Ilustración 3.3. Gráfica evolución análisis de redes sociales. Fuente: Networks provide happiness, 2020*

# 3.3. Software para el análisis de redes sociales

En la actualidad, existe gran variedad de programas de software para realizar un análisis de redes sociales, un análisis cualitativo de datos o minería de datos.

Cada software aporta diferentes herramientas a la hora de realizar la investigación, por lo que hay que tener en cuenta que aspectos se quieren estudiar, además se tiene que considerar por supuesto si es un software libre o un software comercial de pago.

A continuación se van a exponer varios softwares comerciales de pago que son de los más conocidos, uno centrado en el análisis cualitativo de datos, NVIVO; otro especializado en la minería de datos, Leximancer, incluyendo un ejemplo en cada uno.

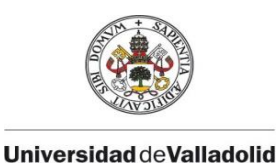

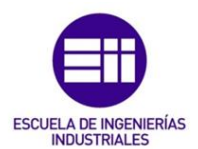

### 3.3.1. NVIVO

NVIVO, ilustración 3.4, es un software especializado en la investigación cualitativa de datos, (QSRInternacional, 2020), cuyo principal objetivo es el de organizar y analizar de una manera sencilla la información que está desorganizada, para que pueda ser usada en la toma de decisiones.

Fue desarrollado por QRS Internacional en el año 1981, donde a lo largo de los años se han sucedido mejores versiones. Es un software comercial, una licencia básica para un estudiante tiene un precio de 600€.

Entre las principales características de este software se incluye la investigación de información y el descubrimiento de conexiones que no son posibles de forma manual, un fácil manejo en cualquier idioma, aprovecha los datos introducidos al máximo de forma que se puedan sacar conclusiones importantes a la hora de la toma de decisiones, con un manejo sencillo y muy rápido del análisis de datos.

Los datos que se necesitan para realizar el análisis pueden ser obtenidos de encuestas, revistas, informes o páginas web, de los que se busca un análisis más profundo para sacar conclusiones.

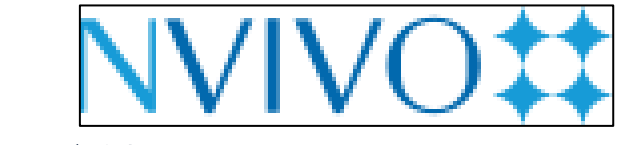

*Ilustración 3.4. Logo de NVIVO. Fuente: QSRInternacional, 2020*

Es usado por más de 1,5 millones de personas y organizaciones de todo el mundo, en diferentes ámbitos como son los campos de la educación, comerciales y gubernamentales entre los más importantes.

### 3.3.2. Ejemplo con NVIVO

A continuación se va a explicar un ejemplo en el que se ha utilizado el software NVIVO para conocer su manejo básico. En (Valdemoros San Emeterio, Ponce de León Elizondo, & Sanz Arazuri, 2013), se realiza un estudio de datos cualitativos basado en el ocio físico-deportivo.

El objetivo de este estudio es conocer la opinión de los estudiantes de instituto, los padres y los profesores en la comunidad autónoma de La Rioja, acerca de los valores que se consiguen a través de la práctica del deporte como ocio de los

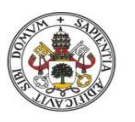

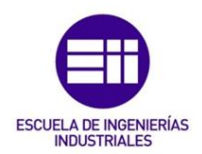

adolescentes y cómo influye el entorno de los jóvenes, tanto educativo como social, en las experiencias deportivas.

En este artículo, para la obtención de los datos se basaron en cuatro grupos de discusión formados por los profesores de Educación Física de instituto, los profesores de otras materias, los padres y madres y los propios estudiantes.

Los grupos estuvieron formados por 10 profesores de Educación Física, 8 profesores de otras materias, 8 padres y madres de estudiantes de la ESO, Bachiller y Ciclos Formativos y 15 adolescentes.

Un mediador tomaba nota y grababa todas las declaraciones a lo largo de la sesión, para posteriormente transcribir toda la información en documentos de texto que puedan ser utilizados en NVIVO.

A la hora de analizar los textos recogidos por el mediador, las declaraciones, las notas y las observaciones, es necesario crear una serie de categorías previas. Este proceso es llamado categorización, y es realizado en una fase inicial llamada deductiva y en otra posterior llamada inductiva.

En la fase deductiva se crean las categorías sin tener en cuenta la información recogida, por lo que se elabora un sistema de categorías básico, ilustración 3.5, con los conceptos que se tenían previos al estudio. Sería el punto de partida en el software, creando el denominado árbol jerárquico.

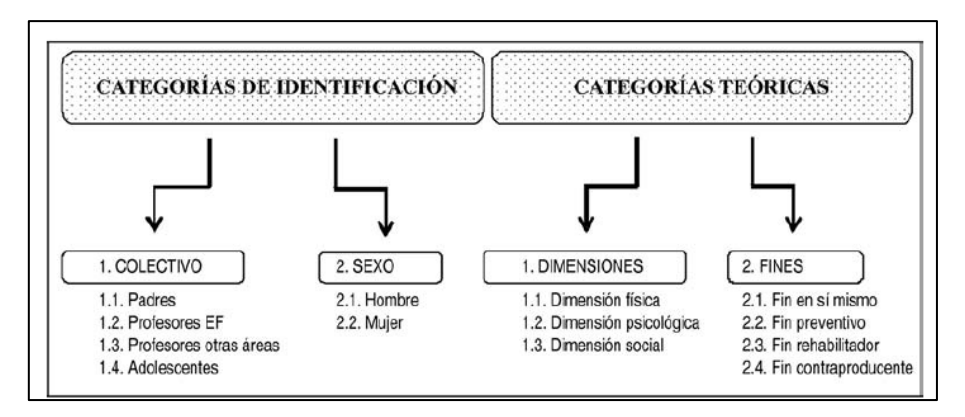

*Ilustración 3.5. Sistema categorial. Fuente: Valdemoros San Emeterio, Ponce de León Elizondo, & Sanz Arazuri, 2013*

En la fase inductiva se van creando y modificando la estructura de las categorías en función del análisis de los datos recogidos. Para ello, cuando se tiene el árbol principal con sus correspondientes nodos creados, dentro del software se introducen los documentos de texto. Mientras se visualizan los textos, puede surgir la necesidad de crear una nueva categoría, por lo que se sombrea en el programa el fragmento de texto donde viene esa idea y se crea un nuevo nodo, ilustración 3.6.

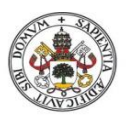

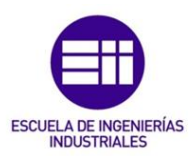

|                                            | Code Sources At<br>码 Code In Wvo.                                   | Uncode Selection Al. Uncode Sources At.                                                                                                    | <b>图 Memo Link ·</b>                                                          | 5 New Annekation           | EB.<br>919                         |                                           |
|--------------------------------------------|---------------------------------------------------------------------|----------------------------------------------------------------------------------------------------|-------------------------------------------------------------------------------|----------------------------|------------------------------------|-------------------------------------------|
| <b>Big New Node</b><br><b>Big New Node</b> | Auto Code<br>(2) Emilyo Nodes + (2) Exsting Nodes + (5), Renge Code | Select Project items                                                                                                    |                                                                               |                            |                                    | 2123                                      |
|                                            | Colino                                                              | [7] Automatically points subholders                                                                                                    | <b>TTA</b> Announcing unless histories                                        |                            |                                    |                                           |
| Sources                                    | Look for                                                            | H-[12] Nodes                                                                                                    | <b>W. Hana</b>                                                                | Nelsiana                   | Created                            | MARGAR                                    |
| <b>SD Internals</b><br>A Externals         | Internals                                                           | <b>Tigs Coont</b><br><b>TELE Free Modes</b>                                                                                                    | # TICS COLECTIVOS                                                             |                            | 27/04/2011 23:07                   | 03/05/201117:39                           |
| ing adversion                              | <b>M. Hame</b><br>$\mathbf{a}$                                      | <b>TES Nodes from Consumed Do</b>                                                                                                    | E TO DIMENSION FISICA                                                         |                            | 15/06/2008 21:07                   | 15/96/2008 21:02                          |
|                                            | THE LIMITED                                                         | <b>ELECTRICIAN</b><br>Ligil Relationships                                                                                                    | E C DIMENSION PSICOLÓGICA                                                     |                            | 15/06/2008 21:07                   | 15/06/2008 21:07                          |
|                                            | <b>BACRES</b>                                                       | C (RIS) Search Folders                                                                                                    | E PIO DINENSIÓR SOCIAL                                                        |                            | 15/08/2009 21:07                   | 15/06/2006 21:07                          |
|                                            | <b>PROFESORES DE E</b><br>T PROFESORES DTR                          | <b>GTCI All Nodes</b>                                                                                                    | <b>E O FIN CONTRA PRODUCENT</b>                                               |                            | 5/06/2008 21:11<br>5/05/2008 21:10 | 15/06/2008 21:11<br>15/06/2006 21:10      |
|                                            |                                                                     |                                                                                                    | <b>ELO FINENSINGNA</b><br><b>DIG PINPREVENTIVO</b>                            |                            | 5/06/2008 21:11                    | 24/03/2011 11:40                          |
|                                            |                                                                     |                                                                                                    | <b>DO FINANCIABLITADOR</b>                                                    |                            | 15/05/2000 21:11                   | 16/96/2008 1:53                           |
|                                            |                                                                     |                                                                                                    |                                                                               |                            |                                    |                                           |
| бЪ.<br>Sources                             | y no lo compra unas tar<br>28<br>To creo que en                     | Clust Films<br>Filter                                                                                                    |                                                                               | Select keep from nick-same | Salest AB<br>Class                 | Talents.<br>$\sim$<br><b>CK</b><br>Cancel |
| 3 Postes                                   | digoosibiidad horaria d<br>para dedecade un cierto                  |                                                                                                    |                                                                               |                            |                                    |                                           |
|                                            | 29                                                                  | Lievo 10 d 12 años recornendo campos de futbol y he conocido cantidad de padres                                                                                                    |                                                                               |                            |                                    |                                           |
|                                            |                                                                     | que nos descrivanos por lo que piden los hijos.                                                                                                    | Estam or artum do los padres para buscar, nos molestamos en buscarlo que sea. |                            |                                    |                                           |
|                                            |                                                                     |                                                                                                    |                                                                               |                            |                                    |                                           |
| <b>Collections</b>                         | 30.                                                                 | Entonces ya estamos de cabeza desde pequeños. Pero desde segueños es que buscas que lo                                                                                                |                                                                               |                            |                                    |                                           |
| Cup KlassiCharthorn                        | quede qual quiera a tú no puedes.                                   |                                                                                                    |                                                                               |                            |                                    |                                           |
| Cy Oversea                                 | 31                                                                  | Desde luego que son os los padres los que tenence que iniciales.                                                                                                    |                                                                               |                            |                                    |                                           |
| <b>Reports</b>                             |                                                                     | To cree que el planteamiento que tenga la familia a nivel sulud. Si ellos ven que los                                                                                                 |                                                                               |                            |                                    |                                           |
|                                            |                                                                     | padres son gente que se cuidan, han dejado de fumar en muchos casos, que ratán un poco-<br>preocupados finicamente, etc. entonces ellos también puede deóir que también quieren estar |                                                                               |                            |                                    |                                           |
| O models                                   | been.                                                               |                                                                                                    |                                                                               |                            |                                    |                                           |
| / folders                                  | 33.                                                                 | Es como cuando los crioste ven leer. Al final puede o no puede que lean, pero es                                                                                                    |                                                                               |                            |                                    |                                           |

*Ilustración 3.6. Codificación de unidades textuales. Fuente: Valdemoros San Emeterio, Ponce de León Elizondo, & Sanz Arazuri, 2013*

En total tras la investigación se han establecido 5 niveles de concreción dentro del árbol. El primero formado por dos categorías, las de identificación y las teóricas. El segundo nivel ramifica la categoría identificación en colectivos y género, mientras que la categoría teórica se divide en valor de la salud y fines del valor de la salud.

El tercer nivel separa la categoría colectivo en los cuatro grupos de personas que se han tenido en cuenta, profesores de E.F., profesores de otras materias, padres y madres y alumnos, y la categoría género como es lógico se parte en hombres y mujeres. Respecto a la categoría valores de la salud, se parte en dimensión psicológica, física y social, y la categoría fines del valor de la salud se divide en cuatro grupos, fin en sí mismo, fin preventivo, rehabilitador y contraproducentes.

En el cuarto nivel, cada dimensión y cada fin se sigue subdividiendo en función de la información recogida en varios subapartados, llegando incluso al quinto nivel como se puede ver en la ilustración 3.7, donde alguna categoría de nivel cuatro como agentes sociales se vuelve a separar en varias categorías.

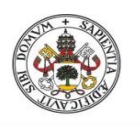

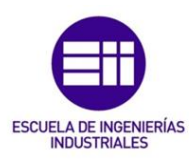

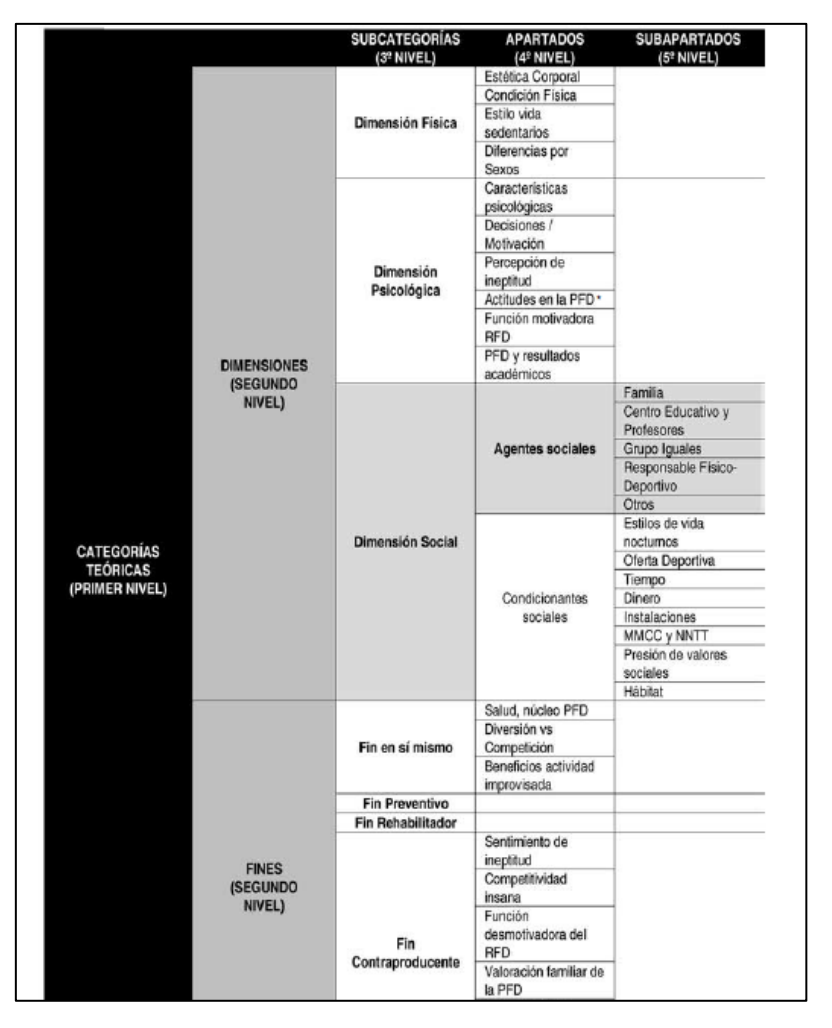

*Ilustración 3.7. Fragmento árbol de categorías. Fuente: Valdemoros San Emeterio, Ponce de León Elizondo, & Sanz Arazuri, 2013.*

Una vez creados todos los niveles, se procede al análisis cuantitativo, en el que el programa ofrece matrices y recuentos numéricos en función de diferentes opciones como son el número total de documentos, el número de categorías codificadas, el número total de palabras, el tiempo empleado o las unidades textuales codificadas. Se selecciona una categoría a estudiar y posteriormente se elige la opción que se quiere para el análisis.

Las conclusiones que se obtienen son que el software ofrece una gran flexibilidad y facilidad de manipulación de datos, sencillez a la hora de cambiar las categorías y niveles en el estudio, dado que un análisis de datos cualitativos se va reformulando durante el periodo de tratamiento de la información. Así mismo, permite ilimitadas categorías y facilita la creación, codificación y descripción de estas.

En la fase deductiva se crean las categorías en función de los conceptos previos sin haber revisado la información y datos obtenidos, mientras que en la fase inductiva se van modificando y creando nuevas categorías tras examinar la documentación.

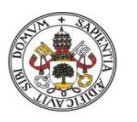

Una vez analizados todos los textos, el programa genera una matriz junto con un gráfico, donde se muestra la descripción cuantitativa de las unidades de texto del estudio, permite incluso el análisis clúster, donde se puede ver las concordancias entre los diferentes archivos y determinar su correlación.

En resumen, el programa NVIVO ofrece trabajar el análisis cualitativo con gran cantidad de documentos de texto, permitiendo un número ilimitado de categorías y pudiendo comparar estas categorías con las matrices.

## 3.3.3. LEXIMANCER

Leximancer, ilustración 3.8, es un software de minería de datos, que sirve para entender el contenido de grandes textos y documentos. Su principal objetivo es el análisis de textos complicados, a través de la búsqueda de patrones y relaciones que a simple vista no se pueden encontrar (Leximancer, 2020).

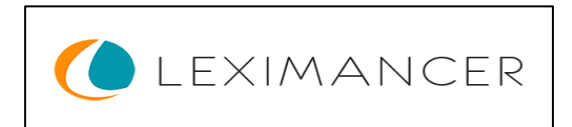

*Ilustración 3.8. Logo de LEXIMANCER. Fuente: Leximancer, 2020*

Los resultados se pueden ver a través de mapas conceptuales que ofrecen una visión global de conjunto representando los principales contenidos del texto y sus relaciones. Funciona de forma muy automatizada, sin necesidad de que el usuario vaya introduciendo etiquetas o clasificando datos.

Este software fue creado por el doctor en física Andrew Smith en el año 2000, y es también un software de pago, con un valor para un estudiante de unos 750€.

Las principales características del software son que encuentra conceptos en los textos no solo palabras clave, ofrece resultados muy rápidos y su lenguaje es muy sencillo, sin necesidad de aprender un manual de usuario. Sus principales áreas de aplicación son las revisiones literarias y bibliográficas, análisis de encuestas, monitorización de las redes sociales, análisis de mercados y forense.

### 3.3.4. Ejemplo con Leximancer

En el artículo (Grech, Horberry, & Smith, 2002), se expone un caso en el que se estudian los diferentes accidentes en el transporte marítimo, en relación con la posible falta de situaciones de consciencia o exceso de confianza de los marineros, con el objetivo de ver como afectaron la implicación de los errores humanos en los accidentes marítimos.

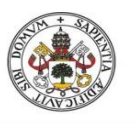

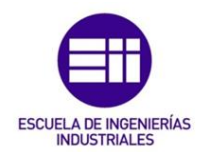

Las situaciones de consciencia, como se relata en (Endsley & Garland, 2000), es conocer todo lo que pasa a tu alrededor, aplicado a una labor en concreto, en este ejemplo aplicado a la navegación marítima. Para ello se necesita conocer y entender todos los factores, condiciones, estados… que pueden afectar al desarrollo de la actividad, tener conocimiento de todo aquello que puede fallar o surgir que tenga como consecuencia un problema o incidente.

Para ver la relación de los accidentes marítimo que están debido a causas humanas, se han repasado en total 177 informes de accidentes en el mar ocurridos entre los años 1987 y 2001.

Como ayuda en la investigación se utilizó la herramienta Leximancer, debido a la facilidad que tiene el programa a la hora del análisis conceptual. Es capaz de realizar análisis automáticos explorando documentos en los que el software va clasificando en este caso los informes en función del léxico previamente introducido.

En el estudio, se clasificaban las causas de los accidentes en función de los tres niveles que se pueden ver en la ilustración 3.9, llamados la taxonomía de error de las situaciones de consciencia modificada de Endlsey.

|          | Level 1: Failure to correctly perceive information such as;                |
|----------|----------------------------------------------------------------------------|
| o        | Data not available                                                         |
| 0        | Data hard to discriminate or detect                                        |
| 0        | Failure to monitor or observe data                                         |
| o        | Misperception of data                                                      |
|          | Level 2: Failure to correctly integrate or comprehend information such as; |
| о        | Lack of poor mental model                                                  |
| $\Omega$ | Use of incorrect model                                                     |
| o        | Over reliance on default values                                            |
| o        | Memory loss                                                                |
|          | Level 3: Failure to project future actions or state of the system such as; |
| o        | Overprojection of current trends                                           |

*Ilustración 3.9. Endlsey's modified SA error taxonomy. Fuente: Grech, Horberry, & Smith, 2002.*

En el primer nivel se recogen aquellos errores debidos a la falta de percepción de la información correctamente, como pueden ser datos no recibidos, confusos, no estar pendiente de los datos recibidos o error en la recogida de los datos.

En el segundo nivel se agrupan los errores debidos a la mala comprensión de la información y el tercer nivel los errores causados por la falta de previsión.

El software Leximancer permite hacer tanto análisis automáticos como análisis manuales por el usuario. Para el análisis en Leximancer se siguen una serie de pasos.

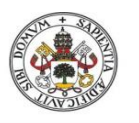

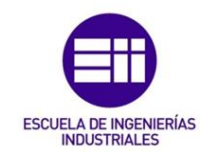

Primero se crean las diferentes categorías a estudiar, incluyendo las palabras clave que se relacionan a cada categoría, para que el programa identifique las ideas en el texto. Se pueden incluir grupos de palabras o sinónimos también.

Posteriormente el programa memoriza las órdenes que se le han dado y genera un algoritmo de búsqueda, que queda almacenado en el programa para usos posteriores. Después el software clasifica los textos en función de las indicaciones dadas previamente y crea un mapa conceptual donde agrupan los pesos y relaciones a modo de red.

En la ilustración 3.10 se pueden ver los resultados obtenidos para el recuento del tipo de error en función de los informes de los accidentes.

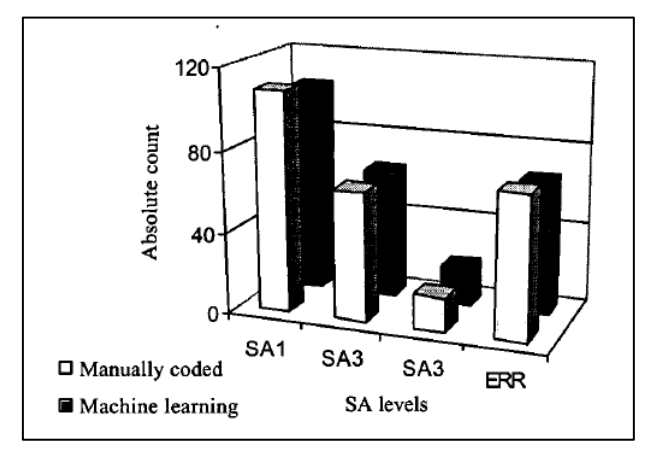

*Ilustración 3.10. Gráfico resultados tipos de errores. Fuente: Grech, Horberry, & Smith, 2002.*

En el gráfico se puede ver que se comparan los resultados obtenidos de forma manual y de forma automática, y se obtienen prácticamente las mismas cantidades, en las que los errores que más han predominado han sido los de nivel 1 con bastante diferencia sobre el resto. Además, se incluye un cuarto nivel que significa otro grupo de errores que no tienen nada que ver con los otros tres niveles, por lo que no tienen relación con la situación de consciencia, como por ejemplo fallos mecánicos ajenos al ser humano, por lo que no tienen importancia en el estudio.

Como resultado principal se puede afirmar que el principal motivo de los accidentes marítimos es producido por errores humanos en los que hay confusión de datos, no se reciben o por despistes a la hora de ver los datos. Uno de los posibles motivos que refleja el artículo (Grech, Horberry, & Smith, 2002) sería que debido a la gran automatización y el desarrollo tecnológico, las personas que tripulan los barcos tienden a relajarse y confiar en los sistemas automáticos, que cuando fallan y la persona al cargo no se da cuenta, puede derivar en un accidente.

Además de estos softwares, existen otros programas capaces de analizar las redes sociales como por ejemplo Hubspot, ATLAS, QDA Miner, o Pajek.

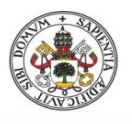

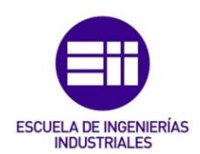

# 4. Pajek

En este capítulo se va a explicar la funcionalidad del programa de análisis de redes sociales Pajek.

Pajek es un paquete de programas que permite al usuario el análisis de grandes redes, (Pajek, 2020). Este software fue desarrollado por Andrej Mrvar, un estudiante de la Universidad de Liubliana, Eslovenia, mientras hacía su doctorado sobre la visualización y análisis de grandes redes sociales, y junto con el profesor de la universidad que le asesoraba, Vladimir Batagekj, consiguieron lanzar este software en 1996.

Este software es totalmente gratuito, de uso libre para cualquier usuario que se lo quiera descargar desde su página web. Como se puede ver en la ilustración 4.1, el icono más significativo del programa es una araña, dado que Pajek significa araña en eslovaco, y fue elegido debido a la similitud de las redes de datos con la red que teje estos insectos.

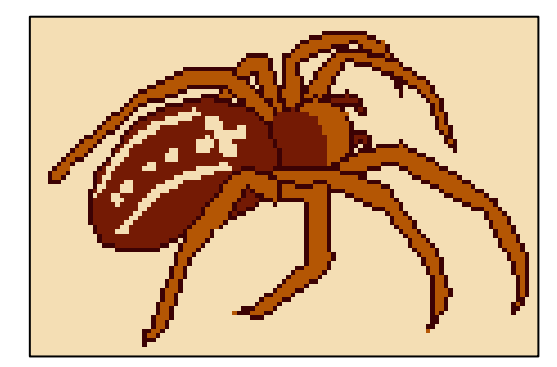

*Ilustración Ilustración4.14.1. Logo de Pajek. Fuente: Pajek, 2020 Logo de Pajek. Fuente: (Pajek, 2020)*

Este programa permite trabajar con redes de datos de millones de vértices o nodos, el único límite es la propia memoria del ordenador del usuario. Por esto es un programa muy utilizado para el tratamiento de redes, entre los que destacan usuarios como la Universidad de Oxford, el grupo Volkswagen o el Banco de Inglaterra.

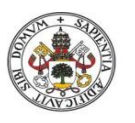

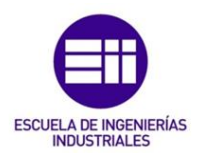

Este software ha sido el elegido para ser usado en este trabajo de fin de grado, debido a diferentes motivos como son su licencia completamente gratuita para ser usado; su fácil y rápida instalación, ocupando poco espacio de memoria; su sencillez a la hora de ser manejado y su accesibilidad para introducir y manejar los datos.

Pajek tiene una serie de objetivos definidos (Análisis de Redes Sociales, 2020), que son la extracción de una gran red en diferentes redes más sencillas para que se puedan manipular usando técnicas más sofisticadas, permitir al usuario usar herramientas de visualización de redes potentes y trabajar con unas serie de algoritmos eficientes para el análisis de redes sociales de grandes dimensiones.

Pajek tiene a disposición del usuario una gran cantidad de operaciones, tanto operaciones básicas como complejas que requieren una secuencia de varias operaciones. Posteriormente se explicarán diferentes operaciones que han sido usadas.

Además los resultados obtenidos con Pajek acerca del análisis de redes sociales pueden ser extraídos para ser visualizados o analizados en otros programas como por ejemplo R o Excel.

# 4.1. Metodología de trabajo en Pajek

Cuando se ejecuta el programa Pajek, aparece una interfaz de usuario como la que se puede ver en la ilustración 4.2, donde en la parte superior aparece el menú principal, en el que se encuentran las diferentes herramientas para realizar el análisis de redes.

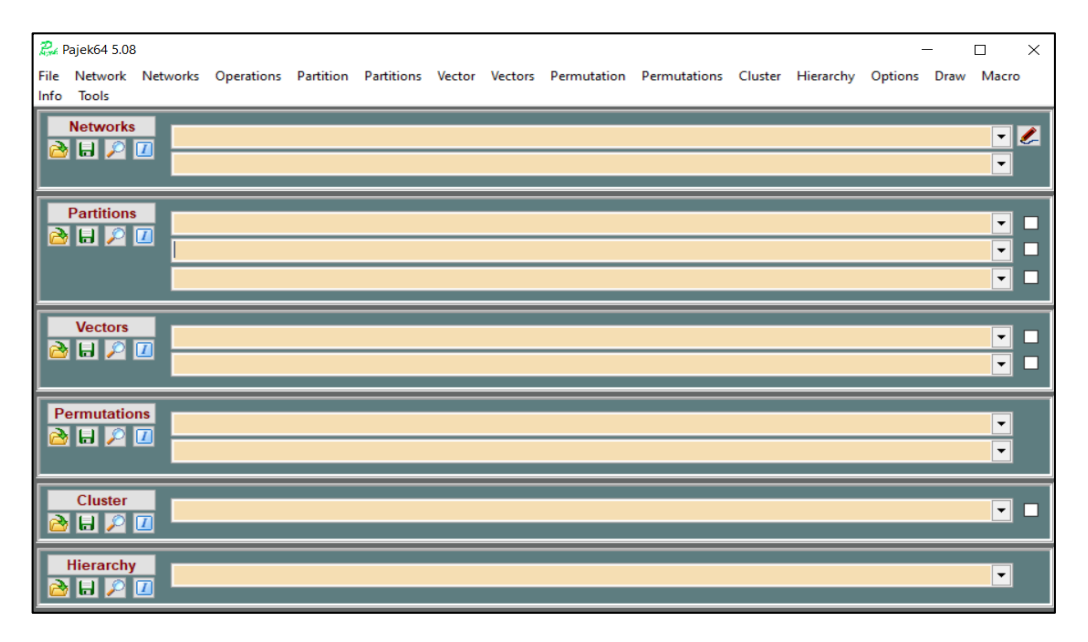

*Ilustración 4.2. Interfaz de Pajek. Fuente: Propia*

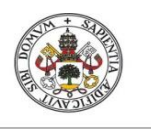

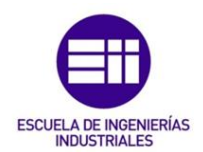

En el resto de la imagen, aparecen seis apartados diferentes con los que se puede trabajar en el análisis de datos que se quieren realizar, las redes, las particiones, los vectores, las permutaciones y las jerarquías. Más adelante se explican los tres apartados más importantes del programa, las redes, las particiones y los vectores con más detalle. Debajo de cada nombre de los apartados, se pueden ver cuatro herramientas de acceso directo para que sea más directo el uso de ellas, dado que son las que el programa considera principales.

Estas herramientas, de izquierda a derecha, son cargar archivo, guardar archivo, ver/editar red e información de red.

A continuación, se va a explicar cada apartado y sus principales características y usos.

### 4.1.1. Redes

Las redes son sin duda el apartado más importante de todos, y sin el cual no se puede trabajar.

En Pajek, las redes están formadas por los vértices, y por las líneas que unen los vértices, que pueden ser de dos tipos, denominados arcs y edges.

Los vértices son los actores que forman parte de la red, pueden ser personas, instituciones, empresas… cualquier elemento del que se quiera hacer el análisis.

Se representan como los nodos de la red, pueden ser de diferentes tamaños y formas, pueden ir acompañados de una etiqueta con su nombre, como se pueden ver en la ilustración 4.3, o por un valor numérico.

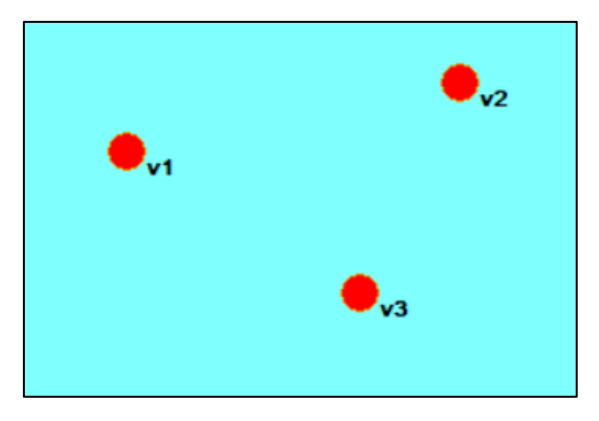

*Ilustración 4.3. Vértices de una red en Pajek. Fuente: Propia*

La definición de las líneas que unen los vértices de la red, va en función del tipo de relación entre los nodos.

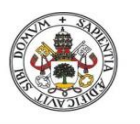

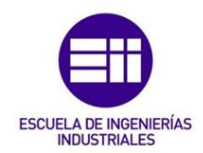

Las líneas denominadas Arcs, se usan para una red dirigida, esto quiere decir que la relación entre los vértices tiene dirección, como se puede observar en la ilustración 4.4, en el que los vértices están unidos por flechas con una dirección concreta.

En este ejemplo hay un flujo de información que el v3 trasmite al v1, y el v1 a su vez lo transmite al v2, que sería el escalafón más alto en esta red.

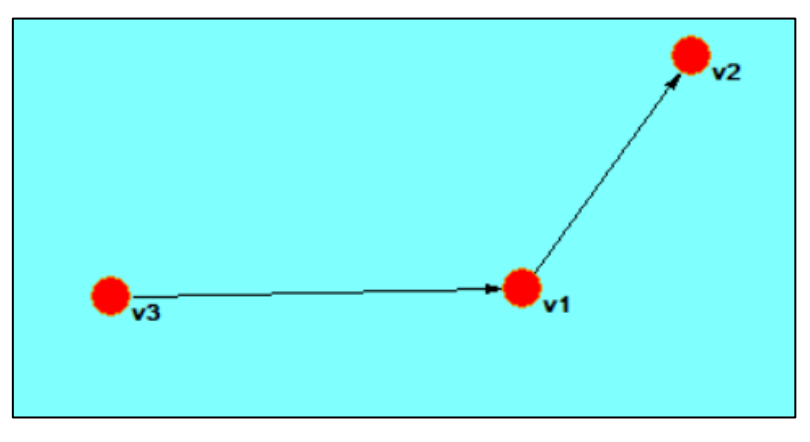

*Ilustración 4.4. Ejemplo de red dirigida en Pajek. Fuente: Propia*

También se puede dar el caso de que el flujo de información sea bidireccional, por lo que las flechas entre dos vértices serán en ambos sentidos, como se puede ver en la ilustración 4.5, la unión entre v3 y v2 es recíproca, lo que quiere decir que ambos vértices comparten información entre ellos, estas líneas se llaman líneas múltiples.

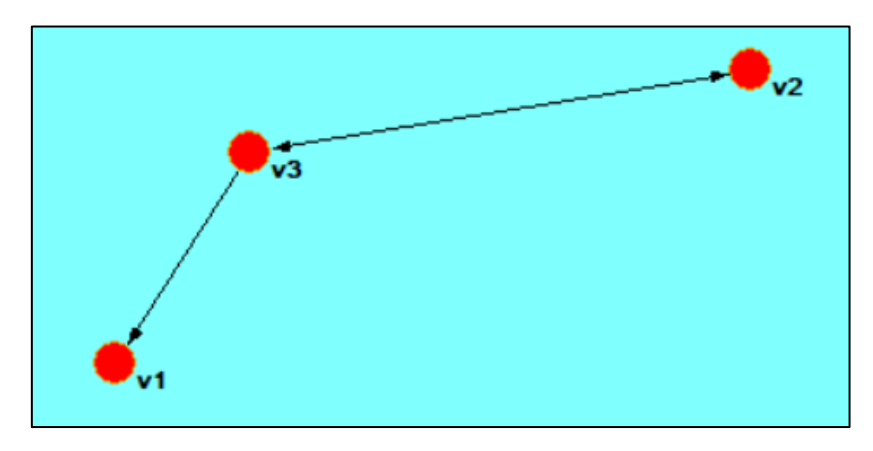

*Ilustración 4.5. Ejemplo de red dirigida con líneas múltiples en Pajek. Fuente: Propia*

El otro tipo de líneas posibles para la unión de vértices son las llamadas Edges, cuyo significado es similar al de una relación bidireccional, o simplemente expresan una relación entre los vértices sin importar la dirección del flujo de información, lo que se llaman redes no dirigidas.

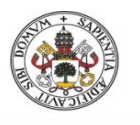

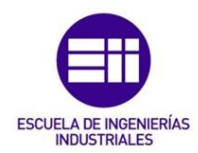

Como se puede ver en la ilustración 4.6, los vértices están unidos por líneas simples, sin flechas ni direcciones, lo que expresa simplemente que ambos vértices están conectados al mismo nivel, expresando una relación entre ambos.

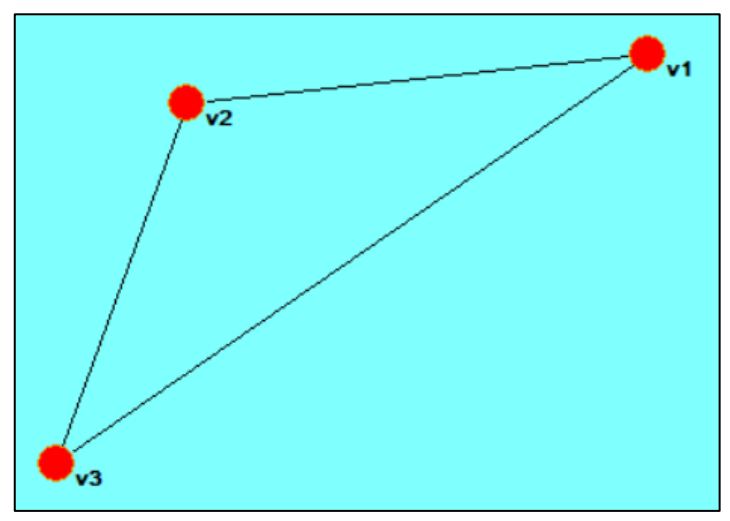

*Ilustración 4.6. Ejemplo de red no dirigida en Pajek. Fuente: Propia*

Puede haber líneas que conecten a un vértice consigo mismo, se denominan loops y expresan una realimentación.

Además se puede ver en este ejemplo un caso concreto en el que todos los vértices están relacionados entre sí. En este caso se dice que la red está completa, y se puede dar tanto en redes formadas por arcs como por edges, ya sean redes dirigidas o no.

A la hora de introducir los datos sobre redes en el programa, existen diferentes formas de hacerse.

La forma más básica y sencilla sería usar la opción que tiene el programa en el menú superior de redes, en el que se pueden crear las redes tanto dirigidas como no dirigidas de forma general y aleatoria, introduciendo simplemente el número de vértices y el número de enlaces entre ellos. Con esto se consiguen redes básicas aleatorias, pero que una vez creadas se pueden modificar para adaptarlas al modelo de red que se quiere, pero es un proceso muy tedioso, por lo que es mejor la segunda opción para crear redes.

La segunda opción para crear redes sería utilizar un documento de texto, como por ejemplo el bloc de notas, de forma que se puede diseñar la red sin necesidad de estar usando el programa o incluso sin tenerlo instalado, con la única condición de que se tiene que usar la extensión .net en vez de usar .txt para introducir los datos en el software.

Como se puede ver en la ilustración 4.7, se pueden introducir los datos manualmente, nombrando en la primera línea "\*vértices" y el número total de

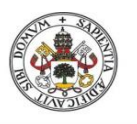

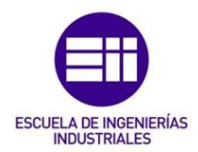

vértices de la red. A continuación se van numerando los vértices individualmente, seguido de la etiqueta que se les quiera poner entre vértices, y a la derecha sus coordenadas en las que se quieran situar en el espacio a la hora de ser representados visualmente, aunque estas coordenadas no son muy significativas ya que se pueden modificar durante el análisis de la red.

| *Vertices   | 74                   |        |        |        |
|-------------|----------------------|--------|--------|--------|
| 1 "Almeria" |                      | 0.7842 | 0.6742 | 0.5000 |
| 2 "Cadiz"   |                      | 0.2643 | 0.2643 | 0.5000 |
| 3 "Cordoba" |                      | 0.3724 | 0.8080 | 0.5000 |
|             | 4 "Loyola Andalucia" | 0.6082 | 0.3733 | 0.5000 |
| 5 "Granada" |                      | 0.1677 | 0.5262 | 0.5000 |
| 6 "Huelva"  |                      | 0.2388 | 0.9263 | 0.5000 |
| 7 "Jaen"    |                      | 0.5515 | 0.3415 | 0.5000 |
| 8 "Malaga"  |                      | 0.1198 | 0.8247 | 0.5000 |

*Ilustración 4.7. Introducir vértices de la red en Pajek. Fuente: Propia*

Para introducir los arcs y edges, se hace de la misma forma. En la primera línea se pone "\*Edges" o "\*Arcs" en función de lo que se quiera usar, y en las líneas siguientes se va escribiendo primero el vértice de origen y luego el vértice de destino, nombrándolos con el número asociado propio de cada vértice, como se puede ver en la ilustración 4.8, por ejemplo la primera línea relaciona el vértice número 1, Almería, con el vértice número 2 que en este caso es Cádiz.

| *Edges |                |
|--------|----------------|
| 1      | $\overline{2}$ |
| 1      | 3              |
| 1      | 5              |
| 1      | 6              |
| 1      | 7              |
| 1      | 8              |
| 1      | 10             |
| 1      | 11             |
| 1      | 12             |
| 1      | 13             |
| 1      | 14             |
| 1      | 15             |
| 1      | 16             |

*Ilustración 4.8. Introducir edges de la red en Pajek. Fuente: Propia*

### 4.1.2. Particiones

Las particiones se usan para describir atributos nominales u ordinales de los vértices. Una partición de la red clasifica los vértices de forma que cada uno es asignado a una agrupación, lo que se denomina clúster. (De Nooy, Mrvar & Bataglf, 2018).

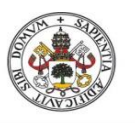

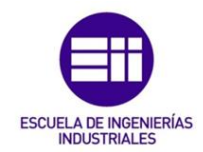

Las particiones almacenan propiedades discretas de los vértices de la red. Una propiedad discreta es aquella que consiste en un número concreto de clases, por ejemplo, el país al que pertenecen unas ciudades.

Una partición contiene un número limitado de clases en las que se clasifican los vértices, por lo que aportan una serie de ventajas a la hora del análisis de redes, como pueden ser la de agrupar vértices, reducir la complejidad de la red, y al usar particiones se pueden reducir el tamaño de la red agrupando todos los vértices que pertenecen a un mismo clúster en un vértice solo o seleccionando de la red que muestre solo los vértices de un clúster en concreto e ignore el resto.

Volviendo al ejemplo sencillo de antes, se puede ver en la ilustración 4.9 una red dirigida, pero en este caso se ha usado una partición que agrupa los vértices 1 y 3, y el vértice 2 por otra parte, se pueden identificar los dos clúster simplemente por su color a la hora de visualizar la red, una agrupación esta dibujada en amarillo y la otra en verde.

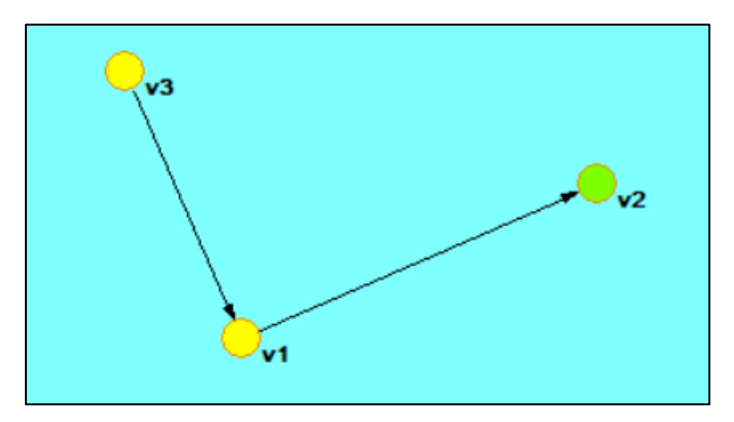

*Ilustración 4.9. Ejemplo red dirigida con partición en Pajek. Fuente: Propia*

Pajek también ofrece la opción de ver las diferentes agrupaciones a través de la opción ver/editar anteriormente explicado donde saca por pantalla una tabla con los datos, ilustración 4.10.

| Vertex | Val Label      |
|--------|----------------|
|        | v1             |
|        | v <sub>2</sub> |
|        | v3             |

*Ilustración 4.10. Tabla de particiones en Pajek. Fuente: Propia*

Pajek tiene la opción de al ejecutar la opción info, se muestra en la pantalla una serie de estadísticas sobre la red y la partición, como se puede observar en la

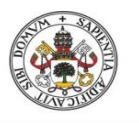

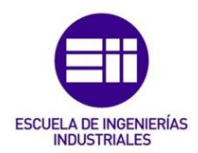

ilustración 4.11, donde expone que la red es de dimensión 3, que al primer clúster pertenecen dos vértices de los tres que hay en la red, lo cual representa el 66,6667% de los vértices de la red, además de mostrar las frecuencias acumuladas y el porcentaje acumulado, y por último muestra la etiqueta de un vértice representativo en la red a modo de ejemplo.

| 4. Identity partition (3)                                                                                |      |              |                               |                                 |
|----------------------------------------------------------------------------------------------------|------|--------------|-------------------------------|---------------------------------|
| Dimension: 3<br>The lowest value: 1<br>The highest value: 2<br>Frequency distribution of cluster values: |      |              |                               |                                 |
|                                                                                                    |      |              |                               |                                 |
| Cluster                                                                                                  | Freq | <b>Freq%</b> |                               | CumFreq CumFreq% Representative |
| 1                                                                                                    |      | 2 66.6667    | 2, 66, 6667, v1               |                                 |
| $\overline{2}$                                                                                           |      | 1 33.3333    | $3, 100, 0000, \overline{v2}$ |                                 |

*Ilustración 4.11. Estadísticas sobre las redes en Pajek. Fuente: Propia*

Para introducir los datos en el programa se hace de forma similar que en el apartado anterior, Pajek permite crear una partición directamente a través de él y luego modificarla, o se pueden introducir a través de un documento de texto, cuya extensión sea .clu, escribiendo a que agrupación pertenecen siguiendo el orden de los vértices en el que fueron escritos en el archivo de la red, como se muestra en la ilustración 4.12. En la primera línea se escribe "\*Vértices" seguido del número total de vértices que hay, es muy importante que coincida con el número de vértices del archivo de la red para que funciones correctamente, y en las líneas posteriores se va introduciendo a que clúster pertenece.

|              | Archivo Edición Formato Ver Ayuda |  |
|--------------|-----------------------------------|--|
| *Vertices 74 |                                   |  |
| 1            |                                   |  |
| 1            |                                   |  |
| 1            |                                   |  |
| 1            |                                   |  |
| 1            |                                   |  |
| 1            |                                   |  |
| 1            |                                   |  |
| 1            |                                   |  |
| 1            |                                   |  |
| 1            |                                   |  |
| 1            |                                   |  |
| 2            |                                   |  |
|              |                                   |  |

*Ilustración 4.12. Ejemplo introducir partición de una red con un documento de texto. Fuente: Propia*

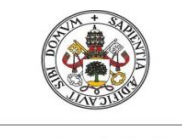

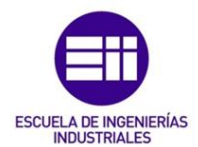

### 4.1.3. Vectores

Los vectores almacenan propiedades numéricas de los vértices, o lo que es igual, propiedades continuas que pueden tomar un valor numérico dentro de un rango como por ejemplo el número de habitantes que tiene una ciudad, (De Nooy, Mrvar & Bataglf, 2018). Pueden tomar cualquier valor dentro del conjunto de número reales.

La principal característica visual de los vectores es que influyen en el tamaño de los vértices cuando son representados en el mapa conceptual, un mayor valor del vector hace que el vértice sea más grande.

Como se puede ver en la ilustración 4.13, el valor de v3 y de v1 es 1, mientras que el vértice 2 tiene un valor numérico de 5 unidades, lo que hace que al representarlo visualmente su tamaño sea 5 veces superior al de los otros dos vértices.

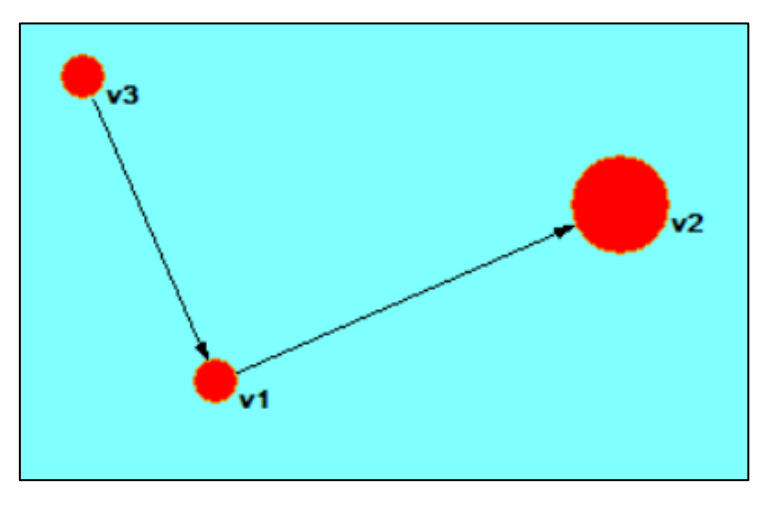

*Ilustración 4.13. Ejemplo de red con vectores en Pajek. Fuente: Propia*

Para introducir los datos de los vectores se pueden hacer de varias formas, creando un vector directamente en Pajek y modificarlo, como en la ilustración 4.14, o por otro lado se pueden introducir a través de un documento de texto con la extensión .vec, de forma similar a las redes y particiones, donde en la primera línea se indican el número total de vectores y a continuación se van introduciendo en cada línea el valor numérico, coincidiendo con el orden de vectores de la red.

| Vertex | Val      | Label          |
|--------|----------|----------------|
|        | 1.000000 | v1             |
|        | 5.000000 | v <sub>2</sub> |
|        | 1.000000 | v3             |

*Ilustración 4.14. Tabla de vectores en Pajek. Fuente: Propia*

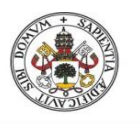

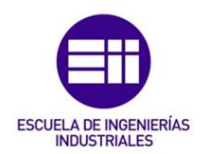

El programa Pajek ofrece la posibilidad de mostrar una serie de estadísticas asociadas a los vectores, a través del comando info. Usando los datos del ejemplo anterior, en la ilustración 4.15, se obtienen unos datos estadísticos como son la media aritmética, la mediana o los cuartiles de la red que se está estudiando, además de poder mostrar unos intervalos, que se pueden modificar, con el recuento del valor numérico de los vértices, en el ejemplo el rango de valores de los vértices iba de 1 a 5, sacando por pantalla la frecuencia simple y la acumulada, y sus porcentajes.

| The highest value:               |                                | 5.0000           |                |          |                |                 |
|----------------------------------|--------------------------------|------------------|----------------|----------|----------------|-----------------|
| Sum (all values):                |                                | 7.0000           |                |          |                |                 |
| Arithmetic mean:                 |                                | 2.3333           |                |          |                |                 |
| Median:<br>Standard deviation:   |                                | 1.0000<br>1.8856 |                |          |                |                 |
| 2.5% Quantile:<br>5.0% Quantile: |                                | 1.0000<br>1.0000 |                |          |                |                 |
| 95.0% Quantile:                  |                                | 4.6000           |                |          |                |                 |
| 97.5% Quantile:                  |                                | 4.8000           |                |          |                |                 |
| <b>Vector Values</b>             |                                |                  | Frequency      | Freqt    | CumFreq        | <b>CumFreq%</b> |
|                                  | 1.11                           | 1.00001          | $\overline{2}$ | 66.6667  | $\overline{2}$ | 66.6667         |
|                                  | 1.0000<br>$\sim$ 100 $\pm$     | 2.00001          |                | 0.0000   | $\mathbf{2}$   | 66.6667         |
|                                  | 2.0000<br>$\sim$ $\sim$ $\sim$ | 3.00001          | $\bf{o}$       | 0.0000   | $\mathbf{z}$   | 66.6667         |
|                                  | 3.0000<br>$\ddotsc$            | 4.00001          | $\overline{O}$ | 0.0000   | $\mathbf{P}$   | 66.6667         |
|                                  | 4.0000                         | 5.00001          |                | 33.3333  |                | 100,0000        |
| Total                            |                                |                  | 3              | 100.0000 |                |                 |

*Ilustración 4.15. Estadísticas sobre vectores en Pajek. Fuente: Propia*

# 4.2. Tipos de redes en Pajek

El software de análisis de redes sociales Pajek ofrece poder trabajar con diferentes tipos de redes para ser estudiadas. Los principales tipos de redes son los siguientes:

Redes no dirigidas: Aquellas redes cuyos vértices están unidos únicamente por edges, líneas sin flechas, o por loops, líneas que realimentan el vértice, ilustración 4.16.

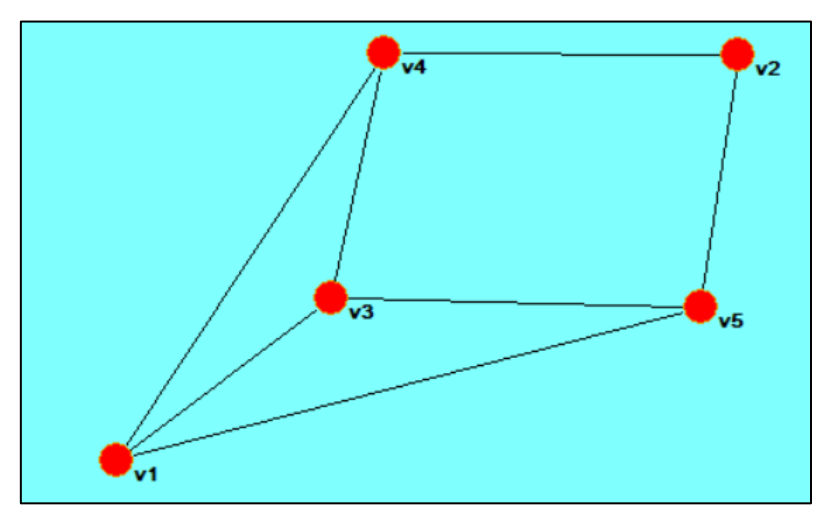

*Ilustración 4.16. Red no dirigida en Pajek. Fuente: Propia*

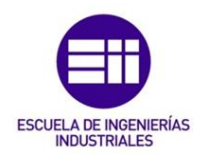

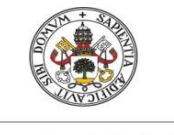

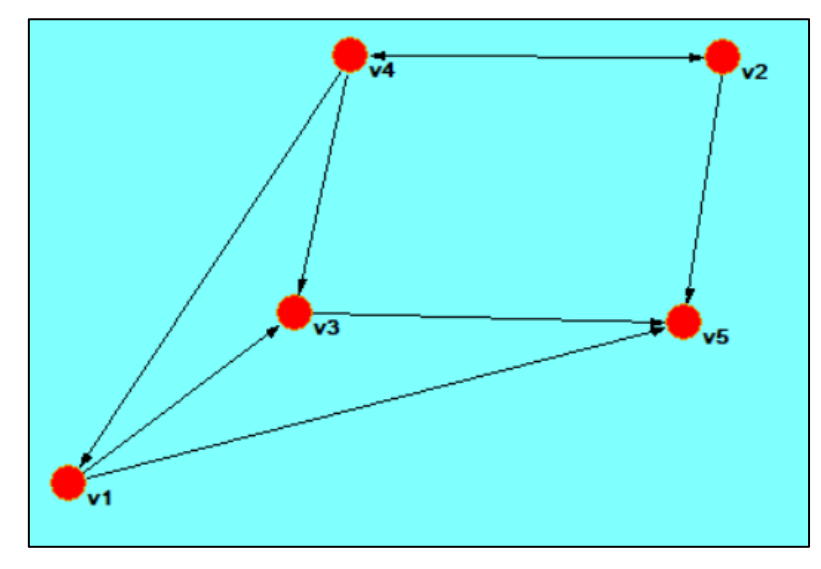

Redes dirigidas: Aquellas redes cuyos vértices están unidos exclusivamente por arcs, líneas con flechas que indican sentido, ilustración 4.17.

*Ilustración 4.17. Red dirigida en Pajek. Fuente: Propia.*

Redes multirrelacionales: En las redes multirrelacionales los vértices pueden estar unidos tanto por arcs como por edges, como se puede ver en el fragmento de la red de la ilustración 4.18, en el que Jean y Ada están unidos por un edge, mientras que Jean y Cora están unidos por un arc.

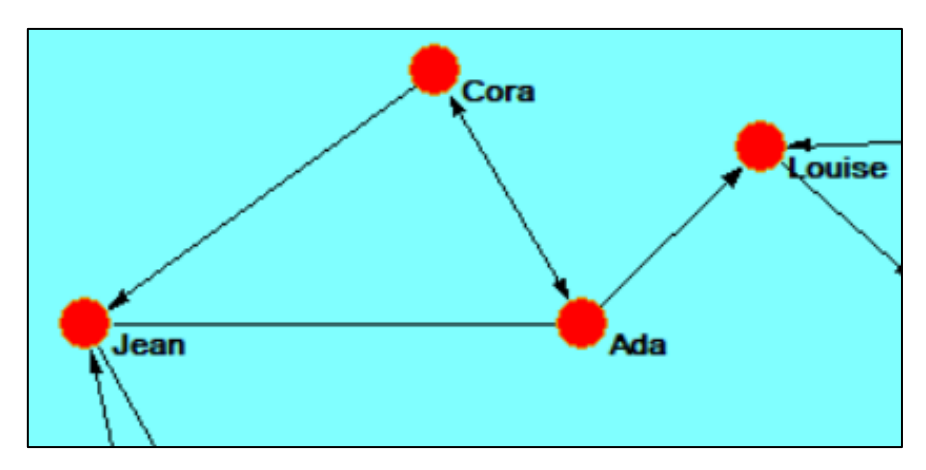

*Ilustración 4.18. Fragmento de red multirrelacional en Pajek. Fuente: Pajek, 2020*

Redes completas: Son aquellas redes en las que todos los vértices están unidos entre sí. En Pajek este tipo de redes se llaman "clique", y pueden ser tanto redes dirigidas, como no dirigidas, ilustración 4.19.

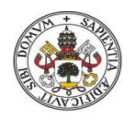

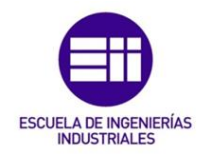

**Universidad deValladolid** 

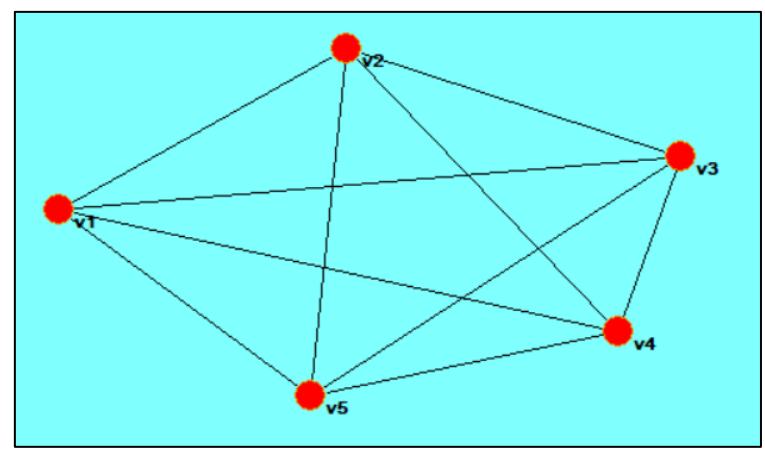

*Ilustración 4.19. Red completa en Pajek. Fuente: Propia*

Redes firmadas: Pajek puede trabajar con redes firmadas, y por supuesto representarlas de varias formas. Como se muestra en la ilustración 4.20, los lazos positivos se muestran con líneas continuas, y los lazos negativos con líneas discontinuas, además se puede poner como etiqueta de las líneas un 1 ó -1 en función de si es un enlace positivo o negativo. En este caso hay un clúster formado por Elías, Simplicius y Amand con enlaces positivos entre ellos, pero con el resto de la red tienen enlaces negativos, por lo que hay una mala relación.

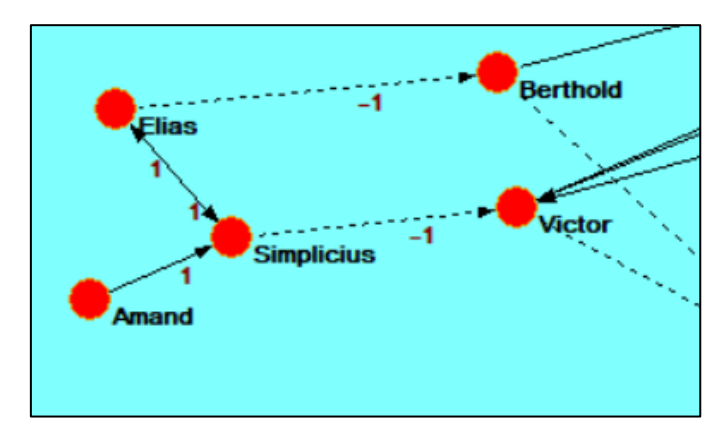

*Ilustración 4.20. Fragmento de red firmada en Pajek. Fuente: Pajek, 2020*

Redes de dos modos: En estas redes se comparan dos conjuntos de vértices con atributos diferentes, y solos se pueden unir los vértices de un conjunto con los del otro conjunto, no entre vértices que son miembros del mismo conjunto. A modo de ejemplo, se puede visualizar en la ilustración 4.21 extraída de (De Nooy, Mrvar, & Bataglf, 2018), en el que se realiza un estudio sobre que los altos directivos de las empresas pertenecen a más de un consejo de administración diferente, por lo que aquí se relacionan directivos y empresas, se puede identificar rápidamente viendo la red que

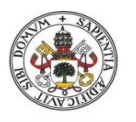

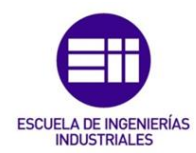

todos los directivos pertenecen entre dos y tres consejos de administración de diferentes empresas.

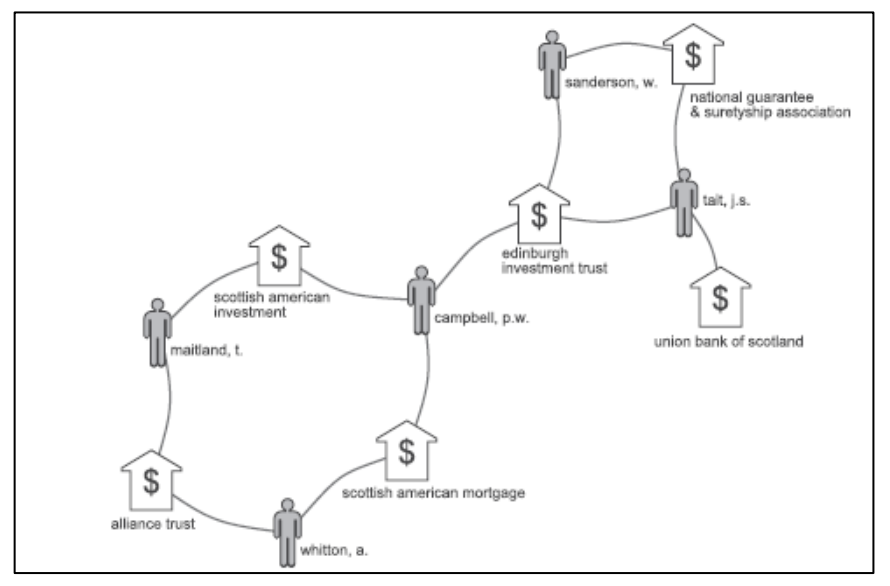

*Ilustración 4.21. Red de dos modos en Pajek. Fuente: De Nooy, Mrvar & Bataglf, 2018*

Redes de árboles genealógicos: Pajek ofrece la posibilidad de introducir y trabajar con árboles genealógicos, como se puede observar en la ilustración 4.22. El software permite la creación, manipulación y análisis de genealogías, además de diferentes herramientas estadísticas y de recuento.

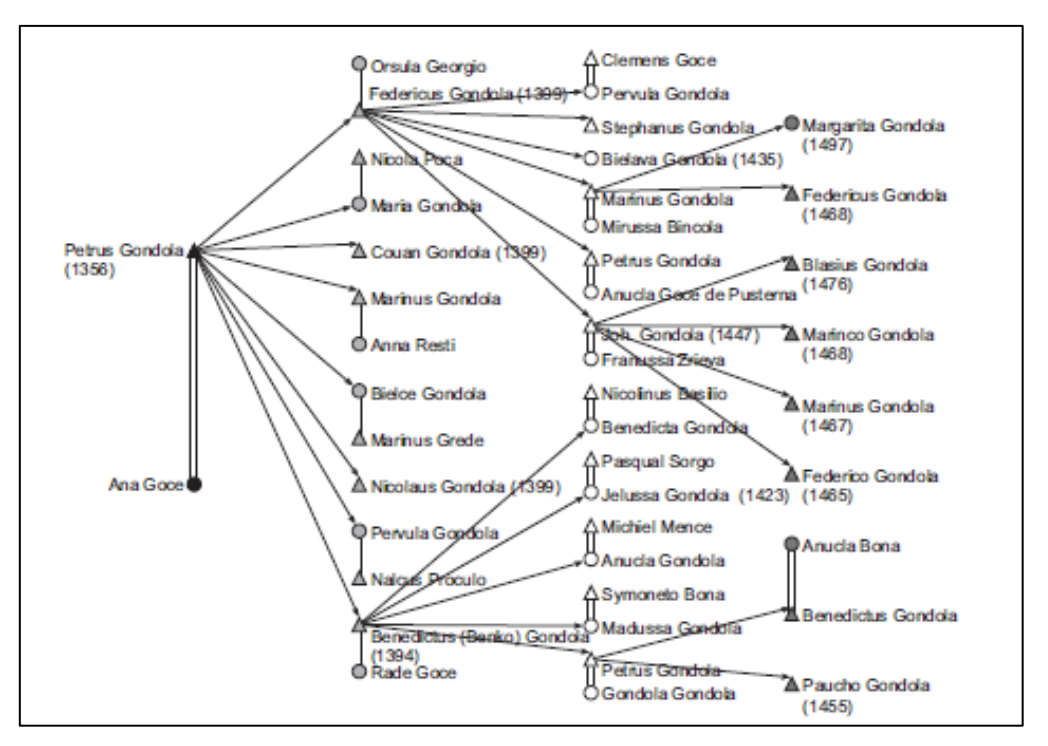

*Ilustración 4.22. Red de árbol genealógico en Pajek. Fuente: De Nooy, Mrvar, & Bataglf, 2018*

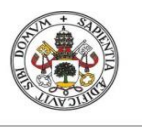

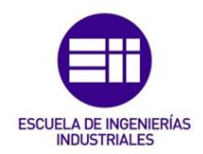

- **Universidad deValladolid** 
	- Redes temporales: La principal característica de estas redes, como su nombre indica, es que sus vértices y enlaces van variando con el tiempo. Como se dice en (Ruiz León & Ines Jung, 2013), Pajek crea una red por cada periodo definido, manteniendo fija las posiciones de los vértices, y estas redes se pueden analizar por separado o superpuestas todas, como se muestra en la ilustración 4.23, donde se puede ver la evolución de los presidentes de México, en verde, y de sus consejeros, en azul, a través de los años.

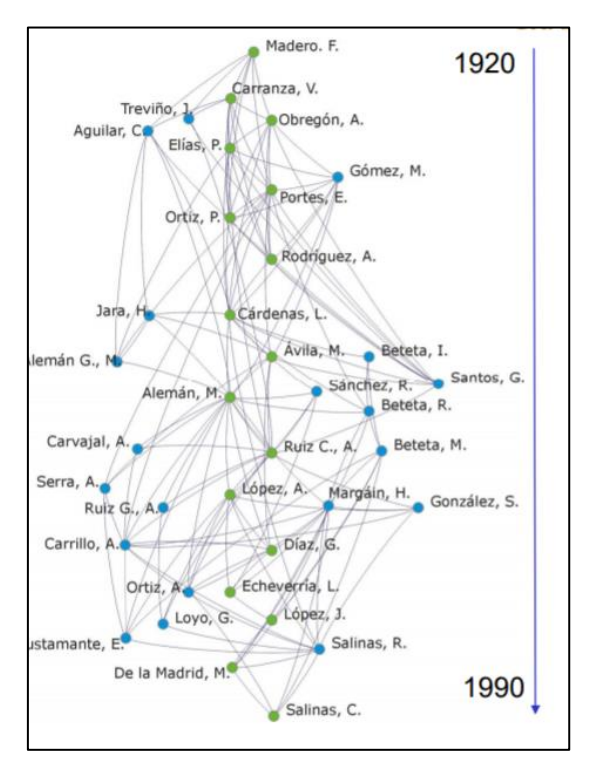

*Ilustración 4.23. Red temporal en Pajek. Fuente: Ruiz León & Ines Jung, 2013*

Redes aleatorias: Pajek permite crear redes aleatorias a través de diferentes métodos como pueden ser el de Bernoulli/Poisson, small world o scale free como los más utilizados, ilustración 4.24.

| <b>Create Random Network</b> |   | <b>Total No. of Arcs</b>      |
|------------------------------|---|-------------------------------|
| <b>Create New Network</b>    |   | <b>Vertices Output Degree</b> |
| <b>Create Partition</b>      |   | Bernoulli/Poisson             |
| <b>Create Vector</b>         | ٠ | <b>Scale Free</b>             |
| <b>Create Permutation</b>    | ٠ | <b>Small World</b>            |
| <b>Create Hierarchy</b>      |   | <b>Extended Model</b>         |

*Ilustración 4.24. Menú para crear redes aleatorias en Pajek. Fuente: Propia*

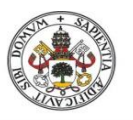

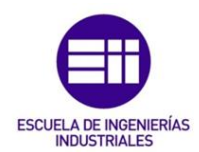

- Modelos de bloques:Pajek ofrece la posibilidad de trabajar con modelos de bloques, que son una opción de análisis de redes en la que se trabaja y se optimizan redes desde el punto de vista visual, siendo en muchos casos más sencillo trabajar con bloques que sin ellos a la hora de identificar patrones por ejemplo. En la ilustración 4.25 se muestra una parte del modelo de bloques sobre las relaciones de las universidades españolas del programa SICUE que se explicará más adelante. A simple vista, los recuadros negros expresan que hay una relación, mientras que los blancos expresan lo contrario, que no hay relación alguna.

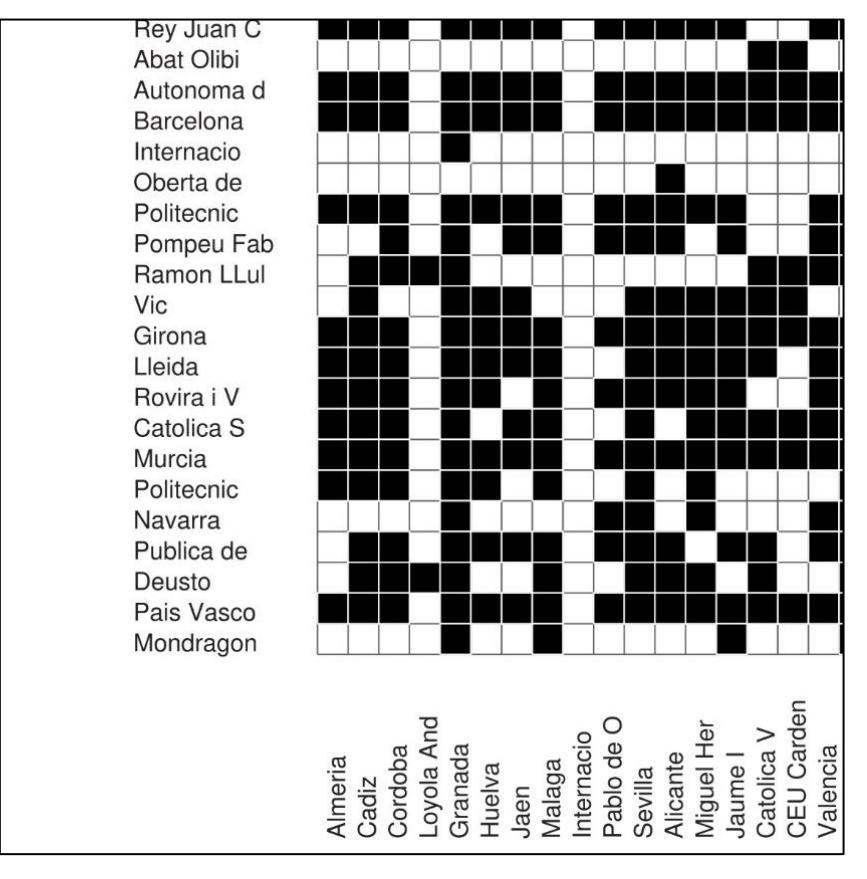

*Ilustración 4.25. Fragmento de modelo de bloques de relaciones de universidades de España. Fuente: Propia*

Modelos de jerarquía. Otra tipo de redes son las de jerarquía, donde Pajek organiza los vértices por capas en función de la importancia que se les quiera dar y de los diferentes enlaces que puedan existir, como se puede en la ilustración 4.26.

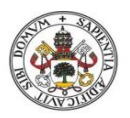

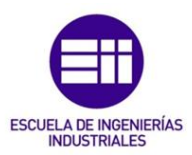

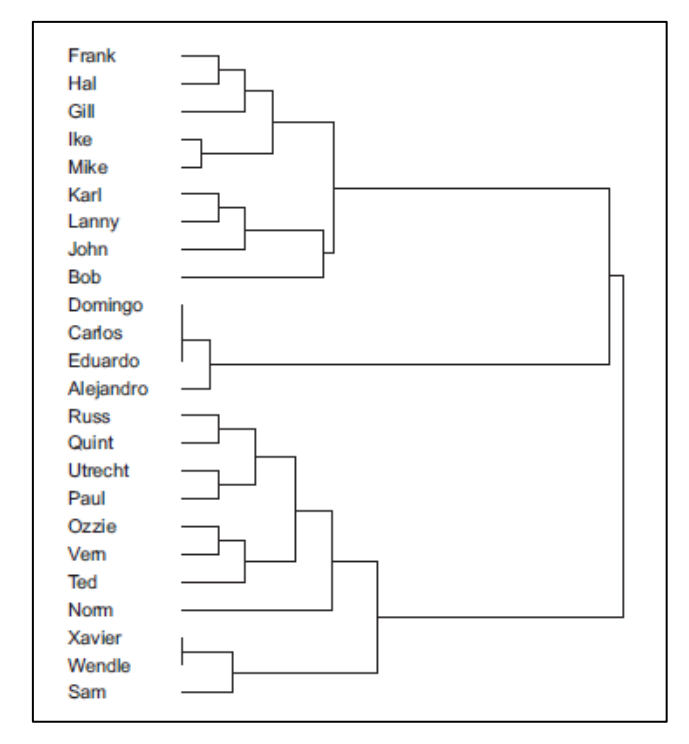

*Ilustración 4.26. Red de jerarquía en Pajek. Fuente: De Nooy, Mrvar, & Bataglf, 2018*

# 4.3. Herramientas para el análisis de redes sociales en Pajek

A continuación se van a explicar una serie de herramientas y métodos para realizar diferentes análisis de redes sociales, centrándose la mayoría de estos métodos en la exploración visual, pero habiendo también métodos más analíticos.

### 4.3.1. Visualización de la red

A La hora de dibujar una red, es importante una organización adecuada para la comprensión de la red visualmente, dado que a simple vista se pueden identificar algunos patrones en la red y entender algunos conceptos de la red, pero también es posible engañar al ojo humano, como se dice en (De Nooy, Mrvar, & Bataglf, 2018), es posible modificar la representación visual de una red a través de diferentes comandos en el menú de la ventana de visualización a través de procedimientos automáticos generados por el software Pajek sin que influya el usuario, algo útil para que sea completamente objetivo.

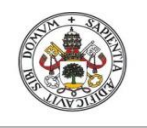

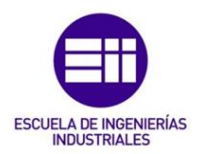

*4.3.1.1. Layout* 

Dentro de la ventana visualización, en el menú superior aparece un comando llamado "layout" como se puede ver en la ilustración 4.27. Las dos primeras opciones son las más utilizadas y se explican con más detenimiento a continuación.

| Pet 1. C:\Users\carlos\Desktop\TFG\IOI |                           |            |      |  |  |  |
|----------------------------------------|---------------------------|------------|------|--|--|--|
|                                        | Layout GraphOnly Previous |            | Redr |  |  |  |
|                                        | Circular                  |            |      |  |  |  |
| Energy                                 |                           |            |      |  |  |  |
| <b>Pivot MDS</b>                       |                           |            |      |  |  |  |
| <b>VOS Mapping</b>                     |                           |            |      |  |  |  |
| <b>EigenValues</b>                     |                           |            |      |  |  |  |
|                                        | <b>Tile Components</b>    | $Ctrl + T$ |      |  |  |  |

*Ilustración 4.27. Menú visualización redes en Pajek. Fuente: Propia*

La primera opción que aparece es "circular", en el que el programa ofrece dibujar la red situando todos sus vértices formando un círculo, o una segunda opción que sería dibujar los vértices en diferentes círculos, que pueden ser concéntricos o no, en función de la clase expresada en una partición.

En la ilustración 4.28 se muestra la representación visual de una red en la que sus vértices forman diferentes círculos en función de una partición.

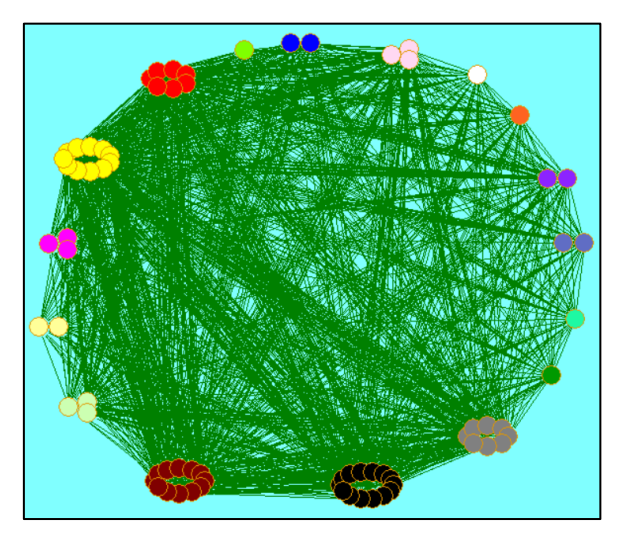

*Ilustración 4.28. Representación red circular en Pajek. Fuente: Propia*

La segunda opción es "Energy", que se podría traducir como energizar. Al energizar una red, lo que hace es juntar aquellos vértices que tienen buena conexión hasta encontrar un estado de equilibrio en toda la red. Aquellos con características comunes se situarán más cerca que otro que no comparte esas características.

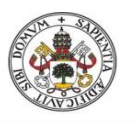

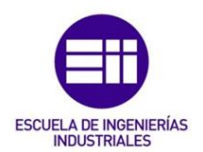

Dentro de este comando hay diferentes opciones para usar en función de cual sea el resultado que se quiera obtener. Estas opciones son Kamada-kawai, que es el más utilizado, o el Fruchterman-Reingold que se usa para redes muy grandes que se requiere rapidez a la hora de energizar, ofreciendo un diseño en tres dimensiones incluso.

La tercera opción "Pivot MDS" y la cuarta "VOS Mapping" son usadas para el tratamiento de redes muy grandes con hasta 10000 vértices, buscando agrupar los vértices en pivotes para una mejor visualización.

### *4.3.1.2. Comando Opciones*

Desde el comando "Options" que aparece en el menú superior, se pueden modificar algunos aspectos a la hora de visualizar la red que pueden resultar interesantes, como pueden ser cambiar los colores y tamaño de los vértices de la red, seleccionar el tipo de etiquetas que pueden aparecer al lado de los vértices, así como indicar el tamaño o valor de las líneas que unen los vértices, o incluso poder añadir al dibujo una herramienta llamada ScrollBar que permite al usuario rotar la red en las tres dimensiones.

### *4.3.1.3. Correlación y número de cruces*

El comando correlación se aplica dentro de la ventana de visualización, en el menú superior info, "correlation", en el que este comando te ofrece la posibilidad de ver la correlación de la red, que significa poder observar el grado de relación entre los vértices de la red.

La correlación tiene un rango entre  $-1$  y  $+1$ , cuanto más cercano sea el valor obtenido a +1, más correlación existe y habrá una mejor visualización de la red, mientras que cuanto más negativo la correlación y la visualización serán peor.

Otra característica a tener en cuenta es el número de cruces o intersecciones que se producen en la red, esto significa que cuando las líneas que unen los vértices se cruzan, empeora la visualización de la red. Se puede ver en la ventana de visualización, menú superior info, "No of Crossings"

Cuanto más cruces de líneas haya en una red peor va a ser su compresión y la capacidad de sacar conclusiones a simple vista, pero es lógico que en redes muy grandes con gran cantidad de vértices se produzcan estos cruces. En redes que son más pequeñas, es conveniente que se produzcan un número inferior de intersecciones en la red. Para evitar los cruces, la única forma es intentar reubicar los vértices manualmente para reducir el número de intersecciones.

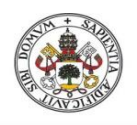

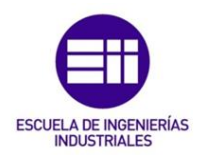

### 4.3.2. Manipulación de la red

Existen diferentes herramientas que permiten manipular y modificar la red por el usuario a su gusto, en función de lo que se quiera estudiar concretamente de la red. Algunas de estas herramientas pueden ser simplemente eliminar vértices o líneas que no interesen por algún motivo, o se pueden aplicar algunas herramientas más específicas como son la reducción de una red o la extracción de fragmentos de la red. Esto viene bien principalmente cuando se trabaja con redes muy grandes, con gran cantidad de vértices y es necesario aplicar modificaciones para llegar a visualizarla correctamente y poder obtener alguna conclusión.

En los siguientes apartados se va a describir las herramientas de extracción y reducción de una red.

### *4.3.2.1. Extracción de la red*

Una extracción de la red se entiende como una modificación de la red que consiste en tomar solo los vértices y enlaces que interesan al usuario, creándose una nueva red solamente con esos vértices y enlaces seleccionados.

Para realizar una extracción se necesita una red y una partición que pertenezca a esa red, lo que quiere decir que sea de la misma dimensión que la red.

Dos de los métodos que destacan a la hora de realizar una reducción de red son los dos primeros que se pueden ver en la ilustración 4.29.

El primero de ellos, "SubNetwork Induced by Union of Selected Clusters", se usa para reducir una red seleccionando el número de clases o clústeres que se quiere conservar. Se obtiene una nueva subred formada por esos clústeres relacionados entre sí.

| <b>Leader Partition</b><br>Partition + Permutation<br>Petri<br>Partition + Cluster<br><b>Transform</b><br>Vector + Partition<br>+ Cluster<br>Vector + Permutation<br>+ Permutation | Network + Partition<br>Network + Vector<br>Network + Scalar<br>Network + Permutation<br>Network + Cluster<br>Network + Hierarchy | Extract<br><b>Shrink Network</b><br><b>Brokerage Roles</b><br>Internal/External Cluster<br><b>Expand Partition</b><br><b>Identify</b><br><b>Refine Partition</b> | SubNetwork Induced by Union of Selected Clusters<br>$Ctrl + E$<br>$Ctrl + F$<br>SubNetworks Induced by Each Selected Cluster Separately<br>2-Mode Network<br>to GEDCOM |  |
|----------------------------------------------------------------------------------------------------|----------------------------------------------------------------------------------------------------|----------------------------------------------------------------------------------------------------|----------------------------------------------------------------------------------------------------|--|
|                                                                                                    |                                                                                                    |                                                                                                    |                                                                                                    |  |
|                                                                                                    |                                                                                                    |                                                                                                    |                                                                                                    |  |

*Ilustración 4.29. Menú manipulación de red en Pajek. Fuente: Propia.*

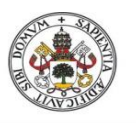

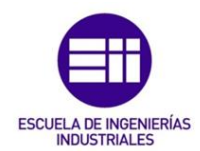

La segunda opción, "SubNetwork Induced by Each Selected Cluster Separately", se usa cuando lo que se busca es extraer un clúster en concreto de la red para ser analizado por separado él solo, de hecho si se selecciona extraer varios clusters de la red original, se crea una subred para cada clúster seleccionado. Este método es interesante cunado se quiere analizar un clúster en concreto y ver las relaciones entre los vértices que pertenecen a esa clase.

### *4.3.2.2. Reducción de la red*

Una reducción de la red podría considerarse el contrario de la extracción de la red. Mientras que en la extracción de la red se busca acercarse a un conjunto de vértices en concreto, la reducción de la red lo que ofrece es la posibilidad de alejarse de la red, obtener una visión global del conjunto.

Para ello la reducción de la red agrupa vértices de la misma clase en un único vértice. Para utilizar este método se selecciona "Shrink Network", que se encuentra debajo de "Extract", como se muestra en la ilustración 4.30.

| Network + Partition                            | s                  | Extract                                             |  |
|------------------------------------------------|--------------------|-----------------------------------------------------|--|
| Network + Vector                               | $\mathbf{r}$       | <b>Shrink Network</b>                               |  |
| Network + Scalar                               | 5                  | <b>Brokerage Roles</b><br>Internal/External Cluster |  |
| Network + Permutation                          | >                  | <b>Expand Partition</b>                             |  |
| Network + Cluster                              | $\mathcal{P}$      | Identify                                            |  |
| Network + Hierarchy                            | $\mathcal{P}$      | <b>Refine Partition</b>                             |  |
| Partition + Permutation<br>Partition + Cluster | $\mathcal{P}$<br>> | <b>Leader Partition</b><br>Petri<br>Transform       |  |
| Vector + Partition<br>Vector + Permutation     | $\mathbf{v}$<br>>  | + Cluster<br>+ Permutation                          |  |
|                                                |                    | Info                                                |  |

*Ilustración 4.30. Menú manipulación de red en Pajek. Fuente: Propia*

Cuando se ejecuta la reducción de la red, el programa te ofrece varias opciones, la primera opción te pide el número de enlaces mínimo que tiene que haber entre dos agrupaciones para que aparezcan en la nueva red dichos enlaces, que no desaparezcan, y la segunda opción te permite seleccionar un clúster que no sea reducido, por lo que en la nueva red aparecerán todos sus vértices, aunque el resto de clústeres están reducidos. También se puede elegir que todos los clústeres sean reducidos.

Una vez se han rellenado estas opciones, el programa crea una nueva red y una nueva partición, sin modificar la red y la partición original por si se necesita realizar otra reducción con otras características.

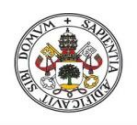

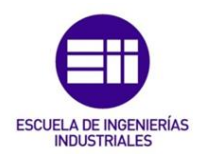

### 4.3.3. Cross-tabulation

Cross-tabulation o tabulación cruzada es un método estadístico que relaciona dos variables en una tabla. En Pajek la tabulación cruzada se usa para comparar dos particiones acerca de una red en concreto. Ambas particiones tienen que ser de igual dimensión y referirse a la misma red.

Para usar este método, se deben seleccionar las dos particiones de la red en la ventana principal, en el menú superior "Partitions" se selecciona info y a continuación la opción "Cramer's V, Rajski, Adjusted Rand Index".

Una vez seleccionado, el programa saca por pantalla una ventana como se puede ver en la ilustración 4.31, en el que se muestra una tabla donde se comparan las dos variables, y debajo se muestran una serie de índices estadísticos, cuyo valor tiene un rango de 0 a 1.

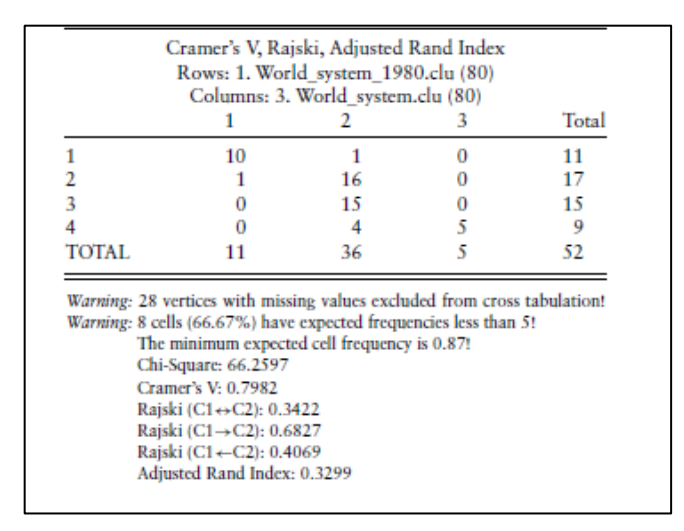

*Ilustración 4.31. Tabla de estadísticas Cross-tabulation en Pajek. Fuente: De Nooy, Mrvar & Bataglf, 2018*

Como se dice en (De Nooy, Mrvar & Bataglf, 2018), un valor del índice entre 0 y 0,05 indica que no hay ningún tipo de asociación, un valor entre 0,05 y 0,25 indica una asociación débil, entre 0,25 y 0,60 indica una asociación moderada y más de 0,60 indica una fuerte asociación de las particiones.

Cramer's V mide la dependencia entre las dos particiones, el índice de Rajski mide el grado de información que se conserva entre las particiones, si es capaz de predecir información de una partición a partir de la otra, primero de forma simétrica y luego de forma dirigida, y por último el "Adjusted Rand Index", ARI, mide la similitud entre las dos particiones.

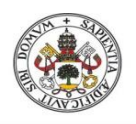

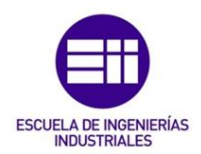

### 4.3.4. Grado y densidad de una red

Existen diferentes métodos que se utilizan para medir la cohesión, es decir el grado de relación entre los vértices de la red. Dos herramientas que miden la cohesión de la red son el grado y la densidad de la red.

La densidad de la red es el número total de líneas que unen los vértices de la red partido por el número total de líneas posibles de la red, se expresa en tanto por ciento. Por ejemplo en una red simple formada por tres vértices y solo tienen dos líneas, la densidad de esta red sería de un 66,67% dado que hay dos líneas de tres que es el máximo posible.

De esta manera se considera una red completa aquella que tiene todos los enlaces posibles, de densidad 100%, pero esto en grandes redes es bastante difícil de ver.

El grado, referido a un vértice, es el número de líneas incidentes sobre él. A modo de ejemplo si un vértice tiene 8 enlaces con 8 vértices diferentes, se dice que ese vértice es de grado 8. Dos vértices unidos por una línea se dice que son vértices adyacentes.

Como se explica en (De Nooy, Mrvar & Bataglf, 2018), para medir la densidad de una red y su grado medio simplemente se selecciona la red en la que se quiere ver y en el menú superior "Network" se selecciona "info" y luego general. Aparece una ventana en la pantalla donde se puede ver la densidad de la red así como su grado medio de los vértices.

Si se quiere mirar concretamente los grados de cada vértice, en el menú superior "Network" se selecciona "Create partition" y luego "Degree". Con esto se crea una partición nueva, que agrupa los vértices en función de sus grados, para verlo más detenidamente se selecciona info en el menú "Partition" y muestra una tabla con la información de los vértices. Si se quiere ver el grado de cada vértice, simplemente con pulsar la lupa que se encuentra en la ventana principal debajo de "Partitions" muestra una tabla con el grado de cada vértice.

### 4.3.5. K-core e Islas

Los "k-cores", que se podría traducir como núcleos de la red, se definen como una subred en la que sus vértices tienen al menos el grado indicado en la K. Una subred con 3-core indica que todos los vértices que pertenecen a esa subred son al menos de grado 3, es decir, tienen al menos 3 enlaces con otros vértices.

Para usar este método, es necesario seleccionar una red para ser estudiada, en "Network" seleccionar "Create Partition", y elegir la opción "k-core". Una vez seguidos estos pasos, el software crea una partición de la red en la que los vértices

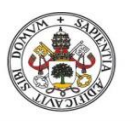

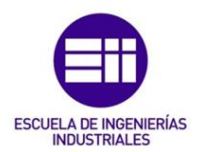

se agrupan en diferentes clústeres en función del tamaño de la red y de su número de enlaces.

Este método es otro que permite ver la cohesión de la red. Una vez creada la partición, se puede utilizar para quedarte con aquellos vértices que interesan ser estudiados, por ejemplo una red grande con diferentes núcleos, puede interesar eliminar los de menor grado y ver las conexiones entre los vértices de un grado más elevado.

Pulsando en la lupa que aparece a la izquierda debajo de "Partitions", el programa saca por pantalla todos los vértices de la red y el grado que poseen, así como si se pulsa en "info" se obtienen diferentes valores estadísticos de los k-cores.

Las islas se definen como una subred en el que los vértices del mismo grupo están conectados por líneas con un valor superior al grupo inferior. Es un concepto similar al anterior solo que antes lo que importaba era el número de vértices al que estaban unidos, y en las islas lo que importa es el valor de las líneas que conectan los vértices, como se comenta en (De Nooy, Mrvar & Bataglf, 2018).

Para entenderlo mejor se muestra en la ilustración 4.32 un ejemplo de islas, en el que como se puede observar tiene un cierto parecido con un mapa topográfico, en el que el centro de la isla son los vértices con un mayor valor de líneas, mientras que a medida que se aleja del centro, se disminuye de nivel, por lo que la siguiente isla exterior tiene un menor valor de las líneas que unen los vértices, siendo la última isla que agrupa a todas la de menor valor.

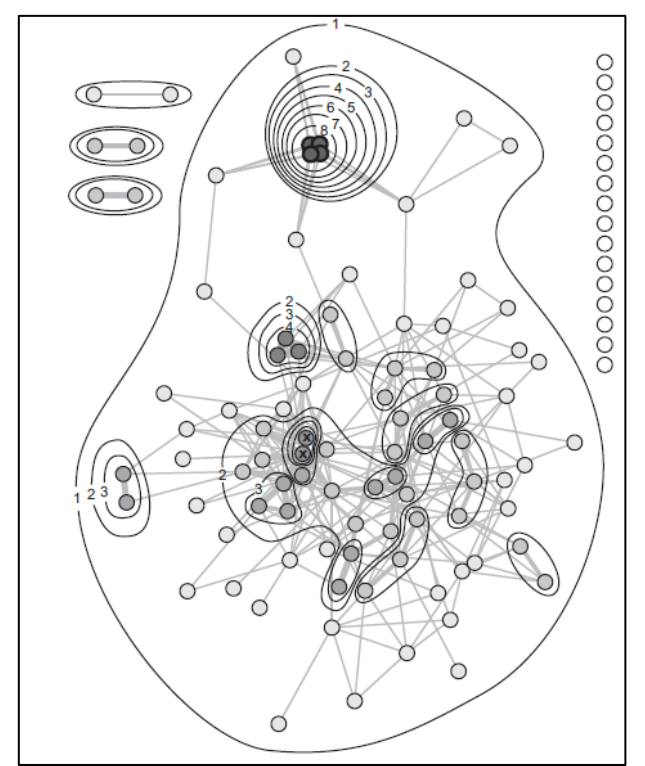

*Ilustración 4.32. Ejemplo de una red con islas en Pajek. Fuente: De Nooy, Mrvar, & Bataglf, 2018*

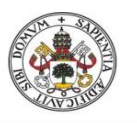

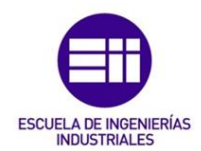

Para ver las islas de la red, simplemente se selecciona una red para ser estudiada, teniendo en cuenta que tiene que ser una red valuada, es decir que las líneas que unen los vértices tienen un valor concreto que varía, no es el mismo para todas las líneas de la red. En "Network", "Create Partition", se elige la opción "islands" donde el programa pide un valor mínimo de las líneas y un valor máximo, y posteriormente se crea una partición con las islas pertenecientes a esa red.

Las líneas que delimitan las islas son dibujadas a mano para facilitar la visualización, no son generadas por Pajek.

## 4.3.6. Índice E-I

El Índice Externo-Interno se define como un método que calcula la cohesión de los clústeres de la red. Se obtiene como la diferencia entre las líneas que hay entre los diferentes clústeres y las líneas dentro de los clústeres, y el resultado se divide entre el número total.

El rango de este índice oscila entre  $-1$  y  $+1$ . Un valor de  $-1$  significa que todas las líneas o enlaces de los vértices de la red se encuentran dentro de los clústeres, es decir, no hay ninguna unión entre los clústeres de la red, mientras que el valor +1 indica que todas las líneas unen vértices de diferentes clústeres, algo bastante inusual salvo que sean clústeres de un solo vértice. El valor 0 indica que las líneas están en equilibrio.

Lo que se busca con este índice es analizar las particiones y sus agrupaciones por lo que el objetivo es conseguir que el valor sea más próximo a -1 para una buena cohesión de los clústeres.

Para utilizar este método en el programa, basta con seleccionar la red y la partición que se quiere estudiar, en el menú superior "Operations" elegir "Network+Partition" y después en la opción "info" pulsar sobre "E-I Index".

Con estos pasos el programa saca por pantalla una ventana donde se muestra el valor del índice E-I directamente.

### 4.3.7. Distancias y centralidad

Las distancias en una red se definen como el número de pasos o vértices necesarios para conectar dos vértices en esa misma red, como se explica en (De Nooy, Mrvar, & Bataglf, 2018). Es un concepto bastante útil cuando se analizan redes de información o de personas, por ejemplo en una red de alumnos de clase, se puede ver cuántas personas son necesarias para que una información se transmita entre dos alumnos de la clase que no tienen relación alguna entre ellos.
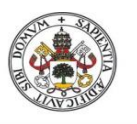

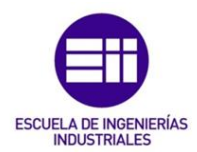

Para poder entender las distancias, es necesario explicar el concepto de camino en una red. Un camino que une dos vértices, es el tramo formado por vértices y sus líneas en el que no se repite ningún vértice entre el inicial y el final, como se puede ver en la ilustración 4.33, en el que hay un camino claramente definido entre los vértices 4 y 3, todos los vértices que se encuentran entre el inicial y el final no se repiten durante el trayecto.

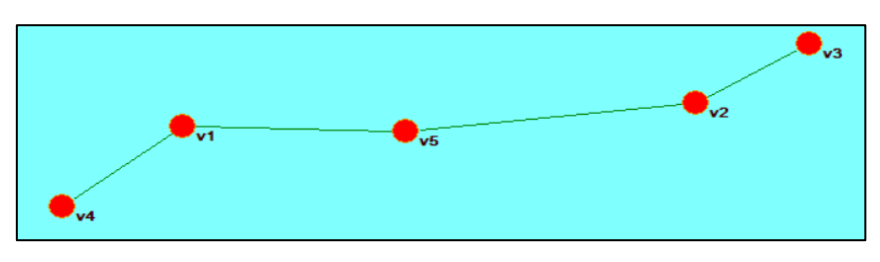

*Ilustración 4.33. Camino entre dos vértices en Pajek. Fuente: Propia*

La centralidad de un vértice se entiende como el grado de importancia que tiene ese vértice dentro de la red. Cuanto más central sea un vértice más importante es y más peso tiene en la red. La centralidad tiene en cuenta el número de enlaces que tiene un vértice dentro de la red.

### *4.3.7.1. Geodesic*

En el análisis de redes se llama "geodesic", geodésica traducido al castellano, al camino más corto que une dos vértices. En una red no dirigida el camino más corto entre dos vértices es el mismo en un sentido que en el otro, pero en una red dirigida esto puede cambiar, igual que existen calles con un solo sentido y hay que variar la ruta de la ida a la vuelta.

Para ver el camino más corto entre dos vértices, Pajek ofrece un método a través del cual se obtiene este camino de manera visual.

Primero hay que elegir la red en la que se quiere obtener la geodésica, posteriormente a través del menú superior "Network", en "Create New Network" se selecciona la opción "SubNetwork with paths" y posteriormente "All Shorters Paths between Two Vertices". Una vez seguidos estos pasos, aparece una ventana en la que el software te pide los dos vértices en los que se quiere ver los caminos más cortos.

Pajek crea una nueva red en la que solamente se encuentran los vértices implicados en el camino más corto, si hay más de un camino dibujo ambos a la vez. Además de la red, también produce una partición de red que sirve para ser usada en la red original, con la diferencia que esta partición muestra el camino más corto dentro de la red original, sin eliminar ningún vértices, lo que resulta bastante interesante a la hora de estudiar los caminos en toda la red y facilita la comprensión de la red.

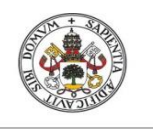

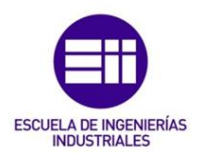

### *4.3.7.2. K-Neighbours*

La herramienta K-Neighbours permite al usuario obtener todas las distancias de un vértice en concreto hacia el resto de los vértices. Como su nombre indica, sirve para conocer todos los vecinos de un vértice.

Para utilizar esta herramienta, basta con elegir la red en la que se quiere estudiar, en el menú superior "Network", en "Create Partition" y se selecciona la opción llamada K-Neighbours. El programa a continuación te pide el vértice del que se quieren estudiar todos sus vecinos.

Para un correcto funcionamiento de esta herramienta es conveniente eliminar antes de ejecutarla las líneas múltiples y las realimentaciones.

A modo de ejemplo, en la ilustración 4.34 se puede ver una red en la que se ha utilizado los k-Neighbours. El vértice seleccionado como central ha sido el llamado Politécnica de Valencia.

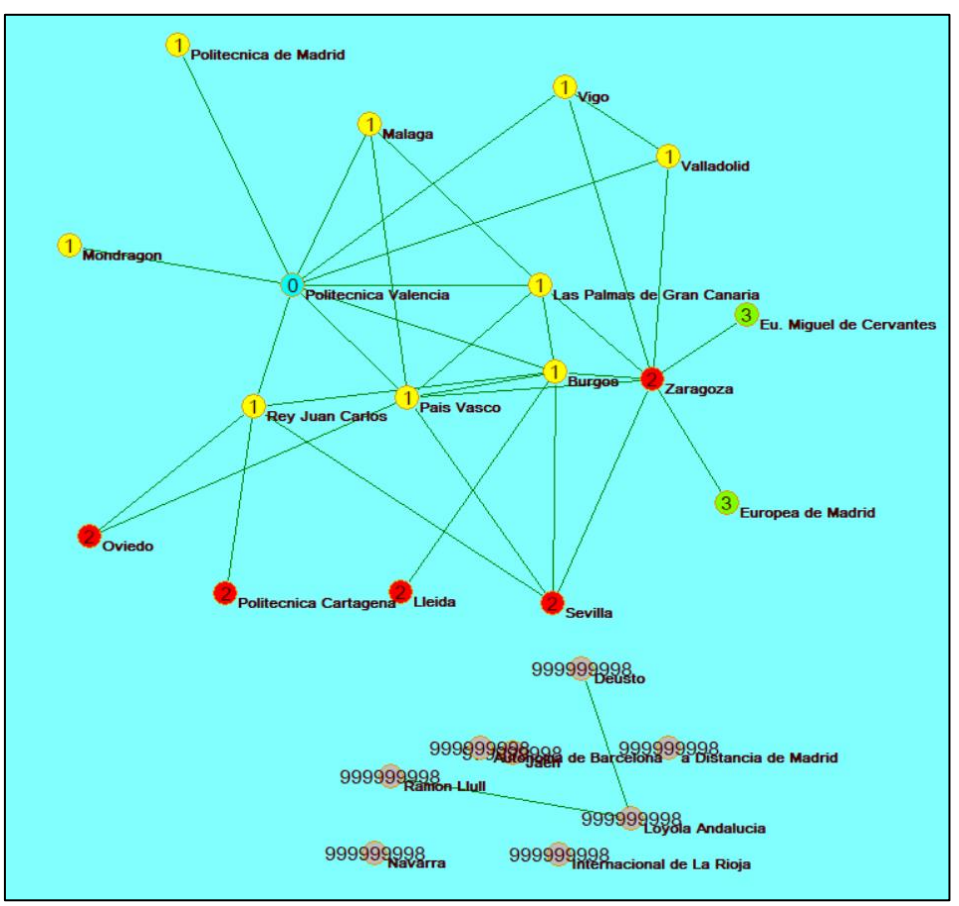

*Ilustración 4.34. Ejemplo de K-Neighbours de una red en Pajek. Fuente: Propia*

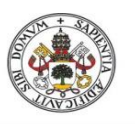

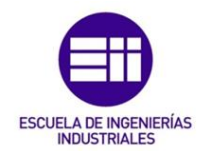

En la ilustración se observa que cada vértice contiene un número. Este número representa la distancia entre ese vértice y el vértice central a estudiar, en este caso puede ser de 1, 2 ó 3.

Aquellos vértices que no tienen ningún camino posible con el vértice central, representados en la parte inferior, muestran el número 999999998. Se usa este número tan grande para representar infinito en comparación con el resto, dado que no hay ningún enlace posible con el vértice a estudiar, por lo que el programa lo diferencia de esta manera.

### *4.3.7.3. Betweenness*

El Betweenness, que se podría traducir como entrelazamiento, de un vértice es un vector de red que muestra la proporción de los caminos más cortos entre dos vértices que pasan por el vértice a estudiar, según (De Nooy, Mrvar, & Bataglf, 2018), una herramienta que mide la centralidad de los vértices.

Esto quiere decir que este vector mide la popularidad del vértice en la red y su capacidad e importancia a la hora del flujo de información, cuanto más importante sea un vértice más grande será el vector.

Los valores del vector van desde 0 a 1, tomando el 0 como que ese vértice no influye para nada en el flujo de información entre otros vértices, y el 1 como un vértice totalmente imprescindible para que se produzca flujo de información.

Para utilizar este método basta con elegir la red de la que se quiere estudiar la centralidad de sus vértices, en el menú superior de Pajek "Network", en "Create Vector" se selecciona "Centrality" y luego "Betweenness". Con esto el programa crea un vector donde se almacenan todos los valores de los vértices, que se pueden ver individualmente pulsando en la lupa que hay debajo de vectores

En la ilustración 4.35 se muestra una red en estrella, que significa que hay un vértice situado en posición central mientras que el resto de vértices solamente están conectados con este vértice central.

En ese ejemplo los vértices exteriores tienen un valor de 0, porque no se encuentran en medio de otros vértices, mientras que el vértice central tiene valor uno dado que es imprescindible, sin él no habría flujo de información.

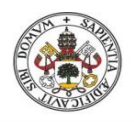

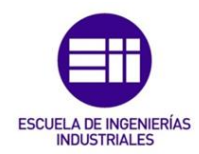

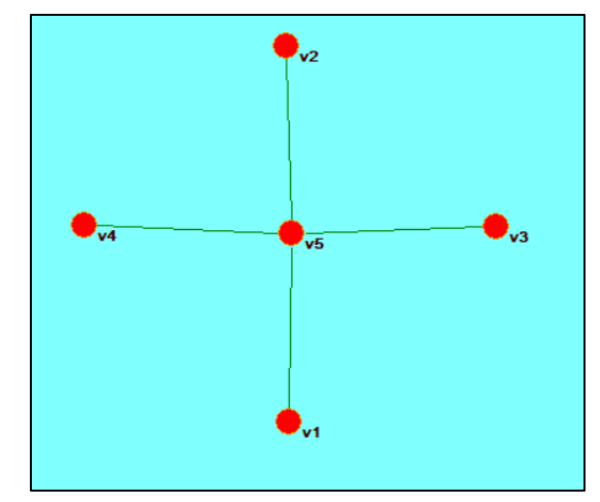

*Ilustración 4.35. Ejemplo de una red estrella en Pajek. Fuente: Propia*

Cuantos más enlaces tenga un vértice en la red, más flujo de información es capaz de transmitir y por lo tanto más importancia tiene en la red. Esta herramienta puede servir para identificar aquellos vértices clave, dado que son los vértices con más poder de influencia en la red a la hora de transmitir un mensaje.

### *4.3.7.4. Assortativity*

Assortativity, asortividad en castellano, en una red se define como la preferencia que tienen los vértices para asociarse con otros vértices que tienen propiedades en común, principalmente numéricas. Aquellos vértices que tienen propiedades comunes tienden a relacionarse dado que son afines entre ellos o comparten alguna característica.

Esto en Pajek se mide con el coeficiente de asortividad, que tiene un rango de -1 a +1. Un valor de +1 indica que los vértices con mayor valor están relacionados con otros vértices de mayor valor y los de menor valor con los de menor valor, cuanto más se acerque a este valor se puede decir que hay una distinción de clases, mientras que el valor -1 indica que los vértices con un valor alto se relacionan con los vértices de menor valor.

EL coeficiente se obtiene a través de "Network" en el menú superior, "info" y seleccionando "Degree Assortativity", con esto el programa saca por pantalla directamente el valor del coeficiente de asortividad.

Se puede usar también usando un vector de la red, siguiendo los mismos pasos solo que se consigue a través menú superior "Operations" en vez de "Network".

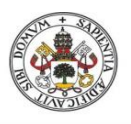

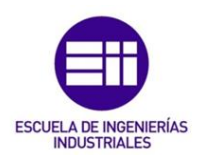

# 5. Caso Práctico

En este capítulo se va a describir el análisis de redes sociales a través de un caso práctico tomado como ejemplo.

# 5.1. Descripción del modelo

El modelo que se ha seleccionado para ser estudiado ha sido el programa de movilidad SICUE entre las universidades españolas en el curso 20/21 pertenecientes a la organización Conferencia de Rectores de las Universidades Españolas, CRUE, en el que se encuentran un total de 76 universidades.

De esas 76 universidades, se ha decidido descartar dos para el estudio, las que son de carácter estatal sin una sede física concreta, la Universidad Internacional Menéndez Pelayo y la Universidad Nacional de Educación a Distancia.

La red del modelo estará formada en total por 74 universidades, pertenecientes a 17 comunidades autónomas de España, destacando la comunidad de Madrid y Cataluña, con 14 y 12 universidades respectivamente, como las comunidades con más universidades.

Además de este modelo, también se ha realizado un segundo modelo en el que solo se han tenido en cuenta las universidades españolas que ofrecen a sus alumnos la posibilidad de cursar el grado en Ingeniería de Organización Industrial, y sus relaciones respecto al programa SICUE. En total en España hay 25 universidades que pertenecen a CRUE Universidades Españolas que ofertan esta titulación.

A la hora de seleccionar estos modelos para realizar el estudio, se han tenido en cuenta diferentes factores, como una recopilación de los datos accesible dado que todas las plazas ofertadas en el programa SICUE son públicas y se pueden encontrar en las web de las universidades en la sección relaciones internacionales o movilidad. Este ha sido un factor clave debido a la gran privacidad que existe, sobre todo con temas de protección de datos.

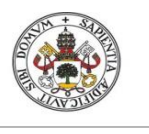

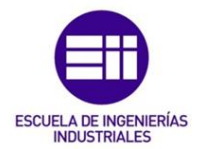

Otros factores que se han valorado han sido la posibilidad de encontrar gran cantidad de datos y obtener una red muy relacionada para empezar a ser estudiada, y como se verá más adelante el programa SICUE es una red muy densa, además de ser un programa de movilidad estudiantil que los españoles lo tienen muy presente en la actualidad junto con el programa ERASMUS, pero el programa de movilidad nacional es más sencillo su recopilación de datos y su tratamiento, además de sus tamaños, la red de ERASMUS tiene alrededor de 5000 universidades participantes, por lo que su estudio sería muy costoso y complicado en comparación con el programa SICUE.

# 5.2. Recopilación y tratamiento de los datos

Para realizar la toma de datos, se han visitado las 74 páginas web de las universidades españolas, las cuáles están reflejadas en la tabla 5.1., y recogidas en la bibliografía.

Una vez recogida toda la información, se ha plasmado en un archivo de Excel en el que se muestran todas las relaciones, se marca la casilla con un 1 si hay relación entre dos universidades o se deja vacía si no hay ninguna relación. Además en los anexos 1 y 2 se muestran todos los datos necesarios para la creación de las redes y las particiones.

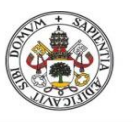

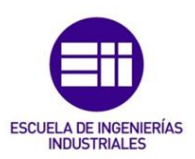

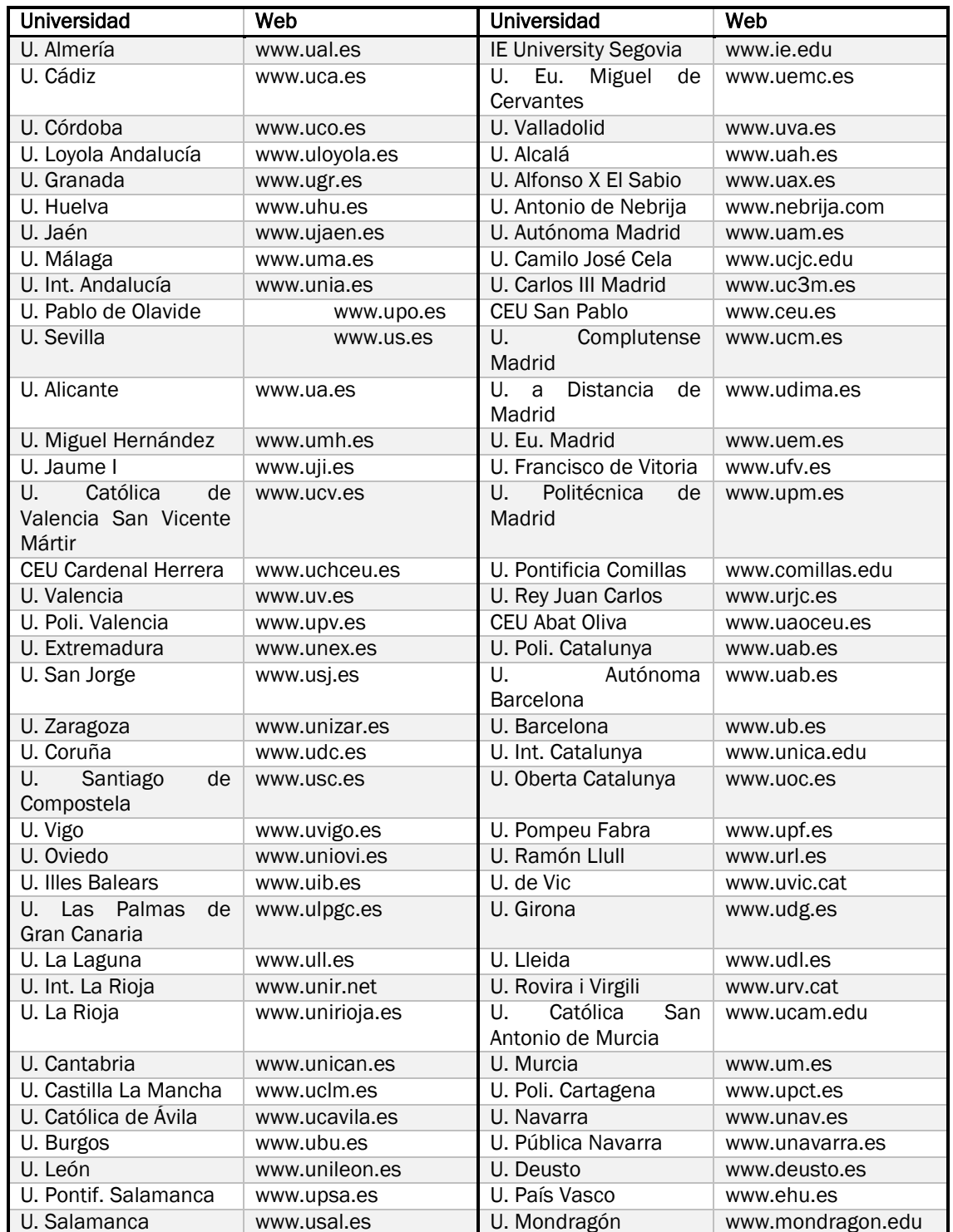

*Tabla 5.1. Universidades y Páginas web. Fuente: Propia*

A continuación en la tabla 5.2 se muestra un fragmento de las diferentes relaciones del modelo genérico. La tabla completa se puede ver en el anexo 3.

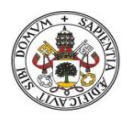

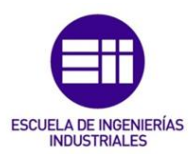

|                       |                                            | andalucia    |              |                                |                   |              |              |              |              |                                                      |                        |              |
|-----------------------|--------------------------------------------|--------------|--------------|--------------------------------|-------------------|--------------|--------------|--------------|--------------|------------------------------------------------------|------------------------|--------------|
|                       |                                            |              |              | U. Almería U. Cadiz U. Córdoba | U. Loyola<br>And. |              |              |              |              | U. Granada U. Huelva U. jaén U. Málaga U.Int.Andalu. | U. Pablo de<br>Olavide | U. Sevilla   |
|                       | U. Almería                                 |              | $\mathbf{1}$ | $\,1\,$                        |                   | $\mathbf 1$  | $\mathbf{1}$ | $\mathbf{1}$ | $\,1\,$      |                                                      | $\,1\,$                | $\mathbf{1}$ |
|                       | U. Cadiz                                   | $\mathbf{1}$ |              | $\,1\,$                        |                   | $\mathbf 1$  | $\mathbf 1$  | $\mathbf 1$  | $\mathbf 1$  |                                                      | $\mathbf 1$            | $\mathbf 1$  |
|                       | U. Córdoba                                 | $\mathbf{1}$ | $\mathbf{1}$ |                                |                   | $\mathbf{1}$ | $\mathbf 1$  | $\mathbf 1$  | $\mathbf 1$  |                                                      | $\mathbf{1}$           | $\mathbf{1}$ |
|                       | U. Loyola And.                             |              |              |                                |                   |              |              |              |              |                                                      |                        |              |
|                       | U. Granada                                 | $\mathbf{1}$ | $\mathbf{1}$ | $\mathbf{1}$                   |                   |              | $\mathbf{1}$ | $\mathbf{1}$ | $\mathbf{1}$ |                                                      | $\mathbf{1}$           | $\mathbf{1}$ |
| andalucia             | U. Huelva                                  | $\,1\,$      | $\mathbf{1}$ | $\mathbf 1$                    |                   | $\mathbf{1}$ |              | $\mathbf{1}$ | $\mathbf{1}$ |                                                      | $\mathbf{1}$           | $\mathbf 1$  |
|                       | U. jaén                                    | $\,1\,$      | $\mathbf 1$  | $\mathbf 1$                    |                   | $\mathbf 1$  | $\mathbf{1}$ |              | $\mathbf{1}$ |                                                      | $\mathbf 1$            | $\mathbf{1}$ |
|                       | U. Málaga                                  | $\,1\,$      | $\,1\,$      | $\mathbf 1$                    |                   | $\mathbf 1$  | $\,1\,$      | $\mathbf 1$  |              |                                                      | $\mathbf 1$            | $\mathbf 1$  |
|                       | U.Int.Andalu.                              |              |              |                                |                   |              |              |              |              |                                                      |                        |              |
|                       | U. Pablo de Olavide                        | $\mathbf 1$  | $\mathbf 1$  | $\mathbf 1$                    |                   | $\mathbf 1$  | $\mathbf 1$  | $\mathbf 1$  | $\mathbf 1$  |                                                      |                        |              |
|                       | U. Sevilla                                 | $\mathbf 1$  | $\mathbf 1$  | $\mathbf 1$                    |                   | $\mathbf 1$  | $\,1\,$      | $\mathbf 1$  | $\mathbf 1$  |                                                      |                        |              |
|                       | U. Alicante                                | $\mathbf 1$  | $\mathbf 1$  | $\mathbf 1$                    |                   | $\mathbf 1$  | $\,1\,$      | $\mathbf 1$  | $\,1\,$      |                                                      | $\mathbf{1}$           | $\mathbf{1}$ |
|                       | U. Miguel Hernandez Elche                  | $\mathbf 1$  | $\mathbf 1$  | $\mathbf 1$                    |                   | $\mathbf 1$  | $\mathbf 1$  | $\mathbf 1$  | $\,1\,$      |                                                      | $\mathbf 1$            | $\,1$        |
|                       | U. Jaume I                                 | $\mathbf{1}$ | $\mathbf{1}$ | $\mathbf{1}$                   |                   | $\mathbf{1}$ | $\mathbf{1}$ | $\mathbf{1}$ | $\mathbf{1}$ |                                                      | $\mathbf{1}$           | $\mathbf{1}$ |
| Valencia              | U. Catolica de Valencia San Vicente Mártir | $\mathbf 1$  | $\,1\,$      | $\mathbf 1$                    |                   | $\mathbf 1$  | $\mathbf 1$  | $\,1\,$      | $\mathbf 1$  |                                                      | $1\,$                  | $\mathbf 1$  |
|                       | U. CEU Cardenal Herrera                    | $\,1\,$      | $\,1\,$      | $\mathbf 1$                    |                   | $\mathbf 1$  |              | $\mathbf 1$  | $\mathbf 1$  |                                                      |                        | $\mathbf 1$  |
|                       | U. Valencia                                | $\mathbf 1$  | $\mathbf 1$  | $\mathbf 1$                    |                   | $\mathbf 1$  | $\,1\,$      | $\mathbf{1}$ | $\mathbf{1}$ |                                                      | $\mathbf{1}$           | $\mathbf 1$  |
|                       | U.Poli. Valencia                           | $\mathbf{1}$ | $\mathbf{1}$ | $\mathbf{1}$                   |                   | $\mathbf{1}$ | $\mathbf 1$  | $\mathbf{1}$ | $\mathbf{1}$ |                                                      | $\mathbf{1}$           | $\mathbf{1}$ |
| Extremadura           | U Extremadura                              | $\mathbf{1}$ | $\mathbf{1}$ | $\mathbf{1}$                   | $\mathbf{1}$      | $\mathbf{1}$ | $\mathbf{1}$ | $\mathbf{1}$ | $\mathbf{1}$ |                                                      | $\mathbf{1}$           | $\mathbf{1}$ |
|                       | U. San jorge                               |              | $\mathbf{1}$ | $\mathbf{1}$                   |                   | $\mathbf{1}$ | $\mathbf{1}$ |              | $\mathbf{1}$ |                                                      |                        | $\mathbf{1}$ |
| Aragon                | U. Zaragoza                                | $\mathbf{1}$ | $\mathbf{1}$ | $\mathbf 1$                    |                   | $\mathbf 1$  | $\,1\,$      | $\mathbf 1$  | $\,1\,$      |                                                      | $\mathbf 1$            | $\,1\,$      |
| Galicia               | U. Coruña                                  | $\mathbf 1$  | $\,1\,$      | $\mathbf 1$                    |                   | $\mathbf 1$  | $\mathbf 1$  | $\mathbf 1$  | $\mathbf 1$  |                                                      | $\,1\,$                | $\mathbf 1$  |
|                       | U. Santiago de Compostela                  | $\,1\,$      | $\mathbf{1}$ | $\mathbf 1$                    |                   | $\mathbf 1$  | $\mathbf{1}$ | $\mathbf 1$  | $\mathbf 1$  |                                                      | $\mathbf 1$            | $\mathbf{1}$ |
|                       | U. Vigo                                    | $\mathbf 1$  | $\mathbf{1}$ | $\mathbf 1$                    |                   | $\mathbf 1$  | $\mathbf{1}$ | $\,1\,$      | $\mathbf{1}$ |                                                      | $\mathbf{1}$           | $\mathbf{1}$ |
| <b>Asturias</b>       | U. Oviedo                                  | $\mathbf 1$  | $\mathbf{1}$ | $\,1\,$                        |                   | $\mathbf 1$  | $\mathbf 1$  | $\,1\,$      | $\mathbf{1}$ |                                                      | $\,1\,$                | $\mathbf{1}$ |
| <b>Baleares</b>       | <b>U. Illes Balears</b>                    |              | $\mathbf 1$  | $\mathbf 1$                    |                   | $\mathbf 1$  | $\,1\,$      |              | $\mathbf 1$  |                                                      | $\mathbf 1$            | $\mathbf 1$  |
|                       | U. Las palmas de Gran Canaria              | $\mathbf 1$  | $\,1\,$      | $\,$ 1                         |                   | $\,1\,$      | $\,1\,$      | $\mathbf 1$  | $\mathbf 1$  |                                                      | $\,1\,$                | $\mathbf 1$  |
| I. Canarias           | U. La Laguna                               | $\mathbf 1$  | $\,1\,$      | $\mathbf 1$                    |                   | $\mathbf 1$  | $\mathbf 1$  | $\mathbf 1$  | $\mathbf 1$  |                                                      | $\mathbf 1$            | $\mathbf 1$  |
| La Rioja              | U.int. La Rioja                            |              |              |                                |                   |              |              |              |              |                                                      |                        |              |
|                       | U. La Rioja                                | $\mathbf 1$  | $\mathbf 1$  | $\mathbf 1$                    |                   | $\mathbf 1$  | $\,1\,$      | $\mathbf{1}$ | $1\,$        |                                                      | $\,1\,$                | $\mathbf 1$  |
| Cantabria             | U. Cantabria                               |              | $\,1\,$      | $\mathbf 1$                    |                   | $\mathbf 1$  |              | $\mathbf 1$  | $\mathbf 1$  |                                                      |                        | $\mathbf{1}$ |
| Castilla La<br>Mancha | U. Castilla La Mancha                      | $\mathbf{1}$ | $\,1\,$      | $\mathbf{1}$                   |                   | $\mathbf 1$  | $\mathbf{1}$ | $\mathbf{1}$ | $\mathbf{1}$ |                                                      | $\mathbf{1}$           | $\mathbf 1$  |
|                       | J. Catolica Avila                          |              | $\mathbf{1}$ | $\,1\,$                        |                   | $\mathbf 1$  |              |              |              |                                                      |                        | $\mathbf{1}$ |
|                       | J. Burgos                                  | $\mathbf{1}$ | $\mathbf{1}$ | $\,1\,$                        |                   | $\mathbf 1$  | $\mathbf{1}$ | $\mathbf 1$  | $1\,$        |                                                      | $\mathbf{1}$           | $\mathbf{1}$ |
|                       | J. León                                    | $\mathbf 1$  | $\,1\,$      | $\mathbf 1$                    |                   | $\,1\,$      | $\,1\,$      | $\mathbf 1$  | $\mathbf 1$  |                                                      | $\,1\,$                | $\mathbf 1$  |
| Castilla y León       | J. Pontificia Salamanca                    |              | $\mathbf{1}$ |                                | $\mathbf{1}$      |              |              |              | $1\,$        |                                                      |                        | $\mathbf{1}$ |
|                       | Salamanca                                  | $\mathbf 1$  | $\,1\,$      | $\mathbf 1$                    | $\mathbf 1$       | $\mathbf 1$  | $\,1\,$      | $\mathbf 1$  | $\mathbf 1$  |                                                      | $\mathbf 1$            | $\,1\,$      |
|                       | E University (SG)                          |              |              |                                |                   |              |              |              |              |                                                      |                        |              |
|                       | U. Eu Miguel Cervantes                     |              | $\mathbf{1}$ |                                |                   | $\mathbf{1}$ |              |              | $1\,$        |                                                      | $\mathbf{1}$           |              |
|                       | <b>IVA</b>                                 | $\mathbf 1$  | $\,1\,$      | $\mathbf 1$                    |                   | $\,1\,$      | $\,1$        | $\mathbf 1$  | $\,1\,$      |                                                      | $\mathbf 1$            | $\mathbf 1$  |
|                       | J. Alcalá                                  | $\mathbf{1}$ | $\mathbf{1}$ | $\mathbf 1$                    |                   | $\mathbf{1}$ | $\mathbf{1}$ | $\mathbf{1}$ | $\mathbf{1}$ |                                                      | $\mathbf{1}$           | $\mathbf{1}$ |
|                       | J. Alfonso x El Sabio                      |              |              |                                |                   |              |              |              |              |                                                      |                        |              |
|                       | J. Antonio de Nebrija                      |              |              |                                |                   |              |              |              |              |                                                      |                        |              |
|                       | J. Autonoma de Madrid                      | $\mathbf{1}$ | $\mathbf{1}$ | $\mathbf 1$                    |                   | $\mathbf{1}$ | $\mathbf 1$  | $\mathbf{1}$ | $\mathbf{1}$ |                                                      | $\mathbf{1}$           | $\mathbf{1}$ |
|                       | J. Camilo José Cela                        |              |              |                                |                   |              |              |              |              |                                                      |                        |              |
|                       | J. Carlos III Madrid                       | $\mathbf{1}$ | $\mathbf{1}$ | $\mathbf{1}$                   | $\mathbf{1}$      | $\mathbf{1}$ |              | $\mathbf{1}$ | $\mathbf{1}$ |                                                      | $\mathbf{1}$           | $\mathbf{1}$ |

**Tabla 5.2.** Fragmento relaciones universidades. Fuente: Propia

U. CEU San Pablo 1 1 1 1 1

Para el modelo de universidades españolas que ofertan la titulación de Ingeniería en Organización Industrial se puede ver la recogida de datos en la tabla 5.3, donde se muestran las relaciones entre las universidades que participan en el programa de movilidad nacional permitiendo el intercambio en dicha titulación.

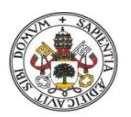

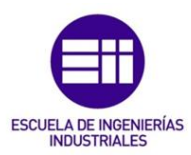

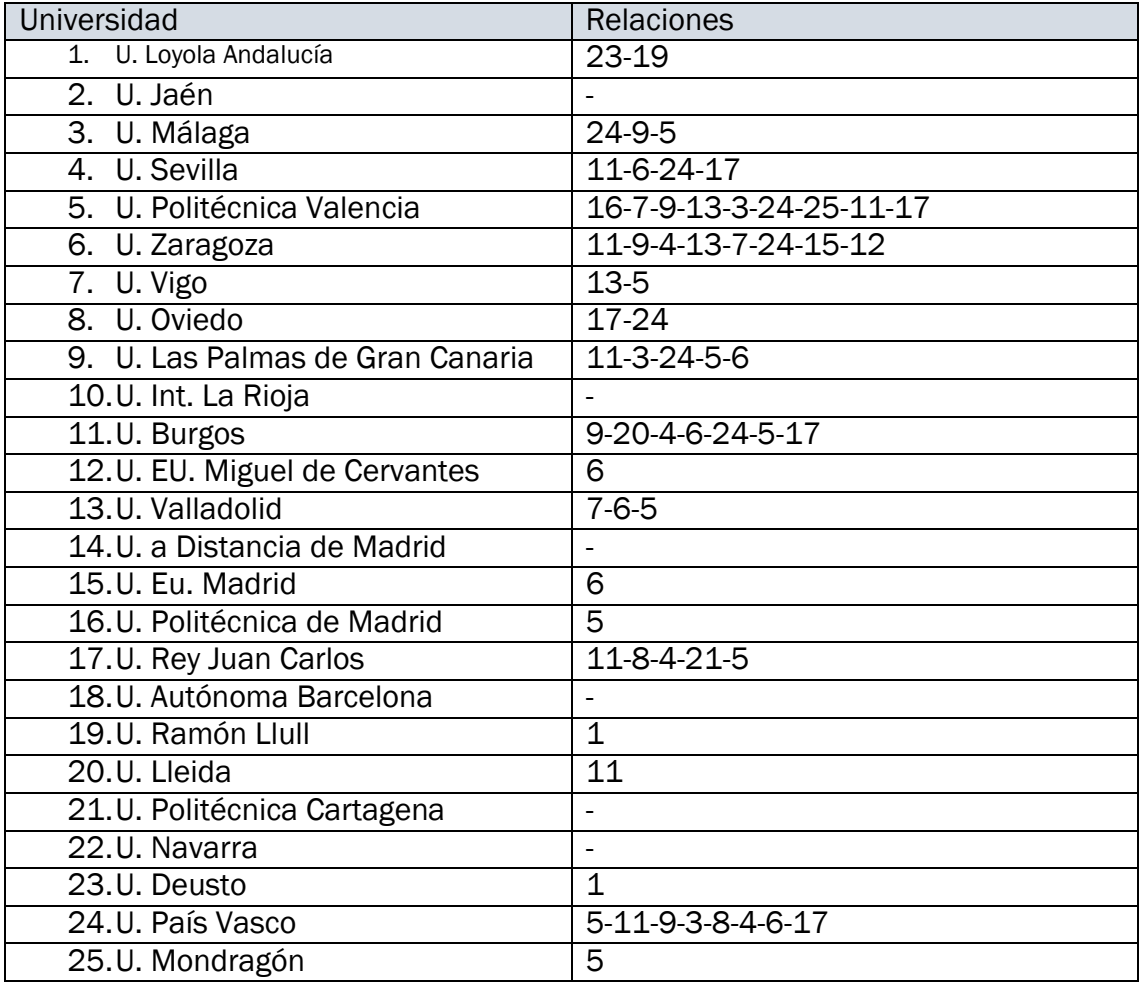

*Tabla 5.3. Relaciones universidades IOI. Fuente propia* 

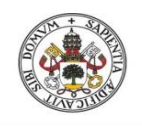

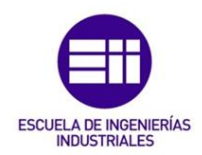

# 5.3. Modelos iniciales

# 5.3.1. Modelo programa SICUE general

Inicialmente, la red que se obtiene es la mostrada en la ilustración 5.1. A primera vista pocas conclusiones se pueden sacar, debido al número elevado de vértices, un total de 74, y una gran cantidad de relaciones, en total 1340 edges.

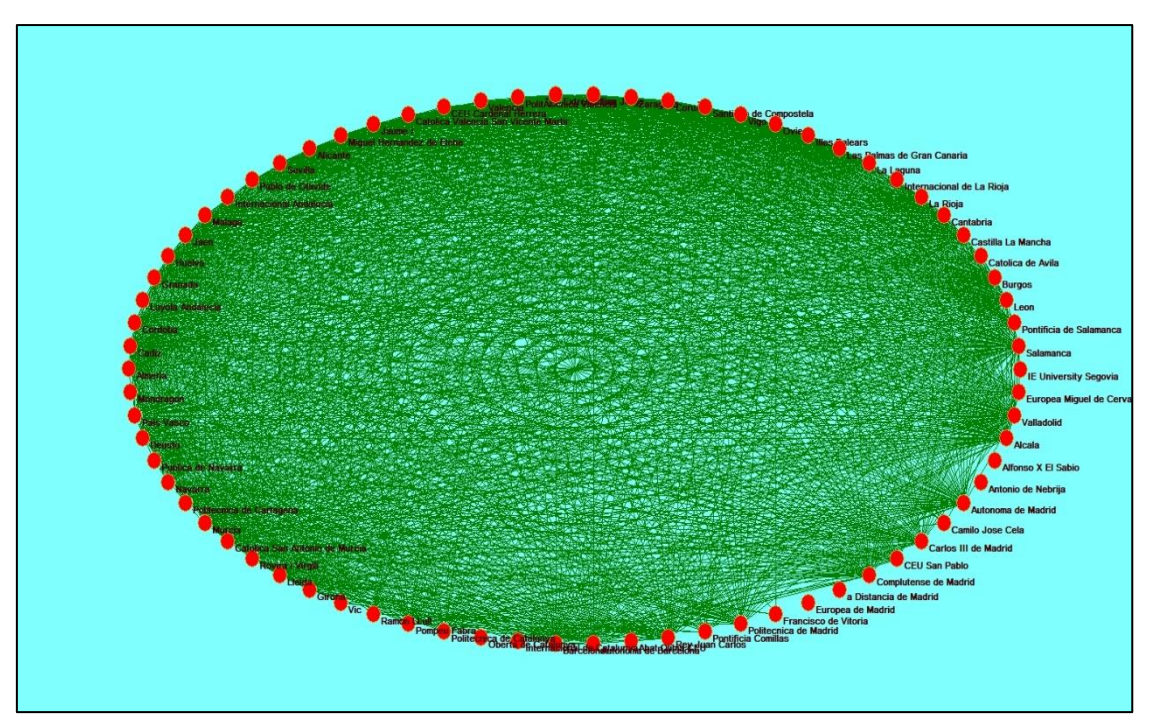

*Ilustración 5.1. Red de relaciones universidades de CRUE con SICUE. Fuente: Propia*

Como primeros detalles que se pueden obtener en una primera exploración visual, son aquellos vértices que no tienen gran cantidad de conexiones con el resto, o incluso algunos ninguna, como se puede ver en la zona inferior derecha de la ilustración en el que las universidades Europea de Madrid, a Distancia de Madrid, Alfonso X El Sabio o Antonio de Nebrija, no tienen relación alguna con el resto y otras como Camilo José Cela o Francisco de Vitoria tienen pocas relaciones. Esto es fácil de ver dado que se encuentran cerca diferentes universidades con pocas relaciones, puesto que en el resto de la red también hay otras universidades sin conexiones, pero se camuflan en la red y no se pueden identificar a la vista.

Para este modelo genérico se han realizado dos particiones, una agrupando las universidades por comunidades y otra en función de si son públicas o privadas.

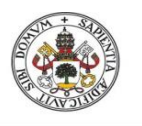

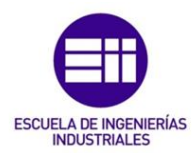

En la ilustración 5.2, la red se muestra dividida en función de las comunidades autónomas a las que pertenecen las universidades. Los colores de los vértices indican las diferentes comunidades, véase negro para Madrid, amarillo para Andalucía o gris para Castilla y León entre otras.

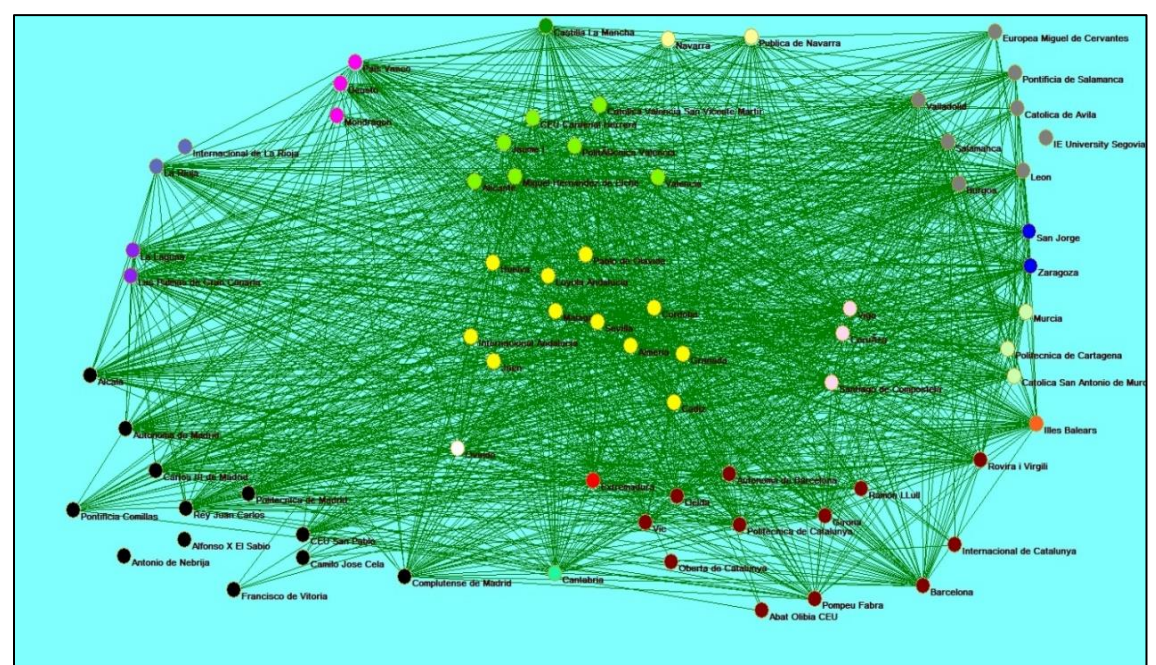

*Ilustración 5.2. Red de relaciones universidades de CRUE con partición de comunidades autónomas. Fuente: Propia.*

Una primera exploración visual con esta partición tras reordenar un poco la red, se puede apreciar que las relaciones tienen más fuerza entre universidades de diferentes comunidades que entre la misma comunidad, por ejemplo en Madrid, ninguna universidad está relaciona lo cual tiene sentido dado que hacer un programa de movilidad dentro de la propia ciudad o comunidad autónoma uniprovincial tiene poca lógica, que ocurre de forma similar con otras comunidades como País Vasco o Aragón.

Sin embargo otras comunidades más extensas si muestran relaciones como por ejemplo Castilla y León o Andalucía, lo cual tienen algo de más de sentido puesto que dentro de una comunidad pueden cambiar el atractivo de sus territorios como moverse de Córdoba a Cádiz o de las Palmas de Gran Canaria a Tenerife.

Respecto a la partición que distingue entre públicas y privadas como se puede observar en la ilustración 5.3, las universidades públicas tienen el color del vértice amarillo, mientras que las universidades privadas lo tienen en rojo.

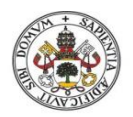

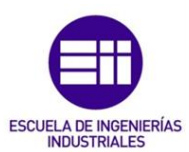

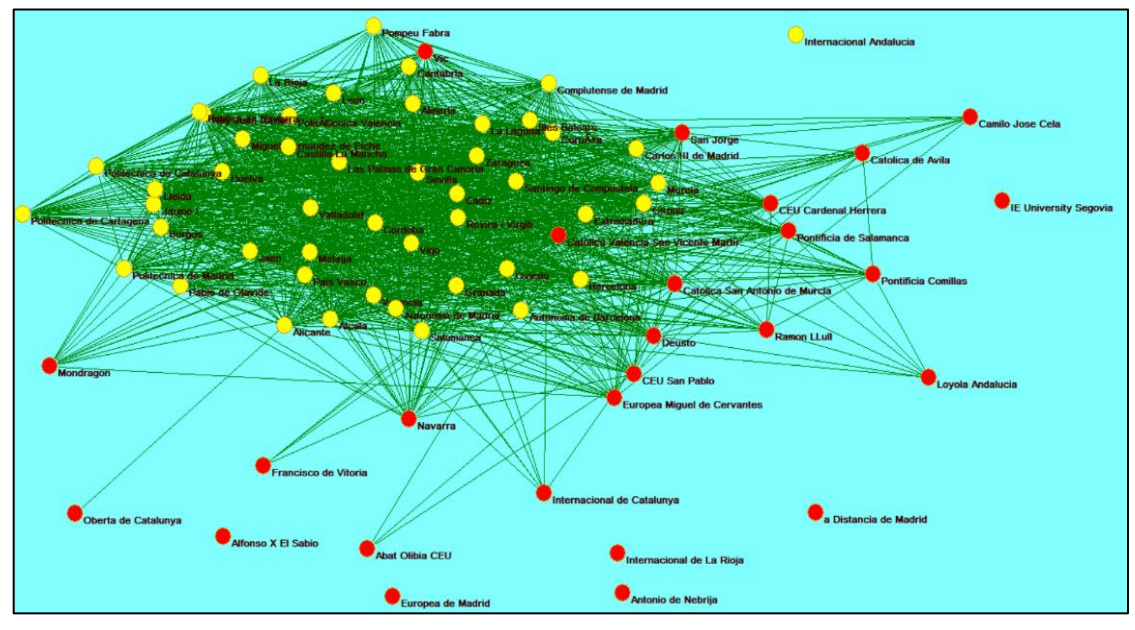

*Ilustración 5.3. Red relaciones universidades de CRUE con partición públicas/privadas. Fuente: Propia*

En total de las 74 universidades españolas representadas, 48 de ellas son de gestión pública mientras que 26 son privadas.

Tras una pequeña reorganización en función de sus enlaces, se pueden ver que principalmente las universidades públicas se encuentran más unidas y más centradas, ocupando un núcleo imaginario, mientras que las universidades privadas ocupan la periferia de la red, lo que indica que su número de relaciones es menor, tanto entre ellas como con las públicas.

Además, se puede apreciar a simple vista gran cantidad de universidades privadas que carecen de relaciones o sus relaciones son muy limitadas. La única universidad pública que carece de relaciones es la Internacional de Andalucía que se muestra alejada del centro de la red.

También se puede ver que hay varias universidades privadas como la de Vic o la católica de Valencia San Vicente Mártir que no siguen la regla y se relacionan como una pública más en cuento a sus conexiones con el resto de universidades.

### 5.3.2. Modelo IOI

El otro modelo creado es la red de universidades que ofertan la titulación Ingeniería en Organización Industrial y sus relaciones dentro del programa de movilidad SICUE.

La red obtenida se puede ver en la ilustración 5.4, con los 25 vértices en color rojo que representan a las universidades, y sus 58 edges.

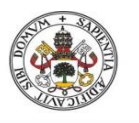

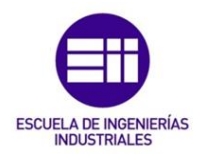

Se pueden apreciar a simple vista tres aspectos importantes de la red. El primero las diferentes universidades que no tienen ninguna relación, situadas a la derecha, lo que indica que no ofertan plazas de movilidad para esta titulación.

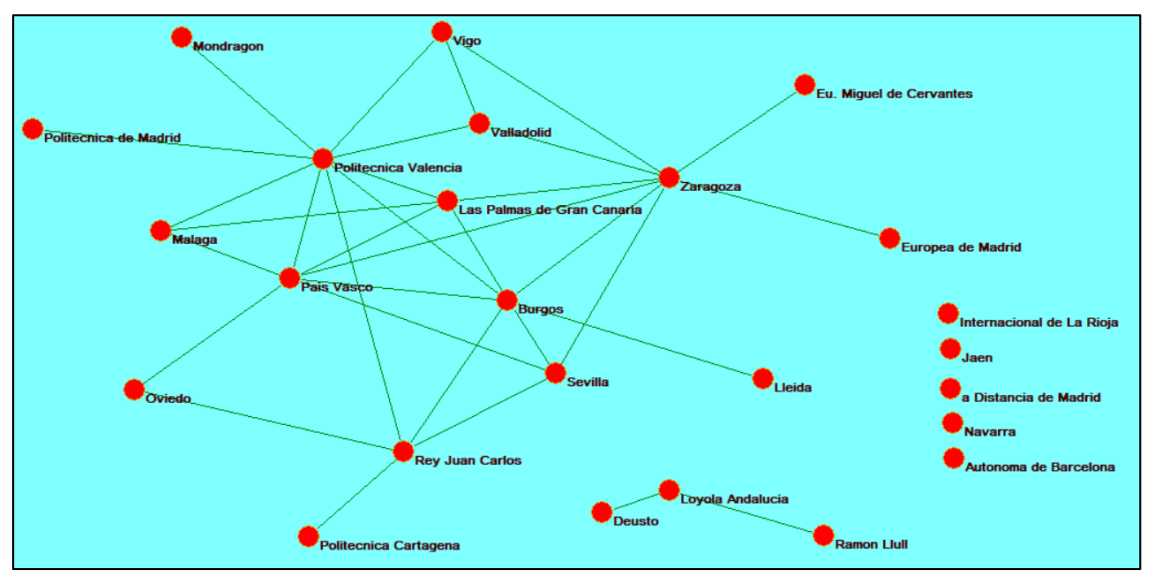

*Ilustración 5.4. Red relaciones universidades de CRUE con IOI. Fuente: Propia*

El segundo aspecto, sería la agrupación más grande entre universidades en el que se encuentran relacionadas gran cantidad de universidades, destacando por encima de todas la Politécnica de Valencia con mayor número de relaciones, seguida de una serie de universidades con un número de enlaces considerable como la del País Vasco, Burgos, Zaragoza o Las Palmas de Gran Canaria.

El tercer aspecto sería la otra agrupación que se puede ver en la parte inferior, formada por tres universidades privadas, Deusto, Loyola de Andalucía y Ramón Llull que solo se relacionan entre ellas, algo con cierto sentido dado que las universidades privadas en muchas ocasiones tienden a llegar a acuerdos entre ellas para estos programas de movilidad.

# 5.4. Análisis de redes sociales

A continuación, se van a aplicar una serie de herramientas y métodos, explicadas en el capítulo 3, a las redes de universidades de CRUE relacionadas con el programa SICUE.

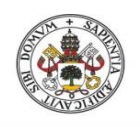

ESCUELA DE INGENIERÍAS

**Universidad deValladolid** 

# 5.4.1. Correlación de las redes de universidades.

La red de relaciones del programa SICUE de universidades de España dentro de CRUE, que se muestra en la ilustración 5.5, es una red con gran número de vértices y de relaciones entre los vértices.

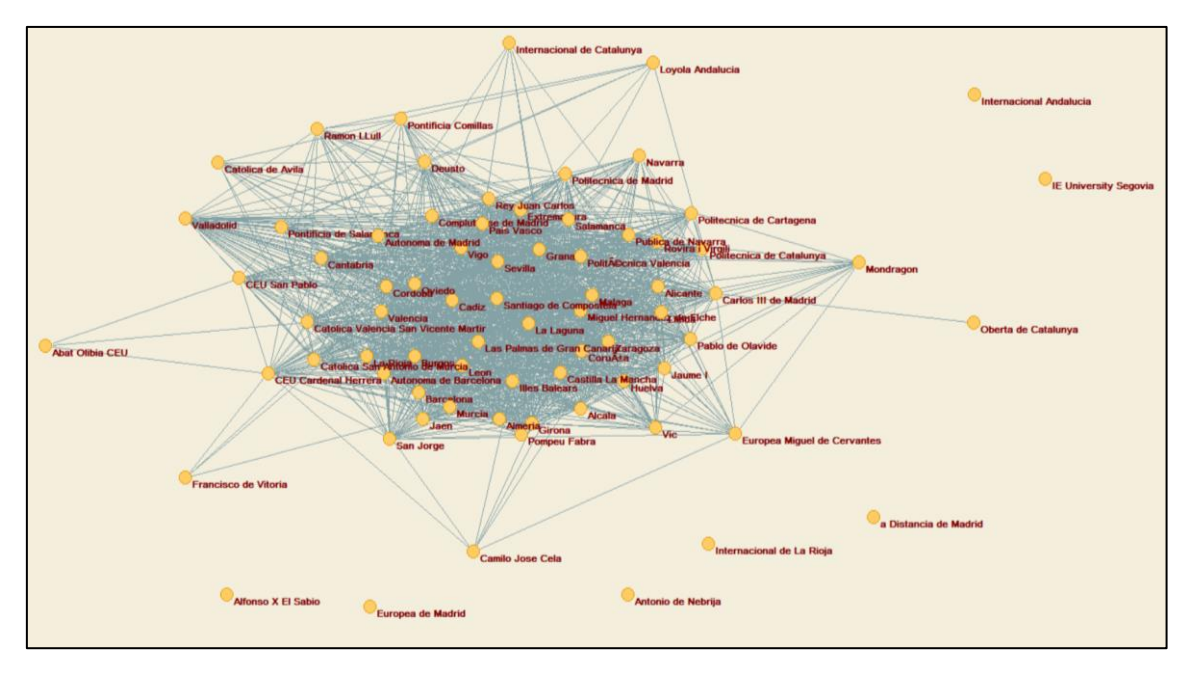

*Ilustración 5.5. Red de universidades españolas CRUE. Fuente: Propia.*

Por eso para una primera toma de contacto con la red se aplica el comando correlación, Que como se puede ver en la ilustración 5.6, esta red compuesta por 74 vértices, 67 de esos 74 vértices tienen algún tipo de relación, lo que significa que el 90%. La correlación obtenida en este caso con este layout es de 0.6203, en un rango entre -1 y 1, lo que significa que está bastante relacionada y que visualmente se intuye que los vértices centrales son los más relacionados y la periferia los que menos.

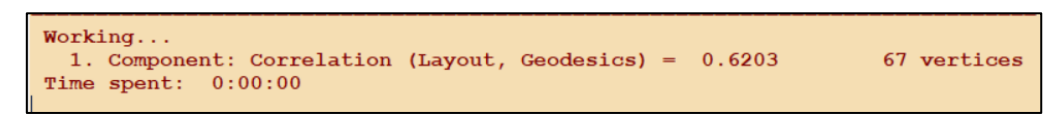

*Ilustración 5.6. Estadística de correlación red universidades CRUE. Fuente: Propia*

Sin embargo, el modelo de las universidades de CRUE que ofrecen movilidad en IOI es más sencillo, con un total de 25 vértices, como se puede ver en la ilustración 5.7.

Al ser un modelo con menor número de vértices, las relaciones se pueden ver mejor a simple vista en el layout.

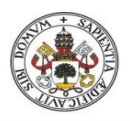

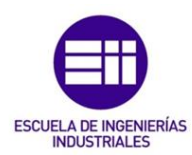

**Universidad deValladolid** 

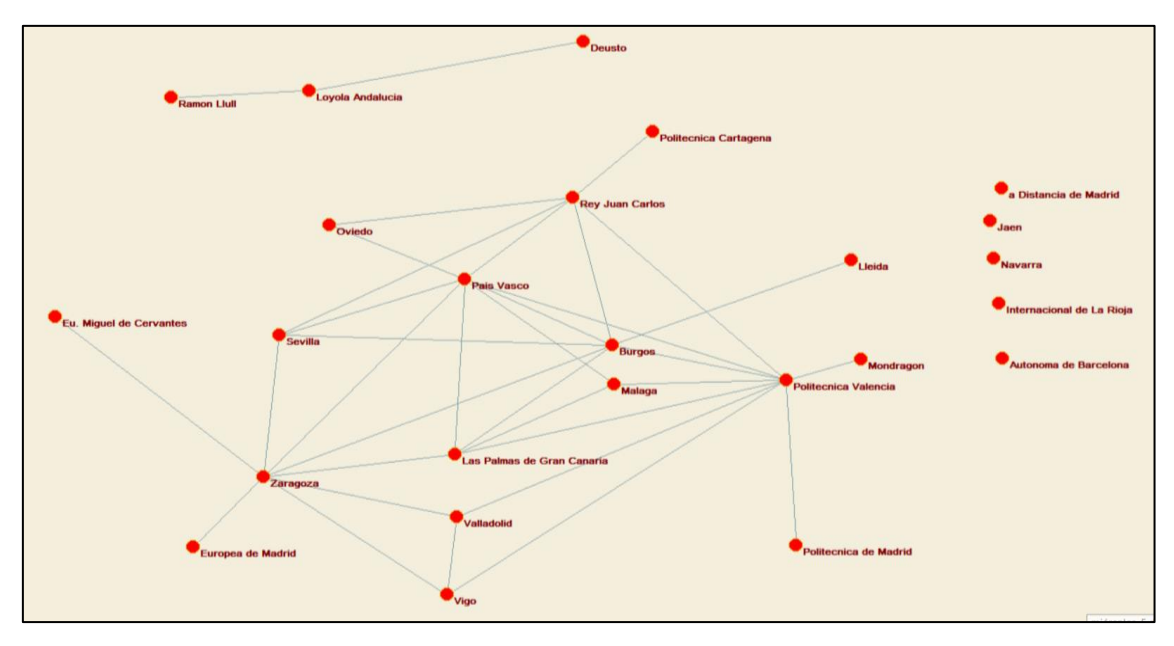

*Ilustración 5.7. Red universidades CRUE con IOI. Fuente: Propia*

En la ilustración 5.8 se muestran las estadísticas de correlación de la red de universidades con oferta en IOI. Hay dos grupos de relaciones, uno formado por 3 vértices y otro formado por 17 vértices, por lo que quedan 5 universidades sin relacionarse. En este caso la correlación es bastante alta en los dos casos con un 0.8477 para el grupo de 3 y un 0.6891 para el grupo de 17 universidades.

| Correlation between Layout and Geodesics                                                                                                    |  |                           |  |  |  |  |  |  |  |
|----------------------------------------------------------------------------------------------------|--|---------------------------|--|--|--|--|--|--|--|
| Working<br>1. Component: Correlation (Layout, Geodesics) = 0.6891<br>2. Component: Correlation (Layout, Geodesics) = 0.8477<br>Time spent: $0:00:00$ |  | 17 vertices<br>3 vertices |  |  |  |  |  |  |  |

*Ilustración 5.8. Estadísticas correlación red universidades CRUE con IOI. Fuente: Propia*

La correlación se ve influida por diferentes aspectos como pueden ser el número de relaciones de los vértices, el número de cruces de líneas de las relaciones de esos vértices o la forma en la que se energiza la red, por eso la correlación puede variar en una misma red en función de cómo se dibuje o manipule la red que se quiere estudiar.

## 5.4.2. Manipulación de la red.

La manipulación de la red se puede llevar a cabo a través de una extracción de un fragmento de la red, o con una reducción de los clústeres de la red dejando alguno sin reducir.

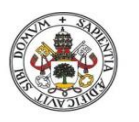

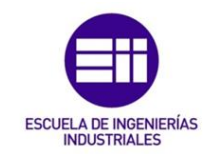

Para realizar la manipulación de la red, se ha elegido la red de universidades de España para apreciar mejor los resultados debido a su amplio tamaño.

Para la extracción de la red, se han seleccionado las comunidades de Castilla y León y de Madrid por separado.

Cuando se extrae de la red la comunidad de Castilla y León, se obtiene la subred de la ilustración 5.9, en la que se ven las relaciones de las universidades de la comunidad entre sí, con un núcleo formado por las universidades públicas de Burgos, León, Salamanca y Valladolid. El resto de universidades con pocas relaciones se encuentran alrededor de núcleo principal.

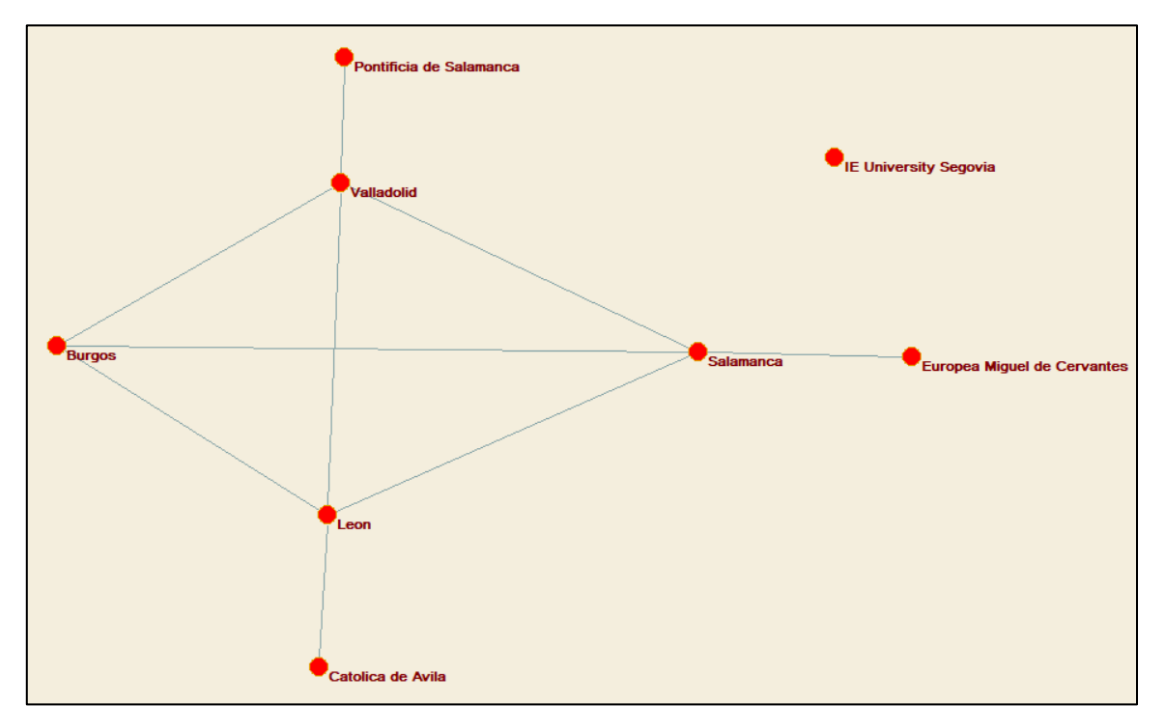

*Ilustración 5.9. Extracción de red universidades Castilla y León. Fuente: Propia.*

Debido a la gran extensión de la comunidad de Castilla y León, se ofertan plazas entre las distintas ciudades, mientras que en una comunidad autónoma uniprovincial como la comunidad de Madrid, ilustración 5.10, no se produce ninguna oferta de movilidad entre sus diferentes universidades, algo lógico porque no tiene sentido realizar un programa de movilidad dentro de la misma ciudad.

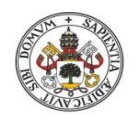

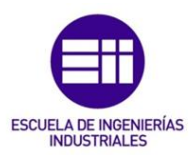

**Universidad de Valladolid** 

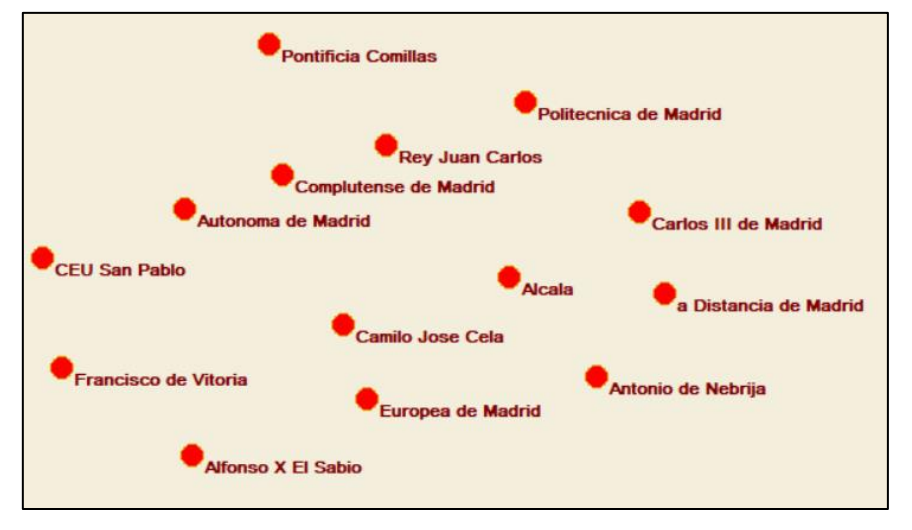

*Ilustración 5.10. Extracción red universidades Madrid. Fuente: Propia.*

Para la reducción de la red, se ha seleccionado que las universidades de Castilla y León permanezcan sin reducir mientras que el resto de comunidades autónomas se agrupan en un único vértice por comunidad a modo de simplificación, ilustración 5.11. De forma similar a la extracción de la red, existe un mayor número de relaciones en las universidades del núcleo anterior formado por las universidades públicas de Castilla y León.

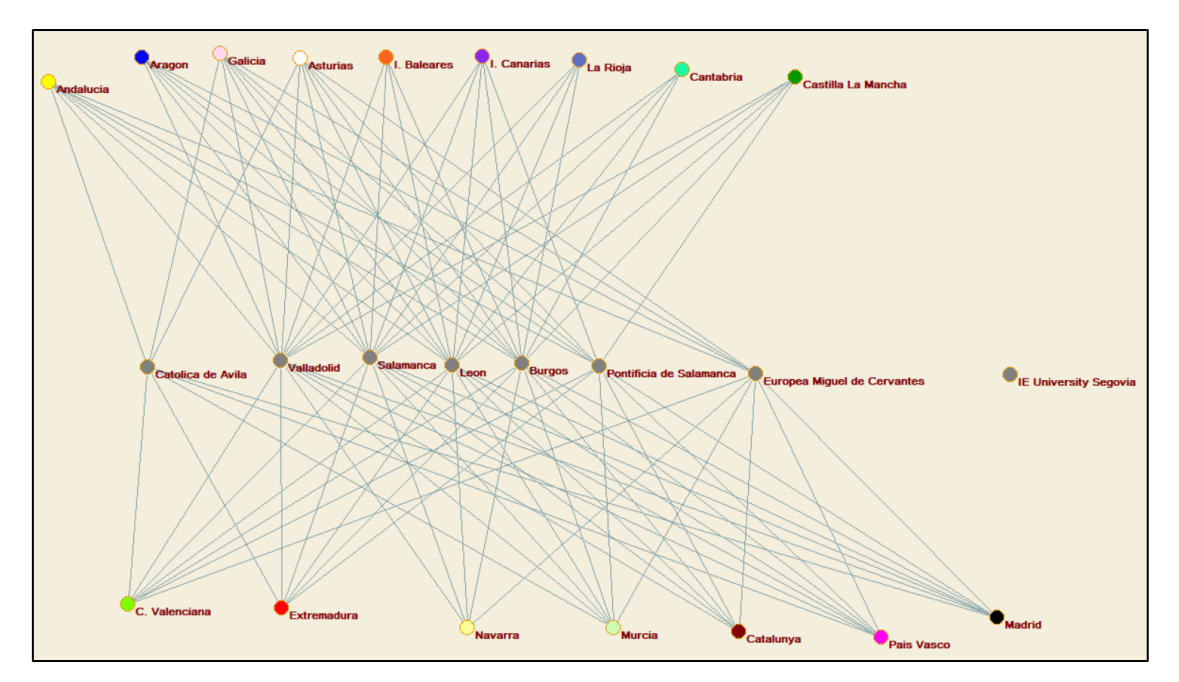

*Ilustración 5.11. Reducción de red universidades Castilla y León. Fuente: Propia.*

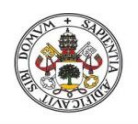

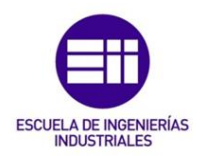

# 5.4.3. Cross-tabulation en las particiones de la red general

Para realizar el método estadístico de tabulación cruzada, se han seleccionado las dos particiones de la red general para ser comparadas, la partición que dividía las universidades en públicas y privadas, y la otra que agrupaba por comunidades autónomas.

Los resultados obtenidos con este método se muestran en la ilustración 5.12,

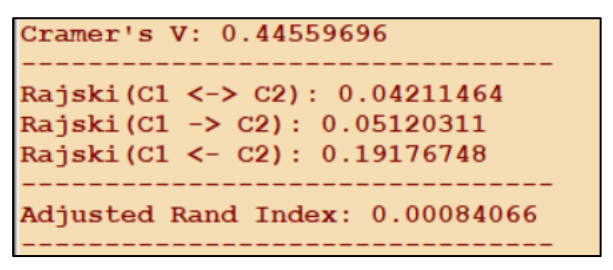

*Ilustración 5.12. Resultados Cross-tabulation en Pajek. Fuente: Propia*

El primero de los índices, el de Cramer, muestra un valor de 0.445 por lo que hay una asociación moderada que no es muy significativa dado que Cramer mide el grado de dependencia entre dos particiones, lo cual no tiene un resultado relevante por sí solo, pero al compararlo también con el índice Rajski que mide el grado de información que se conserva entre las particiones se puede ver que los resultados obtenidos son muy bajos, de menos de 0.2, y el índice ajustado tiene un valor muy inferior, 0.00084.

Con estos resultados obtenidos se llega a la conclusión de que las particiones del caso práctico no tienen mucha asociación, no es posible predecir la información de una partición en la otra y no existe nada de similitud entre ambas, lo que tiene sentido dado que las particiones fueron creadas de manera completamente independiente y sin tener en cuenta la relación entre ellas. De hecho hay comunidades autónomas que carecen de universidades privadas en CRUE que participen en el programa de movilidad SICUE.

### 5.4.4. Grado y densidad de ambas redes

Se va a usar las herramientas de grado y densidad para medir la cohesión de ambas redes, tanto de la red de universidades de España como la red de universidades con IOI.

Primeramente se va a estudiar la red de universidades de España dentro del plan de movilidad nacional. Para ello se selecciona la red y simplemente en info se obtiene la densidad de la red y el grado medio, como se muestra en la ilustración 5.13.

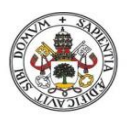

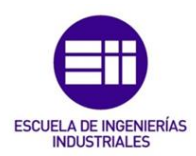

| Number of vertices (n): 74                                                                                                |      |       |
|----------------------------------------------------------------------------------------------------|------|-------|
|                                                                                                    | Arcs | Edges |
| <b>Potal number of lines</b>                                                                                              | n    | 1382  |
| Number of loops<br>Number of multiple lines                                                                               |      |       |
| $Density1$ [loops allowed] = $0.50474799$<br>Density2 [no loops allowed] = $0.51166235$<br>Average Degree = $37.35135135$ |      |       |

*Ilustración 5.13. Densidad y grado medio red universidades España. Fuente: Propia.*

Los resultados para la densidad 2, que son en los que no hay lazos con realimentación, son de un 51,16 % de densidad, un resultado que muestra bastante asociación y cohesión dado que se trata de una red bastantes vértices. Además el grado medio de la red es de 37,35, tiene lógica dado que si se habla de una densidad que ronda el 50% quiere decir que cada vértice tiene relación con la mitad de los vértices de la red, que son 37 vértices.

Sin embargo también se puede ver el grado de los vértices de forma individual, como se observa en la ilustración 5.14, donde en cada vértice aparece su grado dentro de la red.

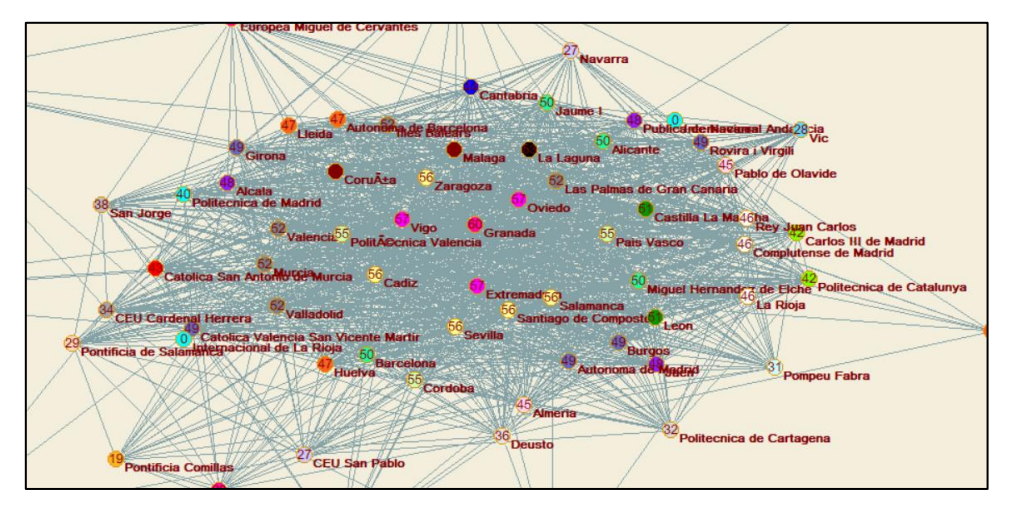

*Ilustración 5.14. Fragmento red universidades España CRUE con grado de los vértices. Fuente: Propia.*

En el fragmento de la red se puede ver que la distribución de los vértices es de un mayor grado en el núcleo de la red a un menor grado hacia el exterior.

En el núcleo de la red se encuentra la universidad de España con mayor grado, que es la Universidad de Granada, con un total de 60 relaciones con otras universidades de España, seguida de Oviedo, Lugo y Extremadura con 57 relaciones. En Castilla y León la universidad con mayor número de relaciones o acuerdos es la de Salamanca con 56.

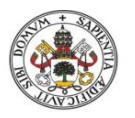

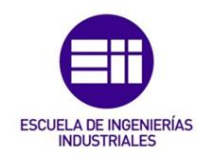

En la red de universidades que tienen IOI entre sus carreras los resultados difieren bastante de los anteriores, como se puede ver en la ilustración 5.15.

| 34                                                           |
|--------------------------------------------------------------|
|                                                              |
|                                                              |
|                                                              |
| $= 0.10880000$<br>Density2 [no loops allowed] = $0.11333333$ |

*Ilustración 5.15. Densidad y grado medio de la red de universidades de CRUE con IOI. Fuente: Propia.*

La densidad en este caso es muy baja, un 11% solo lo que quiere decir que no hay mucha cohesión en esta red. Además, el grado medio es de 2,7, que quiere decir que una universidad se relaciona de media con tres universidades.

En la ilustración 5.16 se muestra un fragmento de la red donde aparece el grado de cada vértice.

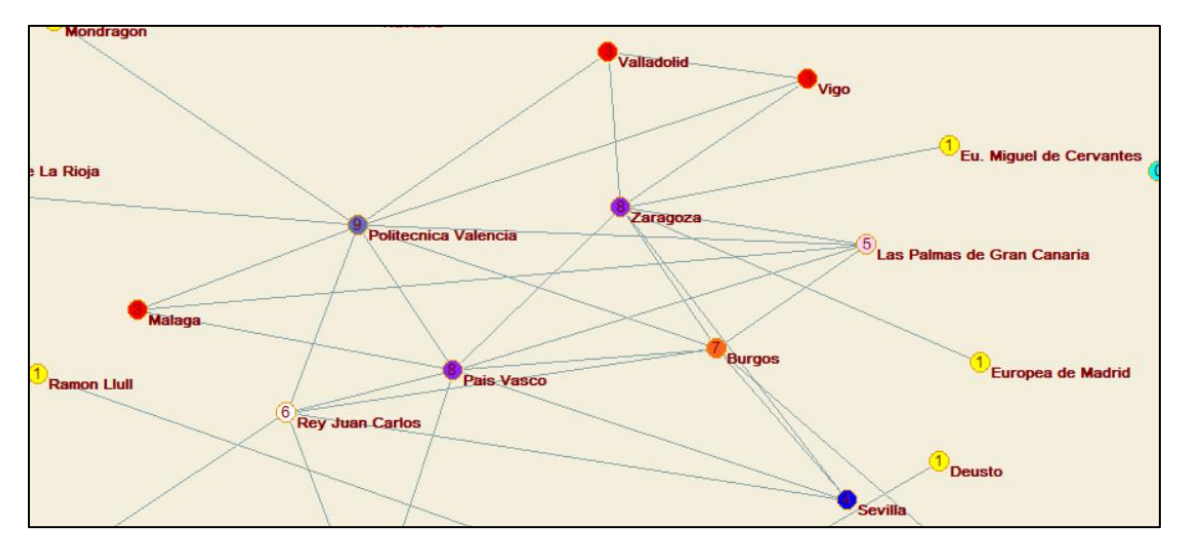

*Ilustración 5.16. Fragmento red universidades de CRUE IOI con grado de los vértices. Fuente: Propia.*

En este caso, la universidad con el grado más alto es la Politécnica de Valencia, con un total de 9 relaciones, seguida por las universidades de Zaragoza y País Vasco con 8 relaciones.

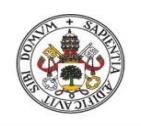

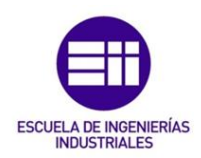

## 5.4.5. K-core de la red de universidades con IOI

Los núcleos de red, K-cores, son otro método para ver la cohesión de la red, en este caso con la red de universidades con IOI.

Simplemente con seleccionar la red a estudiar, el programa elige los núcleos de red que son más adecuados en función del tamaño y las relaciones de la red. En la ilustración 5.17 se pueden ver los diferentes núcleos de la red en función de los grados de los vértices.

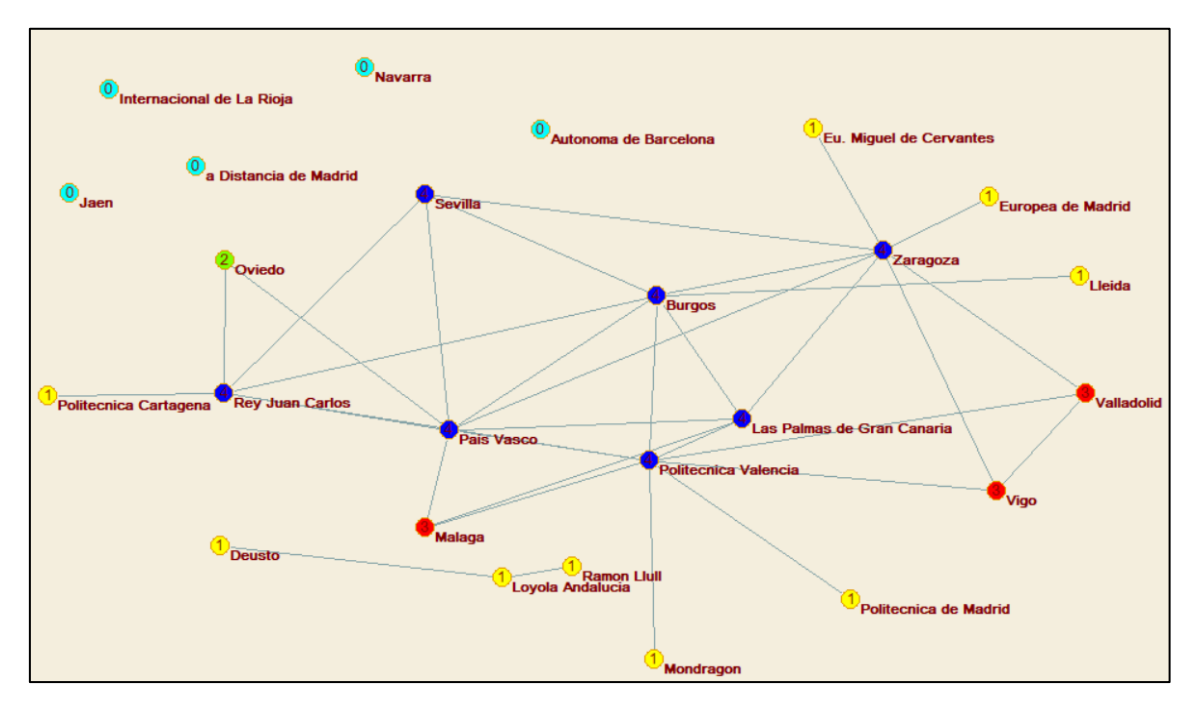

*Ilustración 5.17. Red universidades de CRUE con IOI con K-cores. Fuente: Propia.*

En este caso, el programa ha considerado óptimo dividir la red en cinco núcleos, los vértices que no tienen ningún enlace, los vértices con un enlace, con dos enlaces, con tres enlaces y los vértices que tienen cuatro o más enlaces.

### 5.4.6. Índice E-I de las particiones de la red de universidades general

El índice Externo-Interno se usa para comprobar la cohesión que tienen los clústeres dentro de la red. Inicialmente se ha utilizado para la partición de red de las comunidades autónomas, obteniendo los resultados que se pueden ver en la ilustración 5.18.

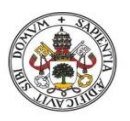

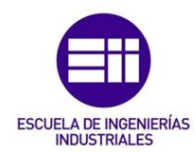

| Unweighted E-I Index of Network N1 according to Partition C1       |  |  |  |
|--------------------------------------------------------------------|--|--|--|
| Working<br>Unweighted E-I Index: 0.893461<br>Time spent: $0:00:00$ |  |  |  |

*Ilustración 5.18. Índice E-I para la partición de comunidades autónomas. Fuente: Propia.*

En este caso el índice tiene un valor de 0.89, el cual tiene sentido puesto que las universidades buscan relacionarse con otras universidades que estén fuera de la comunidad y a una cierta distancia, dado que no tiene mucha lógica participar en un programa de movilidad dentro de la misma ciudad o de la misma comunidad sino es muy grande.

Sin embargo la partición que agrupaba las universidades en públicas y privadas se obtienen otros resultados, como se muestran en la ilustración 5.19.

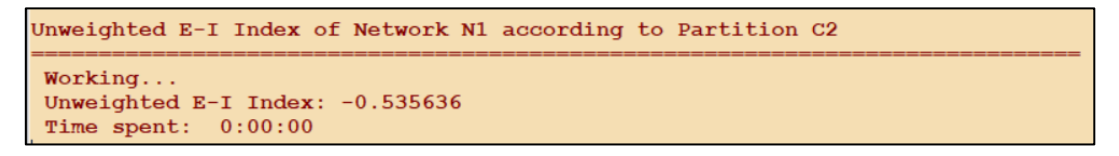

*Ilustración 5.19. Índice E-I para la partición de universidades públicas/privadas. Fuente: Propia*

El resultado obtenido para esta partición es de -0.5356, lo que significa que hay una buena cohesión dentro de cada clúster, puesto que la tendencia de las universidades públicas es relacionarse con las públicas debido a que son más y están dispuestas a relacionarse, y las universidades privadas se relacionan con las privadas principalmente y en menor cantidad, hay una cierta segregación para este caso.

### 5.4.7. K-Neighbours en la red de universidades con IOI

Se va a usar esta técnica para ver los diferentes vecinos que tiene la Universidad de Valladolid en la red de universidades con la carrera IOI y los diferentes caminos entre los vecinos.

En la ilustración 5.20 se puede ver los vecinos de la Universidad de Valladolid.

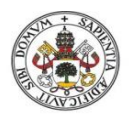

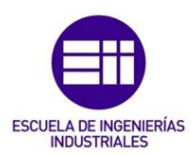

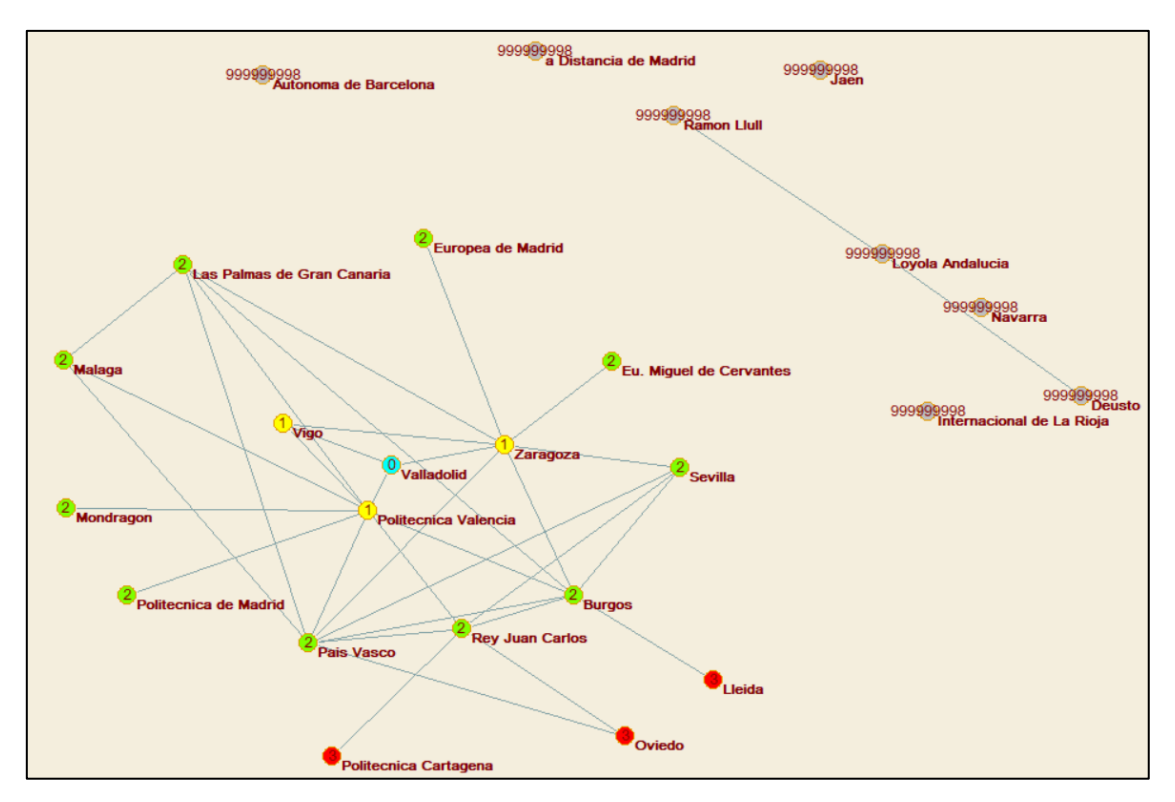

*Ilustración 5.20. Red de universidades de CRUE con IOI con k-Neighbours. Fuente: Propia*

El núcleo de esta red está formado por el vértice de Valladolid, dado que es la universidad elegida para el estudio. De forma visual en cada vértice aparece un número que significa la distancia que hay entre Valladolid y esa universidad, por ejemplo, Vigo solo tiene un enlace por lo que es de distancia 1, mientras que Oviedo necesita un mínimo de 3 enlaces por lo que tiene distancia 3.

Todos aquellos vértices de la red que no tienen ninguna posibilidad de enlazar con el vértice a estudiar, Valladolid en este caso, aparecen en la ilustración con un valor de distancia muy alto, que representa una distancia infinita, por lo que no hay existe enlace posible.

Otro método parecido a los vecinos es el geodesic, que busca el camino más corto directamente entre dos vértices. En la ilustración 5.21 se puede observar los caminos entre Valladolid y Oviedo.

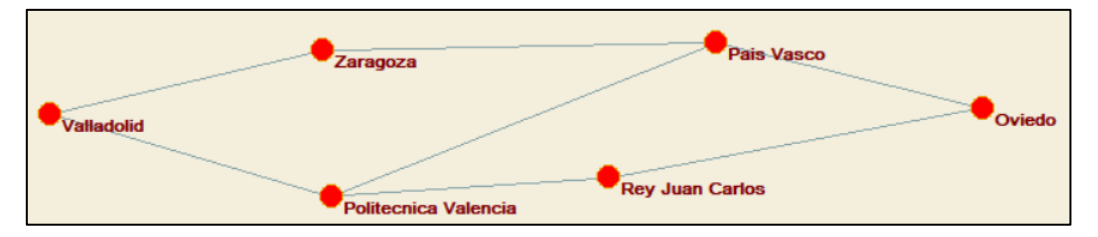

*Ilustración 5.21. Caminos entre Valladolid y Oviedo. Fuente: Propia.*

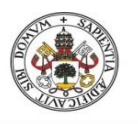

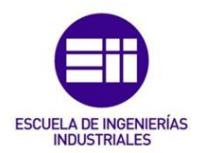

Has 3 caminos posibles que son igual de cortos, Valladolid-Zaragoza-País Vasco-Oviedo, Valladolid-P. Valencia-Rey Juan Carlos-Oviedo y Valladolid- P. Valencia- País Vasco-Oviedo.

### 5.4.8. Betweenness en la red de universidades IOI

La herramienta Betweenness sirve para medir la popularidad de los vértices en la red, para encontrar aquellos vértices clave con gran capacidad para distribuir información o aquellos que son más imprescindibles.

En la ilustración 5.22 se puede ver el método Betweenness o entrelazamiento aplicado a la red de universidades con IOI.

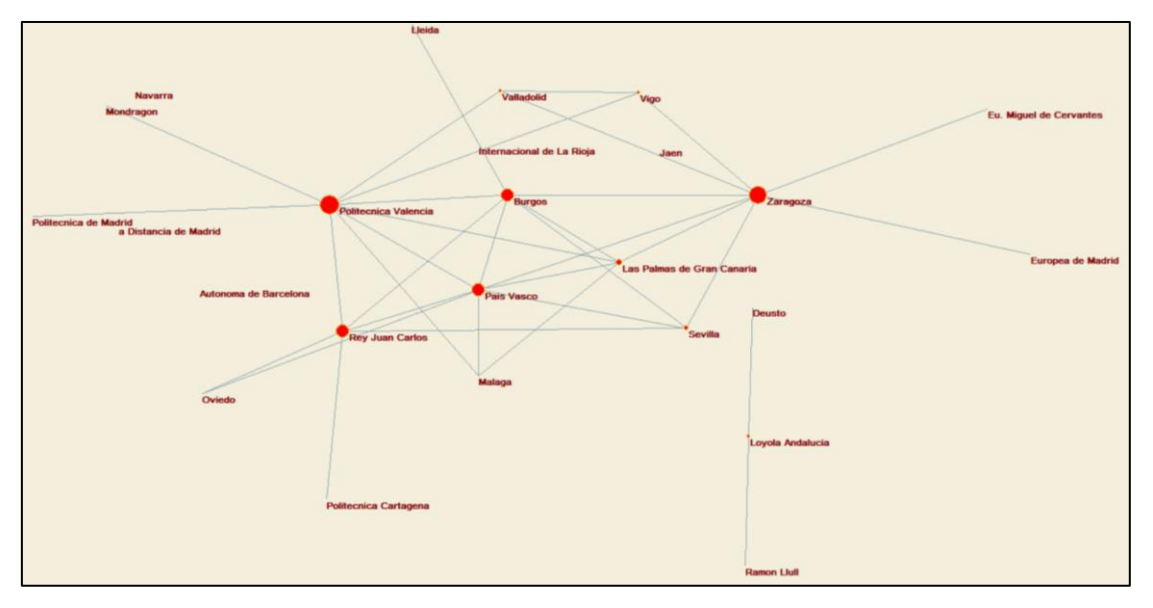

*Ilustración 5.22. Red de universidades de CRUE con IOI con Betweenness. Fuente: Propia*

Los vértices que no son imprescindibles para el flujo de información no aparecen dibujados en la red, dado que su grado de popularidad o de influencia es 0, mientras que los vértices que tienen influencia en la red están dibujados de forma que cuanto más tamaño de vértice tienen más importancia tienen dentro de la red. Por ejemplo, los vértices más grandes son Zaragoza y la Politécnica de Valencia, debido a que son los vértices más centrales de la red, con un número elevado de relaciones en comparación con el resto de vértices. Las universidades con menos influencia tienen un tamaño más pequeño en la red.

Además se puede ver el valor numérico que da el programa a la popularidad de los vértices a través de una tabla, que se muestra en la ilustración 5.23.

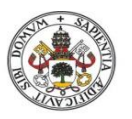

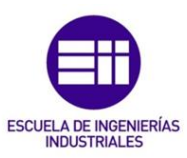

| Vertex         | Val      | Label                      |  |  |  |  |  |
|----------------|----------|----------------------------|--|--|--|--|--|
| $\mathbf{1}$   | 0.003623 | Loyola Andalucia           |  |  |  |  |  |
| $\overline{2}$ | 0.000000 | Jaen                       |  |  |  |  |  |
| 3              | 0.000000 | Malaga                     |  |  |  |  |  |
| 4              | 0.007246 | Sevilla                    |  |  |  |  |  |
| 5              | 0.154589 | Politecnica Valencia       |  |  |  |  |  |
| 6              | 0.130435 | Zaragoza                   |  |  |  |  |  |
| $\overline{7}$ | 0.006522 | Vigo                       |  |  |  |  |  |
| 8              | 0.000000 | Oviedo                     |  |  |  |  |  |
| 9              | 0.014372 | Las Palmas de Gran Canaria |  |  |  |  |  |
| 10             | 0.000000 | Internacional de La Rioja  |  |  |  |  |  |
| 11             | 0.075362 | <b>Burgos</b>              |  |  |  |  |  |
| 12             | 0.000000 | Eu. Miguel de Cervantes    |  |  |  |  |  |
| 13             | 0.006522 | Valladolid                 |  |  |  |  |  |
| 14             | 0.000000 | a Distancia de Madrid      |  |  |  |  |  |
| 15             | 0.000000 | Europea de Madrid          |  |  |  |  |  |
| 16             | 0.000000 | Politecnica de Madrid      |  |  |  |  |  |
| 17             | 0.071256 | Rey Juan Carlos            |  |  |  |  |  |
| 18             | 0.000000 | Autonoma de Barcelona      |  |  |  |  |  |
| 19             | 0.000000 | Ramon Llull                |  |  |  |  |  |
| 20             | 0.000000 | Lleida                     |  |  |  |  |  |
| 21             | 0.000000 | Politecnica Cartagena      |  |  |  |  |  |
| 22             | 0.000000 | Navarra                    |  |  |  |  |  |
| 23             | 0.000000 | Deusto                     |  |  |  |  |  |
| 24             | 0.069928 | Pais Vasco                 |  |  |  |  |  |
| 25             | 0.000000 | Mondragon                  |  |  |  |  |  |

*Ilustración 5.23. Tabla con valores de Betweenness. Fuente: Propia.*

Como se podía intuir en el layout de la red, los vértices más populares son la Politécnica de Valencia con 0.154 y Zaragoza con 0.13, valores comprendidos entre 0 y 1. Todos aquellos vértices que no son significativos en la red tienen valor 0, que en este caso son 15 vértices que se encuentran en la periferia de la red sin enlaces clave.

### 5.4.9. Assortativity

La asortividad, que mide la preferencia de los vértices para asociarse en función de sus propiedades, se ha usado para la red de universidades con IOI, obteniendo el coeficiente de asortividad que se puede ver en la ilustración 5.24.

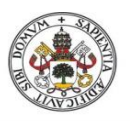

# LA DE I<mark>NGENIERÍAS</mark><br>NDUSTRIALES **ESCUEL**

#### **Universidad deValladolid**

```
Input-Input Degree Assortativity of 2. Simplification (Single Line) of N1 (25)
Working...
Input-Input Degree Assortativity = -0.25207Time spent: 0:00:00
```
*Ilustración 5.24. Coeficiente de asortividad. Fuente: Propia*

El resultado que muestra el coeficiente es de -0.25, lo que indica que en este caso los vértices "fuertes", "poderosos", se relacionan con los vértices más "débiles". Tiene sentido puesto que los vértices de la periferia en esta red tienden a relacionarse con los vértices más centrales, ya que si no fuera así pues la red cambiaría, pero en este estudio las universidades más populares o centrales como Zaragoza, Politécnica de Valencia, Burgos o País Vasco se relacionan principalmente con universidades con una sola relación como Cartagena o Lleida por ejemplo.

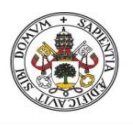

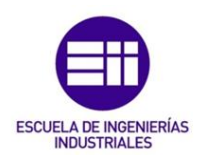

# 6. Estudio económico

En este capítulo se va a realizar un estudio económico que tiene como objetivo valorar los costes de la realización del TFG y su viabilidad económica.

Primeramente se va a describir las diferentes fases del proyecto, seguido del personal involucrado y por último se analizan tantos los costes directos como los costes indirectos del proyecto.

# 6.1. Fases del proyecto

A la hora de computar los costes del TFG, es necesario dividir en diferentes fases el proyecto para facilitar su análisis económico. Por ello a continuación se muestran las distintas fases por las que ha pasado el proyecto para su realización:

- 1. Planteamiento del proyecto. Fase inicial donde se busca definir el problema que se quiere analizar, los objetivos que se quieren lograr con el análisis y el alcance del proyecto. Se debate entre el tutor y el alumno los diferentes temas propuestos, de forma similar que lo harían el director del proyecto y el ingeniero, alcanzando un acuerdo entre ambas partes.
- 2. Recopilación de información y datos. Una vez dejado claro los objetivos del proyecto, se procede a recopilar toda la información y datos necesarios que son necesarios para la realización del análisis. Para ello se consultan todas las fuentes que puedan ser de interés como libros, páginas web o bases de datos.
- 3. Diseño de la red. Cuando se ha recopilado toda la información y datos necesarios, el ingeniero se encarga de transcribirlos de forma que puedan ser usados en el software de forma óptima.
- 4. Análisis de la red. Dentro de esta fase se incluyen todas las herramientas y técnicas usadas para analizar la red previamente diseñada.
- 5. Resultados y conclusiones. Tras realizar el estudio de la red, con los resultados del análisis se obtienen las conclusiones pertinentes.
- 6. Redacción del proyecto. Fase final del proyecto en la que se redacta toda la documentación y los anexos si fueran necesarios, recopilando también todo

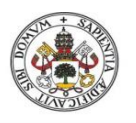

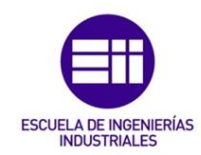

lo necesario de cada fase previa, llevado a cabo por el administrativo siguiendo las indicaciones del ingeniero.

En la ilustración 6.1 se puede ver el diagrama de Gantt de las distintas fases del proyecto.

|   | Nombre de tarea                  | mar '20 |    |    |    | abr $'20$ |    |    |    |    | may'20 |    |    |    |
|---|----------------------------------|---------|----|----|----|-----------|----|----|----|----|--------|----|----|----|
|   |                                  | 02      | 09 | 16 | 23 | 30        | 06 | 13 | 20 | 27 | 04     | 11 | 18 | 25 |
|   | Planteamiento del                |         |    |    |    |           |    |    |    |    |        |    |    |    |
|   | proyecto                         |         |    |    |    |           |    |    |    |    |        |    |    |    |
|   | Recopilación de                  |         |    |    |    |           |    |    |    |    |        |    |    |    |
|   | información y datos              |         |    |    |    |           |    |    |    |    |        |    |    |    |
| 3 | Diseño de la red                 |         |    |    |    |           |    |    |    |    |        |    |    |    |
| 4 | Análisis de la red               |         |    |    |    |           |    |    |    |    |        |    |    |    |
| 5 | <b>Resultados y conclusiones</b> |         |    |    |    |           |    |    |    |    |        |    |    |    |
| 6 | Redacción del proyecto           |         |    |    |    |           |    |    |    |    |        |    |    |    |
|   |                                  |         |    |    |    |           |    |    |    |    |        |    |    |    |

*Ilustración 6.1. Diagrama de Gantt. Fuente propia*

# 6.2. Personal del proyecto

Para la realización del proyecto se ha necesitado de un personal variable en función de la fase que se estaba realizando. Por ello el personal que ha participado en el proyecto es el formado por:

- 1. Director del proyecto. En este caso sería el tutor del TFG, cuyas principales funciones son la de plantear el problema, aconsejar al ingeniero y supervisar los procesos en todo momento, además de encargarse de coordinar las diferentes tareas y resolver si la situación lo requiere los problemas que surjan. El salario asignado para el director del proyecto es de 37000€ al año.
- 2. Ingeniero en Organización Industrial. Sería el alumno encargado de realizar el TFG, realizando las tareas de recopilación de información y datos, diseño y análisis de red y la obtención de conclusiones y resultados, siempre supervisado por el director del proyecto. Su salario anual es de 26000€.
- 3. Administrativo. Se encarga de redactar el proyecto siguiente las pautas que le indica el ingeniero. Su salario anual es de 18000€.

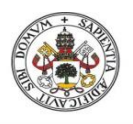

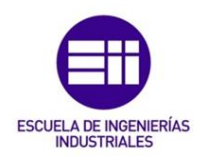

# 6.3. Costes directos

Los costes directos son aquellos que intervienen de forma directa en la realización del proyecto. Están divididos en costes de personal, costes de materiales y amortizaciones.

## 6.3.1. Costes de personal

Para calcular el coste de personal hay que contabilizar cuanto es el coste por hora de cada tipo de personal que participa en el proyecto y luego multiplicarlo por el total de horas que son requeridas por cada uno.

El primer paso a realizar es conocer cuantas horas efectivas se trabajan en un año completo, que son los datos que se muestran en la tabla 6.1.

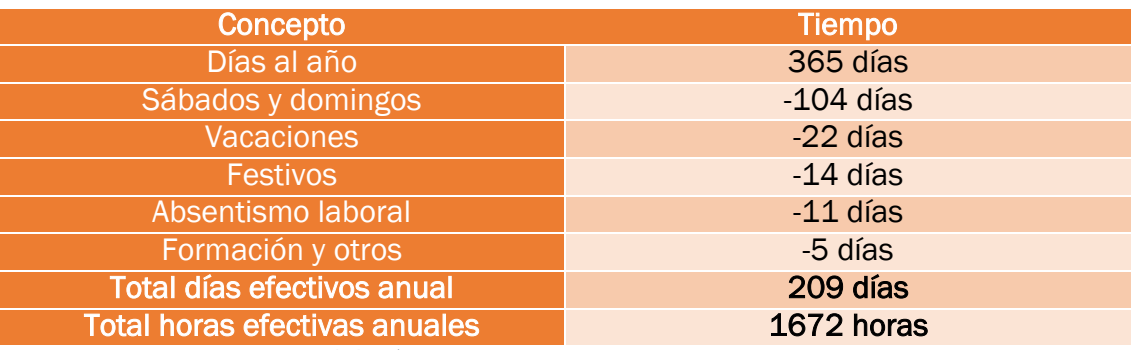

*Tabla 6.1. Cálculo de horas efectivas anuales. Fuente: Propia.*

Una vez calculado el total de horas efectivas anuales se puede sacar el coste unitario de cada hora para cada tipo de trabajador en función de su salario anual, al que hay que tener en cuenta la seguridad social a cargo de la empresa que es considerada como el 35% del salario. En la tabla 6.2 aparecen los cálculos para obtener el coste horario.

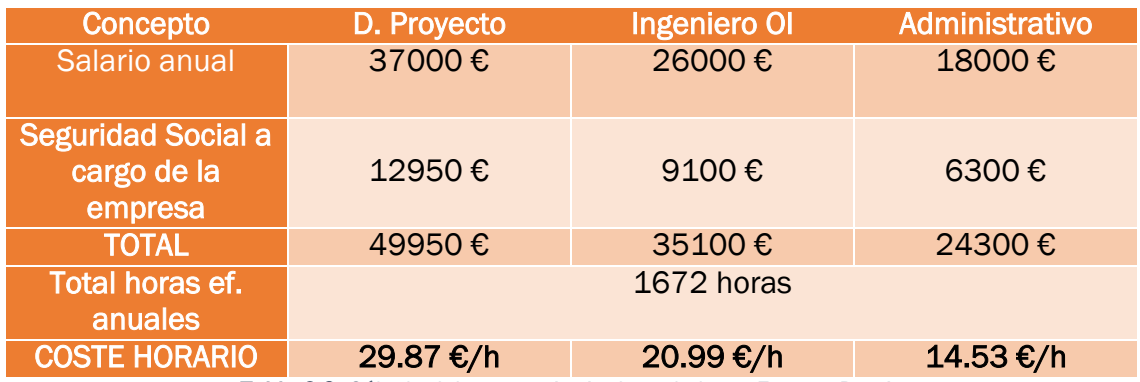

*Tabla 6.2. Cálculo del coste unitario de cada hora. Fuente: Propia*

Una vez calculado el coste unitario por cada tipo de trabajador, hay que saber cuántas horas ha empleado cada trabajador en cada fase del proyecto, por lo que

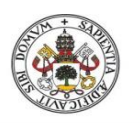

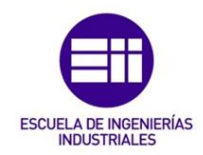

en la tabla 6.3 se puede ver el desglose de las horas empleadas por cada trabajador en cada fase.

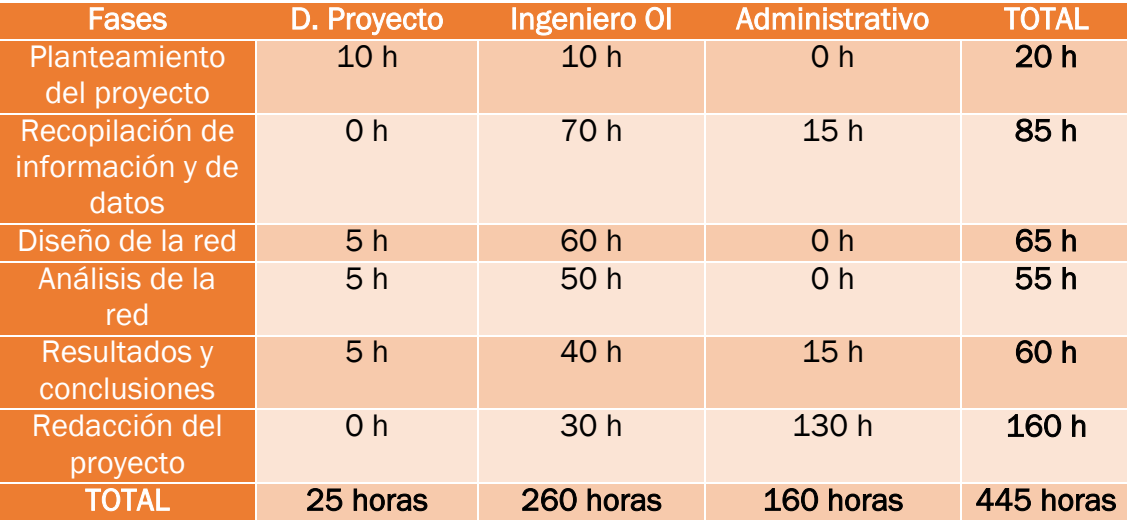

*Tabla 6.3. Cálculo de horas empleadas por cada trabajador. Fuente: Propia*

Ahora ya se puede conocer cuál es el coste total del personal, como se muestra en la tabla 6.4, donde también se puede ver el coste por fases.

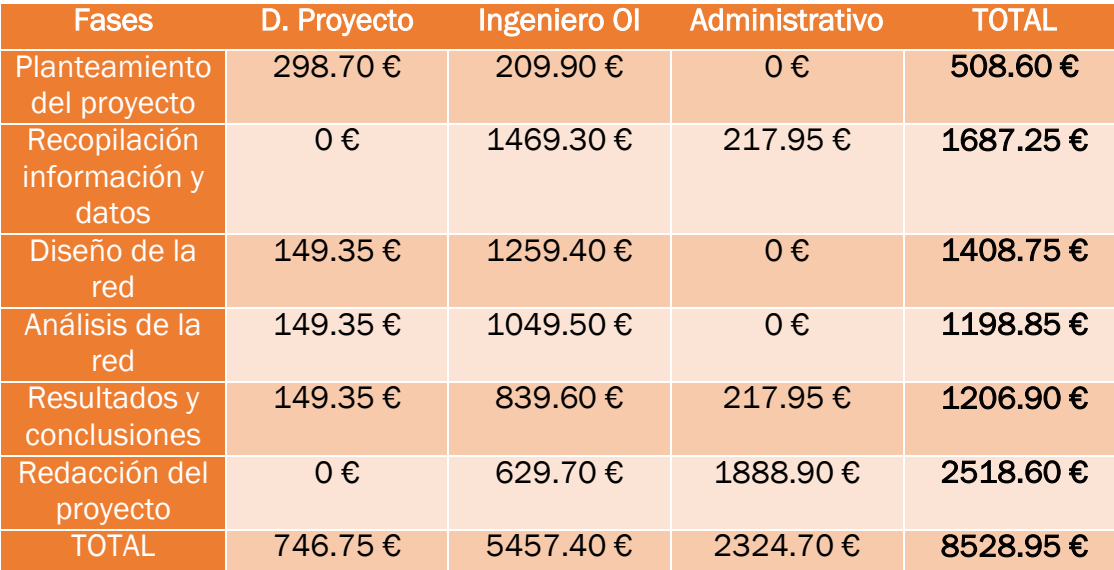

*Tabla 6.4. Cálculo del coste por tipo de trabajador y por fases. Fuente: Propia*

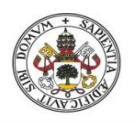

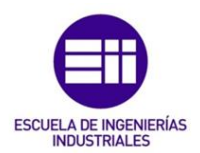

### 6.3.2. Costes de material y amortizaciones

Se va a calcular los costes asociados de los recursos y materiales utilizados en el desarrollo del proyecto. Para ello se ha recopilado una lista de todos los bienes que han sido necesarios, con una amortización lineal a 4 años, y los materiales que han sido requeridos.

Los bienes que han sido usados son un ordenador portátil Lenovo Ideapad S540, un ratón inalámbrico NGS HAZE, la licencia Office 2019 Professional Plus y un disco duro de 10 tb. El software PAJEK utilizado para el proyecto es completamente gratuito.

Los costes de material están formados por el coste total del material amortizado, más el coste del gasto en papelería, a la hora de imprimir el proyecto, y más un apartado denominado otros donde se incluyen otros gastos como pueden ser material de oficina, papel, bolígrafos y demás.

En la tabla 6.5 se muestran los costes de amortización, obteniendo también la amortización por horas y en la tabla 6.6 se ven los costes totales de material.

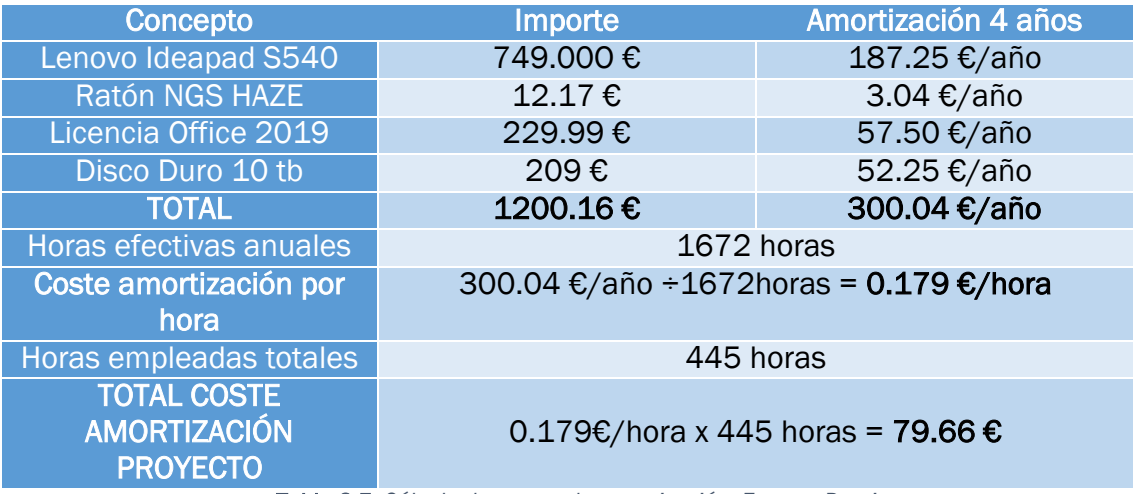

*Tabla 6.5. Cálculo de costes de amortización. Fuente: Propia*

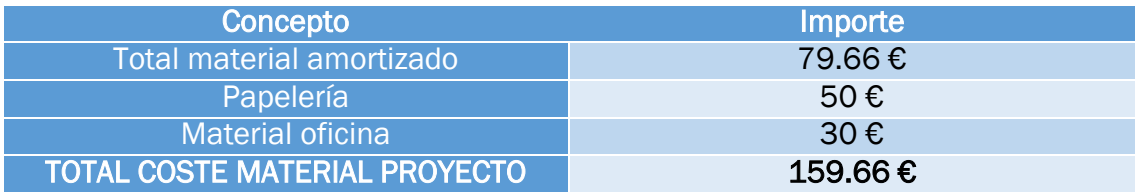

*Tabla 6.6. Cálculo coste total de material. Fuente: Propia*

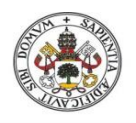

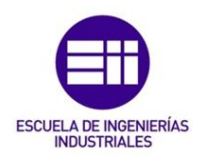

# 6.4. Costes indirectos

Los costes indirectos son aquellos que influyen en el desarrollo del proyecto pero no se pueden imputar a una fase o a un bien en concreto. Para el cálculo de costes indirectos se han considerado los gastos en electricidad, agua, teléfono, internet y alquiler del estudio. En la tabla 6.7 se recoge el cálculo de los costes indirectos.

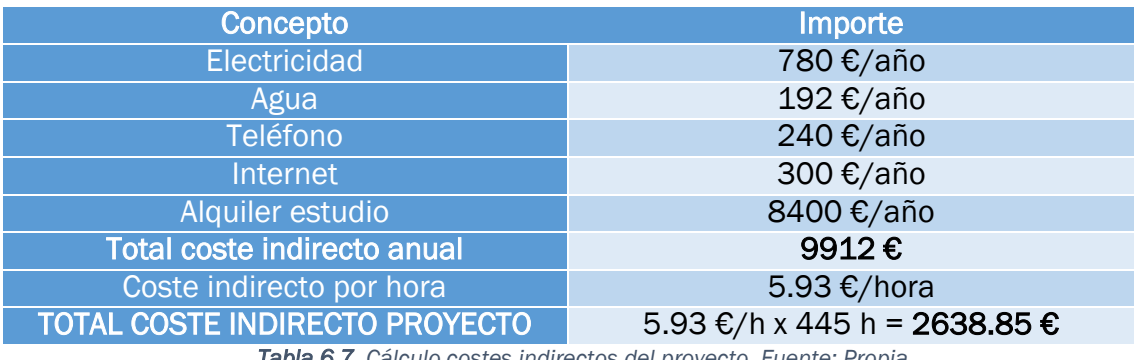

### *Tabla 6.7. Cálculo costes indirectos del proyecto. Fuente: Propia*

# 6.5. Costes totales

Los costes totales se obtienen sumando los costes directos y los costes indirectos del proyecto. En la tabla 6.8 se calculan los costes totales del proyecto.

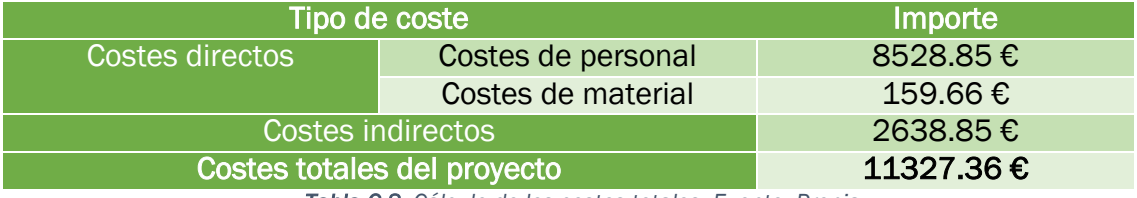

*Tabla 6.8. Cálculo de los costes totales. Fuente: Propia*

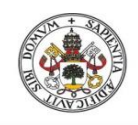

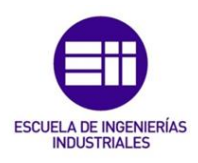

# 6.6. Costes por fases

A continuación se muestra en la tabla 6.9 el desglose del coste por cada fase.

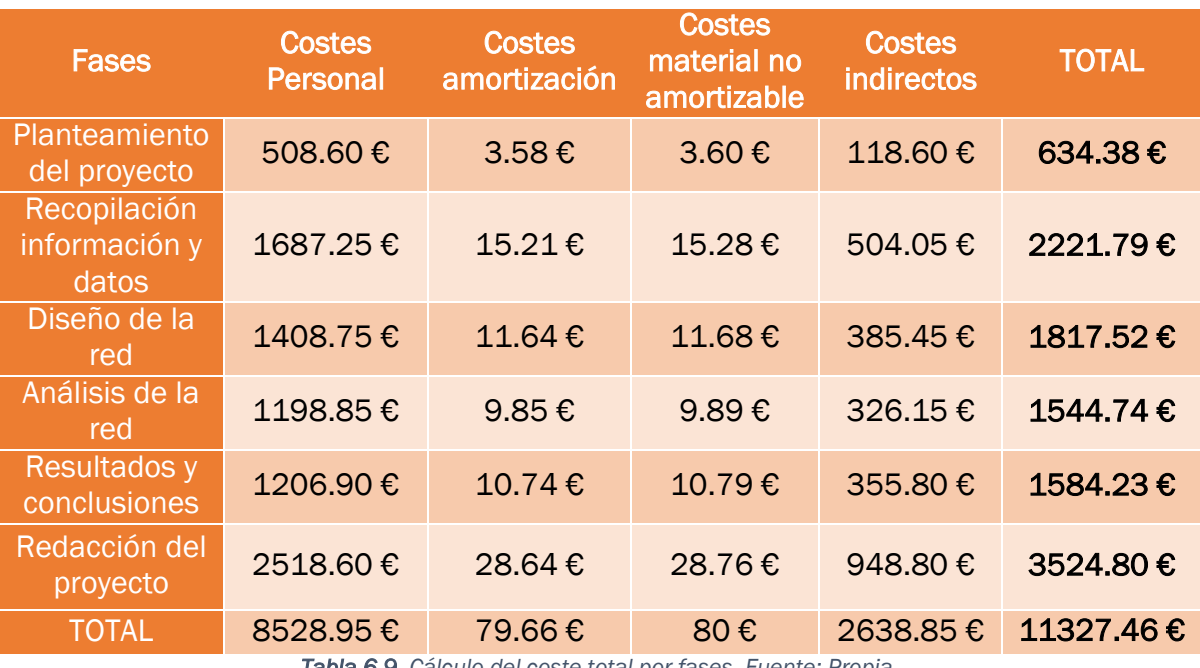

*Tabla 6.9. Cálculo del coste total por fases. Fuente: Propia.*

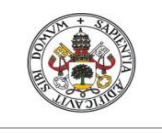

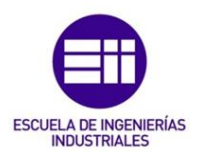

# 7. Conclusiones y futuros desarrollos

Las conclusiones se han dividido en las relacionadas con el proyecto de forma general y las específicas del caso práctico.

### Conclusiones generales:

El estudio de las redes sociales ofrece gran cantidad de información que puede ser utilizada como ayuda para tomar decisiones, pudiéndose usar en muchos ámbitos.

Cada vez es más común el estudio de las redes debido a las diversas posibilidades que te pueden ofrecer y también por el hecho de la gran popularidad que han ido cogiendo con los años.

Existen varios programas para el análisis de redes sociales en función del aspecto que se quiera estudiar, si se busca analizar textos escritos, minería de datos, encontrar patrones o visualizar grandes redes.

El software utilizado en este proyecto, Pajek, ofrece la posibilidad de trabajar con grandes redes formadas por cientos de nodos, además de la variedad de técnicas y herramientas para su análisis y la buena representación visual de las redes.

### Conclusiones específicas:

Tras el estudio de la red de universidades de España adscritas a CRUE y la red de universidades de España que ofertan el grado en Ingeniería en Organización Industrial dentro del programa SICUE, se han obtenido una serie de conclusiones.

En la red de universidades de España general se puede decir que la red muestra una cohesión aceptable con un gran número de enlaces entre los vértices, tiene una correlación de 0.62 que indica una visión del layout correcta.

La densidad media de la red era de alrededor del 50% lo que indica que cada vértice de la red de media estaba relacionado con 37 vértices, algo que sería bastante superior si no fuera porque hay 7 universidades de carácter privado que no ofertan plazas para el programa de movilidad SICUE y alguna que otra con pocas relaciones. En este apartado cabe destacar las universidades de Granada, Oviedo, Vigo y Extremadura como las universidades con más relaciones dentro de la red, lo que significa que son las universidades que más promueven los programas de movilidad nacional.

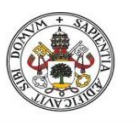

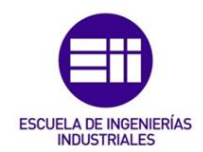

Con las particiones diseñadas para esta red se puede afirmar que en relación a las comunidades autónomas las universidades tienen más relaciones con universidades de otras comunidades y que están a una cierta distancia, por lo que los estudiantes buscan destinos de movilidad se encuentren lejos de la universidad de origen y les permita vivir nuevas experiencias en otras ciudades, otros hábitos de vida e incluso conocer nuevas amistades.

En la partición que agrupaba las universidades en públicas y privadas se observa una tendencia que indica una cierta segregación a la hora de relacionarse, las públicas tienden a relacionarse con las públicas y las privadas tienen a relacionarse con las privadas y en menor cantidad que las públicas tal y como indica el índice externo-interno obtenido con valor de -0.53. También influye que al ser un número mayor de universidades públicas tienen menos impedimentos en relacionarse entre sí.

Respecto a la red de universidades adscritas a CRUE con IOI, el estudio realizado muestra que la cohesión de esta red es superior a la anterior con un layout más claro y fácil de identificar dado que el número de vértices y de relaciones es menor. Además el modelo se divide en dos fragmentos, uno principal donde se encuentran la mayoría de universidades, y un pequeño fragmento formado por tres universidades privadas.

En este caso el grado de la red es del orden del 11%, lo que significa que en este modelo no hay gran número de enlaces entre las universidades, de hecho cada universidad se relaciona con una media de 3 universidades. En esta red destacan las universidades Politécnica de Valencia, Zaragoza, País Vasco y Burgos como las universidades con más relaciones.

De hecho al realizar el estudio de los núcleos, estás universidades se consideran centrales debido al elevado número de enlaces. De igual forma ocurre cuando se estudia sus entrelazamientos o su popularidad, son universidades imprescindibles en la red para que muchos vértices puedan encontrar un camino a la hora de relacionarse, algo que no tiene sentido en esta red pero si en una red de información por ejemplo, esos vértices son fundamentales a la hora de conectar unos vértices con otros, son vértices clave de la red.

### Futuros desarrollos:

Los futuros desarrollos de este proyecto se pueden dividir en dos aspectos, a corto plazo y otro a largo plazo.

Como aspectos a corto plazo relacionados con el estudio realizado sobre el programa de movilidad SICUE, se podría entrar de forma más específica explotando más los datos del programa de movilidad, con la posibilidad de ampliarlo al programa de movilidad internacional famoso por excelencia como es el ERASMUS, partiendo de la base de lo estudiado en este trabajo.
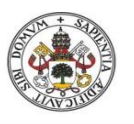

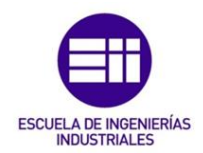

Más a largo plazo se pueden tratar diferentes áreas de estudio. En el ámbito de la salud y aplicado a la pandemia que está azotando el mundo, se pueden analizar las relaciones de los casos, las posibilidades de contagio y de contactos entre las personas. Para ello se podría diseñar una red de rastreo para ver la capacidad de contagio que tiene el virus.

En el ámbito del Lean Manufacturing y del análisis de textos, se pueden estudiar y diseñar una red que compare las diferentes herramientas que aparecen en los textos, como se relacionan y cuantos textos comparten.

En el ámbito profesional de las empresas, con el análisis de red se puede obtener gran cantidad de información, desde cómo es el trato de los empleados entre sí hasta en temas de logística como pueden ser la posibilidad a la hora de captar nuevos clientes o nuevos proveedores en función de las relaciones con otras empresas.

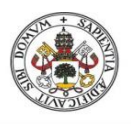

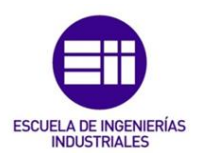

# Bibliografía

- Aguirre, J. L. (2011). *Introducción al Análisis de Redes Sociales.* Buenos Aires: Documentos de Trabajo, 82, Centro Interdisciplinario para el estudio de políticas públicas.
- Alcón, E. (2011). La internacionalización de los estudiantes universitarios. *La cuestión universitaria (7)*, pp.32-39.
- Ariño, A., Soler, I., & Llopis, R. (2014). La movilidad estudiantil universitaria en España. *Revista de Sociología de la Educación-RASE*, 143-147 Volumen 7.
- Barnes, J. (1954). Class and committees in a Norwegian Island Parish. *Human Relations, 7*, 39-58.
- Belvis Pons, E., Pineda Herrero, P., & Moreno Andrés, M. (2007). La participación de los estudiantes universitarios en programas de movilidad: factores y motivos que la determinan. *Revista iberoamericana de educación, 42(5)*, 1-14.
- Caicedo Barrero, A., Wagner de García, G., & Méndez Parra, R. (2010). *Introducción a la teoría de grafos.* Quindío, Colombia: Elizcom.
- De Nooy, W., Mrvar, A., & Bataglf, V. (2018). *Exploratory Social Network Analysis with Pajek: Revised and Expanded Edition for Updated Software (3rd ed., Structural Analysis in the Social Sciences).* Cambridge: Cambridge University Press.
- Endsley, M., & Garland, D. (2000). *Situation awarness analysis and measurement.* New Jersey: Lawrence Erlbaum Associates Publishers.
- Grech, M., Horberry, T., & Smith, A. (2002). Human Error in Maritime Operations: Analyses of Accident Reports Using the Leximancer Tool. . En *Proceeding of the Human Factors and Ergonomics Society Annual Meeting, 46(19)* (págs. 1718-1719). Brisbane, Qld: University os Queensland.
- Latner, J. (1994). *Fundamentos de la Gestalt.* Santiago de Chile: Cuatro Vientos.
- Lewin, K. (1973). *Dinámica de la personalidad: selección de artículos.* Morata.
- Lozares, C. (1996). La teoría de redes sociales. *Revista de sociología, 48*, 103-123.

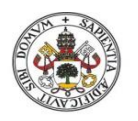

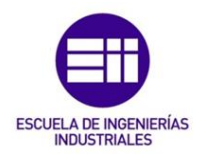

Moreno, J. L. (1963). *The Sociometry Reader. Free Press.* Glencoe, Illinois.

- *Pajek*. (21 de septiembre de 2020). Obtenido de http://mrvar.fdv.uni-lj.si/pajek/
- Requena Santos, F. (1989). El concepto de red social. *Revista Española de Investigaciones Sociológicas Nº 48*, 137-152.
- Ruiz León, A., & Ines Jung, N. (21-26 de mayo de 2013). Visualización con "Pajek". *XXXIII Sunbelt Social Networks Conference of the International Network for Social Network Analysis*. Hamburgo, Alemania.
- Sanz Menéndez, L. (2003). *Análisis de redes sociales: o cómo representar las estructuras sociales subyacentes.* Consejo Superior de Investigaciones Científicas.
- Sluzki, C. E. (1996). *La red social: frontera de la práctica sistémica.* Barcelona, España: Gedisa.
- Streeter, C., & Gillespie, D. (1992). *Social Network Analysis. En Gillespie D. F. y Glisson C. eds. Quantitative Methods in Social Work: State of the Art.* United States of America: The Haworth Press.
- Valdemoros San Emeterio, M., Ponce de León Elizondo, A., & Sanz Arazuri, E. (2013). Fundamentos en el manejo del NVIVO 9 como herramienta al servicio de estudios cualitativos. Contextos educativos. *Revista de Educación, 0(14)*, 11-30.

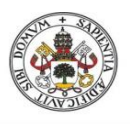

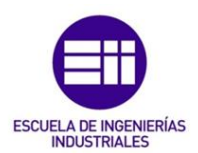

# Webgrafía

- *Análisis de Redes Sociales*. (2 de Junio de 2020). Obtenido de ARS y visualización con Pajek: http://ars-uns.blogspot.com/2016/04/analisis-y-visualizacionde-redes-de.html
- *Comisión Europea*. (27 de Mayo de 2020). Obtenido de https://ec.europa.eu/programmes/erasmus-plus/about\_en
- *CRUE Universidades Españolas*. (12 de Mayo de 2020). Obtenido de http://www.crue.org/SitePages/Inicio.aspx
- *DIALOGO*. (27 de Mayo de 2020). Obtenido de Asociación de Amistad Hispano-Francesa: https://www.dialogo.es/es/
- *Leximancer*. (1 de Junio de 2020). Obtenido de https://info.leximancer.com/
- *Networks provide happiness*. (21 de septiembre de 2020). Obtenido de http://networksprovidehappiness.com/analisis-de-redes-socialeses/crecimiento-analisis-de-redes-sociales/
- *Pajek*. (21 de septiembre de 2020). Obtenido de http://mrvar.fdv.uni-lj.si/pajek/
- *QSRInternacional*. (1 de Junio de 2020). Obtenido de https://www.qsrinternational.com/NVIVO-qualitative-data-analysissoftware/home
- *Santander Becas*. (27 de Mayo de 2020). Obtenido de https://www.becassantander.com/es/program/becas-santander-iberoamerica-grado-espana
- *Universidad de Alicante*. (14 de Mayo de 2020). Obtenido de https://www.ua.es/es/
- *Universidad de Valladolid*. (16 de Mayo de 2020). Obtenido de http://www.uva.es/export/sites/uva/

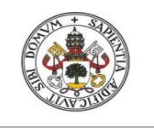

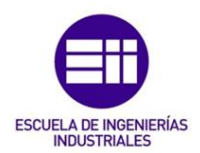

# Webgrafía para la recopilación de datos en el caso práctico

*CEU San Pablo*. (16 de Mayo de 2020). Obtenido de https://www.ceu.es/

- *CEU Universidad Cardenal Herrera*. (14 de Mayo de 2020). Obtenido de https://www.uchceu.es/
- *IE University*. (16 de Mayo de 2020). Obtenido de https://www.ie.edu/#
- *Universidad a Distancia de Madrid*. (18 de Mayo de 2020). Obtenido de https://www.udima.es/
- *Universidad Alfonso X El Sabio*. (16 de Mayo de 2020). Obtenido de https://www.uax.es/
- *Universidad Antonio de Nebrija*. (16 de Mayo de 2020). Obtenido de https://www.nebrija.com/
- *Universidad Autónoma de Madrid*. (16 de 2020 de 2020). Obtenido de http://www.uam.es/UAM/Home.htm?language=es
- *Universidad Camilo José Cela*. (16 de Mayo de 2020). Obtenido de https://www.ucjc.edu/
- *Universidad Carlos III de Madrid*. (16 de Mayo de 2020). Obtenido de https://www.uc3m.es/Inicio
- *Universidad Católica de Ávila*. (15 de Mayo de 2020). Obtenido de https://www.ucavila.es/
- *Universidad Católica de Valencia San Vicente Mártir*. (14 de Mayo de 2020). Obtenido de https://www.ucv.es/
- *Universidad Católica San Antonio de Murcia*. (18 de Mayo de 2020). Obtenido de https://www.ucam.edu/
- *Universidad Complutense de Madrid*. (16 de Mayo de 2020). Obtenido de https://www.ucm.es/
- *Universidad Da Coruña*. (15 de Mayo de 2020). Obtenido de https://www.udc.es/

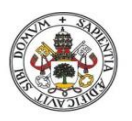

- *Universidad de Alcalá*. (16 de Mayo de 2020). Obtenido de https://www.uah.es/es/
- *Universidad de Alicante*. (14 de Mayo de 2020). Obtenido de https://www.ua.es/es/
- *Universidad de Almería*. (13 de Mayo de 2020). Obtenido de https://www.ual.es/
- *Universidad de Burgos*. (15 de Mayo de 2020). Obtenido de https://www.ubu.es/
- *Universidad de Cádiz*. (13 de Mayo de 2020). Obtenido de https://www.uca.es/
- *Universidad de Cantabria*. (15 de Mayo de 2020). Obtenido de https://web.unican.es/
- *Universidad de Castilla-La Mancha*. (15 de Mayo de 2020). Obtenido de https://www.uclm.es/
- *Universidad de Córdoba*. (13 de Mayo de 2020). Obtenido de http://www.uco.es/
- *Universidad de Deusto*. (19 de Mayo de 2020). Obtenido de https://www.deusto.es/cs/Satellite/deusto/es/universidad-deusto
- *Universidad de Extremadura*. (14 de Mayo de 2020). Obtenido de https://www.unex.es/
- *Universidad de Granada*. (13 de Mayo de 2020). Obtenido de https://canal.ugr.es/
- *Universidad de Huelva*. (13 de Mayo de 2020). Obtenido de http://www.uhu.es/index.php
- *Universidad de Jaén*. (13 de Mayo de 2020). Obtenido de https://www.ujaen.es/
- *Universidad de La Laguna*. (15 de Mayo de 2020). Obtenido de https://www.ull.es/
- *Universidad de La Rioja*. (15 de Mayo de 2020). Obtenido de https://www.unirioja.es/
- *Universidad de Las Palmas de Gran Canaria*. (15 de Mayo de 2020). Obtenido de https://www.ulpgc.es/
- *Universidad de León*. (15 de Mayo de 2020). Obtenido de https://www.unileon.es/
- *Universidad de Les Illes Balears*. (15 de Mayo de 2020). Obtenido de https://www.uib.es/es/
- *Universidad de Málaga*. (12 de Mayo de 2020). Obtenido de https://www.uma.es/
- *Universidad de Mondragón*. (19 de Mayo de 2020). Obtenido de https://www.mondragon.edu/es/inicio
- *Universidad de Murcia*. (18 de Mayo de 2020). Obtenido de https://www.um.es/
- *Universidad de Navarra*. (19 de Mayo de 2020). Obtenido de https://www.unav.edu/

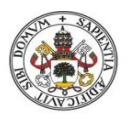

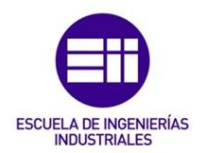

*Universidad de Oviedo*. (15 de Mayo de 2020). Obtenido de http://www.uniovi.es/

- *Universidad de Salamanca*. (16 de Mayo de 2020). Obtenido de https://www.usal.es/
- *Universidad de Sevilla*. (13 de Mayo de 2020). Obtenido de https://www.us.es/
- *Universidad de Valencia*. (14 de Mayo de 2020). Obtenido de https://www.uv.es/
- *Universidad de Valladolid*. (16 de Mayo de 2020). Obtenido de http://www.uva.es/export/sites/uva/
- *Universidad de Vigo*. (15 de Mayo de 2020). Obtenido de https://www.uvigo.gal/
- *Universidad de Zaragoza*. (14 de Mayo de 2020). Obtenido de http://www.unizar.es/
- *Universidad del País Vasco*. (19 de Mayo de 2020). Obtenido de https://www.ehu.eus/es/web/guest/home
- *Universidad Europea de Madrid*. (18 de Mayo de 2020). Obtenido de https://universidadeuropea.es/
- *Universidad Europea Miguel de Cervantes*. (16 de Mayo de 2020). Obtenido de https://www.uemc.es/
- *Universidad Francisco de Vitoria*. (18 de Mayo de 2020). Obtenido de https://www.ufv.es/
- *Universidad Internacional Andalucía*. (13 de Mayo de 2020). Obtenido de https://www.unia.es/
- *Universidad Internacional de La Rioja*. (15 de MAyo de 2020). Obtenido de https://www.unir.net/
- *Universidad Jaume I*. (14 de Mayo de 2020). Obtenido de https://www.uji.es/
- *Universidad Loyola Andalucía*. (13 de Mayo de 2020). Obtenido de https://www.uloyola.es/
- *Universidad Miguel Hernández*. (14 de Mayo de 2020). Obtenido de https://www.umh.es/?lang=ES
- *Universidad Pablo de Olavide*. (13 de Mayo de 2020). Obtenido de https://www.upo.es/portal/impe/web/portada/index.html
- *Universidad Politécnica de Cartagena*. (18 de Mayo de 2020). Obtenido de https://www.upct.es/
- *Universidad Politecnica de Madrid*. (18 de Mayo de 2020). Obtenido de https://www.upm.es/

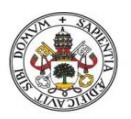

- *Universidad Politécnica de Valencia*. (14 de Mayo de 2020). Obtenido de http://www.upv.es/
- *Universidad Pontificia Comillas*. (18 de Mayo de 2020). Obtenido de https://www.comillas.edu/
- *Universidad Pontificia de Salamanca*. (16 de Mayo de 2020). Obtenido de https://www.upsa.es/
- *Universidad Pública de Navarra*. (19 de Mayo de 2020). Obtenido de http://www.unavarra.es/portada
- *Universidad Rey Juan Carlos*. (18 de MAyo de 2020). Obtenido de https://www.urjc.es/
- *Universidad San Jorge*. (14 de Mayo de 2020). Obtenido de https://www.usj.es/
- *Universidad Santiago de Compostela*. (15 de Mayo de 2020). Obtenido de https://www.usc.gal/gl
- *Universitat Abat Oliba CEU*. (18 de Mayo de 2020). Obtenido de https://www.uaoceu.es/
- *Universitat Autónoma de Barcelona*. (18 de Mayo de 2020). Obtenido de https://www.uab.cat/
- *Universitat de Barcelona*. (18 de Mayo de 2020). Obtenido de https://www.ub.edu/web/ub/ca/
- *Universitat de Girona*. (18 de Mayo de 2020). Obtenido de https://www.udg.edu/ca/
- *Universitat de Lleida*. (18 de Mayo de 2020). Obtenido de http://www.udl.es/ca/
- *Universitat de Vic*. (18 de Mayo de 2020). Obtenido de https://www.uvic.cat/
- *Universitat Internacional de Catalunya*. (18 de Mayo de 2020). Obtenido de https://www.uic.es/es
- *Universitat Oberta de Catalunya*. (18 de Mayo de 2020). Obtenido de https://www.uoc.edu/portal/es/
- *Universitat Politécnica de Catalunya*. (18 de Mayo de 2020). Obtenido de https://www.upc.edu/ca
- *Universitat Pompeu Fabra*. (18 de Mayo de 2020). Obtenido de https://www.upf.edu/
- *Universitat Ramon Llull*. (18 de Mayo de 2020). Obtenido de https://www.url.edu/ca
- *Universitat Rovira i Virgili*. (18 de Mayo de 2020). Obtenido de https://www.urv.cat/ca/

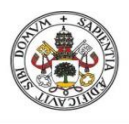

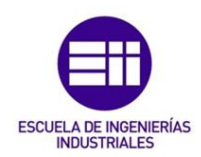

# Anexos

## Anexo 1: Red de universidades CRUE

### 1. Vértices

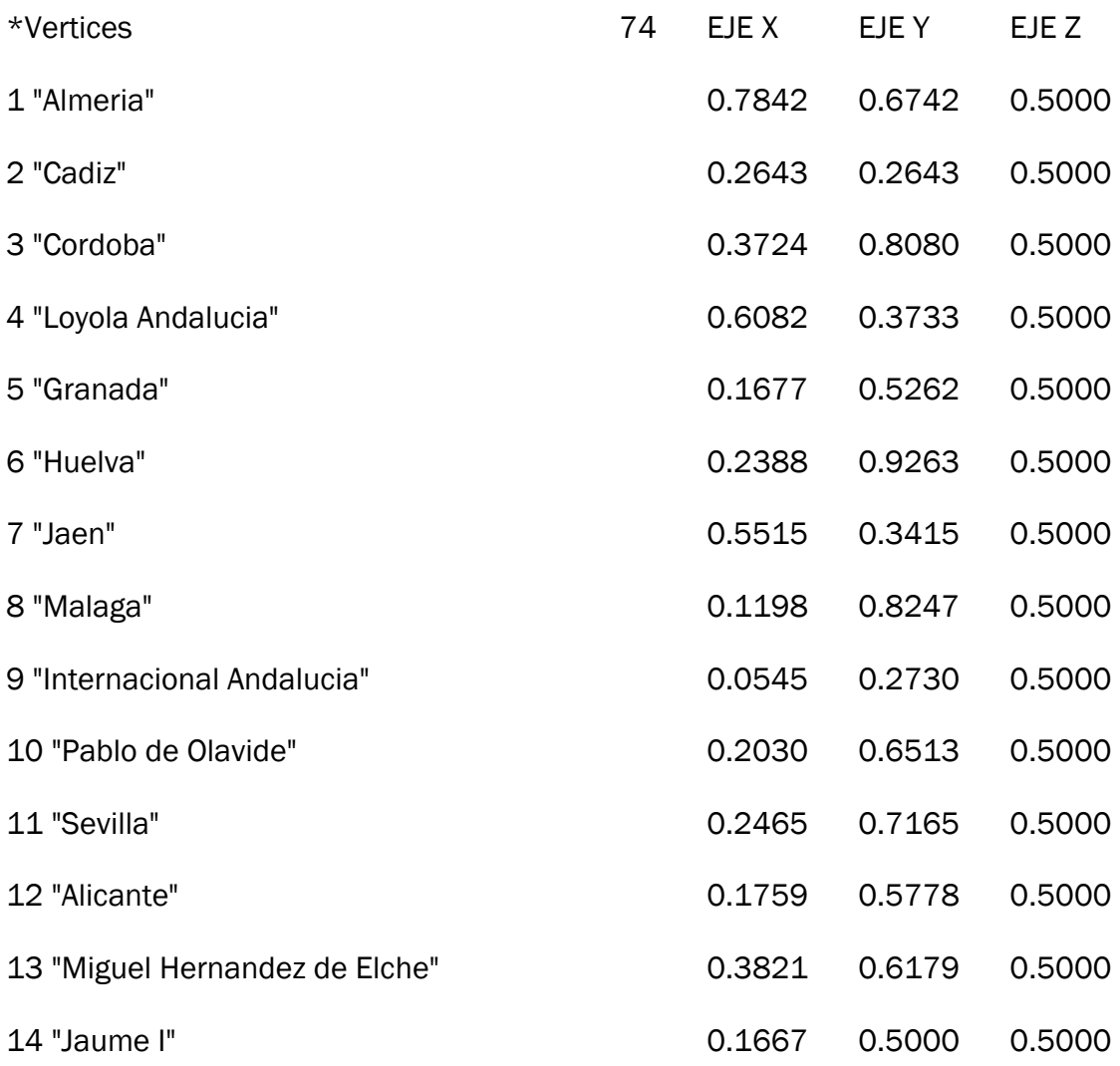

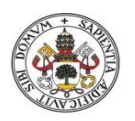

ESCUELA DE INGENIERÍAS

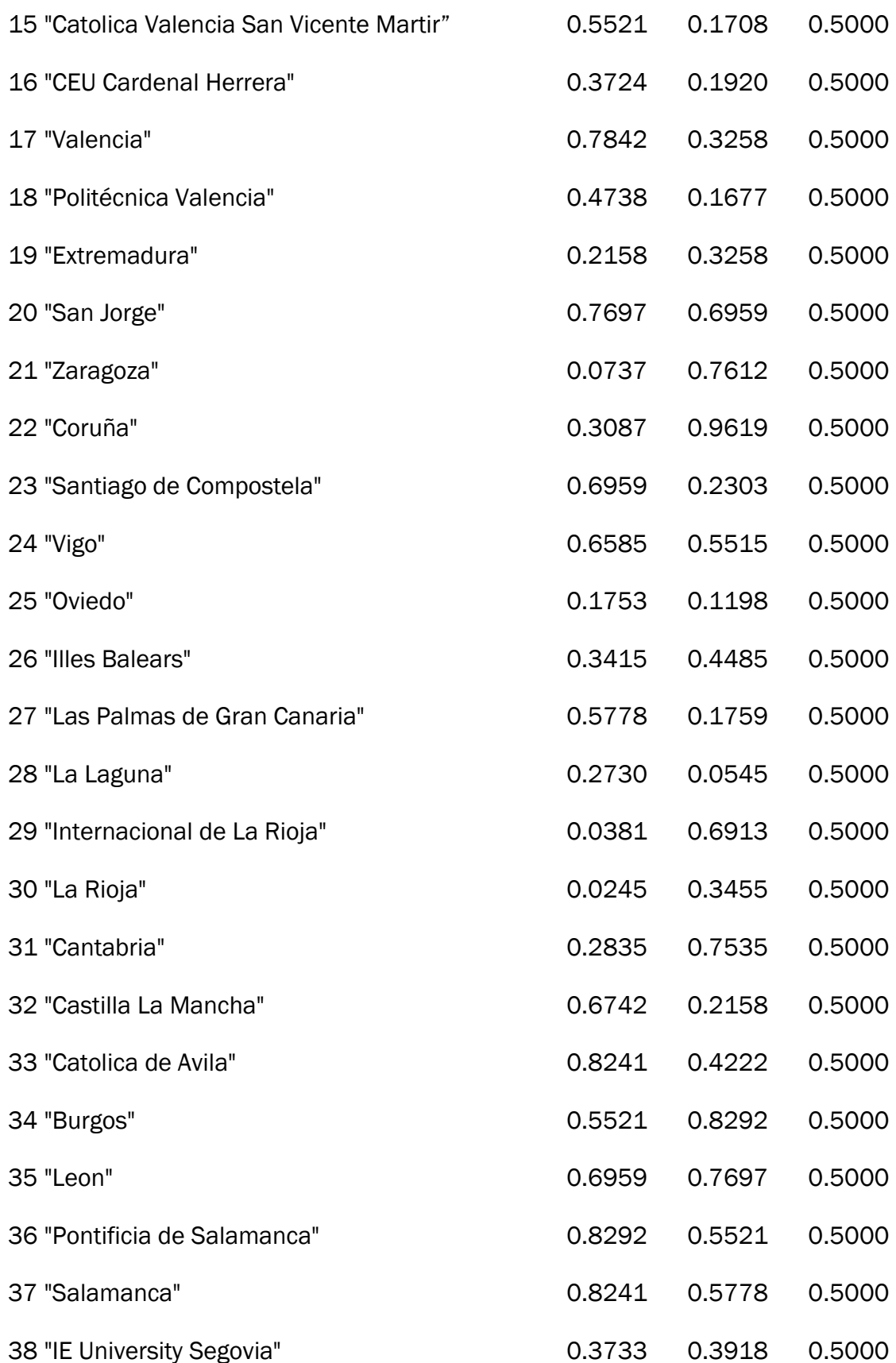

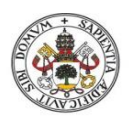

ESCUELA DE INGENIERÍAS

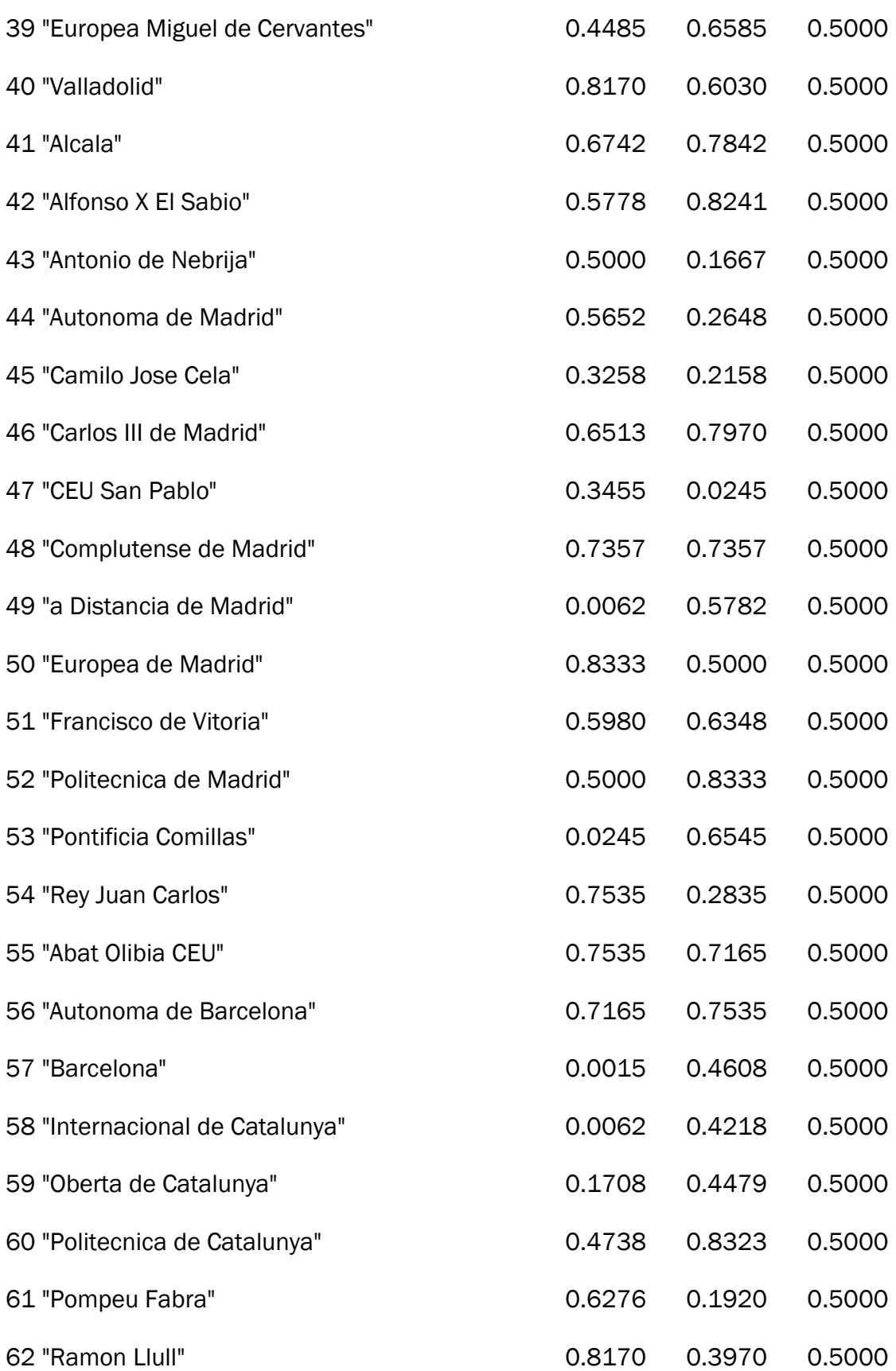

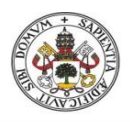

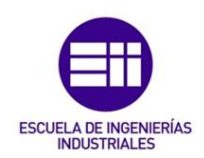

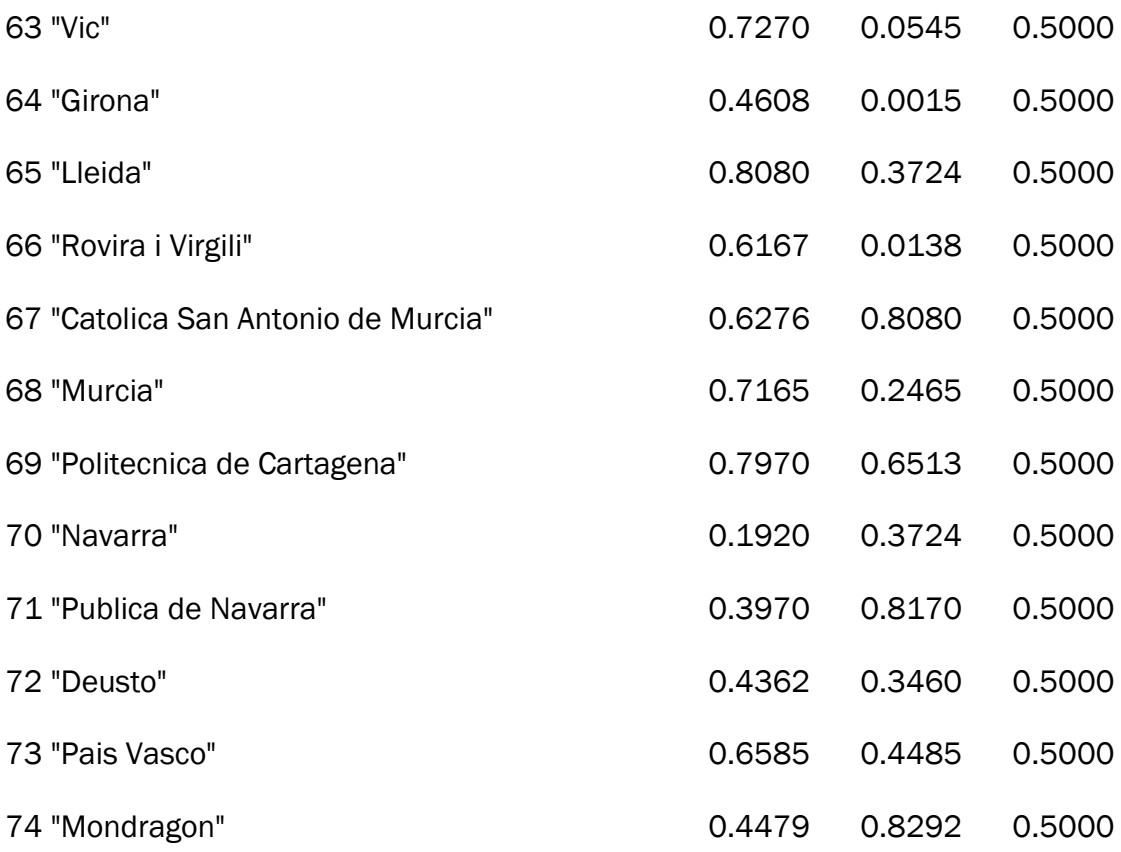

# 2. Edges

### \*Edges

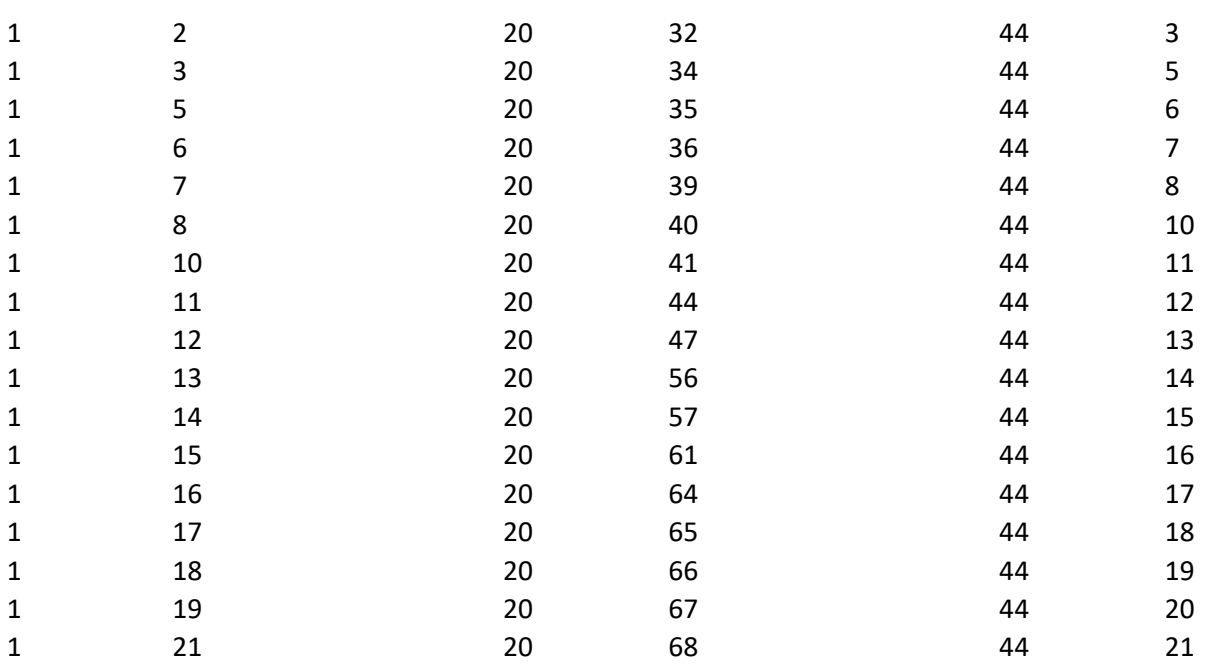

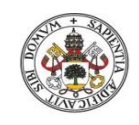

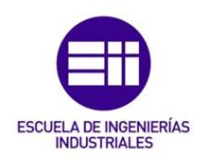

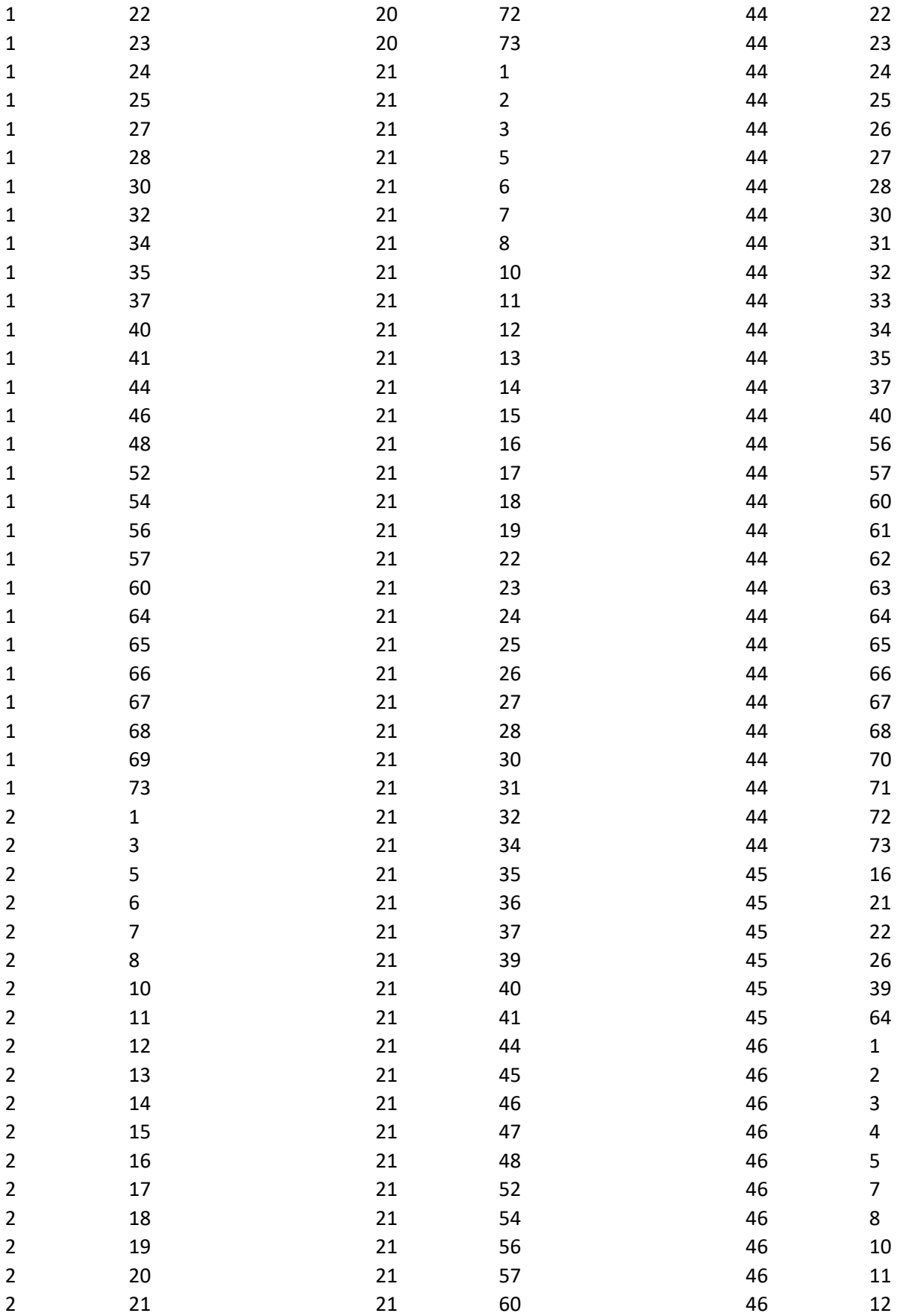

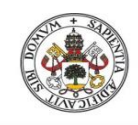

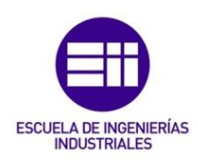

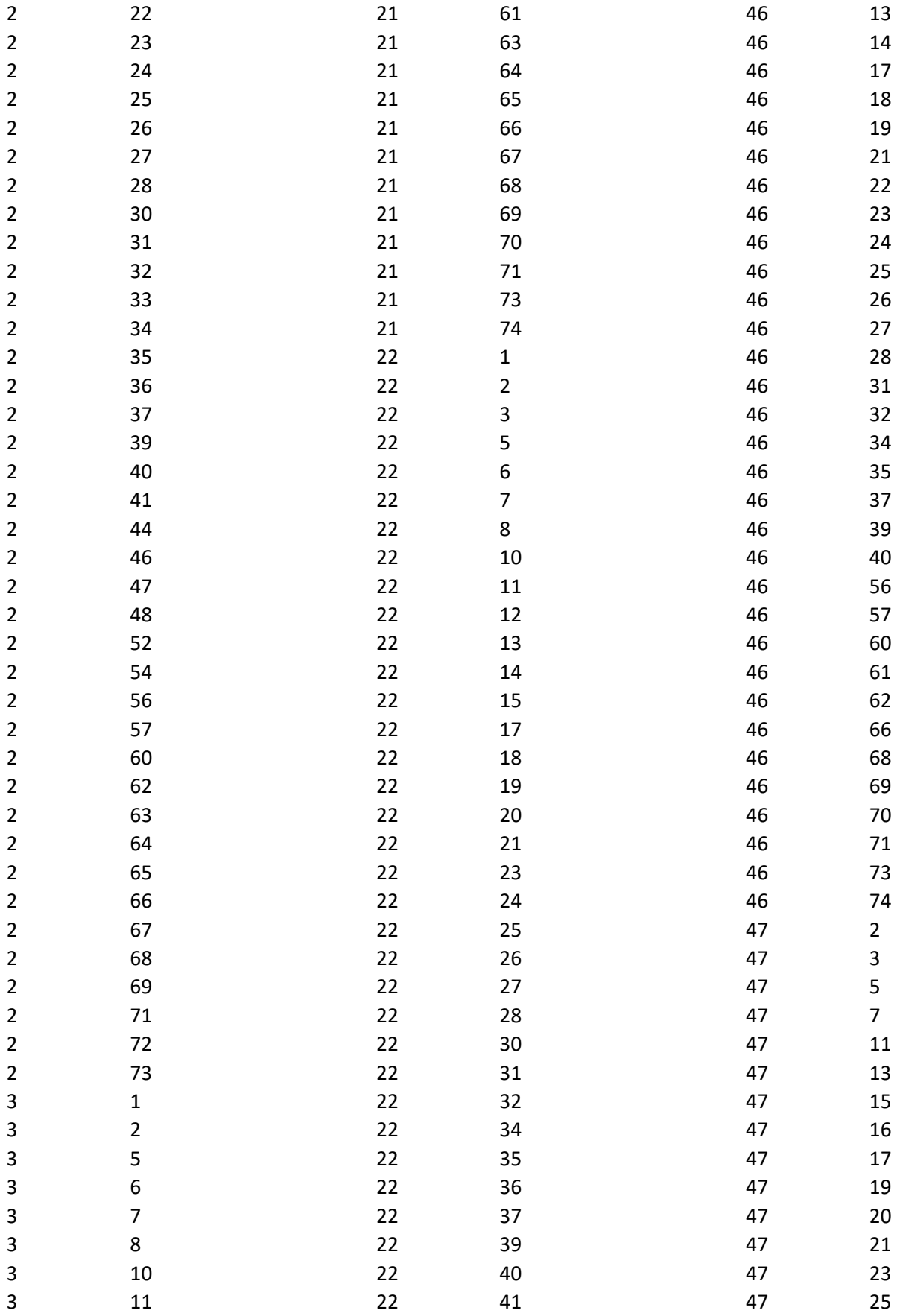

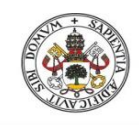

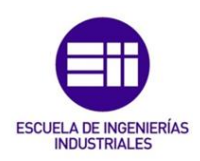

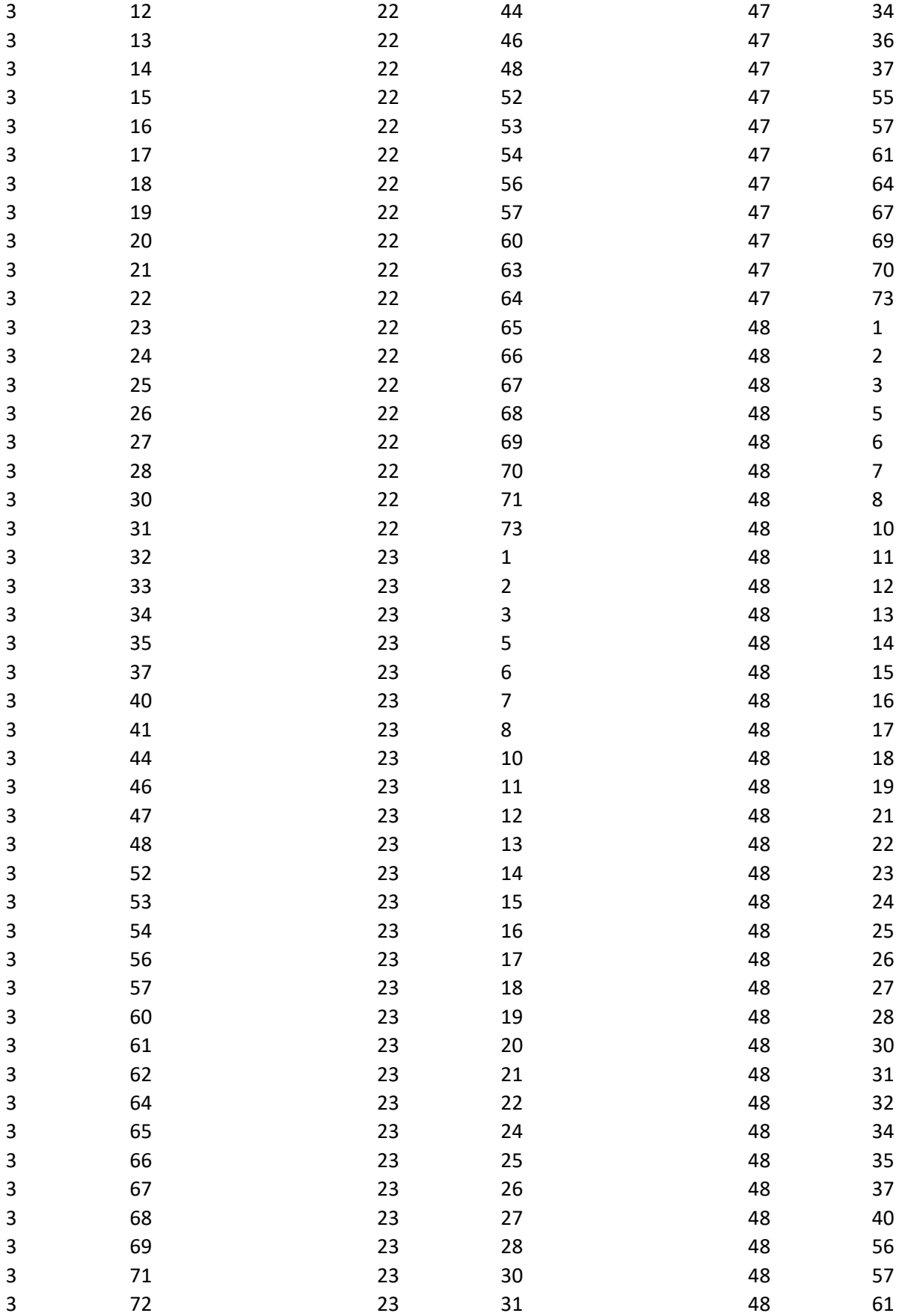

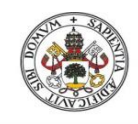

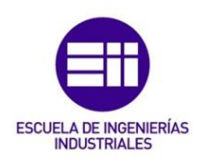

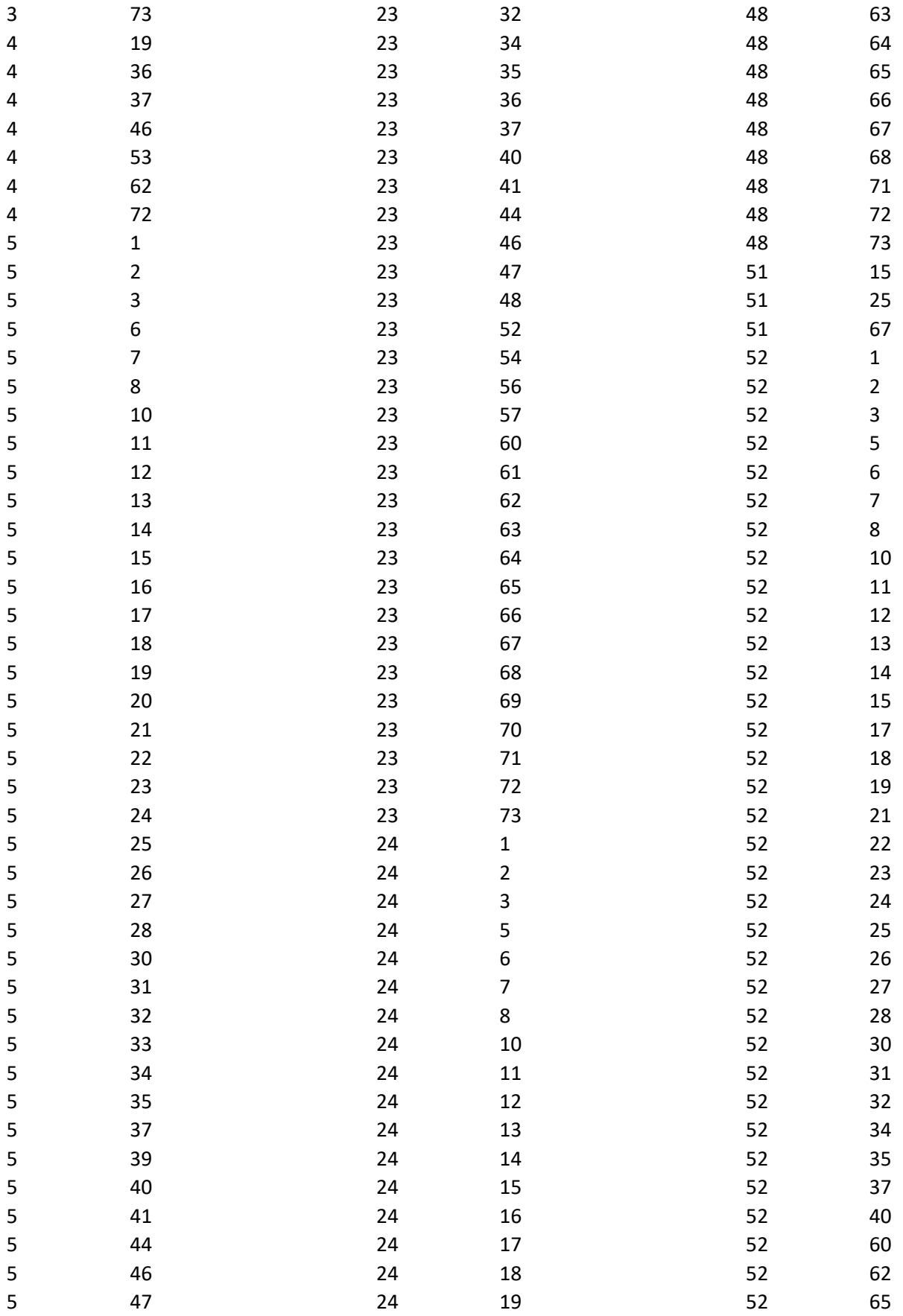

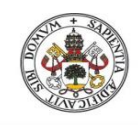

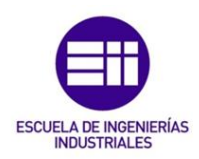

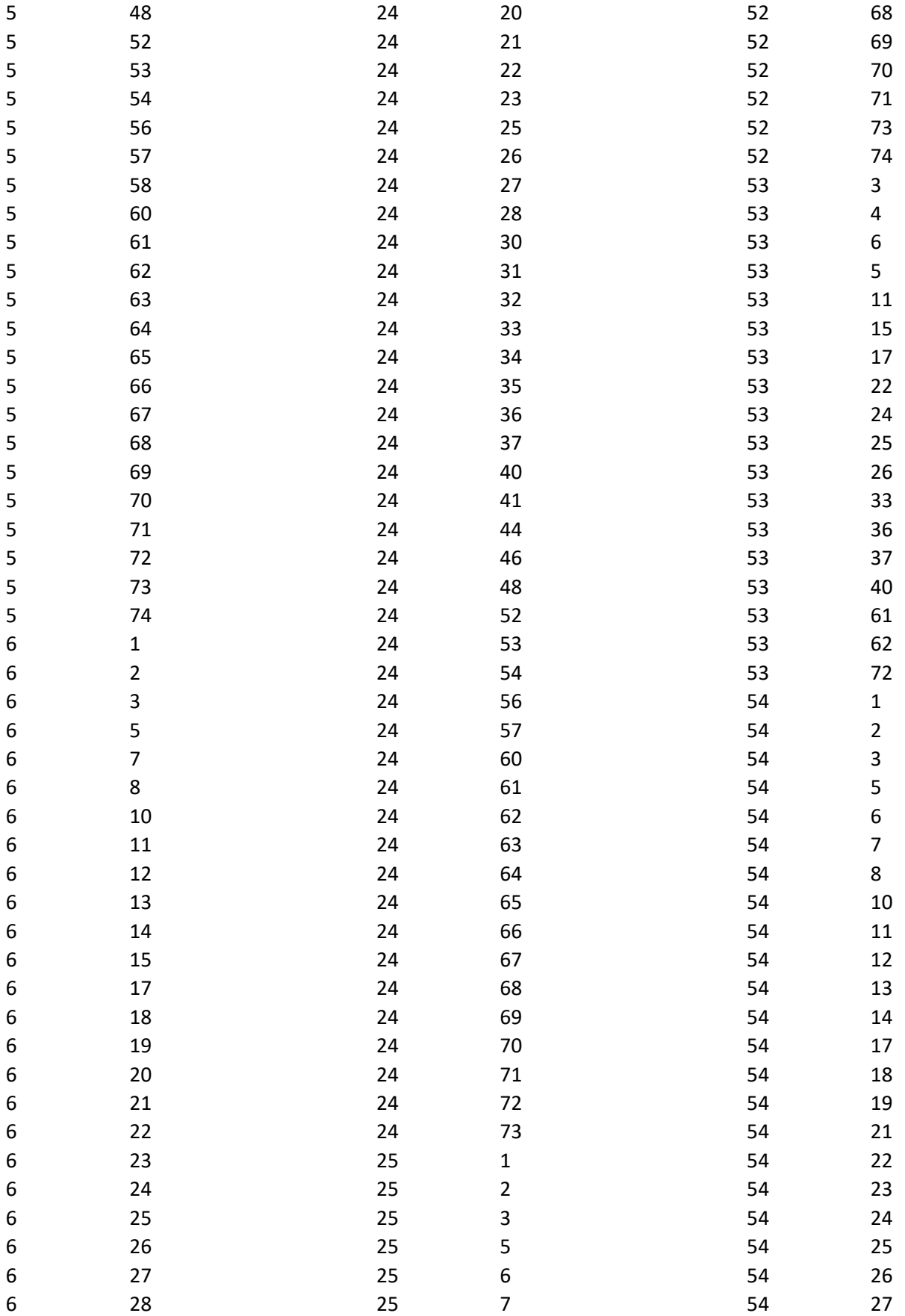

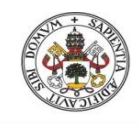

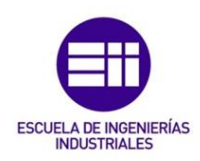

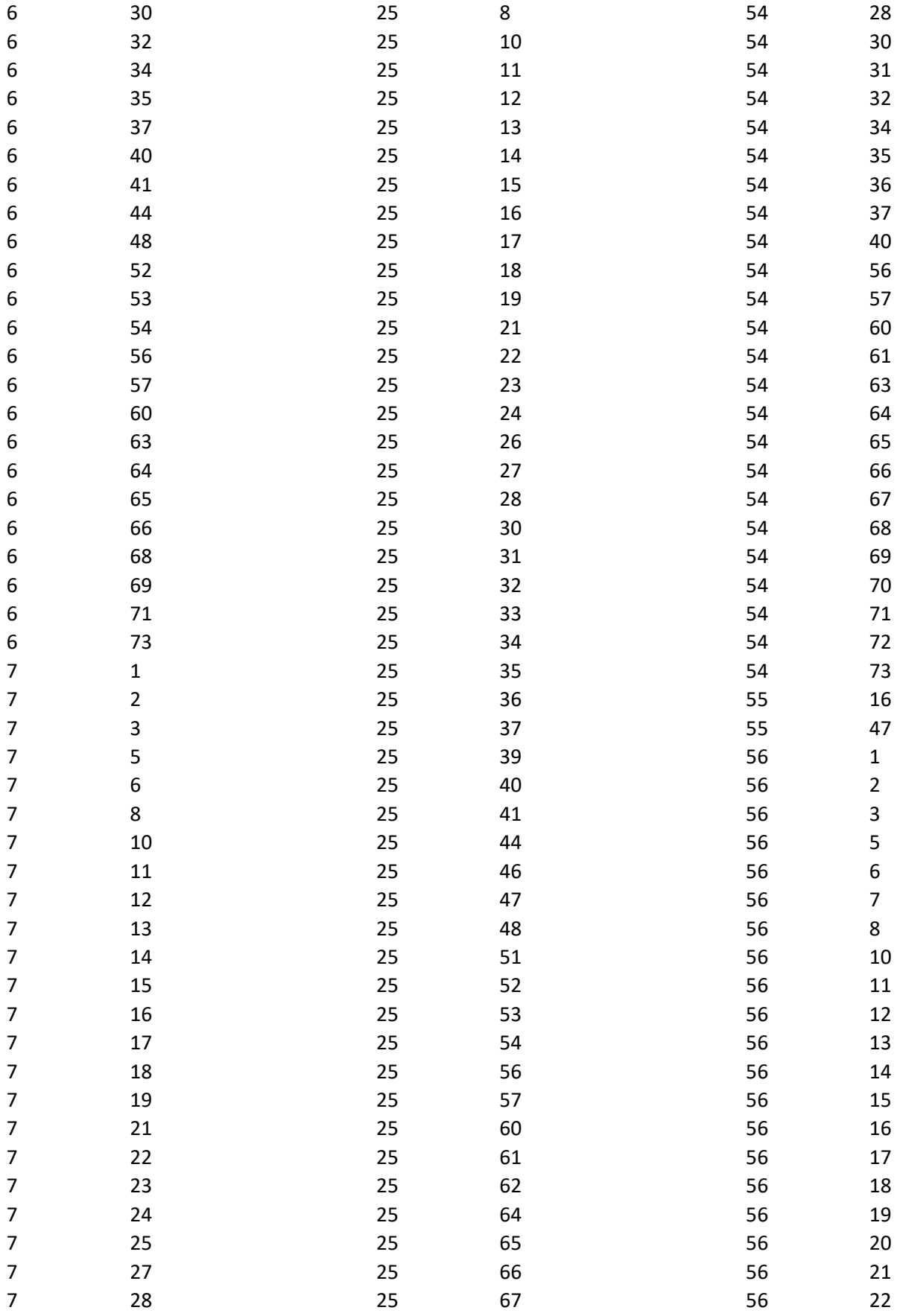

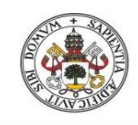

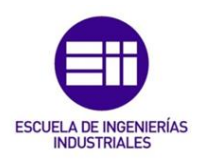

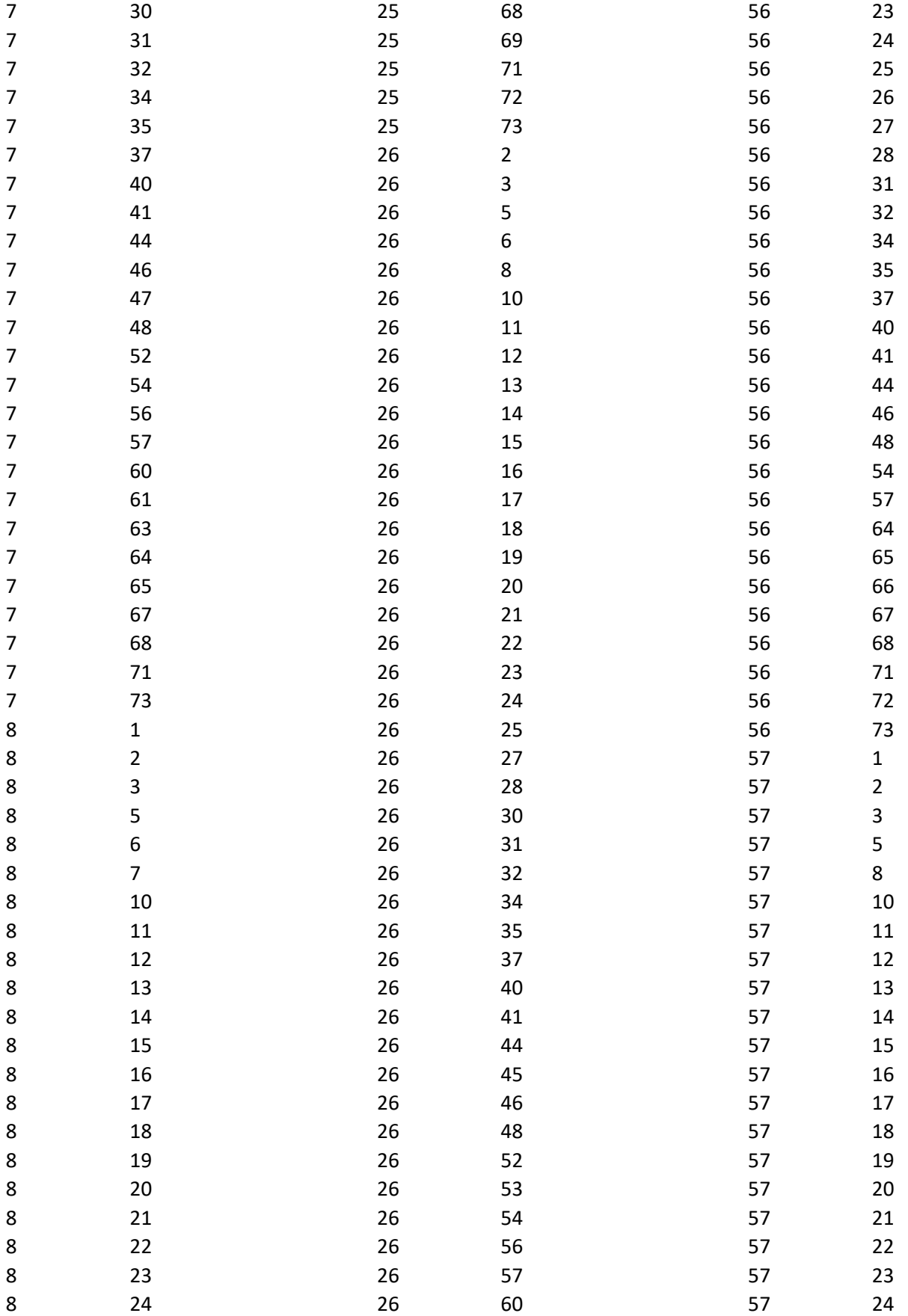

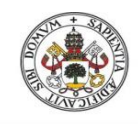

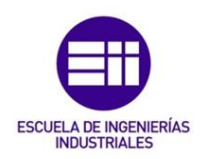

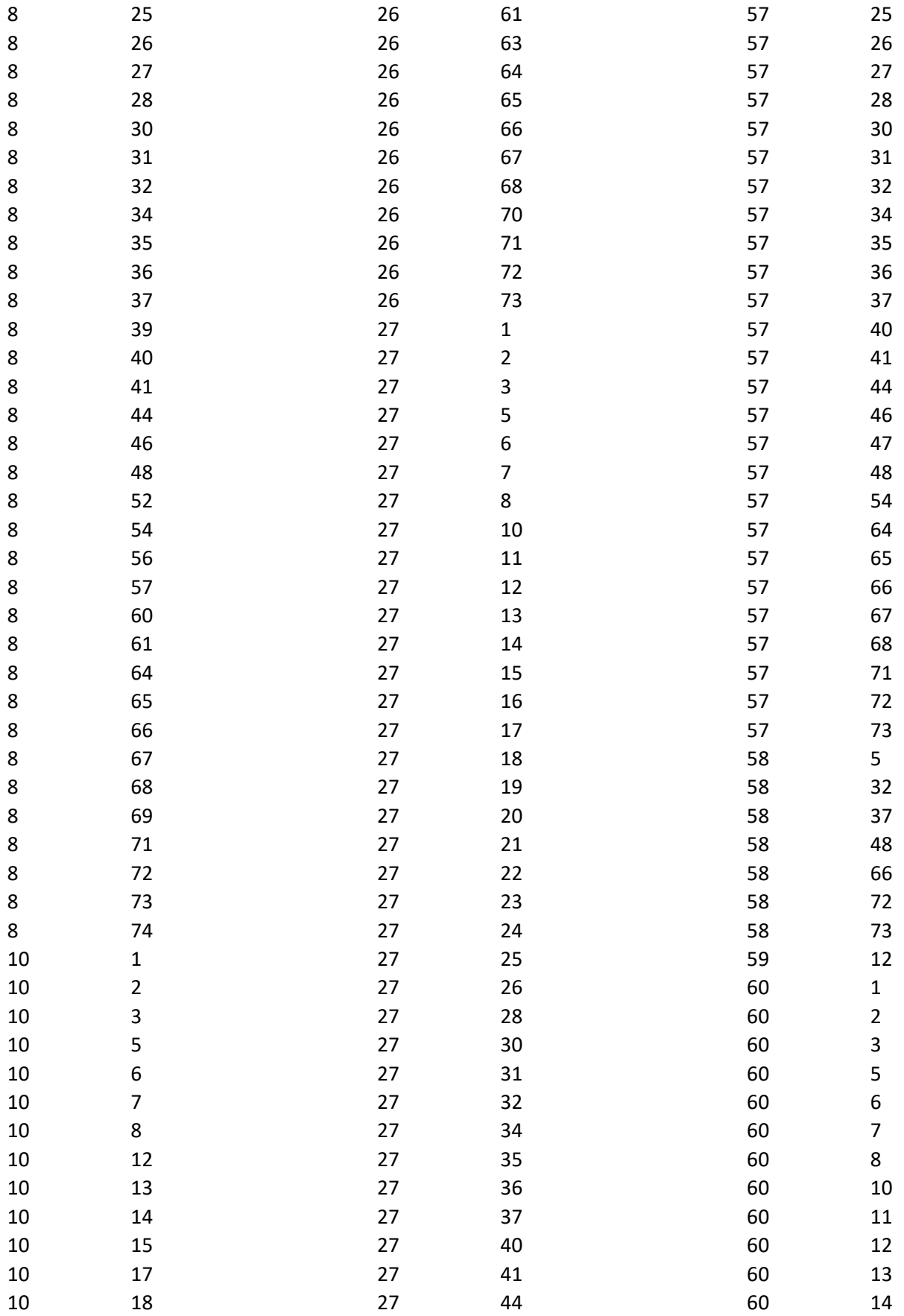

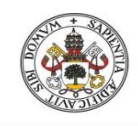

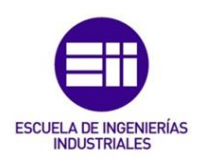

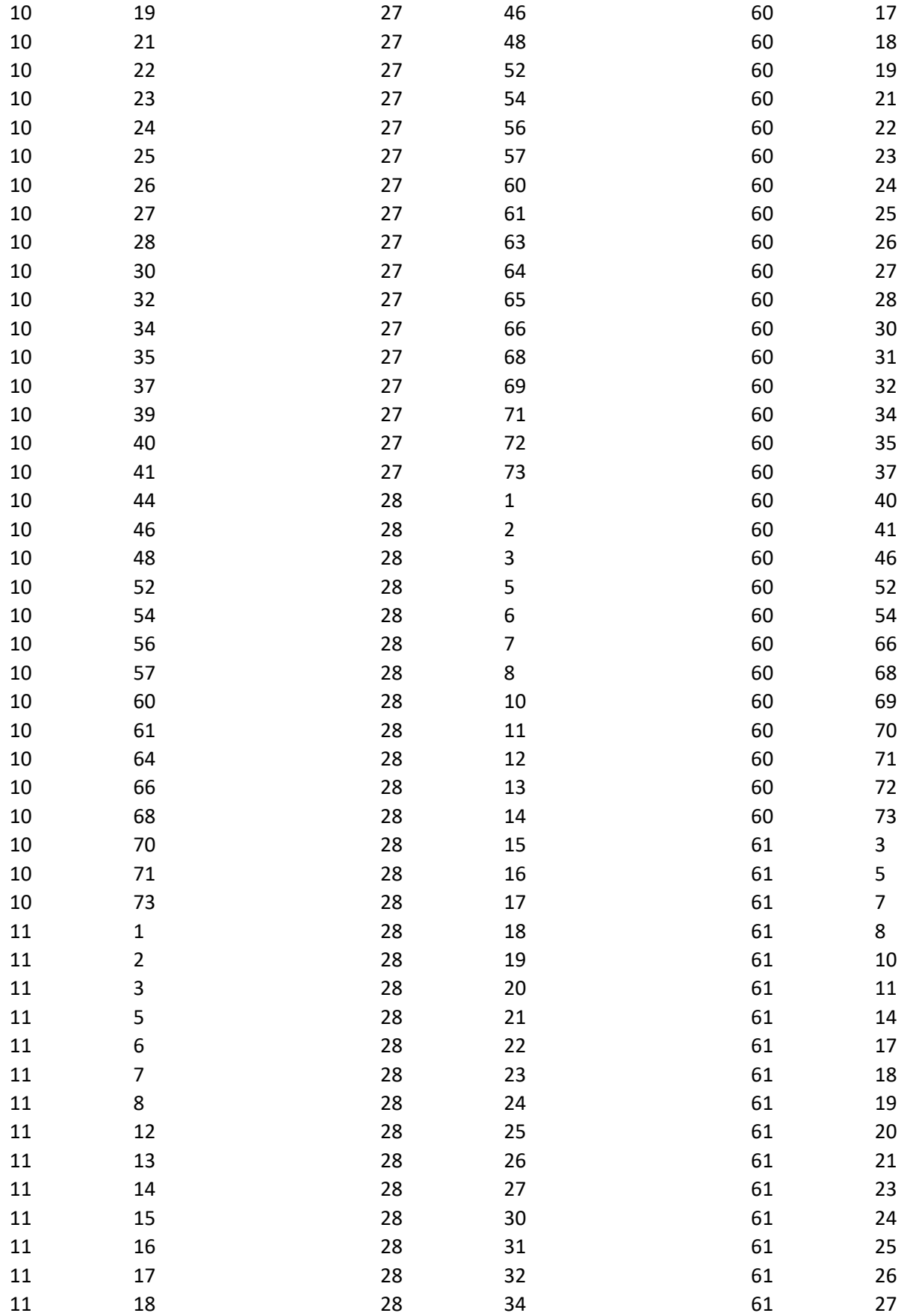

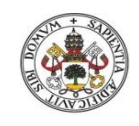

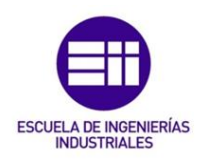

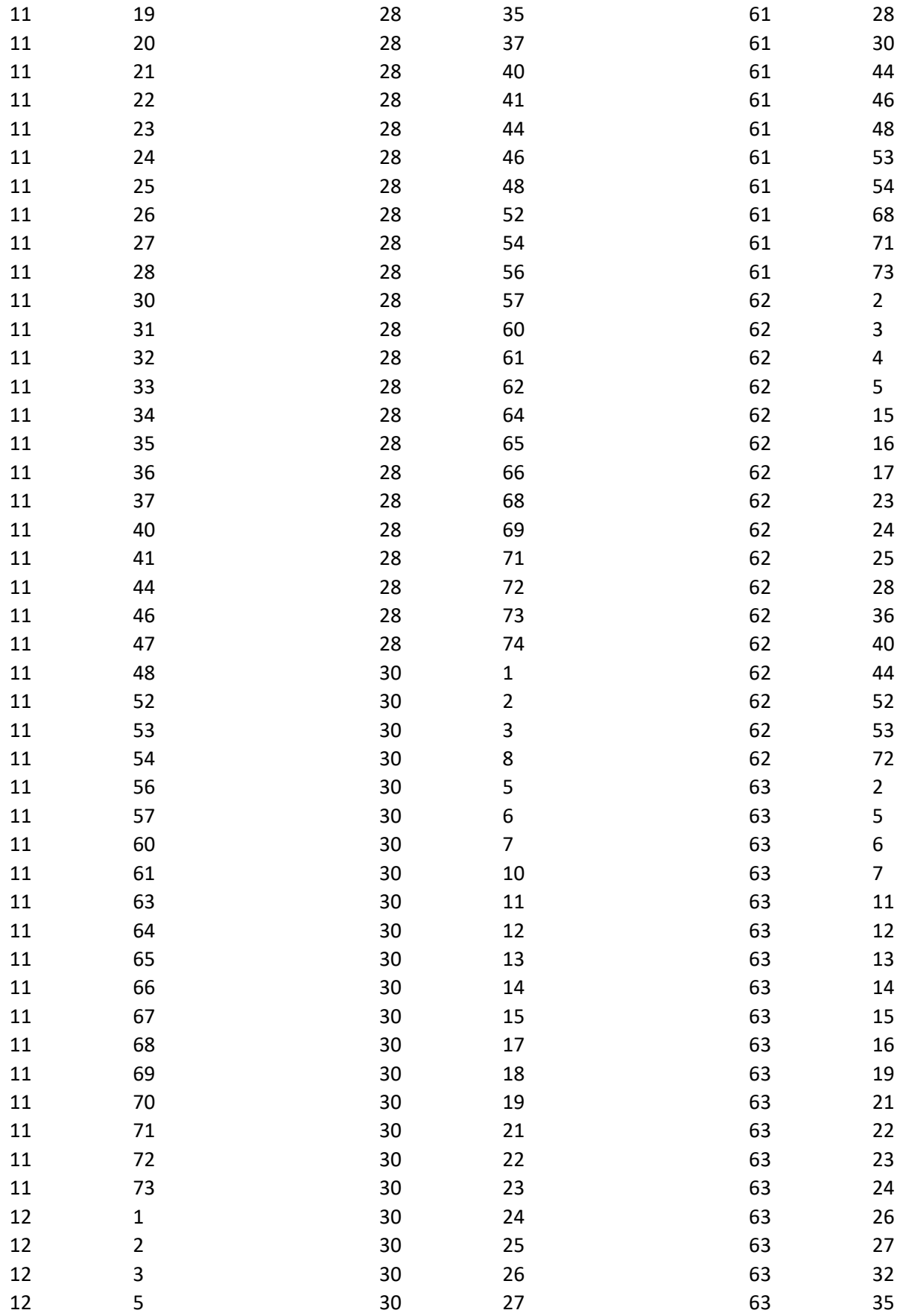

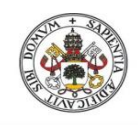

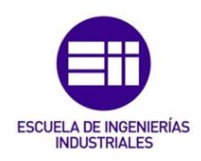

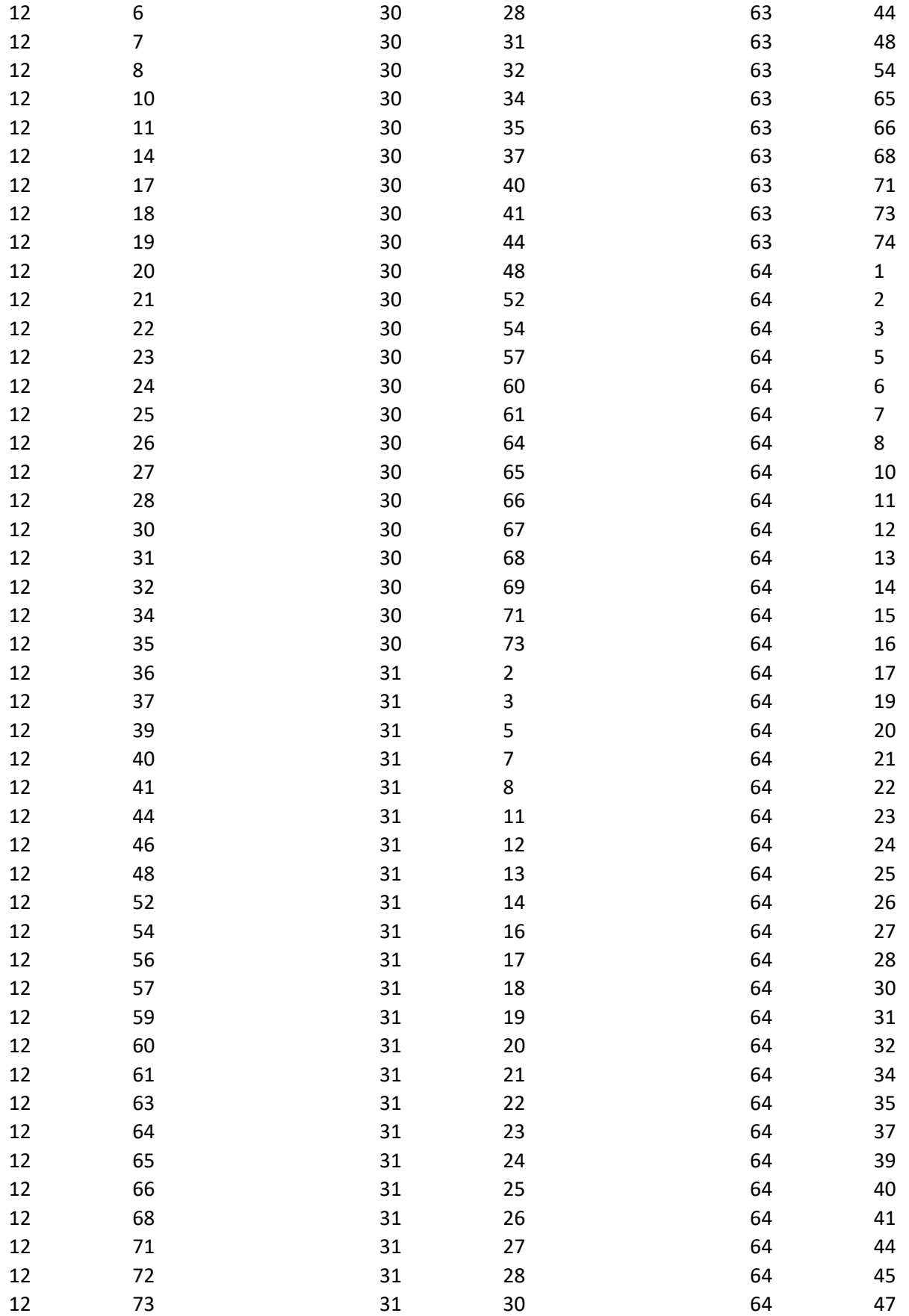

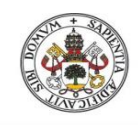

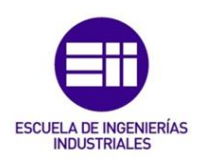

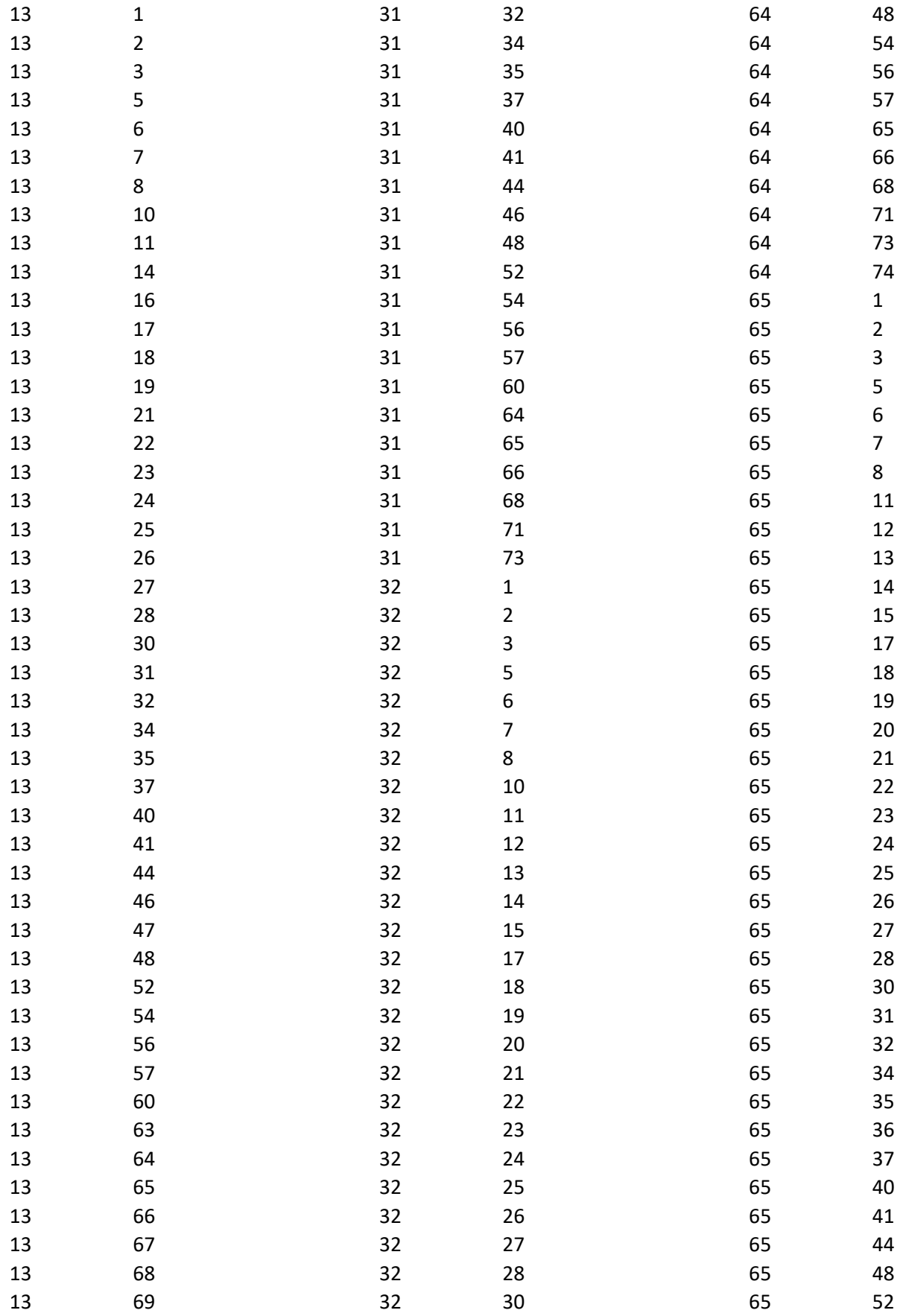

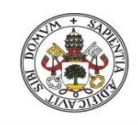

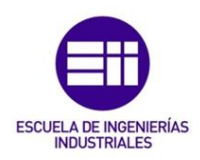

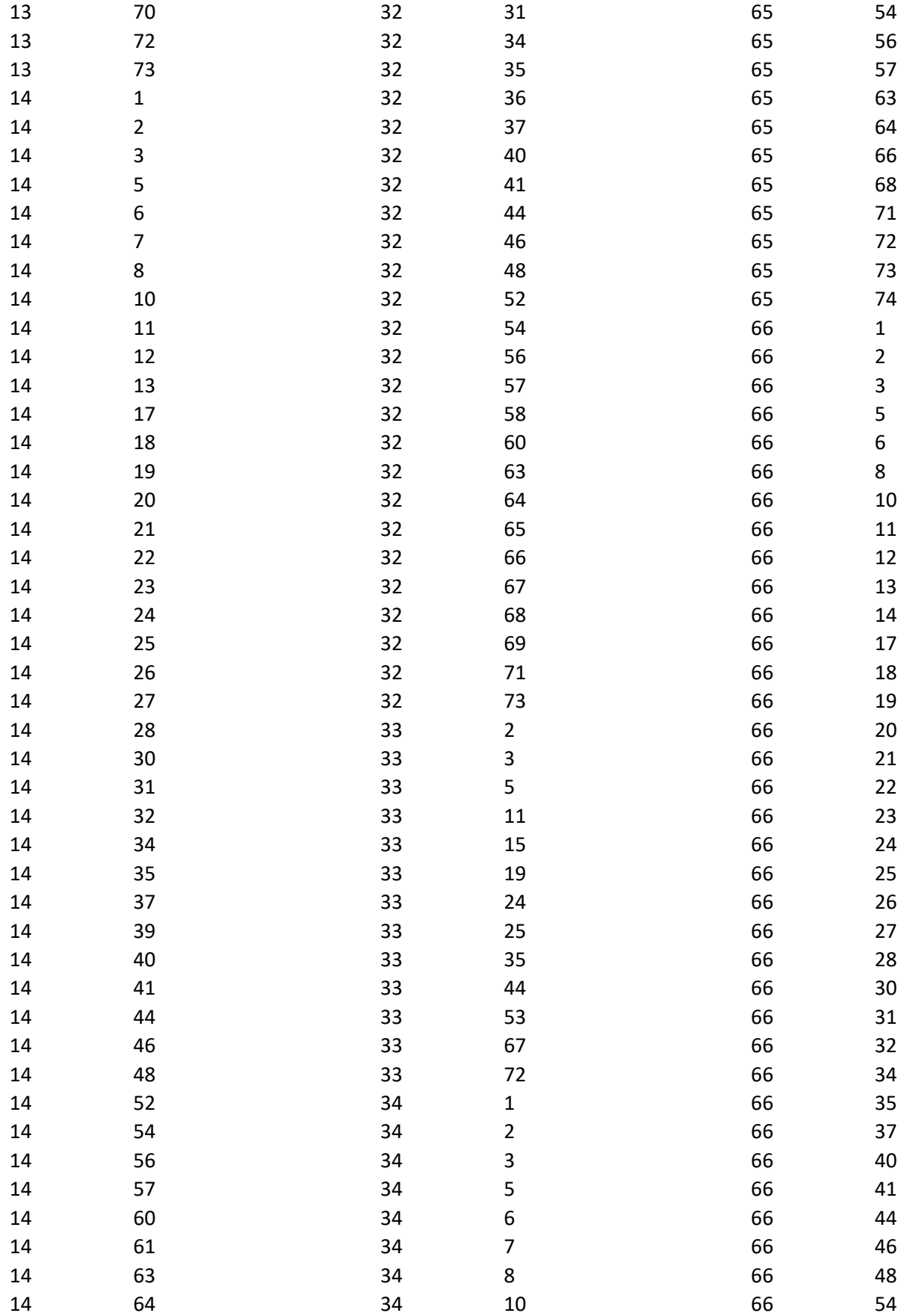

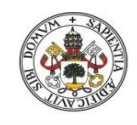

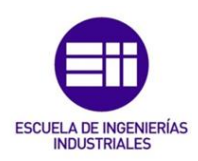

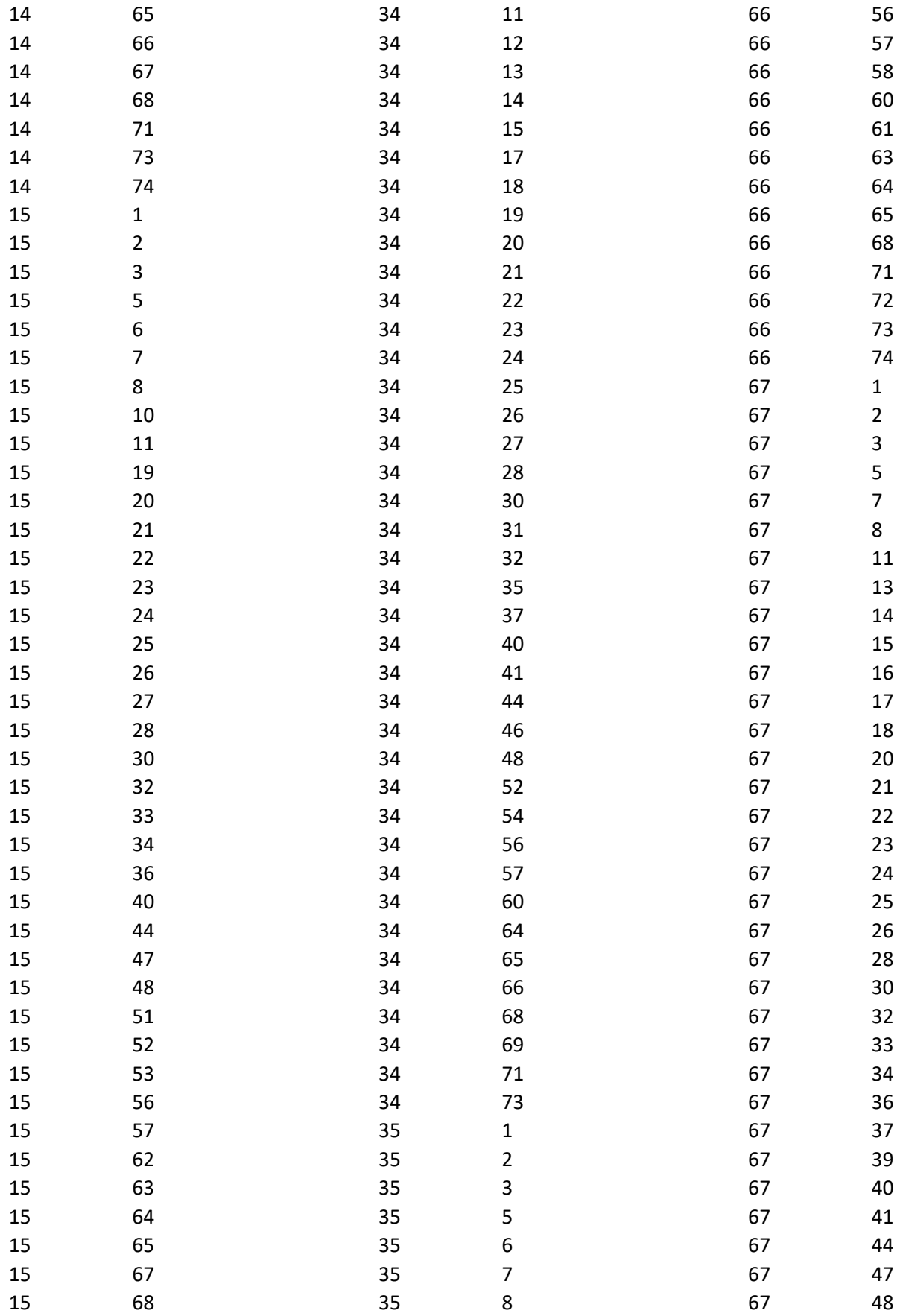

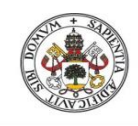

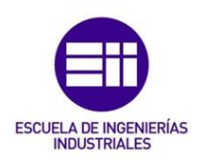

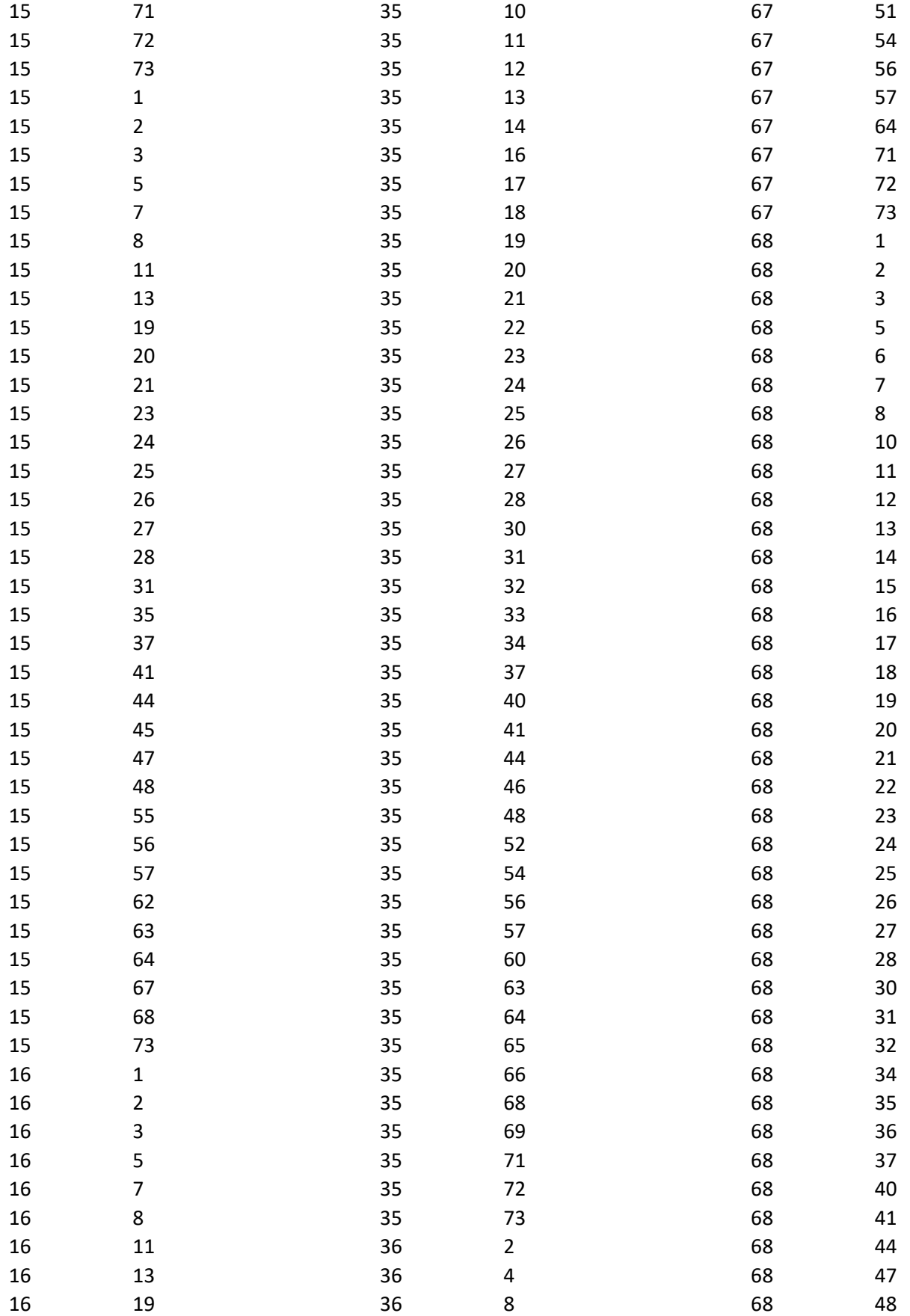

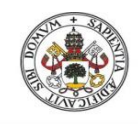

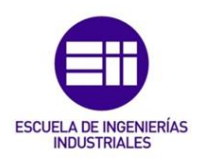

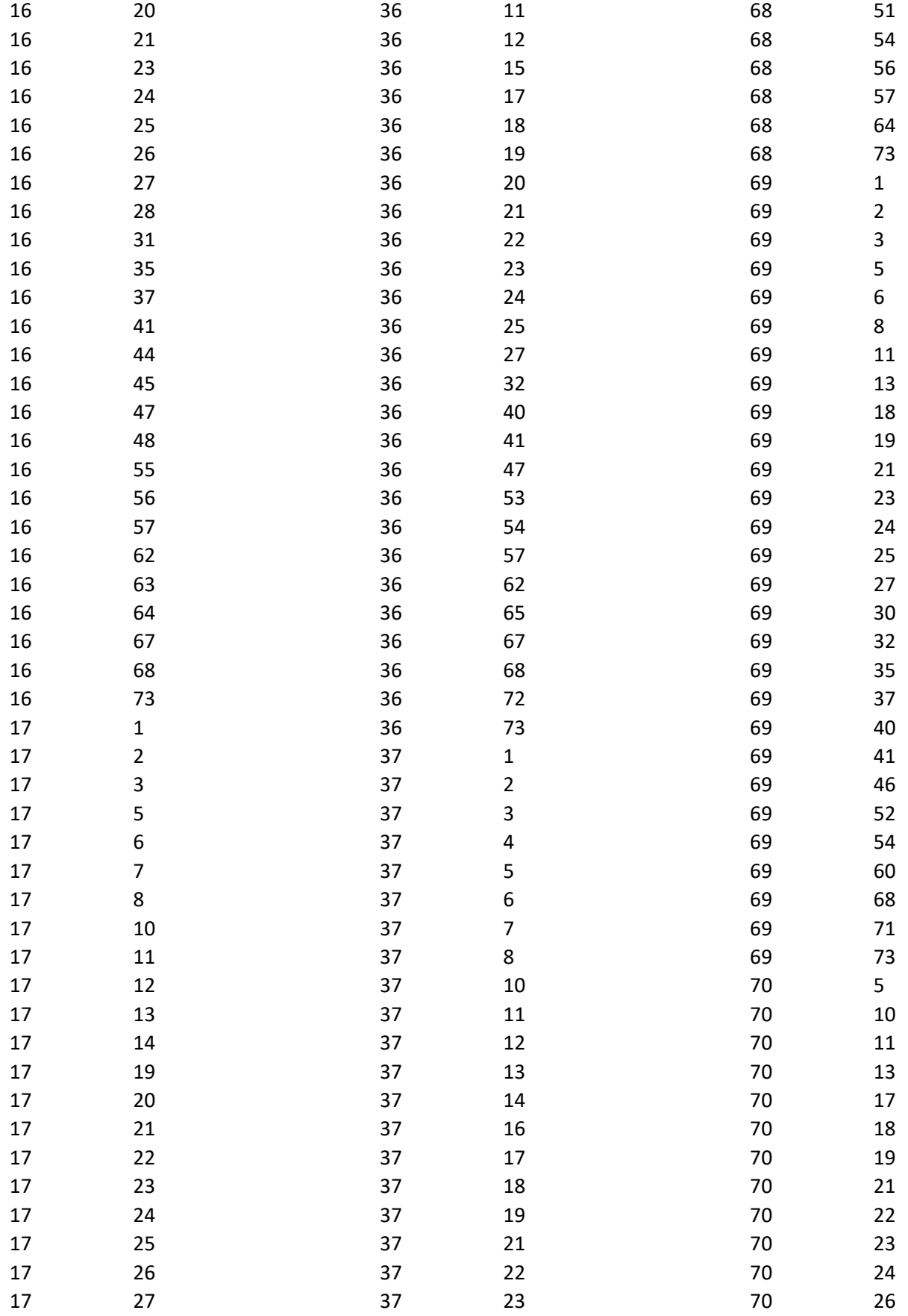

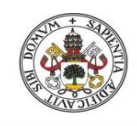

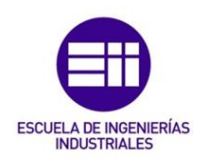

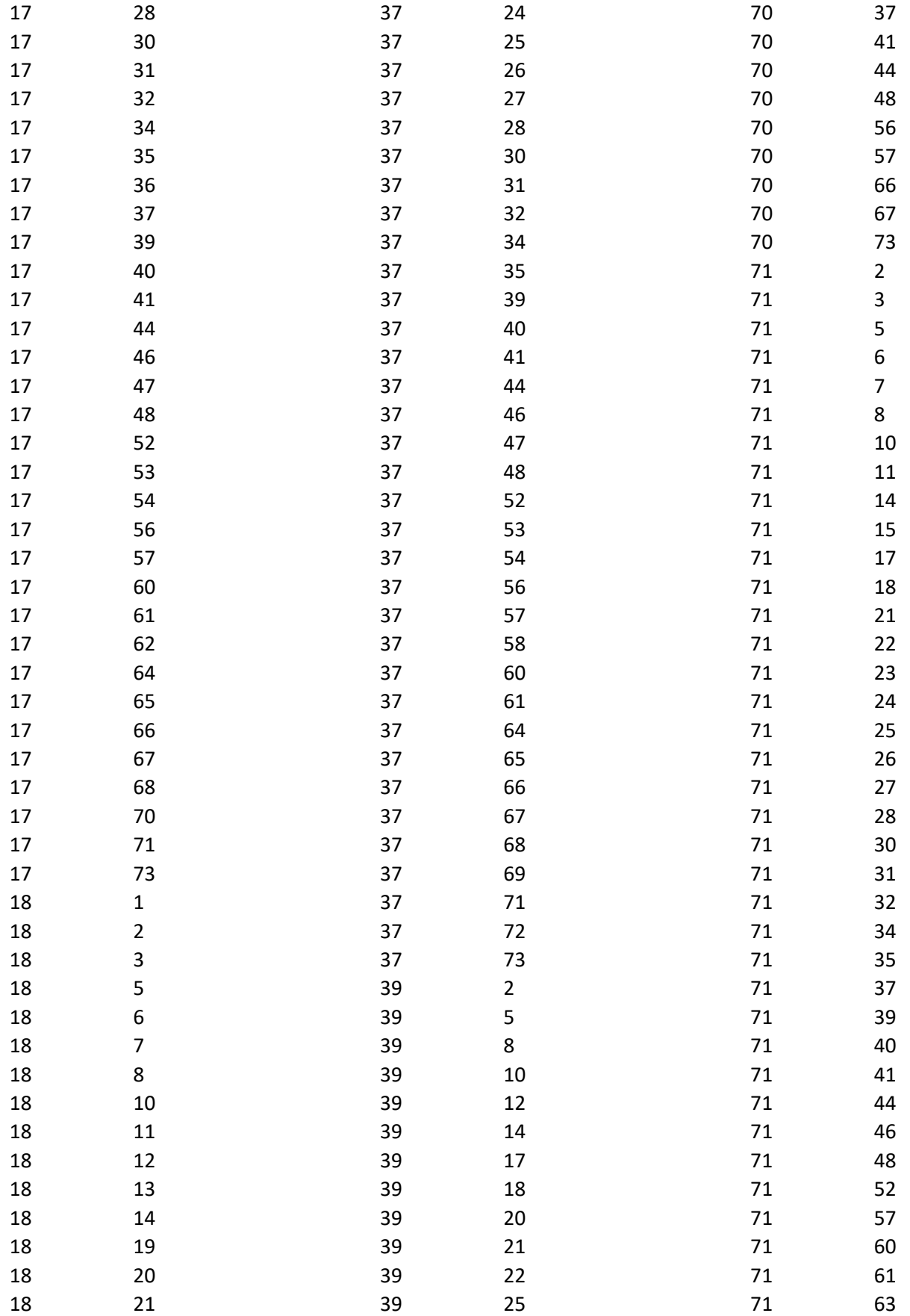

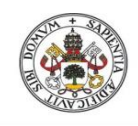

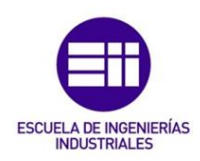

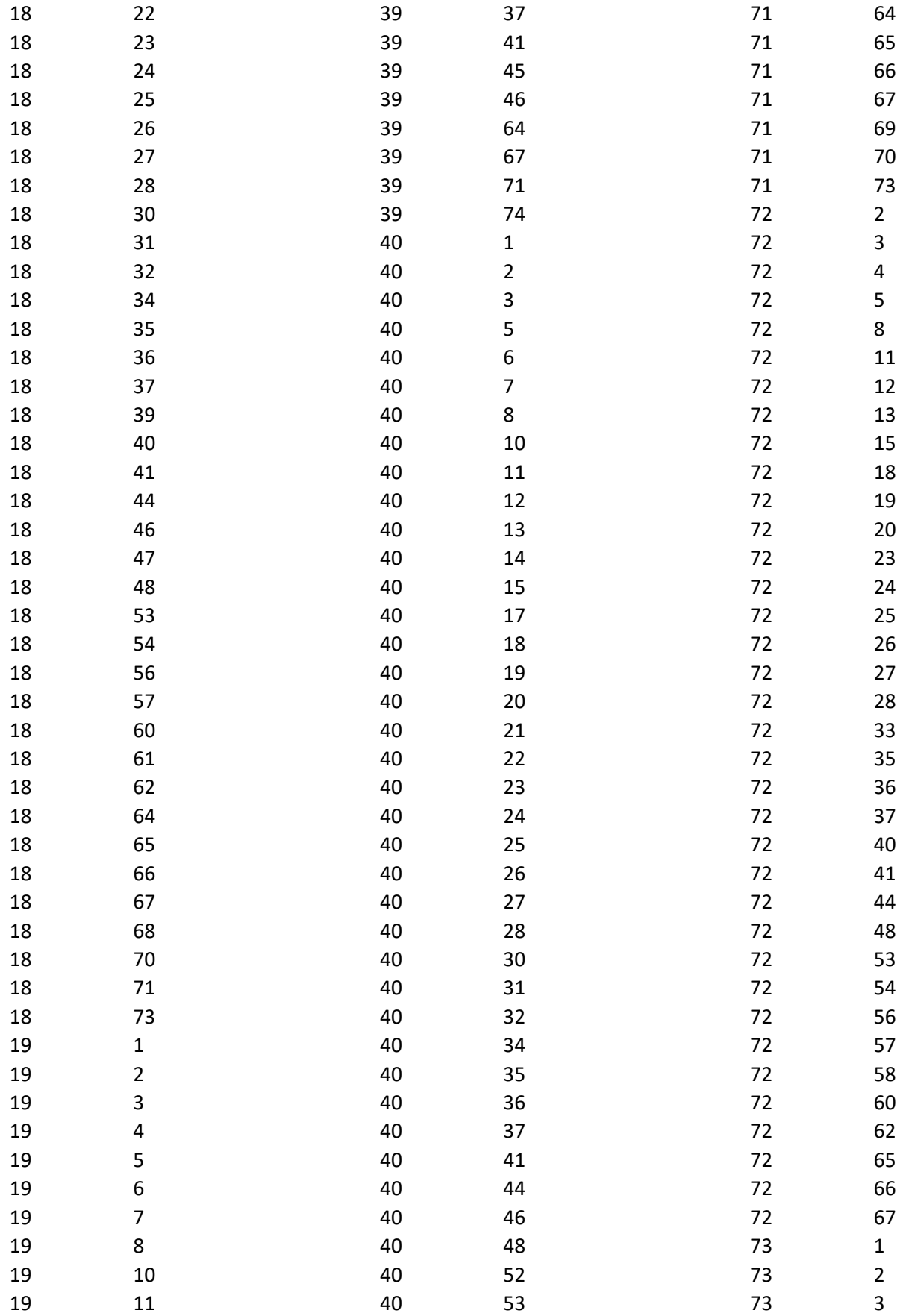

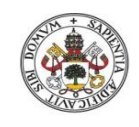

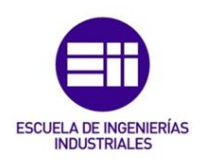

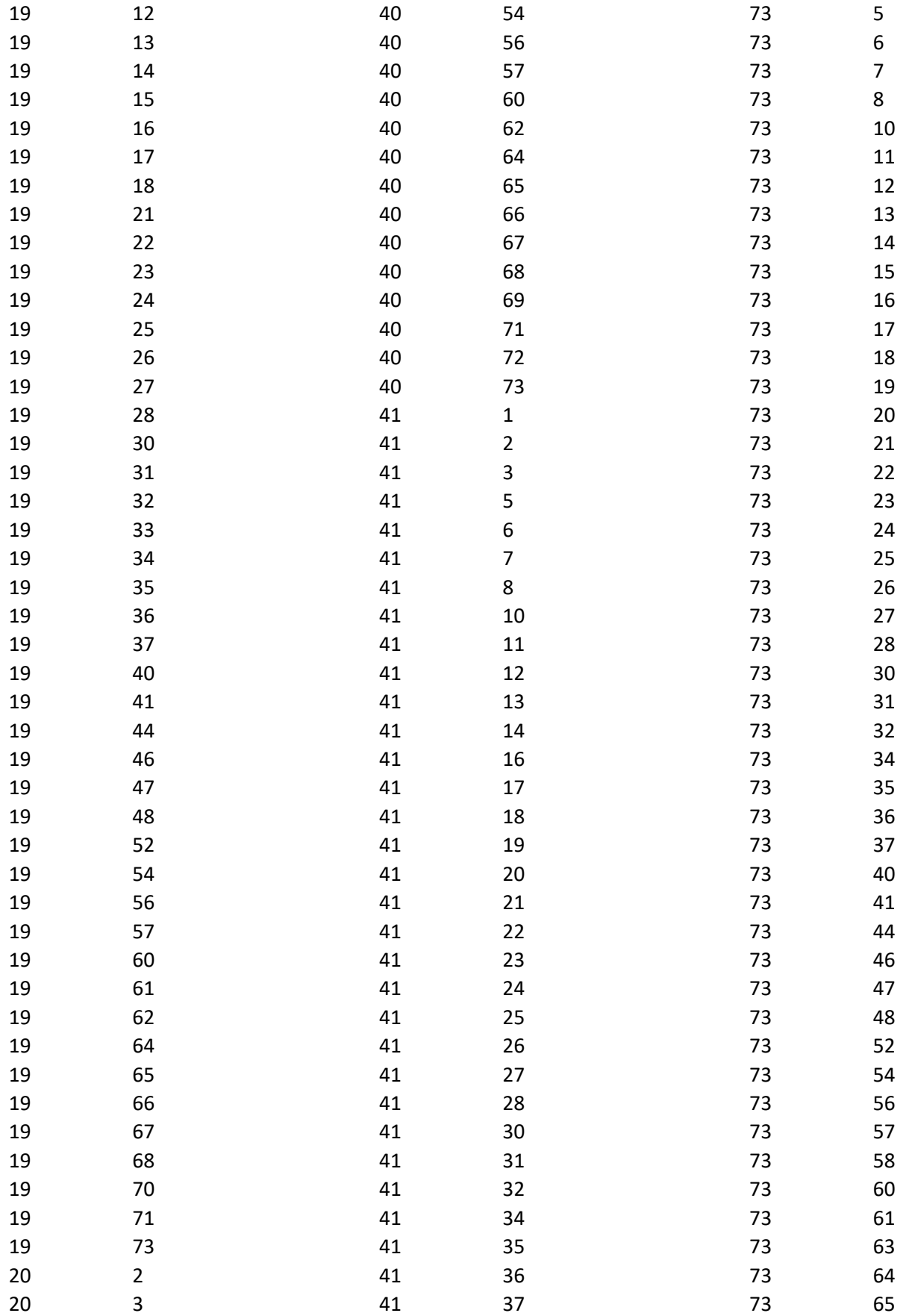

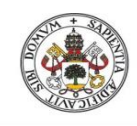

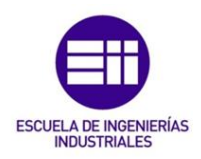

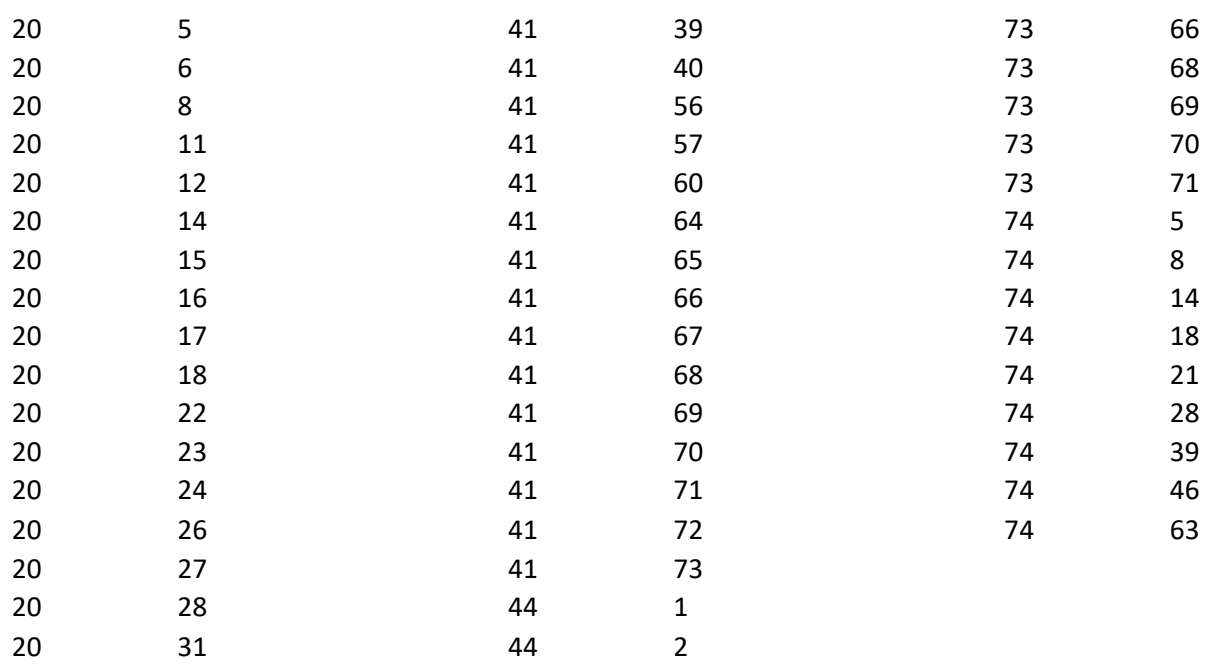

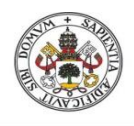

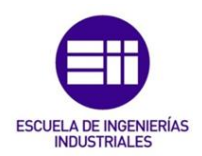

# 3. Particiones

## COMUNIDADES AUTÓNOMAS

\*Vertices 74

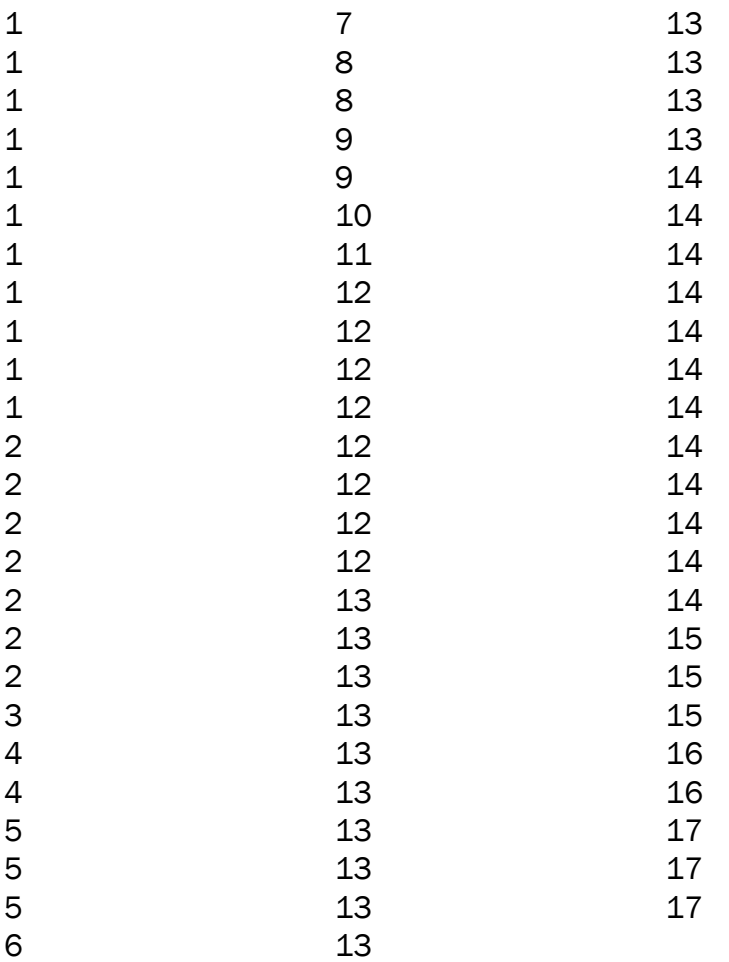

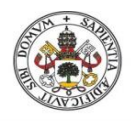

# UNIVERSIDADES PRIVADAS Y PÚBLICAS

\*Vertices 74

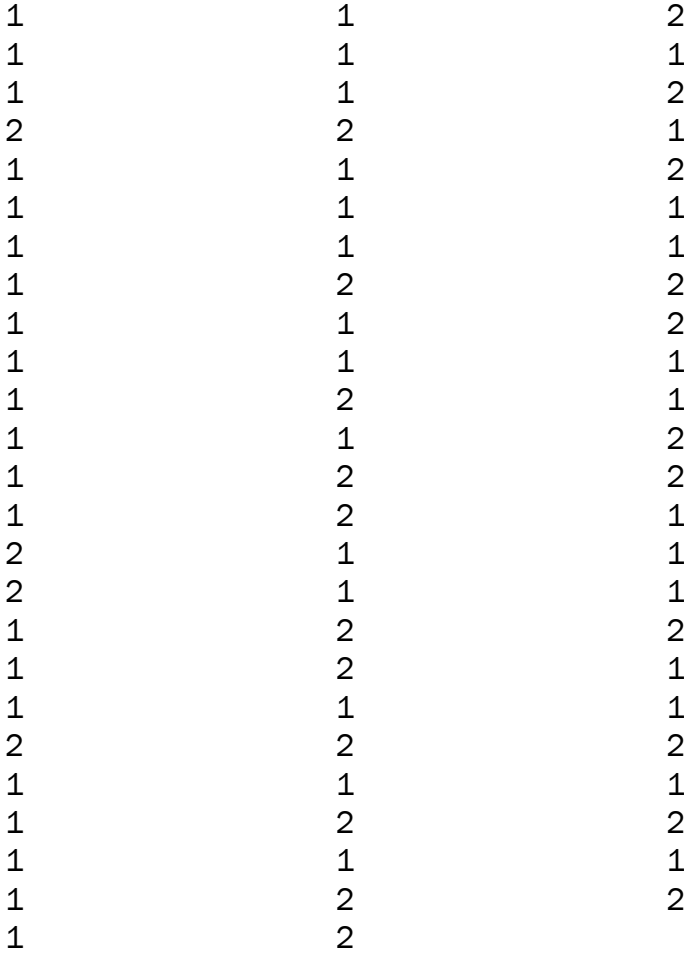

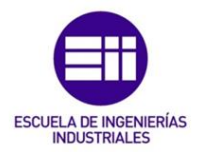
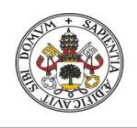

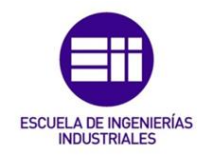

## Anexo 2: Red universidades con ingeniería en Organización Industrial

## 1. Vértices

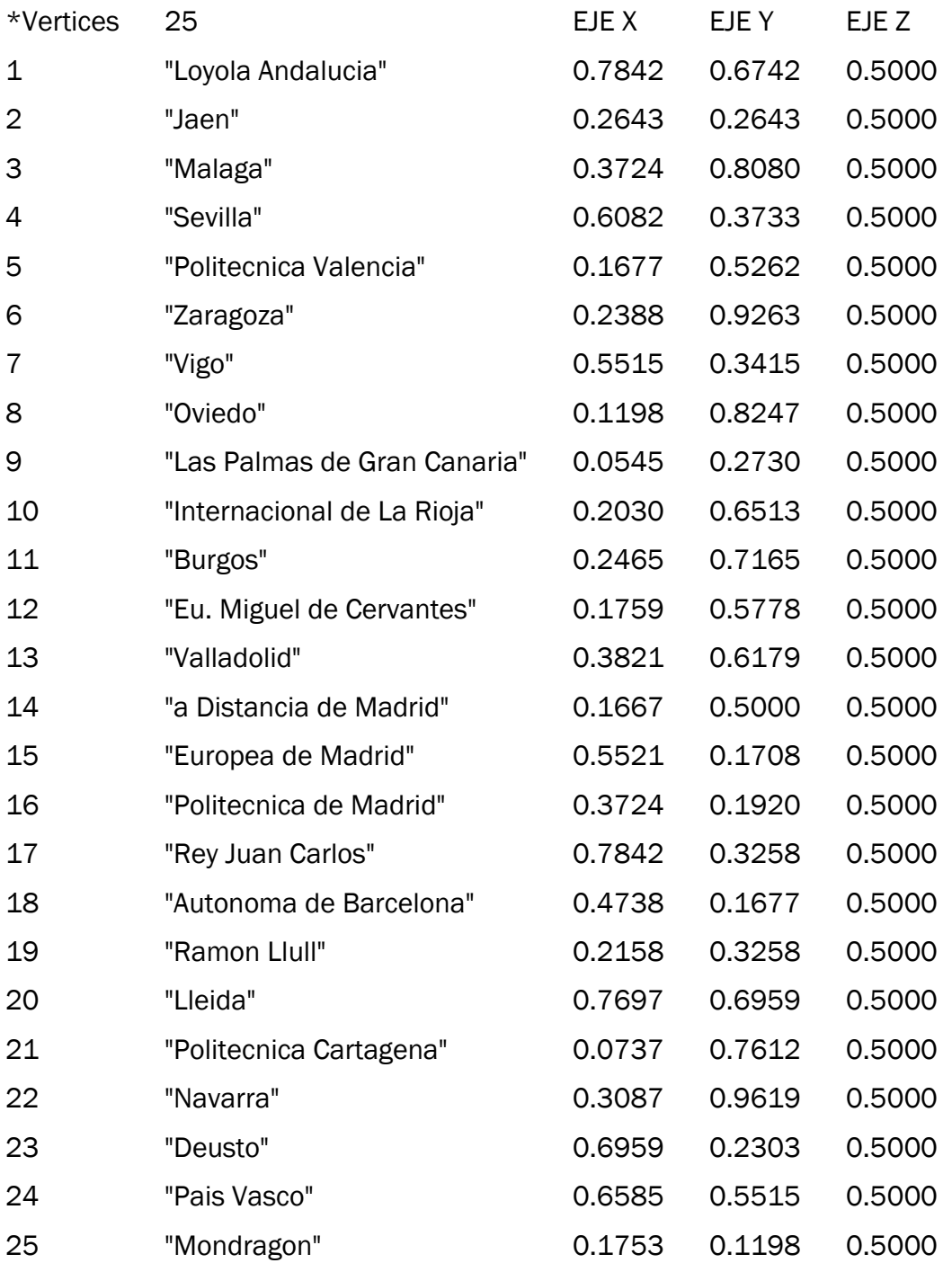

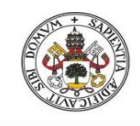

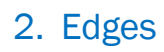

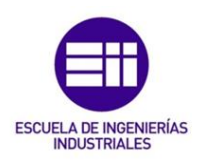

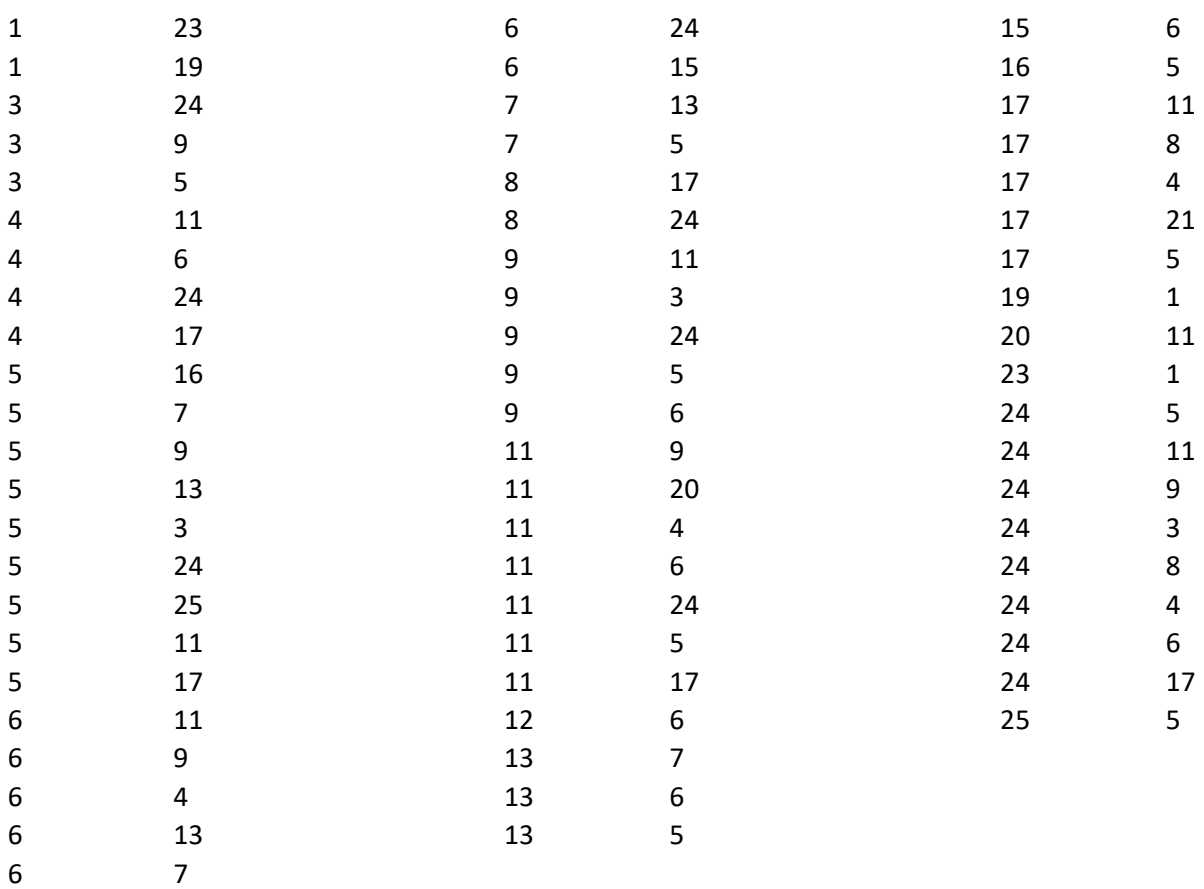

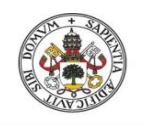

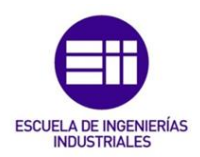

## Anexo 3: Tabla de relaciones de las universidades

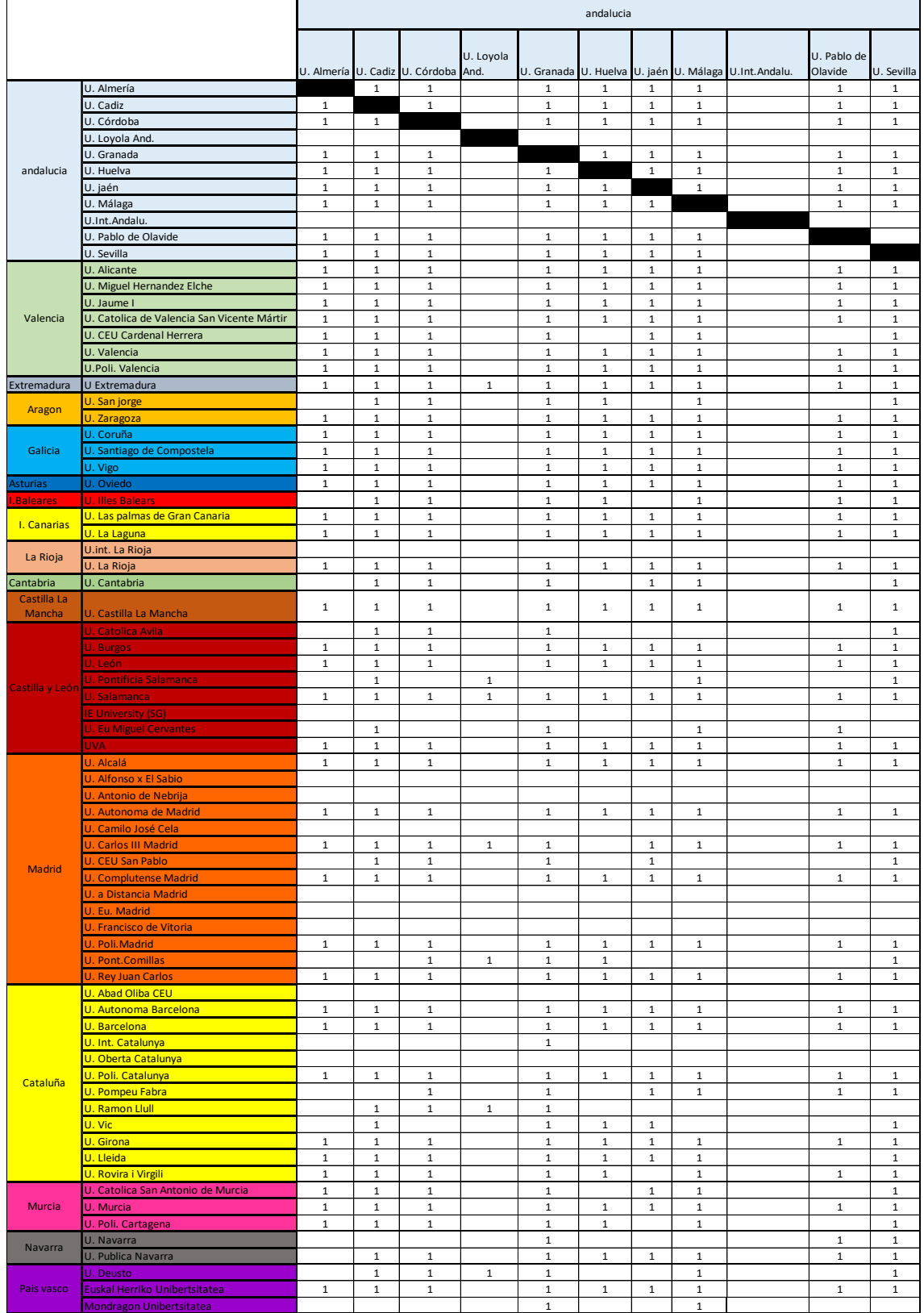

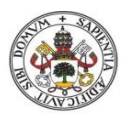

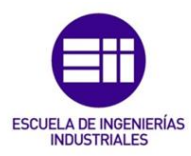

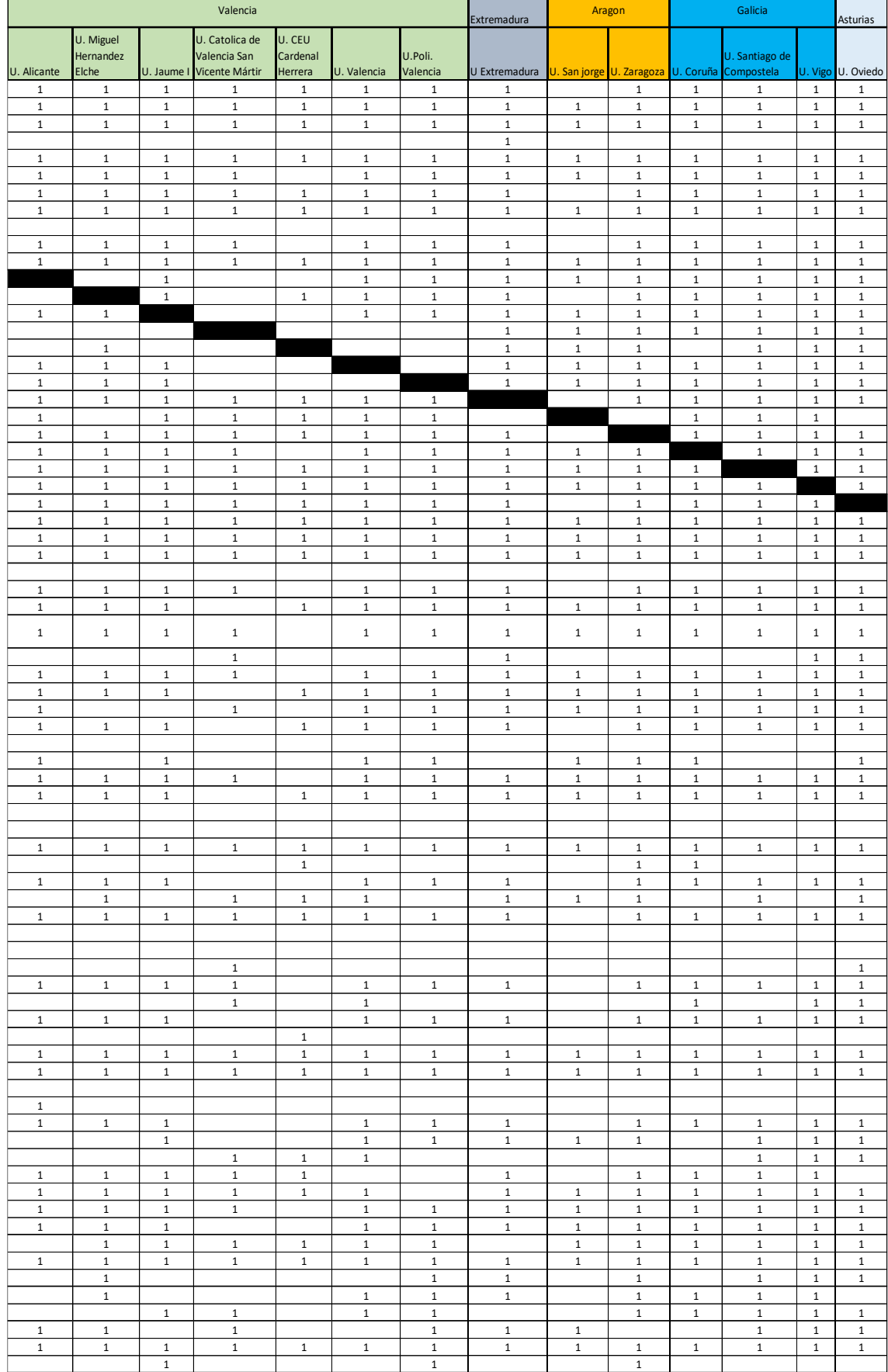

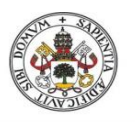

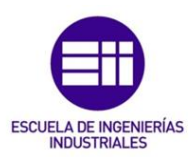

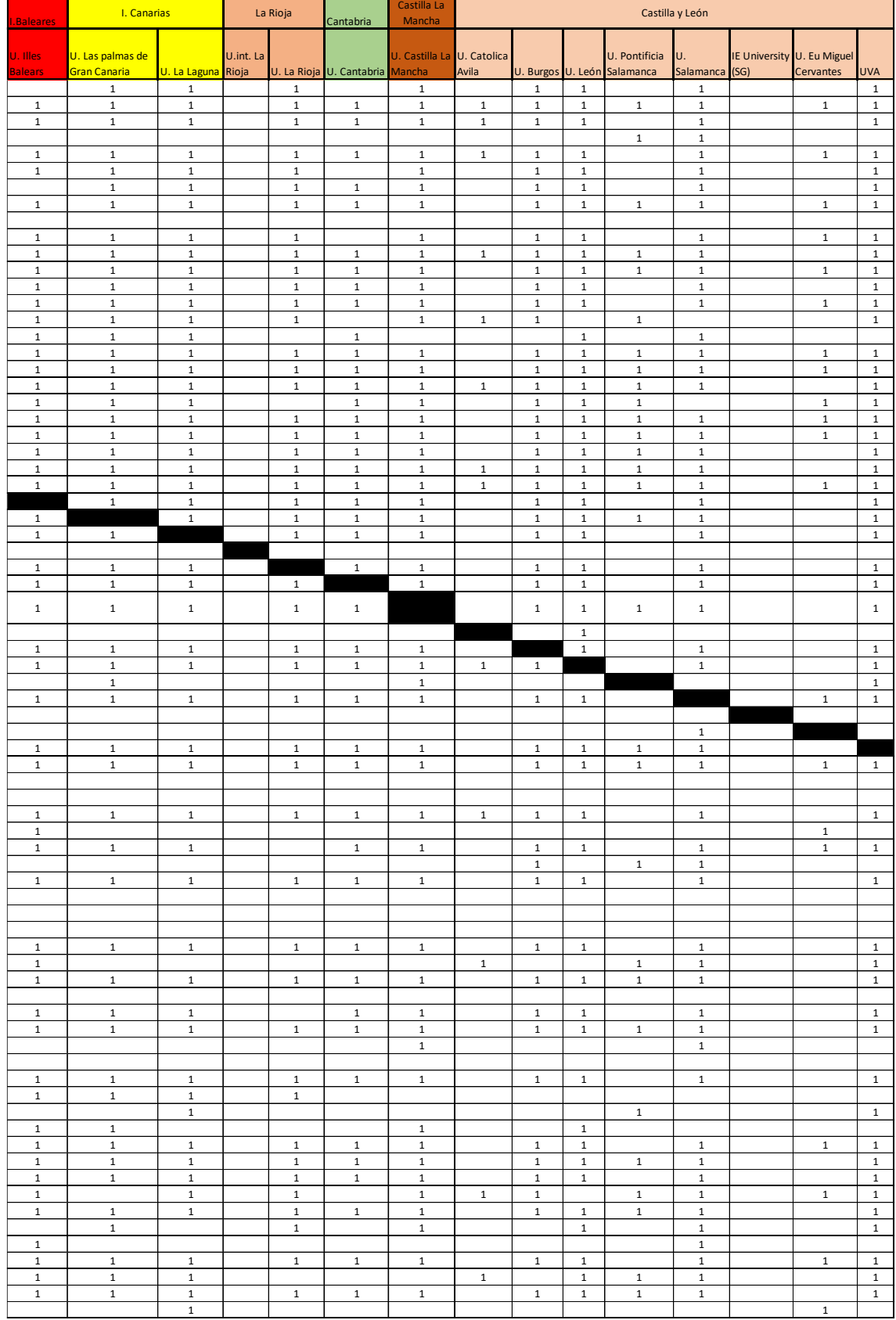

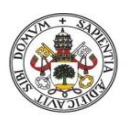

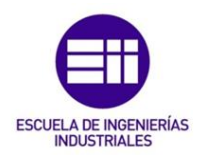

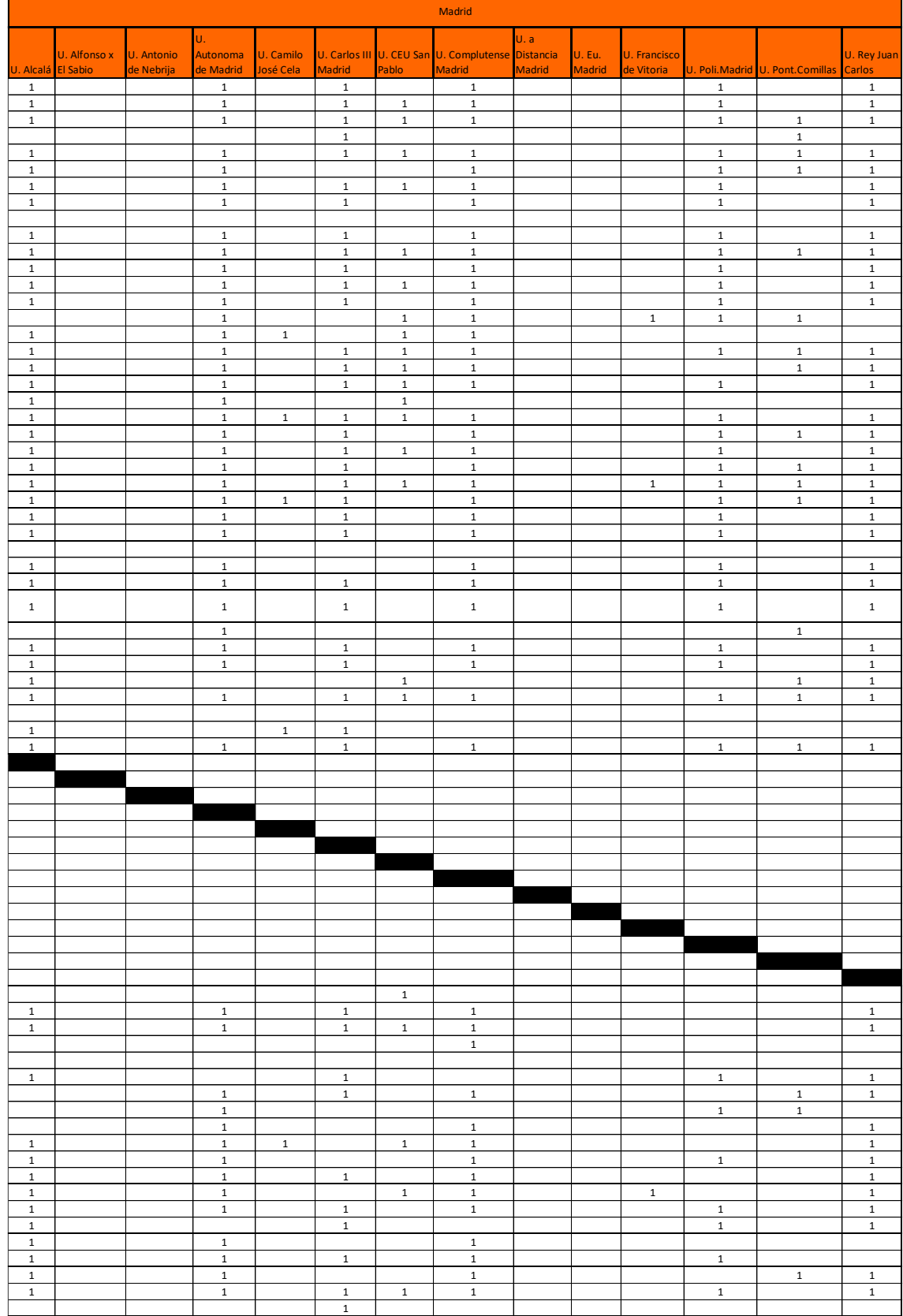

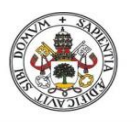

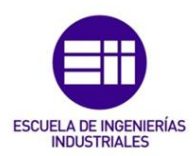

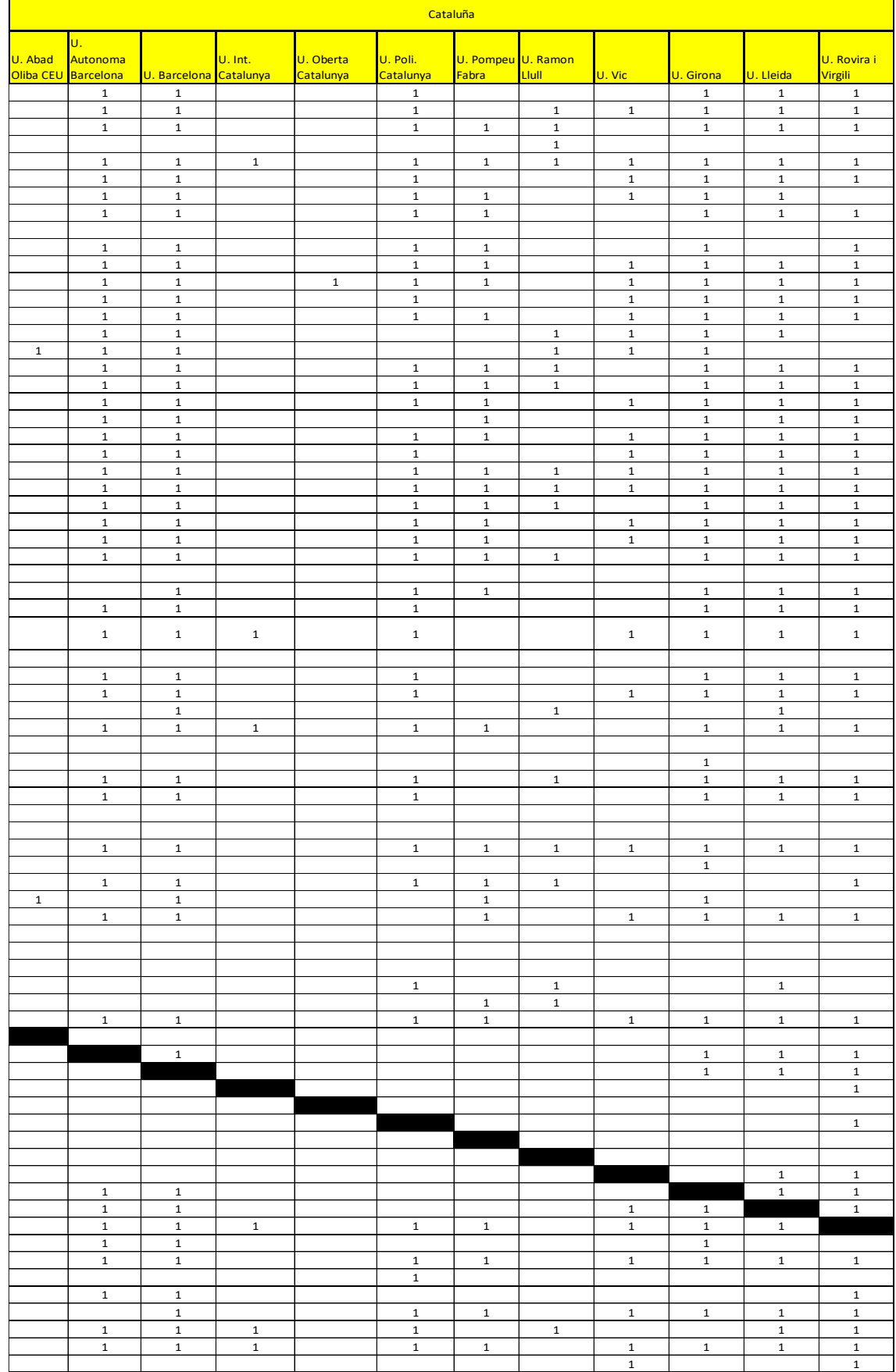

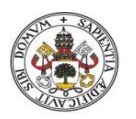

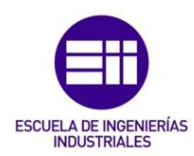

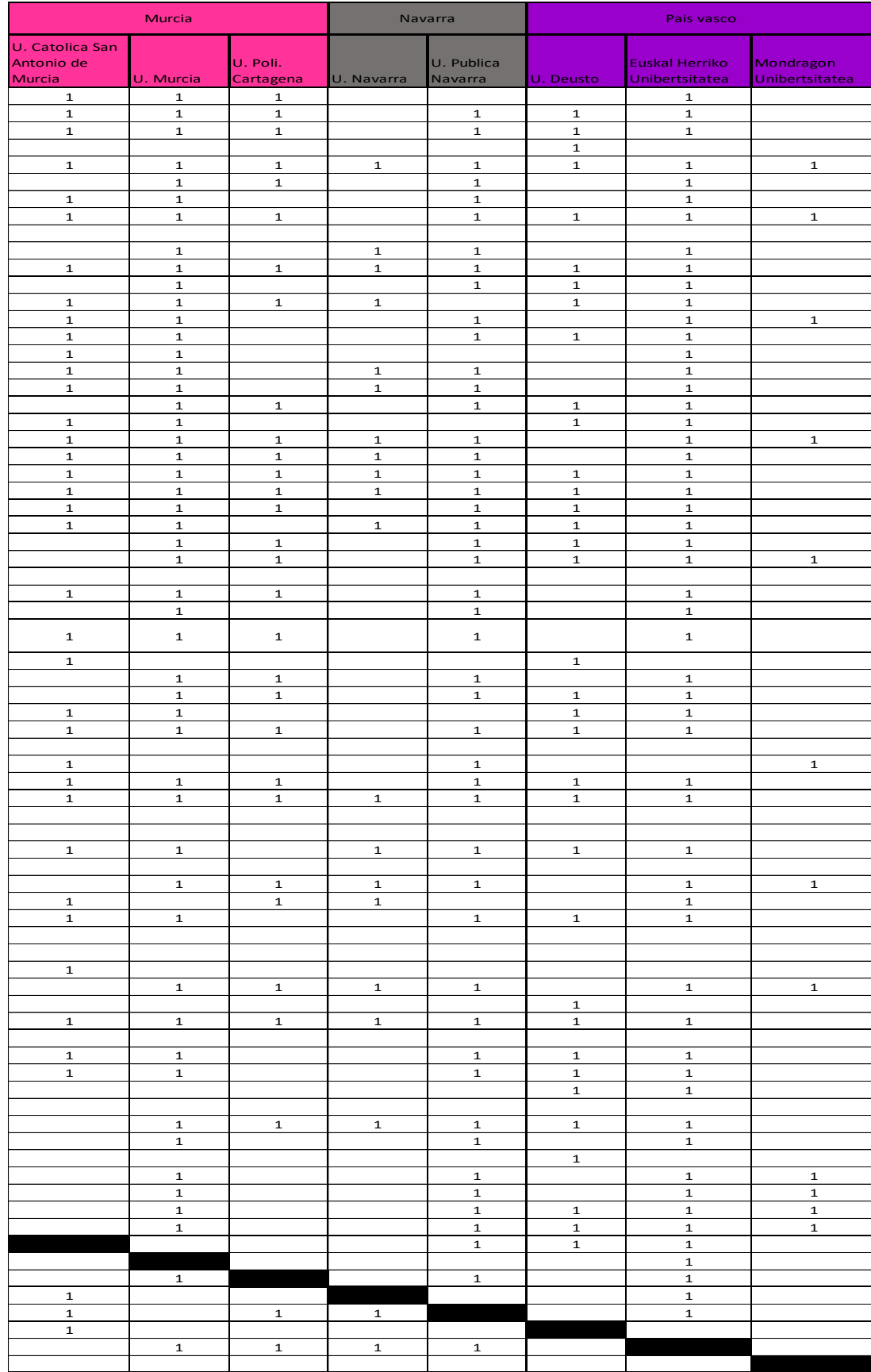

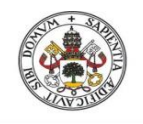

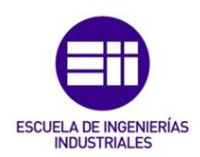

# Anexo 4: Imágenes de redes

Red de universidades de España adscritas a CRUE

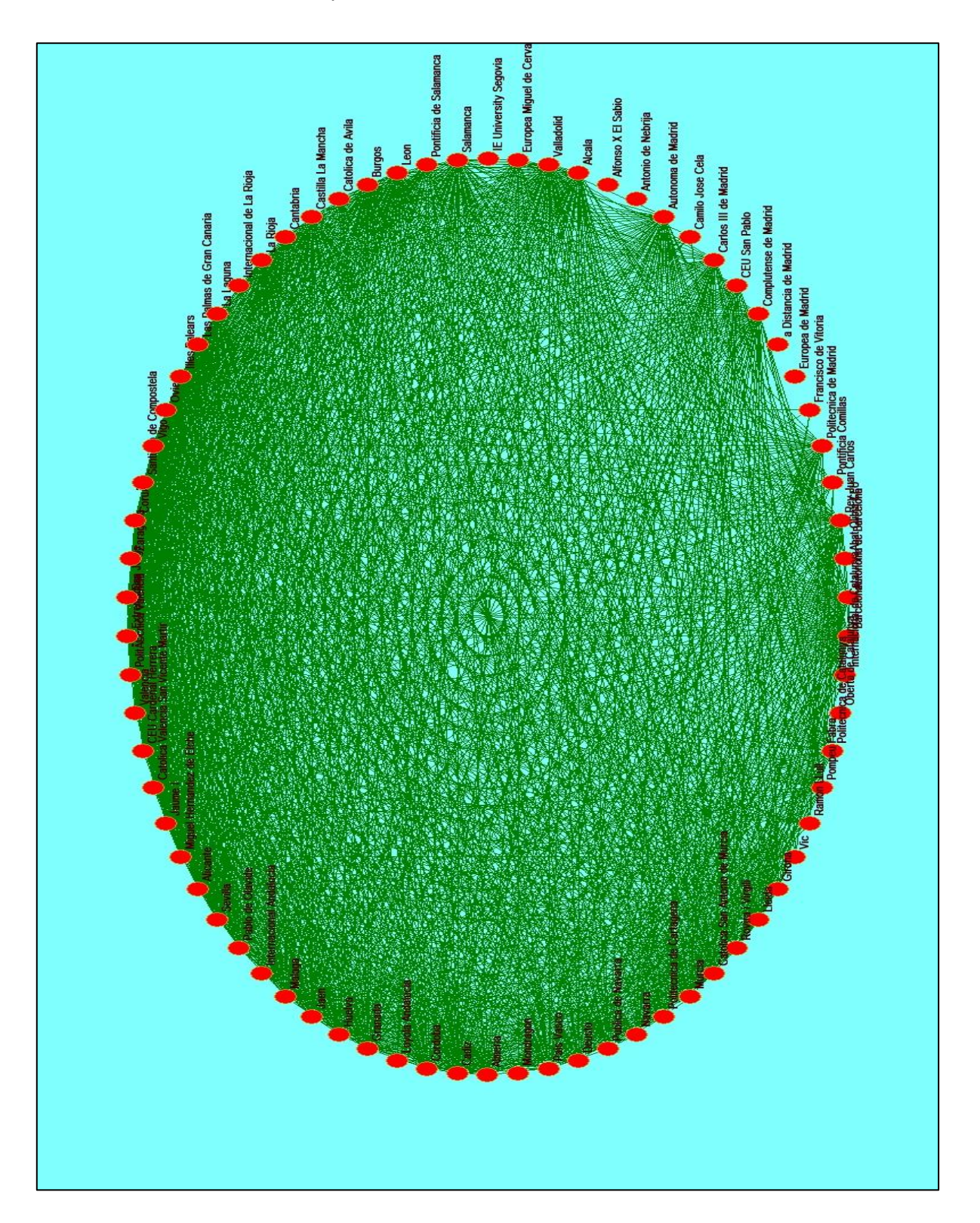

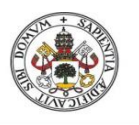

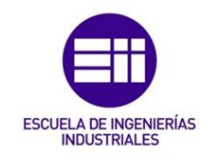

Red de universidades de España adscritas a CRUE con la partición de comunidades autónomas.

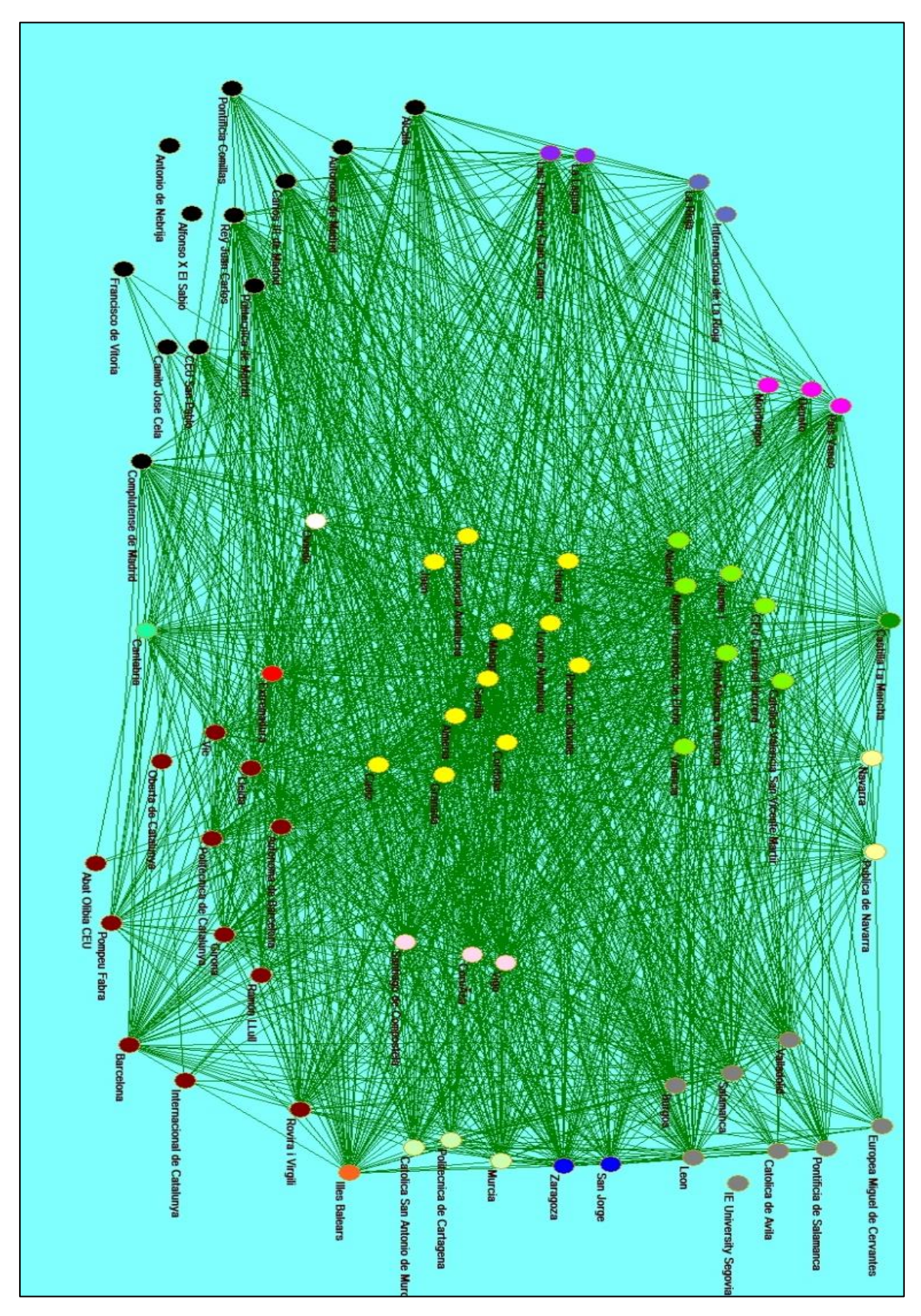

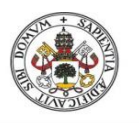

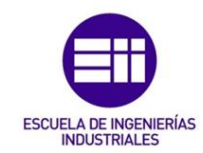

Red de universidades de España adscritas a CRUE con partición universidades públicas/privadas.

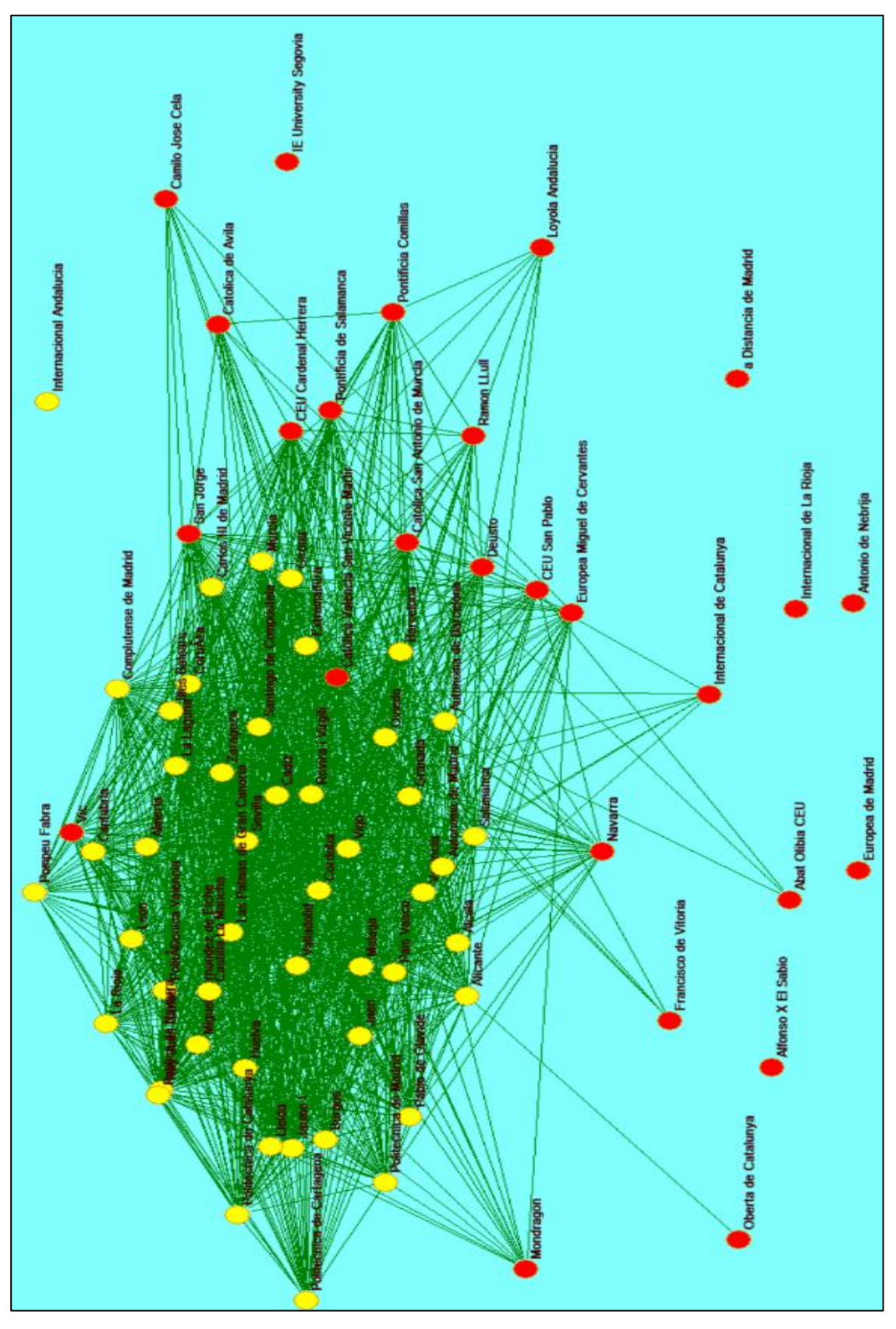

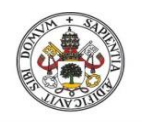

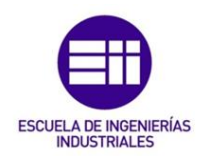

Red de universidades de España con IOI adscritas a CRUE.

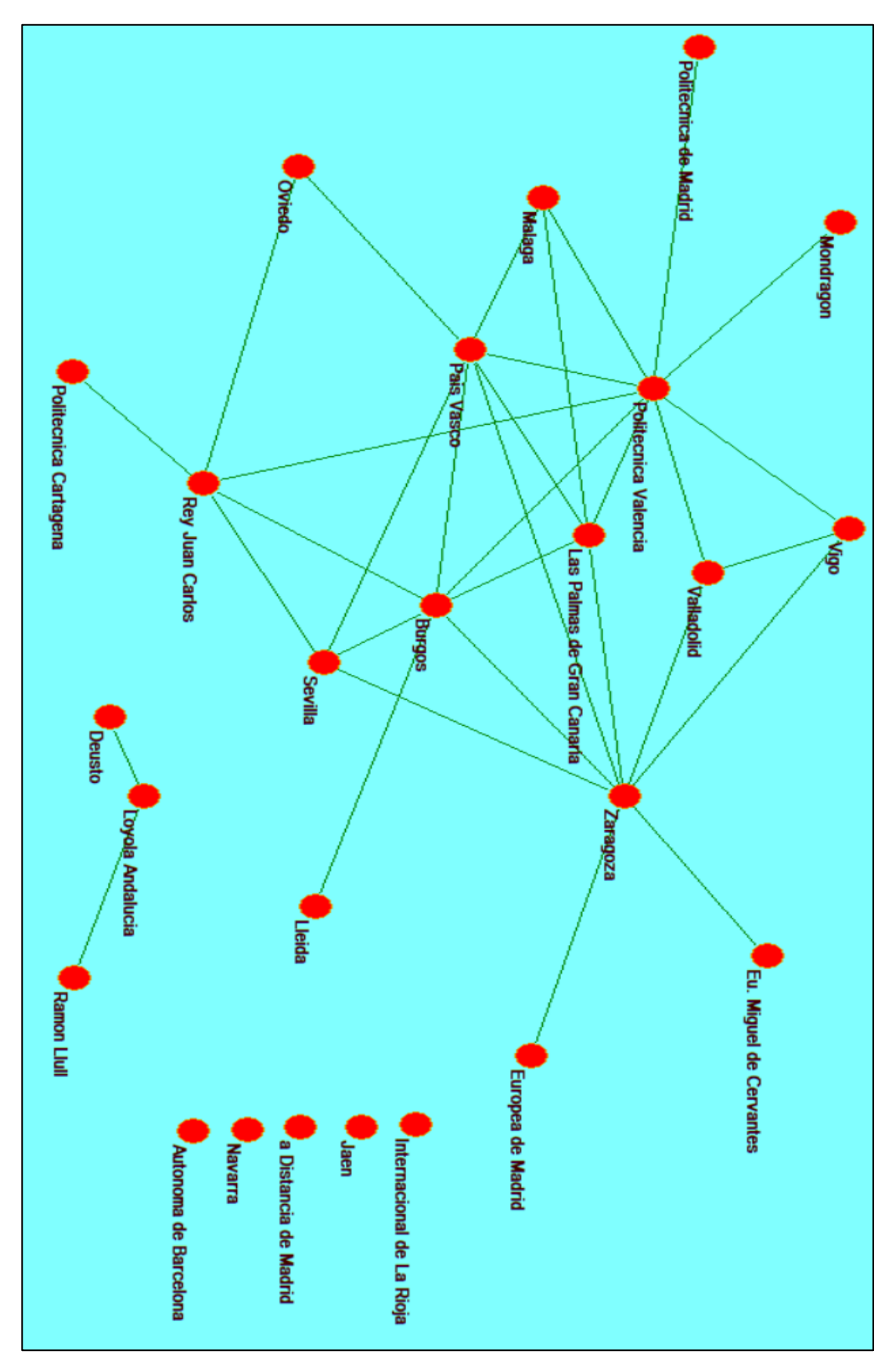

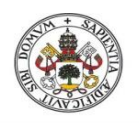

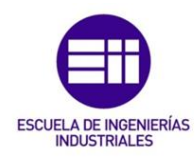

Red universidades de España adscritas a CRUE con el grado de los vértices.

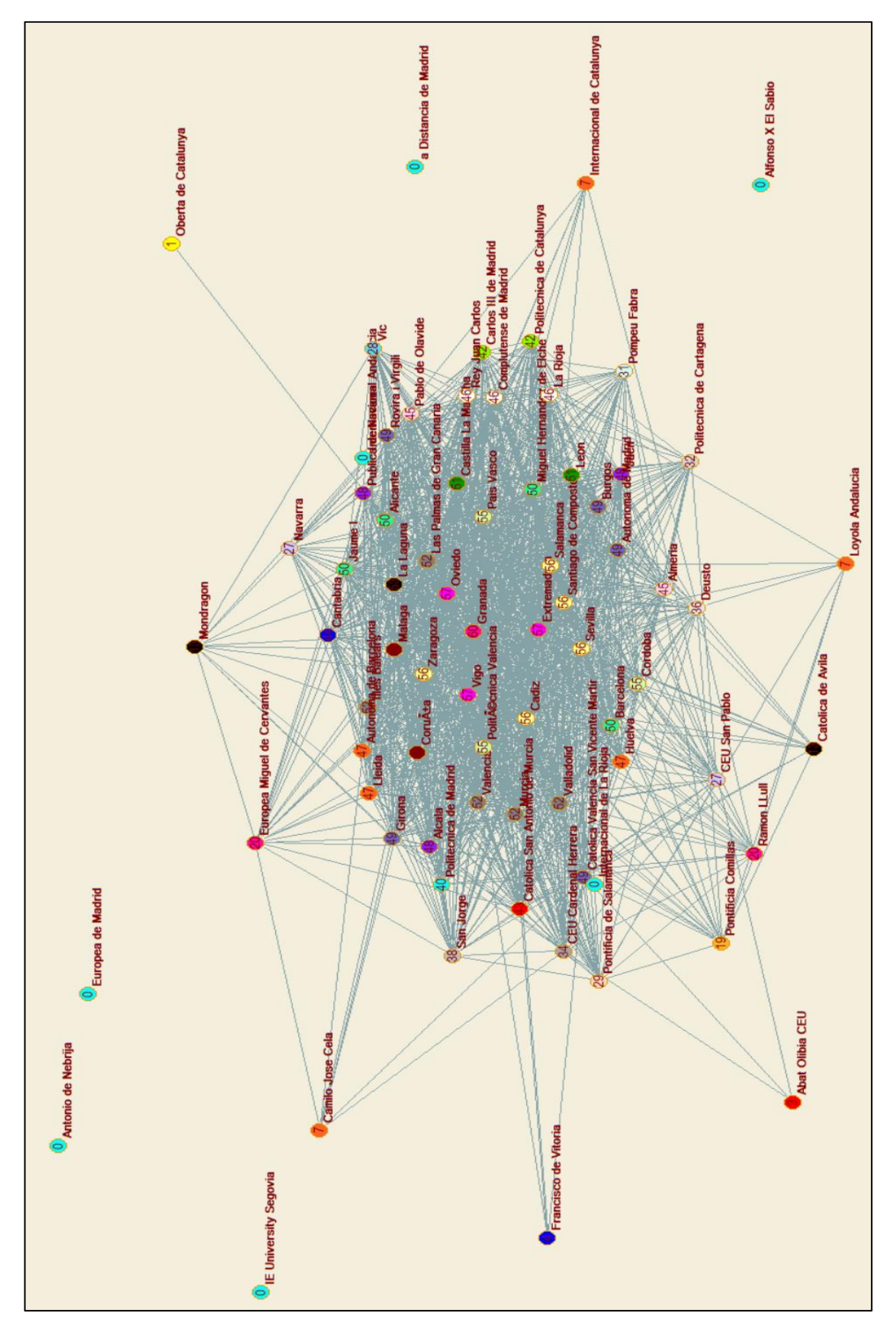

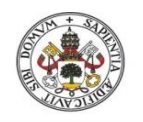

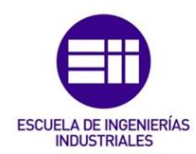

Red universidades de España con IOI adscritas a CRUE con el grado de los vértices.

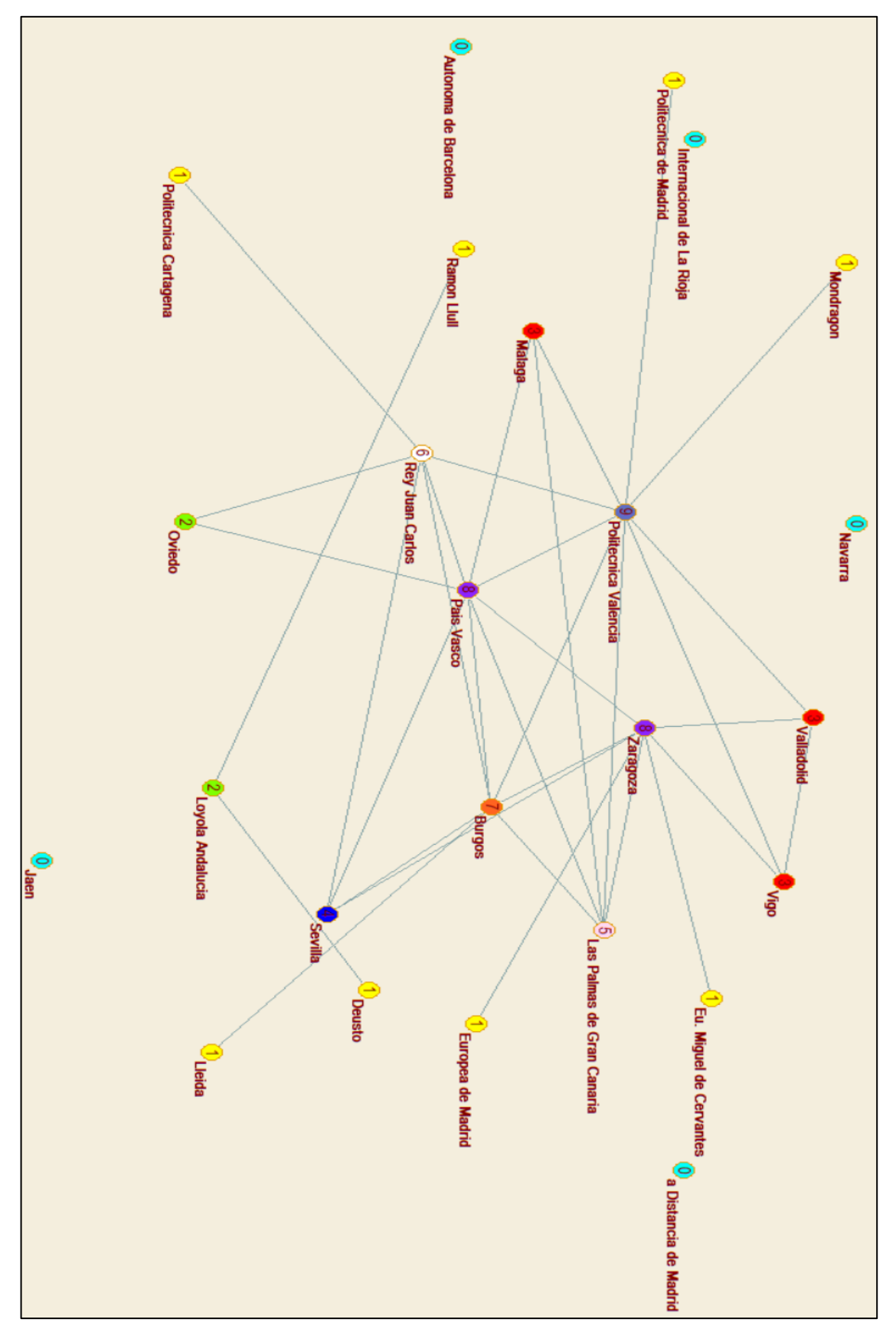

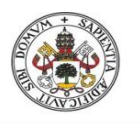

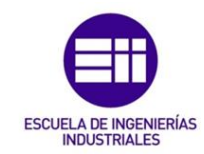

Red universidades de España con IOI adscritas a CRUE con el método Betweenness.

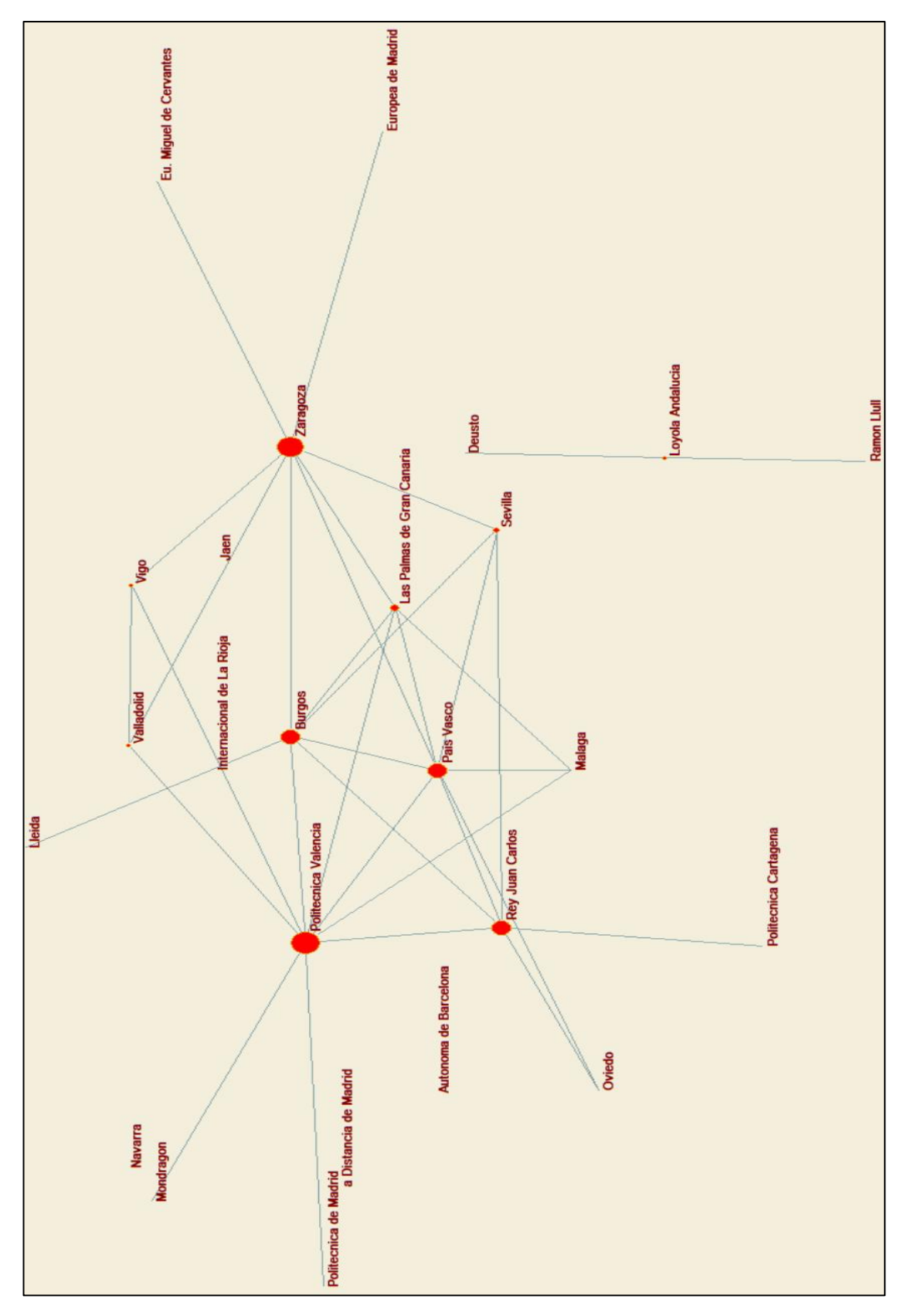